900 Series HP 3000 Computer Systems Manager's Guide to MPE/iX **Security** 

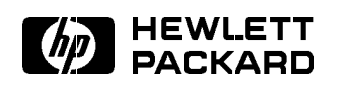

HP Part No. 32650-90474 Printed in U.S.A. April 1994

First Edition E0494

The information contained in this document is subject to change without notice.

Hewlett-Packard makes no warranty of any kind with regard to this material, including, but not limited to, the implied warranties of merchantability or fitness for a particular purpose. Hewlett-Packard shall not be liable for errors contained herein or for direct, indirect, special, incidental or consequential damages in connection with the furnishing or use of this material.

Hewlett-Packard assumes no responsibility for the use or reliability of its software on equipment that is not furnished by Hewlett-Packard.

This document contains proprietary information which is protected by copyright. All rights are reserved. Reproduction, adaptation, or translation without prior written permission is prohibited, except as allowed under the copyright laws.

### Copyright © 1994 by Hewlett-Packard Company

Use, duplication, or disclosure by the U.S. Government is sub ject to restrictions as set forth in subparagraph  $(c)$  (1) (ii) of the Rights in Technical Data and Computer Software clause at DFARS 252.227-7013. Rights for non-DoD U.S. Government Departments and agencies are as set forth in FAR 52.227-19 (c)  $(1,2)$ .

Hewlett-Packard Company 3000 Hanover Street Palo Alto, CA 94304 U.S.A.

**Printing History** The following table lists the printings of this document, together with the respective release dates for each edition. The software version indicates the version of the software product at the time this document was issued. Many product releases do not require changes to the document. Therefore, do not expect a one-to-one correspondence between product releases and document editions.

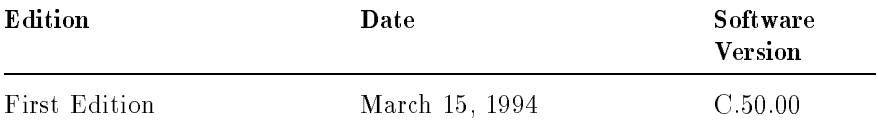

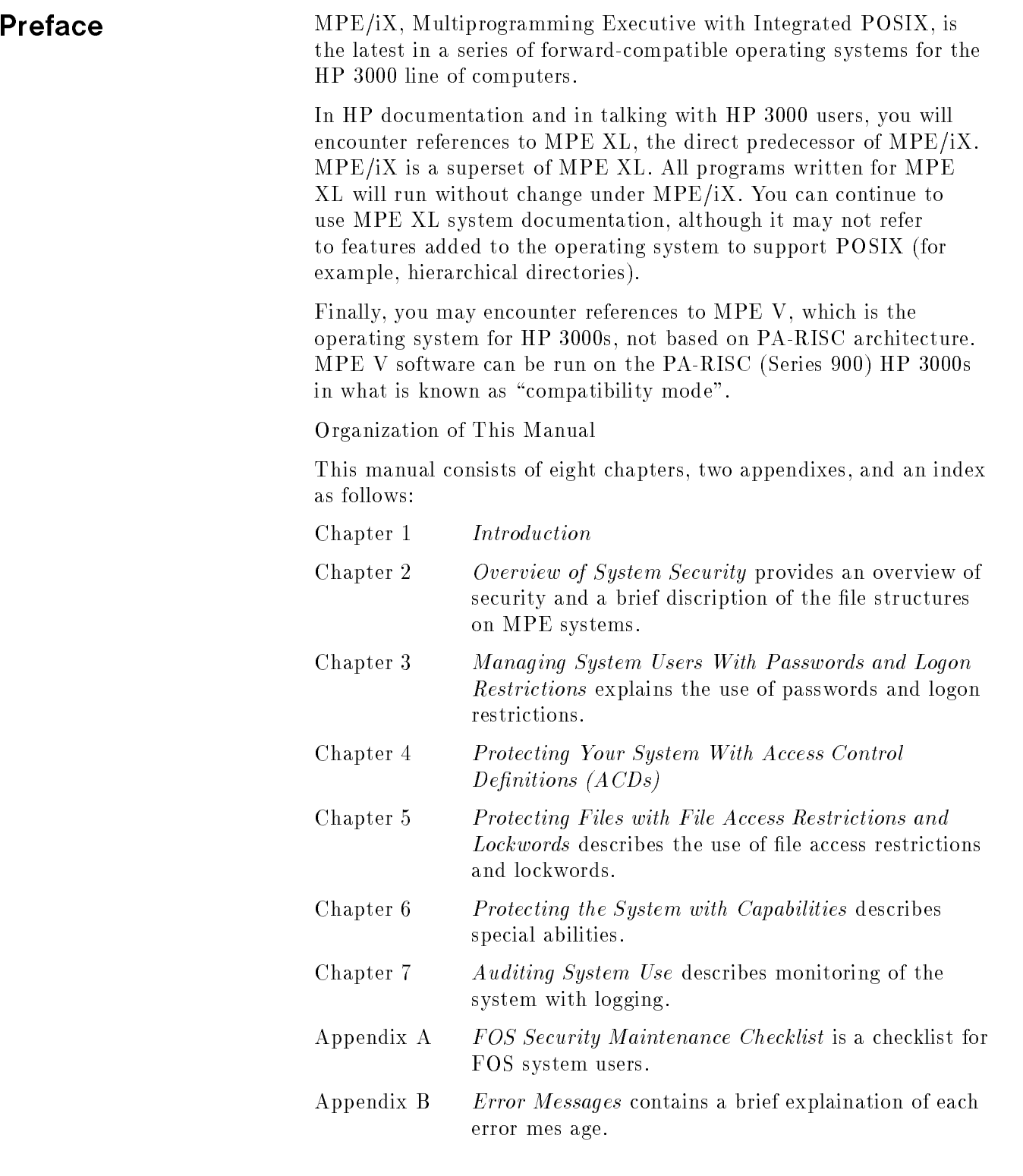

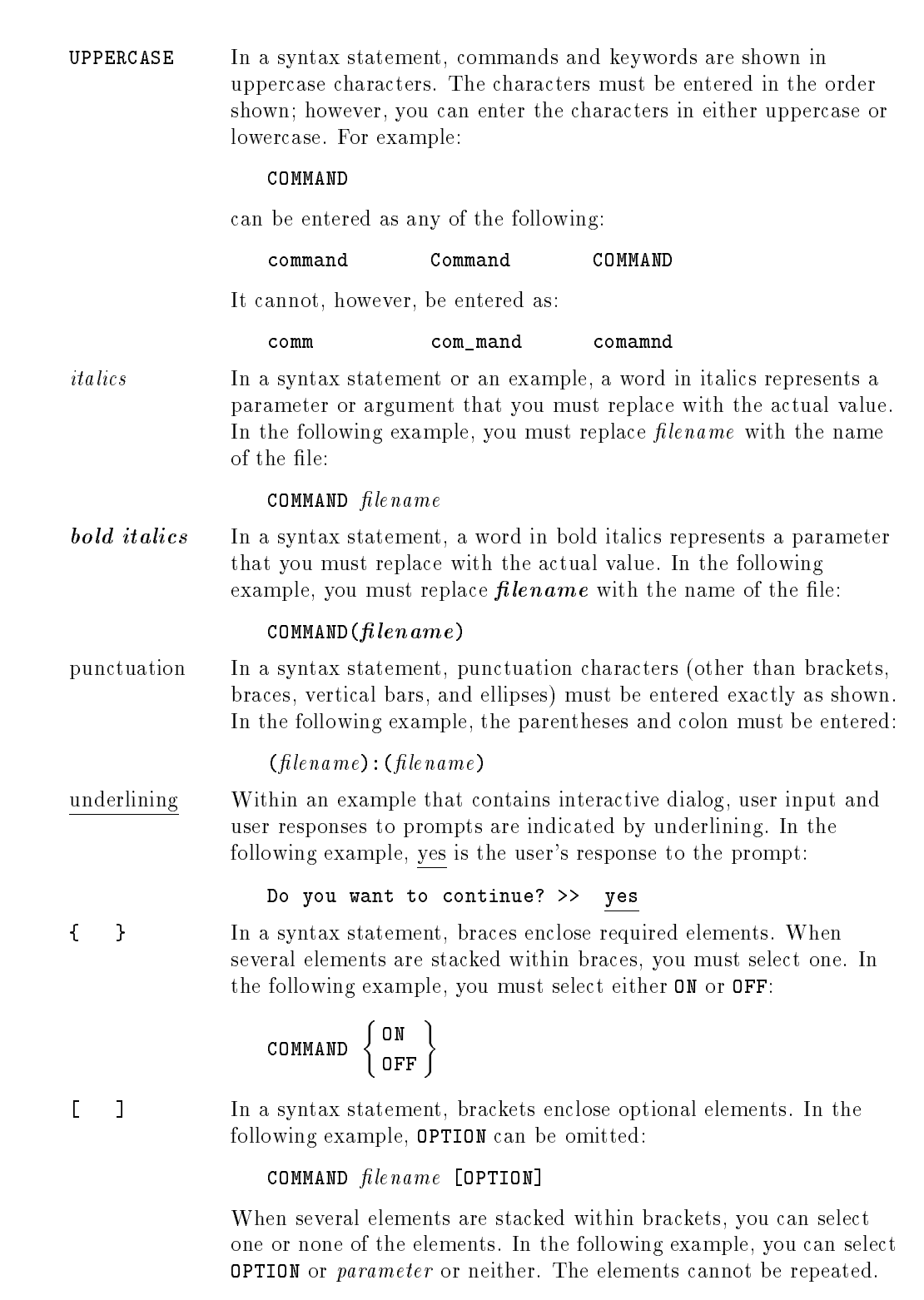

**Conventions** 

# **Conventions**  $\sim$  continued on  $\sim$  continued).

[ ... ] In a syntax statement, horizontal ellipses enclosed in brackets indicate that you can repeatedly select the element(s) that appear within the immediately preceding pair of brackets or braces. In the example below, you can select parameter zero or more times. Each instance of parameter must be preceded by a comma:

#### $[$ , parameter] $[$ ...]

In the example below, you only use the comma as a delimiter if  $parameter$  is repeated; no comma is used before the first occurrence of parameter :

 $[parameter][\ldots]$ 

| ... | In a syntax statement, horizontal ellipses enclosed in vertical bars indicate that you can select more than one element within the immediately preceding pair of brackets or braces. However, each particular element can only be selected once. In the following example, you must select A, AB, BA, or B. The elements cannot be repeated.

$$
\left\{ \begin{array}{c} A \\ B \end{array} \right\} | \cdots |
$$

... In an example, horizontal or vertical ellipses indicate where portions of an example have been omitted.

 $\Delta$  In a syntax statement, the space symbol  $\Delta$  shows a required blank.

separated with a blank:

 $(\textit{parameter})\Delta(\textit{parameter})$ 

The symbol  $\Box$  indicates a key on the keyboard. For example, (RETURN) represents the carriage return key or (Shift) represents the shift key.

In the following example, parameter and parameter must be

 $[CTRL]$ character  $[CTRL]$ character indicates a control character. For example,  $[CTRL]$ Y means that you press the control key and the Y key simultaneously.

# **Contents**

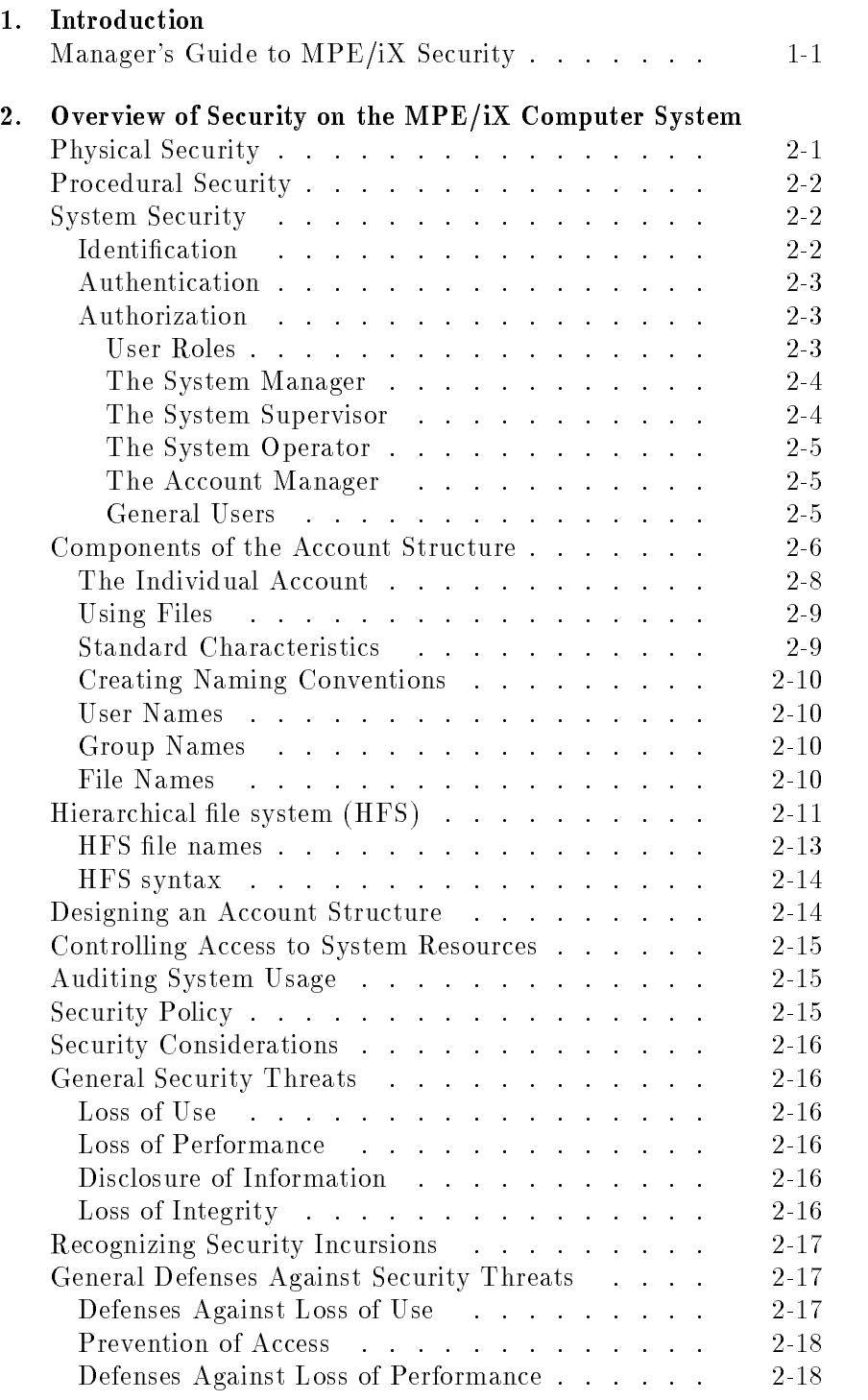

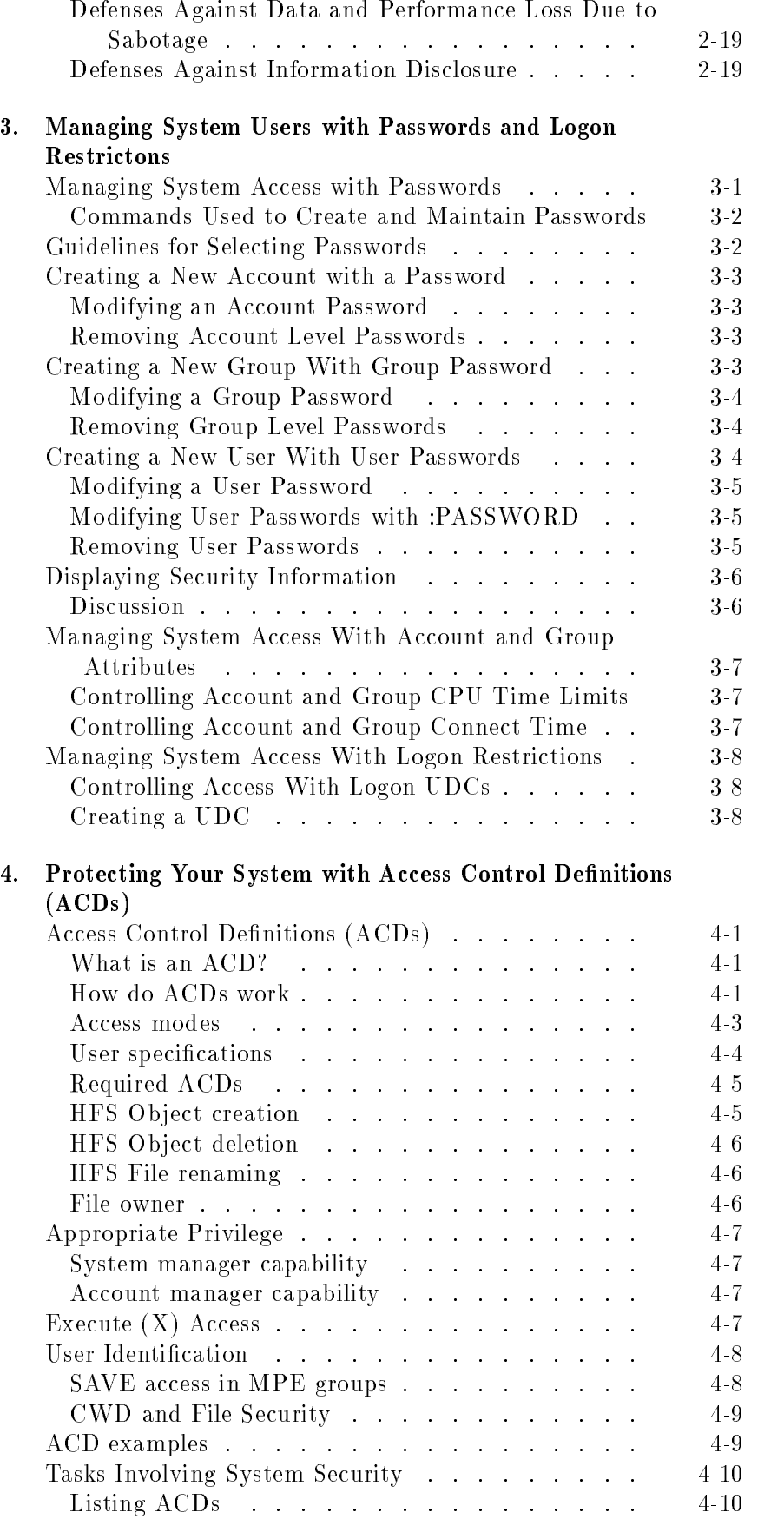

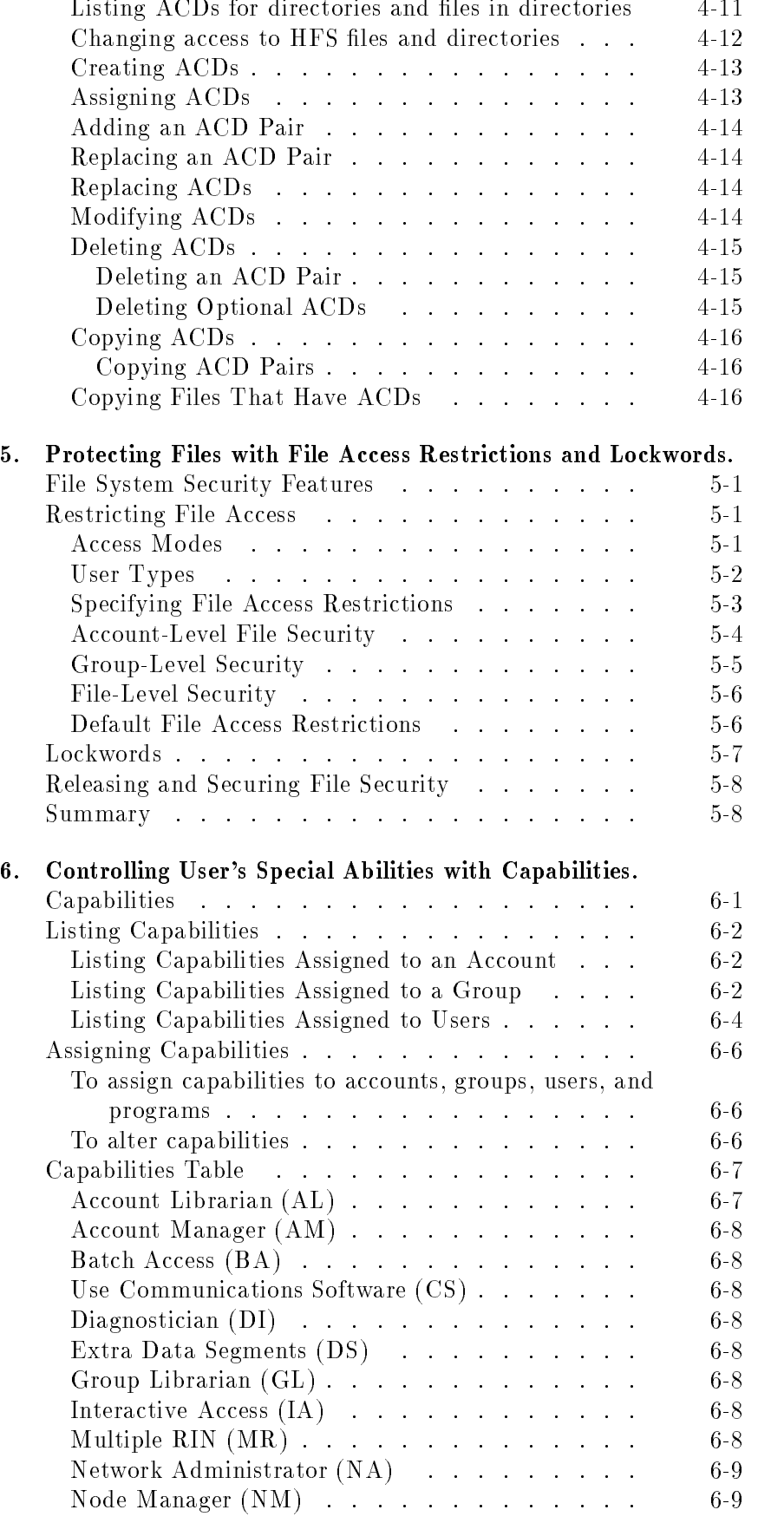

### Contents-3

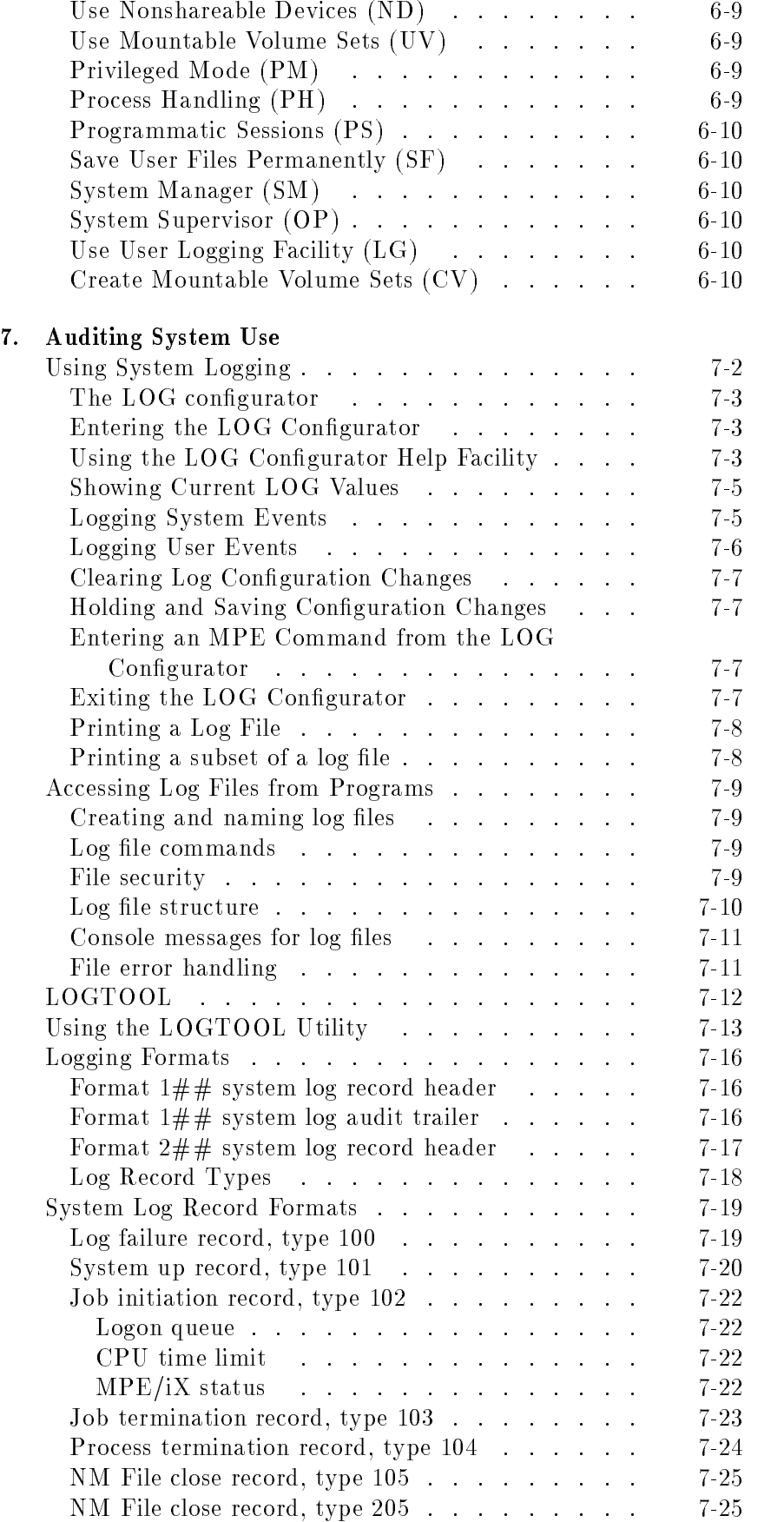

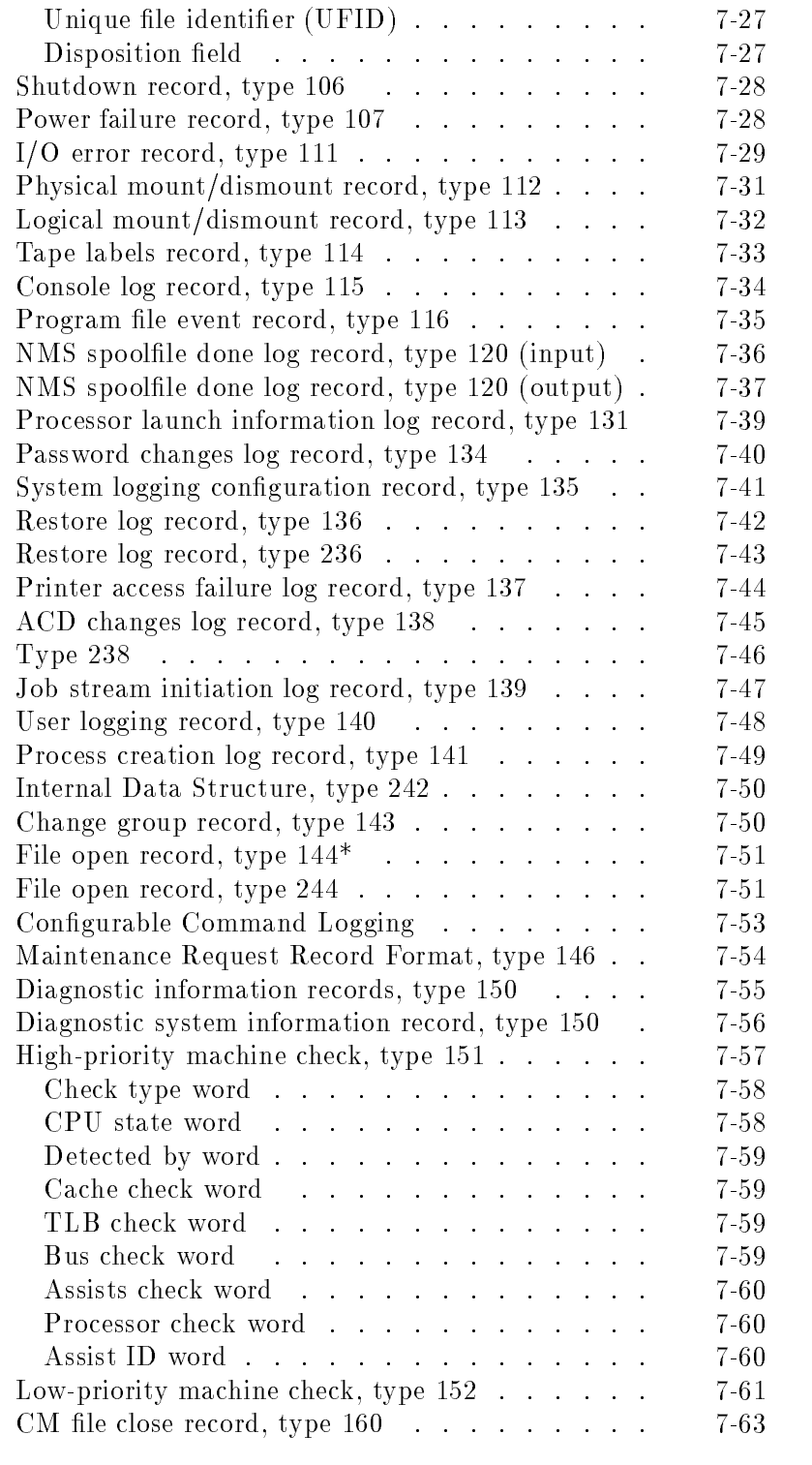

### A. The FOS Security Maintenance Checklist

## B. Error Messages

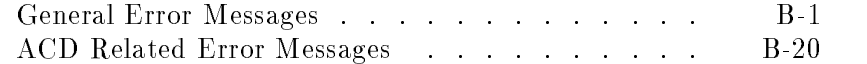

Index

# Figures

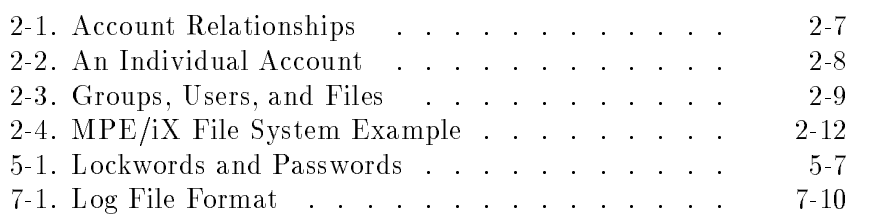

# Tables

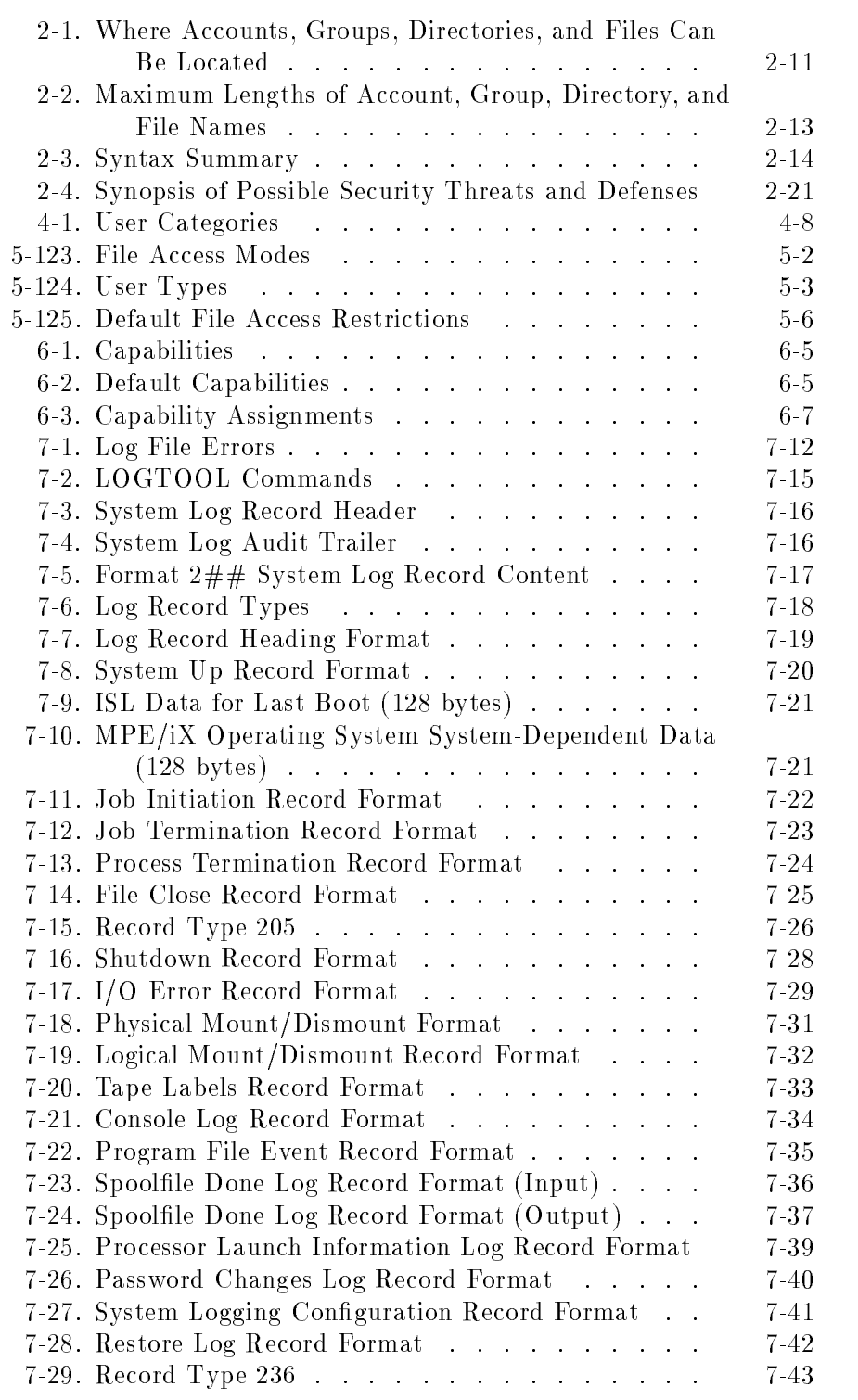

Contents-7

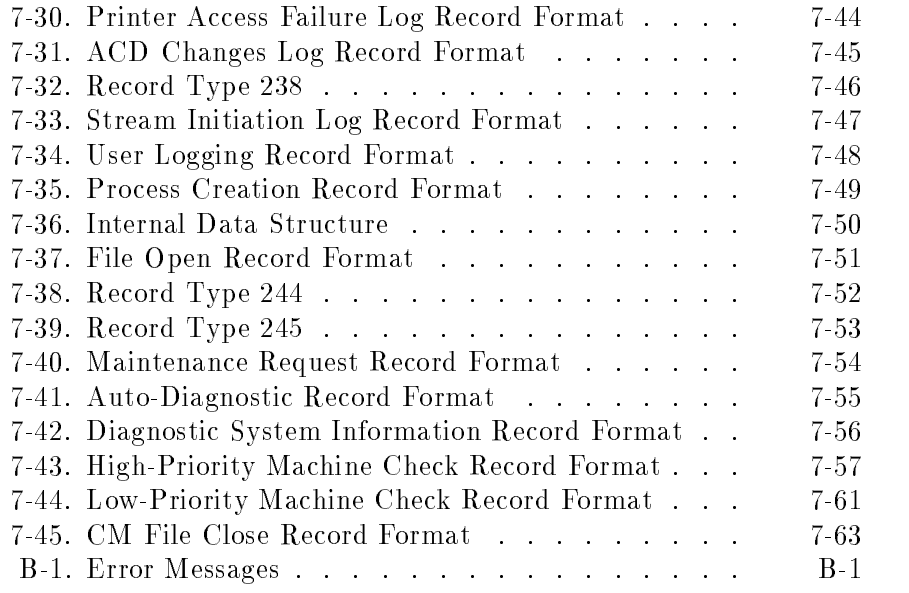

# Introduction

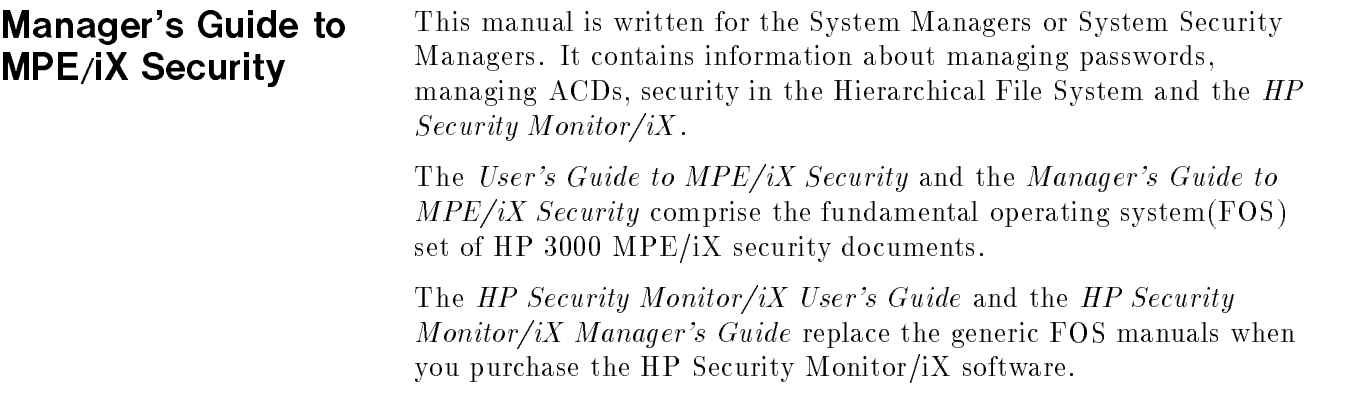

# Overview of Security on the MPE/iX Computer System

Facilities for implementing security measures on HP 3000 Computers are contained in the MPE/iX Fundamental Operating System (FOS). This chapter describes the components of computer system security:

- Physical security control of access to system components.
- Procedural security establishment and control of security procedures.
- System security control of system access using the security features provided by the MPE/iX operating system.
- Components of the Account Structure.
- Security policy.
- General security threats.
- Defense against security threats.

**Physical Security** Physical security involves the prevention of physical damage to system hardware, and prevention of the corruption of software . The term "hardware" includes the central processing unit (CPU), System Console, terminals, and other peripherals, such as printers, disc drives, and tape drives. The term "software" includes the operating system, programs, and data.

> The causes of damage to hardware and software can range from deliberate sabotage or vandalism, to inadvertent damage caused by unskilled users. Regardless of the cause, such damage usually can be prevented by restricting physical access to hardware and logon access to software.

> Physical access to hardware is usually effected by perimeter controls, which restrict entry into areas in which computer equipment is located, including system consoles. Perimeter controls include locked computer rooms, fenced building sites, and guard stations at building entrances. Access to the terminal servers and the network wires leading between the system unit and the terminal servers must be protected. Physical access can be controlled by issuing keys and ID badges only to authorized persons.

Access to software is usually controlled by logon restrictions. Such restrictions include the use of passwords, establishment of accounts and groups, and control of user capabilities. Access to programs

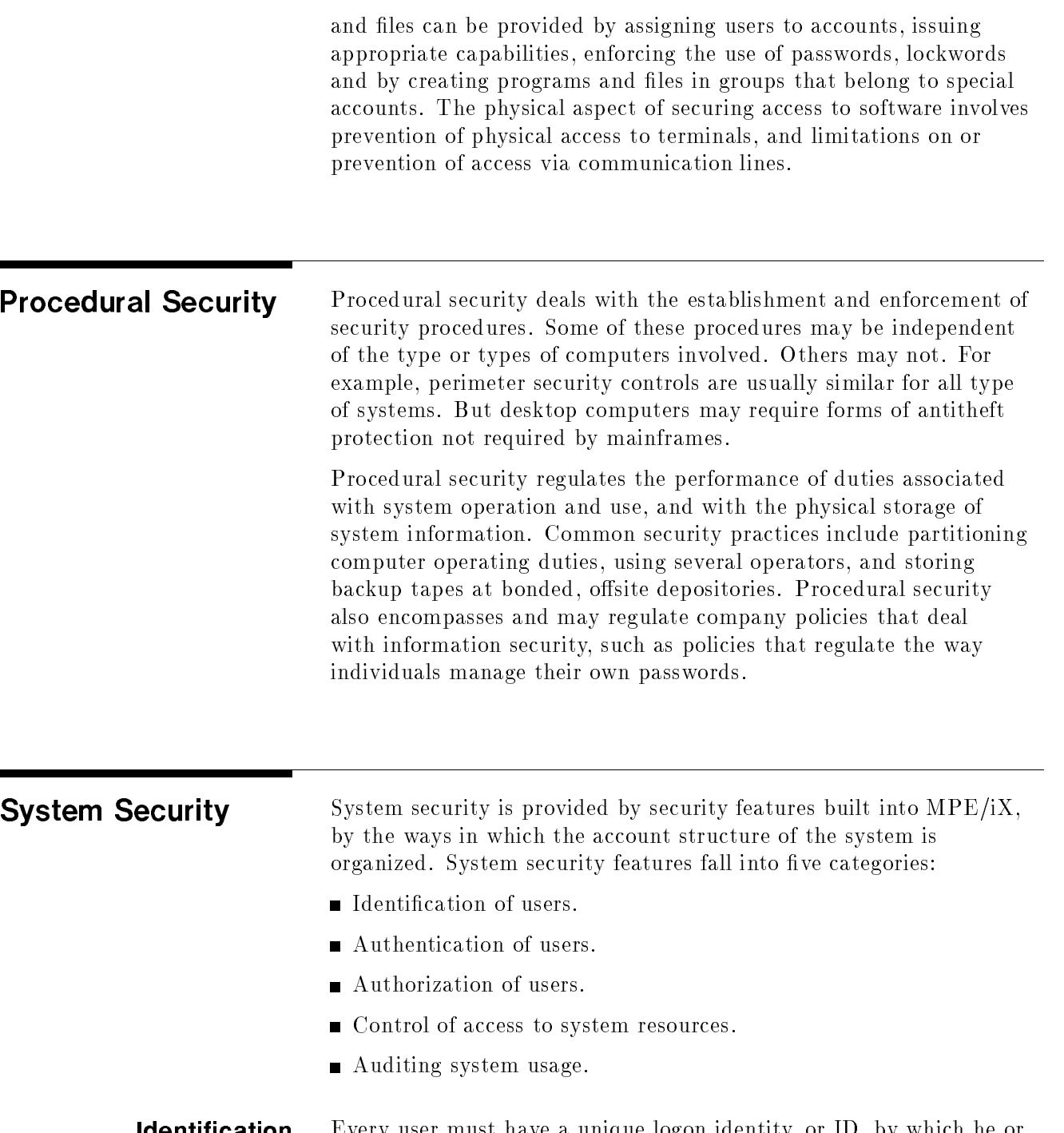

Identification Every user must have a unique logon identity, or ID, by which he or she is identied as a legitimate system user. Without a valid ID, a user cannot log on to the system. Commonly, user IDs consist of a user name and account name.

**Authentication** When a user logs on, the system attempts to authenticate the logon ID. The system checks its directory for the existence of the ID, then veries the user's identity by checking the password. Entry of an incorrect ID or password is enough to prevent access to the system.

**Authorization** System access is provided at several levels, from the lowest, available to all users, to the highest, open only to system and security management. When users are first authorized to use the system, they are assigned codes that identify the level of access to which they are permitted. As users execute system functions and tasks, the system constantly checks their authority to do so. The various levels of user authority are described below, under User Roles.

> The system checks a user's identity and capabilities to determine access level. For example, some commands are available to all users (lowest level of capability). Other commands are available only to System Managers (SM capability), or System Operators (OP capability). Each time a user issues a command, the system checks the user's capabilities to make sure he or she is allowed to use that command.

Programs also have capabilities, which are assigned by the programmer at the time the program is created. The capabilities assigned to a program allow it to access particular functions. When a program that has special capabilities run, the system does not require the user to have those capabilities. The program runs and exercises its capabilities in conjunction with those of the user. In addition to the capabilities just described, some programs check user capabilities before issuing certain functions.

Certain commands are reserved to the Console, and can be issued only from the System Console. This includes a category of commands that can be issued only after entering a  $\overline{CTRL(A)}$  at the System Console. There is an exception to this rule. Through the use of the :ALLOW command, the System Operator (Console Operator) can give other users the ability to run specied Console commands (but not CTRLA commands) from their own terminals.

Some Console commands are associated with devices. One example is the :DOWN command, which makes devices unavailable. The use of device associated commands also can be given to users at terminals other than the Console. This is accomplished via the ASOCTBL utility and the :ASSOCIATE command. System Manager (SM) capability is required to run the ASOCTBL utility, and System Operator or System Supervisor (OP) capability is required to use the :ASSOCIATE command.

#### User Roles

Assigned capabilities and account membership determine a person's role as an MPE/iX user. In general, roles fall into one of three categories: system administrators, account managers, or general user.

- System administrators are responsible for system operations. Titles include System Manager, System Supervisor, and System Operator (the operator at the console). Each type of system administrator has a different role, different capabilities, and different responsibilities.
- Account Managers usually have the title Account Manager. Account Managers are responsible for administering an account. Each account has at least one manager.
- $\blacksquare$  A general user has no administrative capabilities other than managing his or her own password, files, and UDCs (User Defined Commands).

#### The System Manager

A System Manager is a user with System Manager (SM) capability. SM capability lets you manage the system and create accounts, groups, and users. In MPE/iX, SM capability is associated with the SYS account. The system tape you receive with your HP 3000 Computer System designates an initial System Manager (MANAGER.SYS). The initial System Manager can assign SM capability to other users.

The System Manager's functions include:

- Creating and maintaining accounts, groups, and users.
- Changing account, group, and user passwords.
- Obtaining reports of account use for billing and other purposes.
- Managing regular system backups and establishing standard backup procedures. (The System Supervisor performs backups.)
- Designating system level User Defined Commands (UDCs).
- Configuring, managing, and auditing system security.
- Creating and managing Access Control Definitions for files and devices.
- Supervising other System Administrators.

The System Manager automatically has all capabilities. A System Manager can perform all System Supervisor, System Operator, Account Manager, and general user tasks.

#### The System Supervisor

The System Supervisor (OP capability) exercises day-to-day control of the system. OP capability permits you to:

- Store and restore files.
- Manage system scheduling subqueues.
- $\blacksquare$  Alter the system configuration.
- **Maintain system and user logging facilities.**

Display certain items of system information.

The System Manager assigns OP capability to accounts. An Account Manager who has OP capability in his or her account can assign it to other users in the account.

#### The System Operator

The System Operator is the user logged on to the System Console. The System Operator derives his or her capabilities from the System Console, not from any capabilities inherent in the title. The System Operator also may be known as the Console Operator. In many systems, users with System Supervisor capability serve as System Operator. The System Operator is responsible for:

- Monitoring the status of the system.
- **Monitoring the console.**
- Responding to console requests.

#### The Account Manager

An Account Manager (AM capability) manages all users and groups in an account. The System Manager assigns an Account Manager for an account when creating that account. The Account Manager can, in turn, assign Account Manager capability to other users within the account.

An Account Manager's functions include:

- Creating and maintaining groups.
- Changing user passwords within the group.
- Creating and maintaining users.
- $\blacksquare$  Creating and managing ACDs for files in the account.
- Managing account level UDCs.
- Insuring the security of the account.
- Storing and restoring account files (some files may also require SM, OP, or PM capability).

#### General Users

General users are those who are not System Managers, System Supervisors, System Operators, or Account Managers. General users' responsibilities with respect to account structure and security include:

- $\blacksquare$  Managing and maintaining the security of the files they create.
- Protecting their own user passwords.
- Establishing and maintaining their own UDCs.

#### Components of the **Account Structure** Account Structure

The account structure consists of four components: accounts, groups, users, and files.

- Accounts are the basic structure for organizing users and information in the system. System users and system information belong to accounts.
- Groups further organize users and information within accounts.
- Users belong to the account, but access les by logging on to a group. If they know the appropriate group passwords, users can log on to any group within the account.

Generally, users are associated with a home group to which the system logs them on when they do not specify a group name in their logon command.

Files store the information. Any time that you run a program, use a spreadsheet, or compose a letter, you are using files. Files belong to groups within an account.

The system directory is the system's internal list of accounts, groups, users, and files. It keeps track of their characteristics and their relationships.

Figure 2-1 illustrates the relationship between accounts, groups, and users. Accounts (TECHNLGY, MARKTING', SYS, for example) are shown horizontally, across the top of the diagram. Groups (RESEARCH, SALES, RECORDS, for example) are stacked vertically under their accounts. Users (KEVIN, CHARLES, DIANE, for example) appear under their home groups. The solid black lines in Figure 2-1 indicate firm, primary relationships.

Notice that all users have their strongest relationships with their accounts, and all groups have their strongest relationships with their accounts. The gray lines indicate less solid relationships; although users have a solid relationship with the account, they also have a convenience relationship with a home group. Users are most likely to work in and to have files stored in their home group.

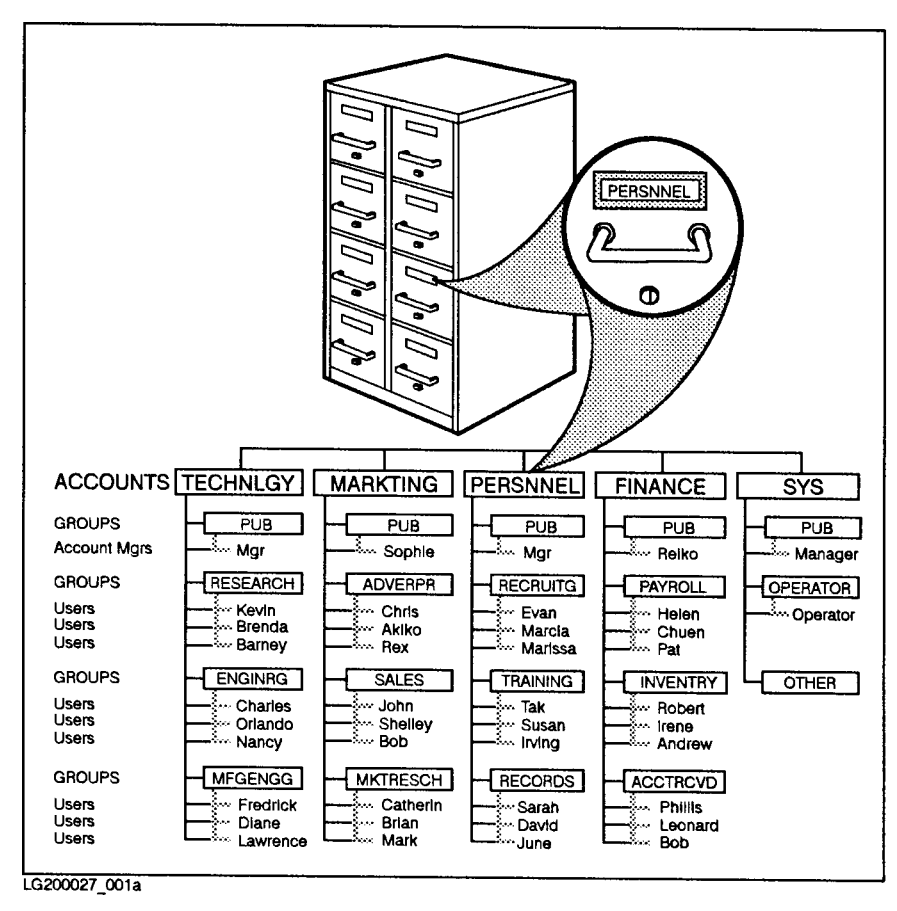

Figure 2-1. Account Relationships

Notice in Figure 2-1 the occasional odd spelling, like TECHNLGY and RECRUITG. All account, group, user, and file names must be eight characters or fewer in length.

**The Individual Account** Figure 2-2 shows the structure of an individual account. Not all accounts look like the one in Figure 2-2, but most are similar. Every account has a name, a PUB (PUBLIC) group, and an account manager. When you first create an account, the account manager has the PUB group as a home group.

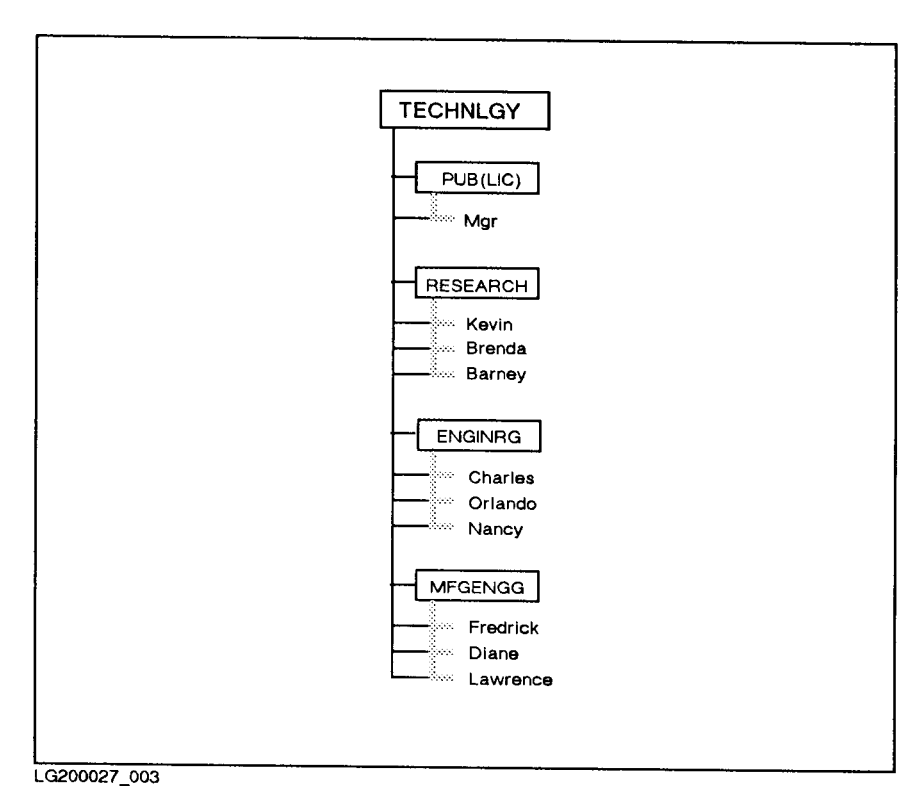

Figure 2-2. An Individual Account

The account manager is responsible for establishing the groups and users within the account. In the example above, the group named RESEARCH is the home group for three users, ENGINRG is the home group of three users, and MFGENGG is the home group of three users. In each case, the users are likely to do their work in their home group. Because their main relationship is to the account, they can log on to any group in the account if they know the group passwords.

You can also create users who do not have a home group. These users can log on to any group, but must specify the desired group and its password when they log on.

**Using Files** When you do almost any kind of work with a computer, you work with files. Reports, spreadsheets, program listings, letters, management tools, and more all exist within the system in the form of les.

The files belong to the groups in an account as shown in Figure 2-3.

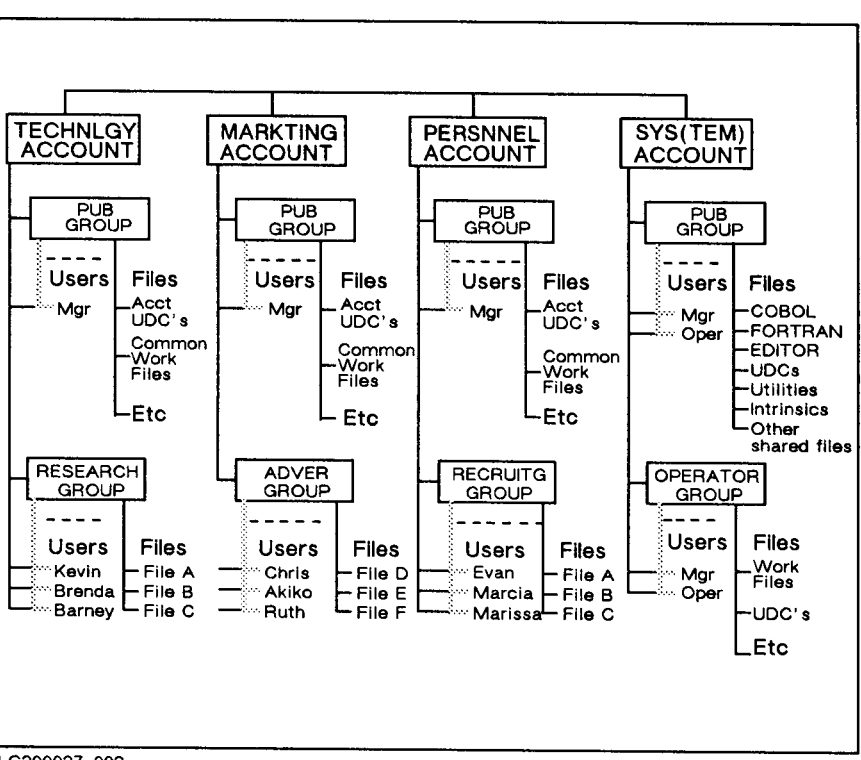

LG200027\_002

Figure 2-3. Groups, Users, and Files

The system stores the files necessary for operating the computer. For example, utilities, system libraries, program subsystems, languages, compilers, user-defined commands, and the system itself are in the SYS (SYSTEM) account's PUB group.

The PUB groups in other accounts contain files that the users of those accounts share. Files in other groups are usually the private files of that group's users.

**Standard** Every system has standard accounts, groups, and users. Each system  $S<sub>1</sub>$  statistics are the statistical contract of  $S<sub>2</sub>$ **Characteristics** has a SYS (for system) account. It contains the operating system, shared programs, and files shared by the members of all accounts. Each account has a group named PUB (for public). The PUB account contains certain publicly accessible files. For example, the PUB group of the SYS account contains system programs available to all users. The user MANAGER is built in to the SYS account. MANAGER is the initial system manager.

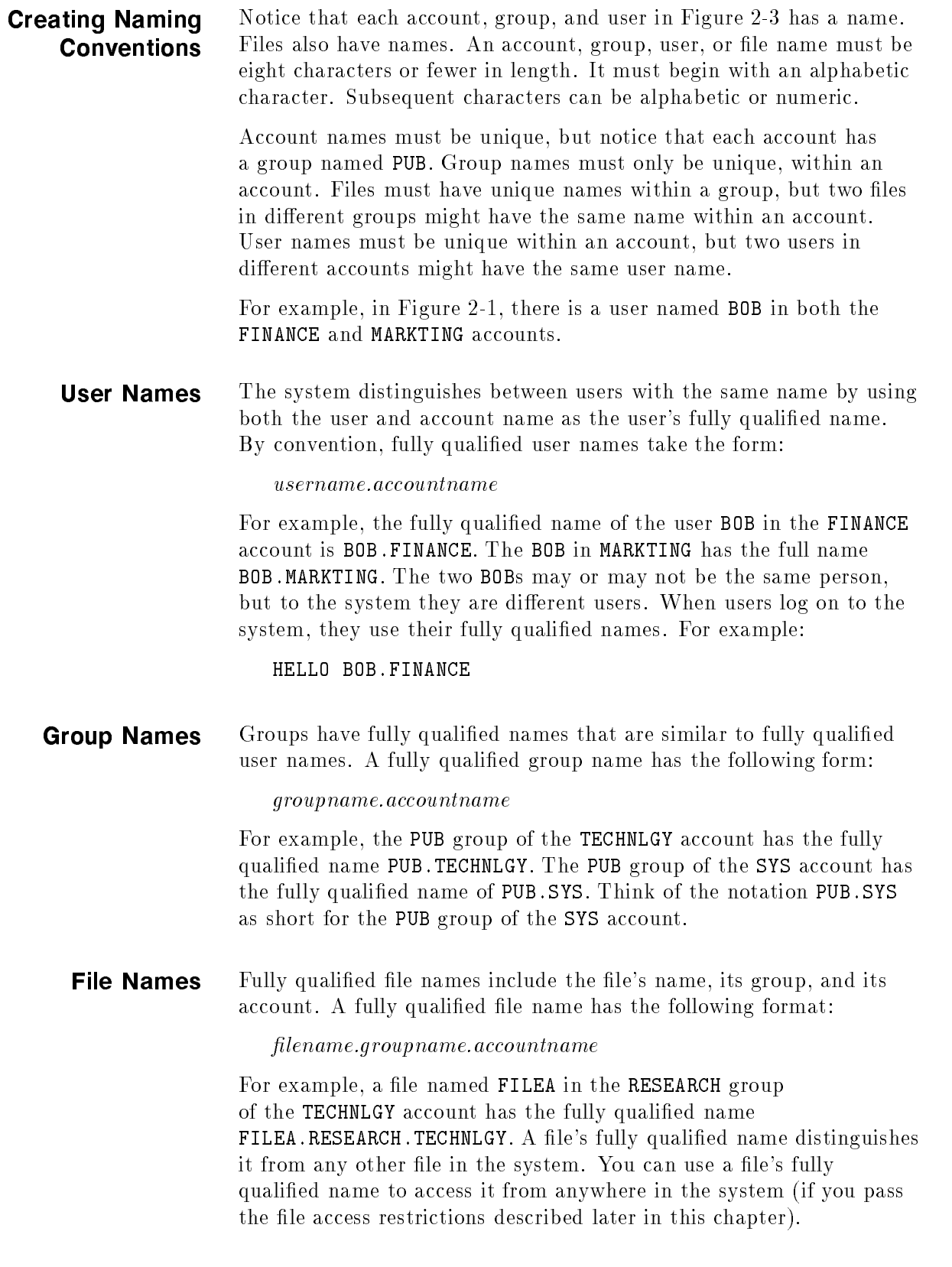

# Hierarchical file system (HFS)

As of Release 4.5, the MPE/iX file system is *hierarchical* (tree structured) and can contain files at many different levels. This organization provides a special kind of file called a directory. Instead of holding data, directories contain lists of files and pointers to those files. A directory can also contain other directories. This organization is similar to the file systems on UNIX<sup>®</sup> or MS-DOS<sup>®</sup> systems.

The new file organization still includes the familiar accounts, groups, and users. The hierarchical file system (called HFS, for short) extends the traditional MPE file system features so the operating system is more flexible.

You're used to referring to files, groups, and accounts using the traditional MPE syntax: FILE1.PUB.SYS. You can still use MPE syntax. You can also make use of a new syntax called HFS syntax, which looks like this: /SYS/PUB/FILE1.

The MPE/iX Release 4.5 enhancements are compared to previous releases in Table 2-1.

Table 2-1. Where Accounts, Groups, Directories, and Files Can Be Located

| Location                                                                         | Before Release 4.5                                               | Release 4.5 and After           |  |
|----------------------------------------------------------------------------------|------------------------------------------------------------------|---------------------------------|--|
| Highest level                                                                    | Accounts                                                         | Root                            |  |
| Under root                                                                       | Root not visible                                                 | Accounts, directories, or files |  |
| Under accounts                                                                   | Groups                                                           | $Groups^*$                      |  |
| Under groups                                                                     | Files                                                            | Directories or files            |  |
|                                                                                  | Under directories Directories not available Directories or files |                                 |  |
| * This is an initial release restriction that may be lifted in a future release. |                                                                  |                                 |  |

Figure 2-4 shows how you can organize files, accounts, groups, and directories in the file system. Notice that accounts, directories, groups, and files all connect back to one directory designated by a "/" (slash). This is referred to as the root or the root directory.

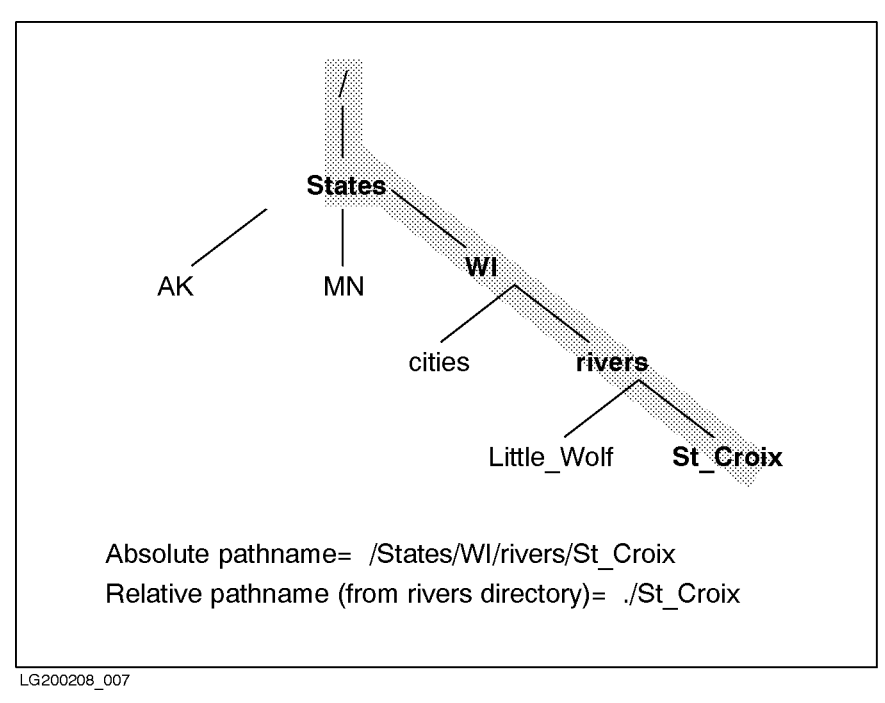

Figure 2-4. MPE/iX File System Example

**HFS file names** MPE/iX Release 4.5 allows you to assign longer file names than in previous versions of MPE/iX. Table 2-2 summarizes name lengths for accounts, groups, directories, and files previous to Release 4.5 and after Release 4.5.

### Table 2-2. Maximum Lengths of Account, Group, Directory, and File Names

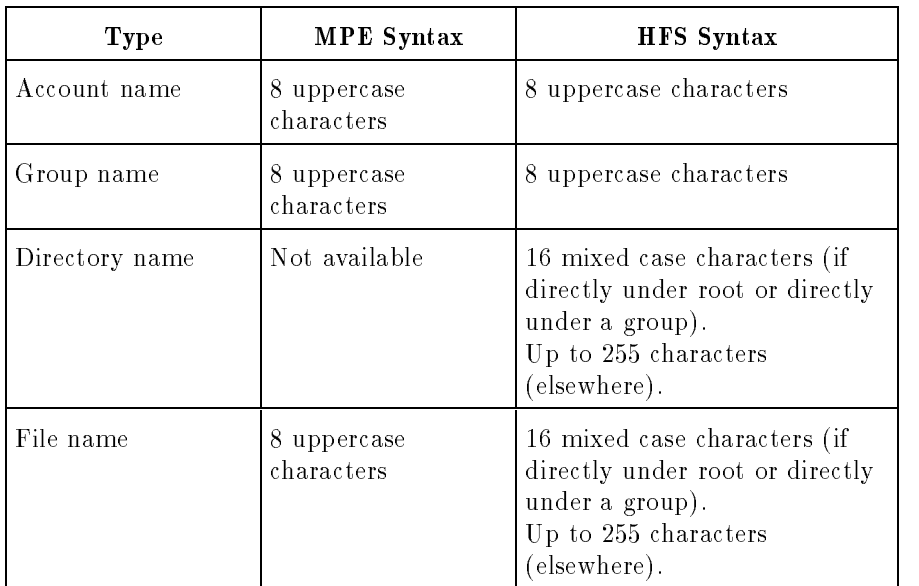

HFS syntax Table 2-3 summarizes some of the syntax enhancements introduced by the MPE hierarchical file system. The syntax that you are used to still works for files in groups and accounts. So to use HFS syntax, you must precede file and directory names with  $\Lambda$  or  $\Lambda$ . Otherwise, MPE/iX treats the names using traditional MPE syntax rules.

> This manual refers to files that are named using HFS syntax as  $HFS$ files.

| Item                       | <b>MPE</b> Syntax                                                 | <b>HFS</b> Syntax                                                                                 |
|----------------------------|-------------------------------------------------------------------|---------------------------------------------------------------------------------------------------|
| Specify file name          | No special<br>beginning character<br>required:<br>FILE.GRP.ACCT   | Name must be preceded by a<br>./ (dot slash) or / (slash):<br>/ACCT or ./dir1                     |
| Name separators            | . (period); $\prime$<br>separates lockwords                       | $/$ (slash)                                                                                       |
| Way of specifying<br>files | Bottom up:<br>FILE.GRP.ACCT                                       | Top down:<br>/ACCT/GRP/FILE                                                                       |
| Case sensitivity           | Not case sensitive;<br>all characters are<br>shifted to uppercase | Case sensitive: /DIR/FILE1<br>and /DIR/file1 are two<br>different files                           |
| Special characters         | Only alphanumeric<br>characters                                   | Alphanumeric, - (hyphen), .<br>$(dot)$ , and $\angle$ (underscore) are<br>allowed                 |
| First character            | Must be alphabetic                                                | Can be alphanumeric, $\overline{\phantom{a}}$<br>(underscore), or . (dot) but<br>$not - (hyphen)$ |

Table 2-3. Syntax Summary

## Designing an Account Structure

Your account structure should reflect your organization's structure and the way in which you intend to use your system. If your firm uses a single computer system, an account structure similar to a corporate organization chart (like the one in Figure 2-1) makes sense. Your computer system uses the same structure as your organization, because it identies and tracks the same kinds of information.

If your system belongs to a functional division of your firm, for example, engineering or purchasing, your accounts might correspond to projects or products. If your firm is a service bureau, your system might have an account for each customer.

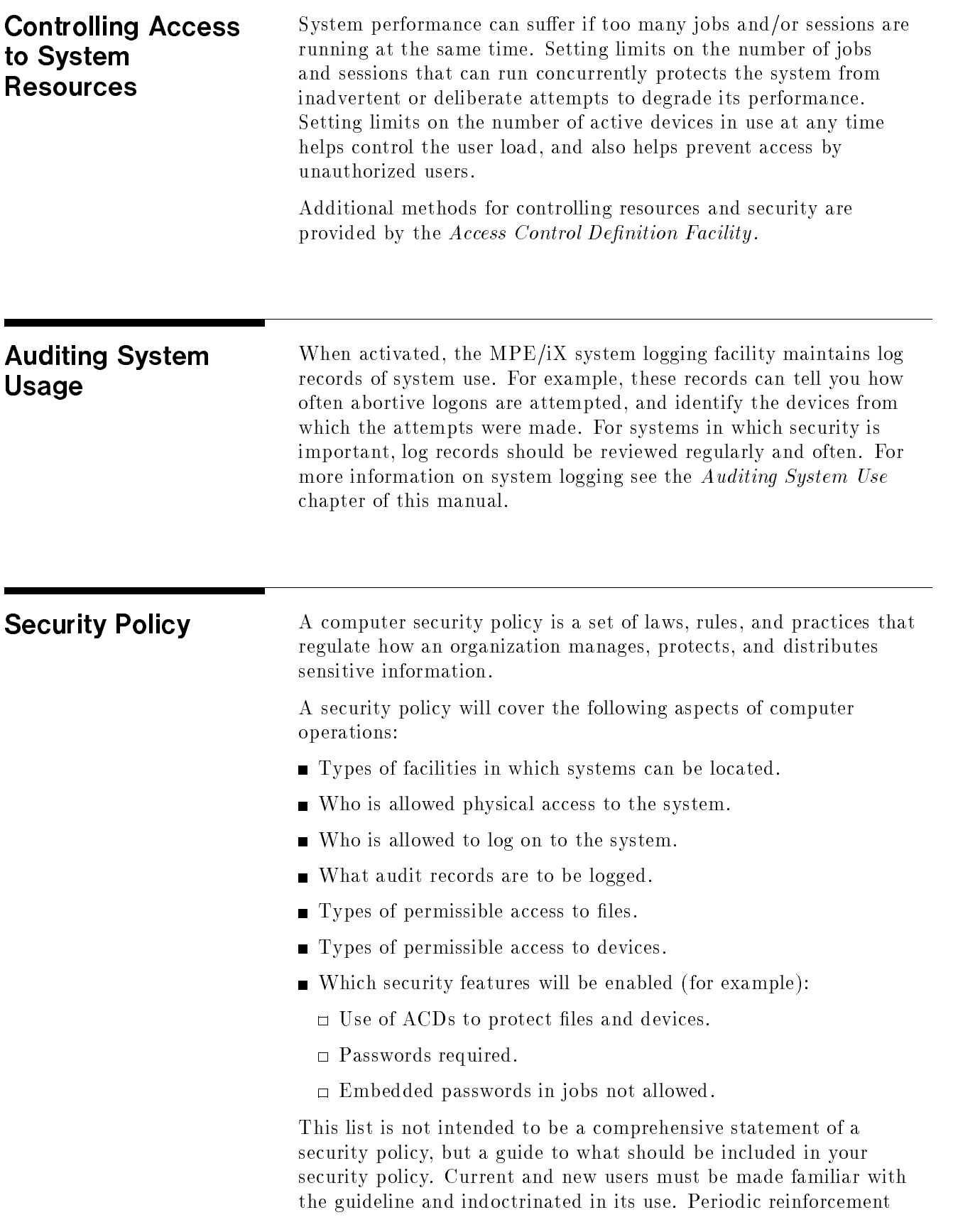

of the message is a must to assure continuing compliance with the policy and its updates.

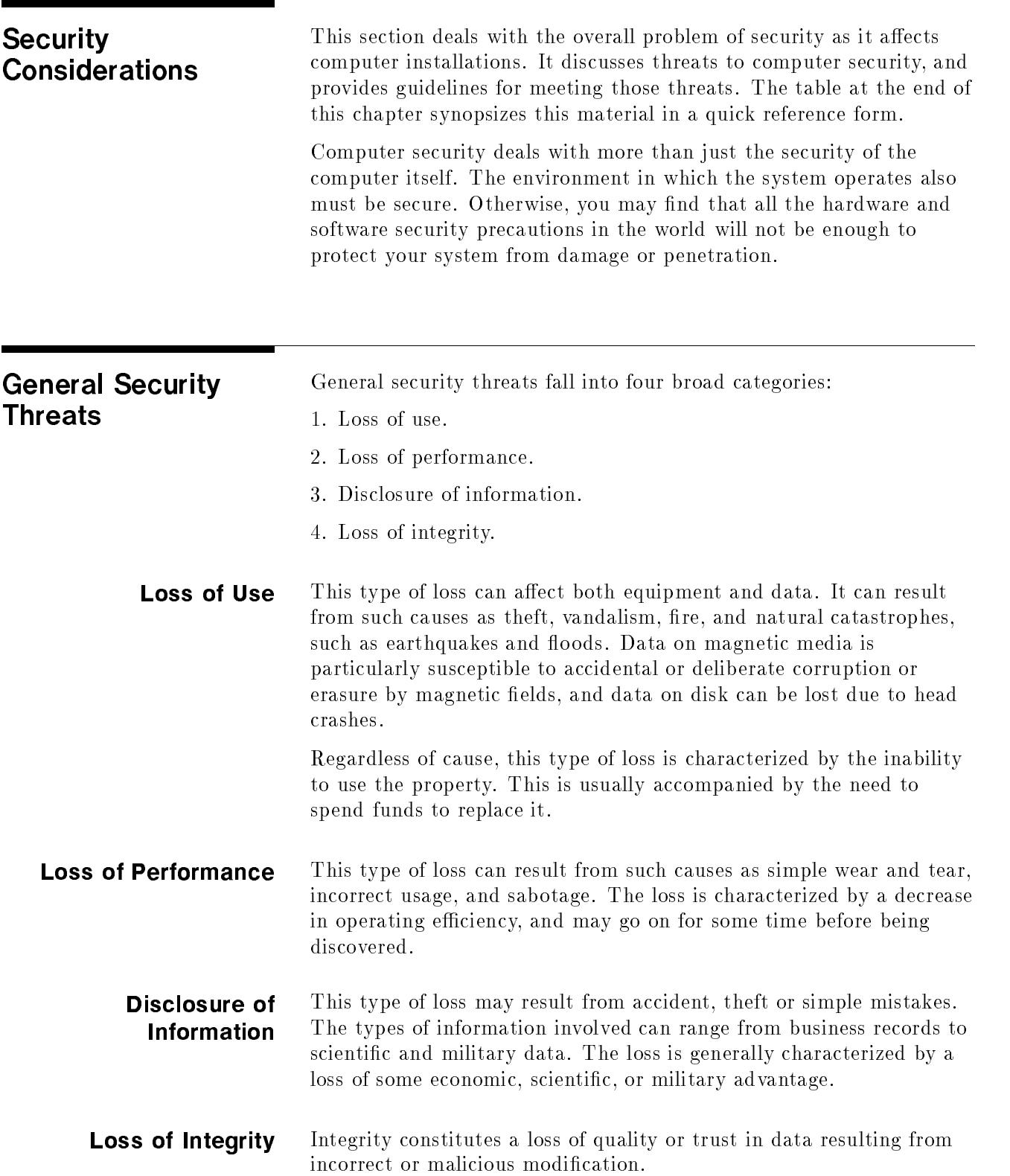

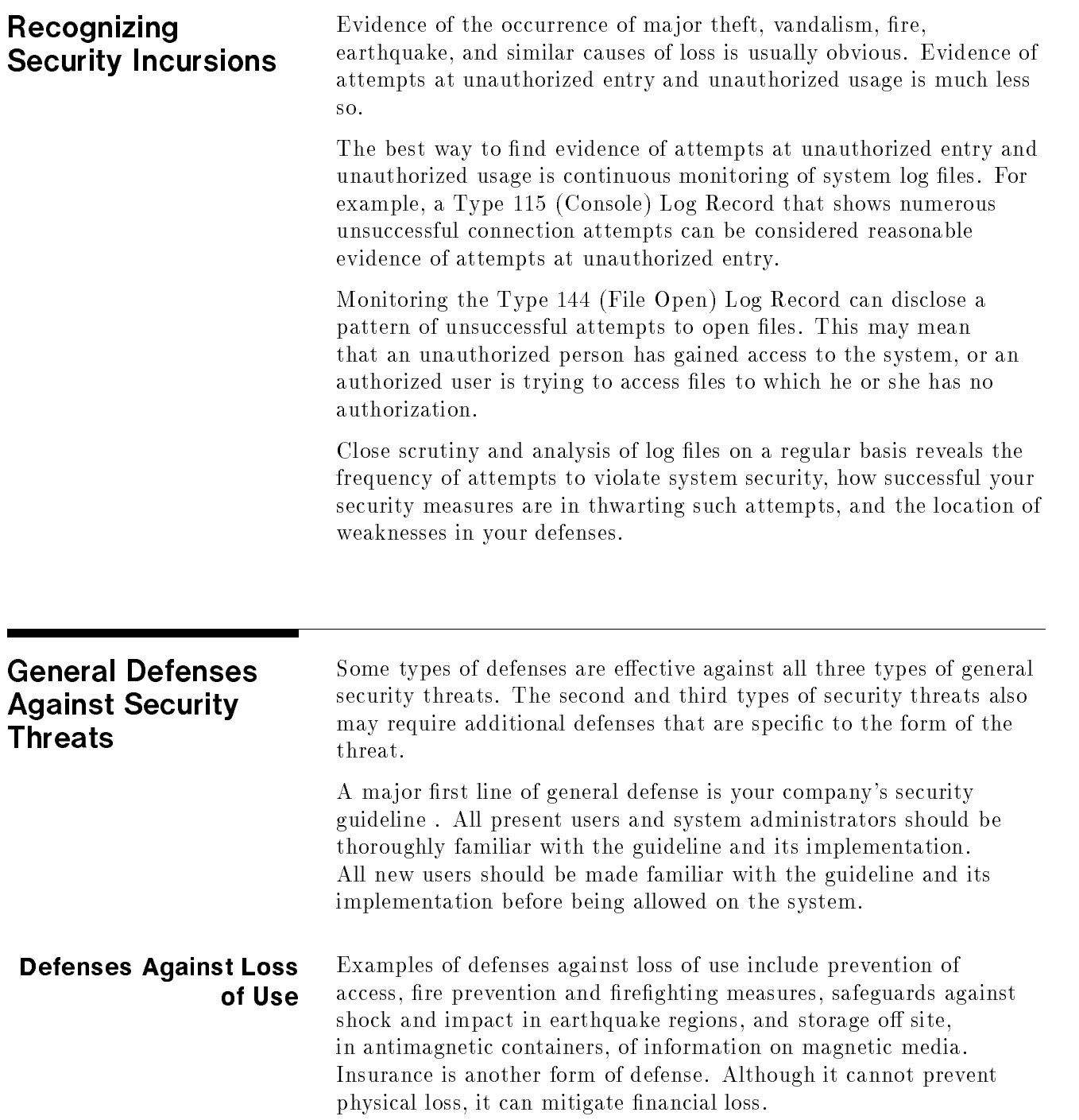

#### **Prevention of Access** Prevention of access is the primary form of defense against theft and vandalism. Such defenses take several forms:

- Physical prevention of access to premises, and physical prevention of access to equipment within the premises.
- Denial of use even though the equipment can be physically approached.

Physical prevention of access takes many forms, including:

- **Perimeter defenses, such as fences with controlled access points,** intruder warning devices, remote television cameras, searchlights, and guard dogs.
- Internal defenses, such as guarded entry points to buildings and areas, metal detectors, identication badges, sign-in logs, combination or magnetic card locks on laboratory and computer room doors, and locks for desks, cabinets, workstations and personal computers. In addition, physically attaching small equipment to desks can help prevent theft, although not vandalism.

Denial of access even though equipment can be physically approached can apply to machinery of many types. For computers and computer systems, methods include:

- Key locks for workstations and personal computers.
- **Passwords, password protection, limitations on the number of logon** attempts allowed, and file and device ACDs. Systems connected to external networks and accessible by telephone present particular problems of their own. For example, if a caller fails to log on within the number of times allowed, that person need only hang up and try again. The problem is aggravated by the fact that it is possible to set up a computer to make the calls!
- One way to limit damage is to ensure that a user's access is removed as soon as access is no longer needed. Idle accounts or accounts of user's no longer at the company or organization should be considered a potential security risk.

#### Defenses Against Loss of Performance Although wear and tear on equipment certainly is a cause of performance loss, it is a business problem, rather than one of security. System administrators should be aware of it and request the replacement of worn equipment as needed.

In the same sense, loss of performance or data due to incorrect usage also is not a security problem. On the other hand, it is one with which system administrators must be involved. For example, incorrect usage can deny use of the system to other users by tying up too much of the CPU. Solutions include:

- **Example 1** Limitations on access by limiting user capabilities, or giving users access only to the resources they need to execute their tasks.
- User training.
## Defenses Against Data and Performance Loss Due to Sabotage

One type of sabotage involves access to the computer or system by unauthorized persons. For the most part, preventative measures are the same as those described under Prevention of Access, above. In particular, you should be aware of the fact that anyone who can access the System Console can execute a  $\overline{\text{CTRL}}$  $\overline{A}$ , then execute any command that can be invoked from the " $=$ " prompt. Such commands include =ABORTJOB, =ABORTIO, =LOGOFF, =LOGON, and =SHUTDOWN.

Another type of access available from the System Console is that provided by executing a  $\overline{\text{CTRL}}$ B. This provides access to the system hardware via the system diagnostics. The  $\widehat{CTRL/B}$  function can be physically disabled. Discuss this with your Hewlett-Packard Service Engineer.

A type of sabotage much harder to prevent is sabotage from internal sources. Examples include disgruntled employees, and accidental sabotage resulting from the inadvertent introduction of destructive software (Trojan horses, viruses) into the system.

Sabotage by users with otherwise legitimate access to the system can be minimized by enforcing limitations on capabilities and access. System logging facilities can be used to establish strict accountability for all users. Such accountability cannot prevent sabotage, but can aid in identifying the culprit. Even users at the highest levels can be made accountable by such techniques as maintaining a log of all who access or modify the system conguration.

Due to the power of the privileged mode capability (PM), System Managers should allocate it only to accounts, groups and users with an imperative need. As an example of the dangers inherent in the PM capability, it permits the use of DEBUG on system files, and lets persons with the capability place unauthorized software on the system.

Prevention of accidental sabotage from destructive software can be minimized or prevented by education, strict rules against using unauthorized software, and well publicized penalties for doing so. Establishment of accountability can, again, aid in identifying the offender in such incidents.

Defenses Against Information Disclosure Total prevention of accidental information disclosure is rarely possible. Employee education and appeals to employees' sense of company or national loyalty can help mitigate the problem, but not prevent it. Another technique is to disseminate vital information strictly on a need-to-know basis.

> Deliberate theft of information in physical form, such as on disk, tape, and paper, can be minimized using the same techniques as those for preventing theft of equipment: prevention of access.

Techniques for preventing access include locking desks, cabinets, and files. Store media in locked cabinets rather than open racks, and enforce strict control over the distribution of sensitive documents.

### Overview of Security on the MPE/iX Computer System 2-19

When the information on media is no longer needed, the media is often reused by simply writing over the existing data. Depending on the medium, the data may be readable until it is overwritten, even if the medium have been reformatted. This is an easily overlooked breach of security.

Before returning disk, disk packs, and tapes to reuse, all labels should be removed in order to prevent a thief from easily picking out the tapes that may contain important information. Each disk or tape should be carefuly erased with a degausser type bulk tape eraser.

Techniques for protecting information in the system itself include locking computers, enforcing the use of passwords, prohibiting embedded passwords, and clearing computer screens and screen buffers.

Avoid storing files containing sensitive information in accounts to which all or many users have access, such as PUB.SYS and system libraries. Be particularly aware of the sensitivity of the PUB.SYS account and NL.PUB.SYS. Only System and Account Managers should ever have the capability to change the accessibility level of the account. Also be sensitive to the fact that programs stored in XL.PUB.SYS'' are executable by any user, and that a virus-infected program stored there is in a particularly advantageous place to damage your system.

Finally, use ACDs with all files and devices, and share files only with those who have a need to know.

| <b>Possible Threats</b>                        | <b>Possible Defenses</b>                                                                                                    |
|------------------------------------------------|----------------------------------------------------------------------------------------------------|
| Loss of use.                                   | Prevent access.<br>Perimeter defenses.<br>Fences.<br>Guarded entries.<br>Lighting.<br>Intruder warning devices.<br>Surveillance devices.<br>Guard dogs.<br>Internal defenses.<br>Guarded entries.<br>Metal detectors.<br>Identification badges.<br>Sign-in logs.<br>Door locks.<br>Locks - desk, storage, computers.<br>Physical restraints on equipment.<br>Denial of use.<br>Mandatory passwords.<br>No embedded passwords.<br>Logon limitations.<br>Restrictions on use of modems.<br>Fire prevention.<br>Shock and impact prevention.<br>Offsite storage.<br>Antimagnetic storage.<br>Insurance. |
| Loss of performance due to incorrect<br>usage. | Limit user access.<br>Limit user capabilities.<br>User training.                                                                                                    |
| Sabotage.                                      | Prevent access.<br>Limit user access.<br>Limit user capabilities.<br>Prohibit unauthorized software.<br>Accountability.<br>Log operator commands.<br>Maintain system configuration log.                                                                                                    |

Table 2-4. Synopsis of Possible Security Threats and Defenses

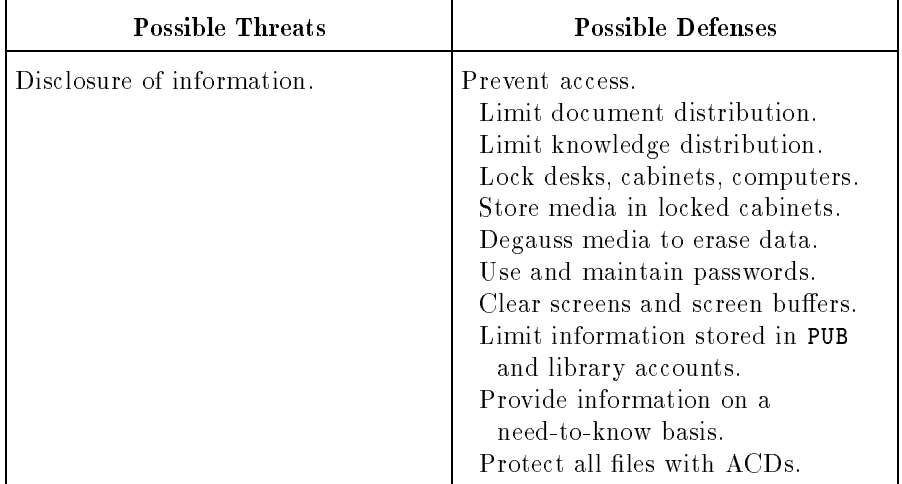

## Table 2-4. Synopsis of Possible Security Threats and Defenses (continued)

# Managing System Users with Passwords and Logon **Restrictons**

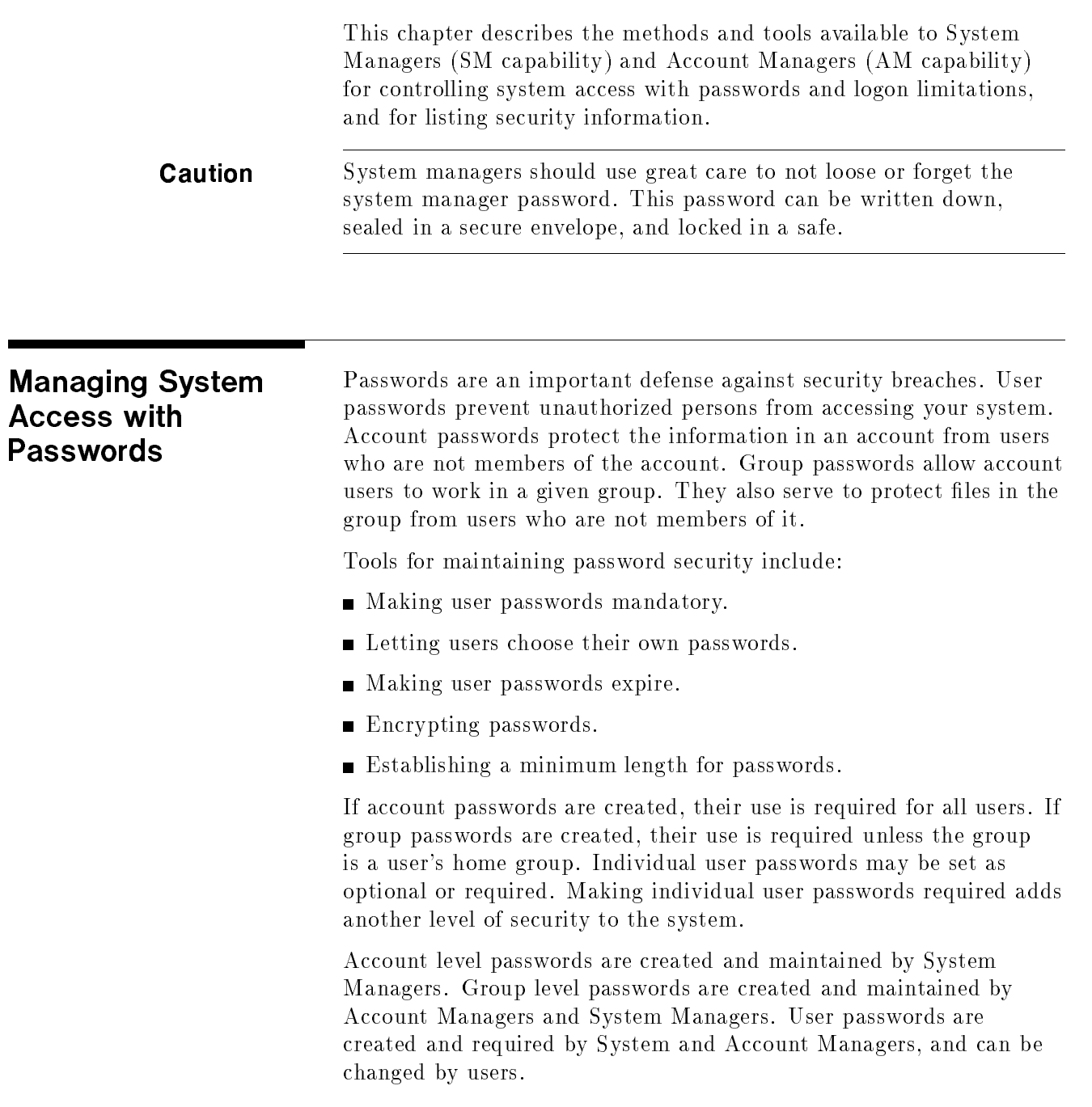

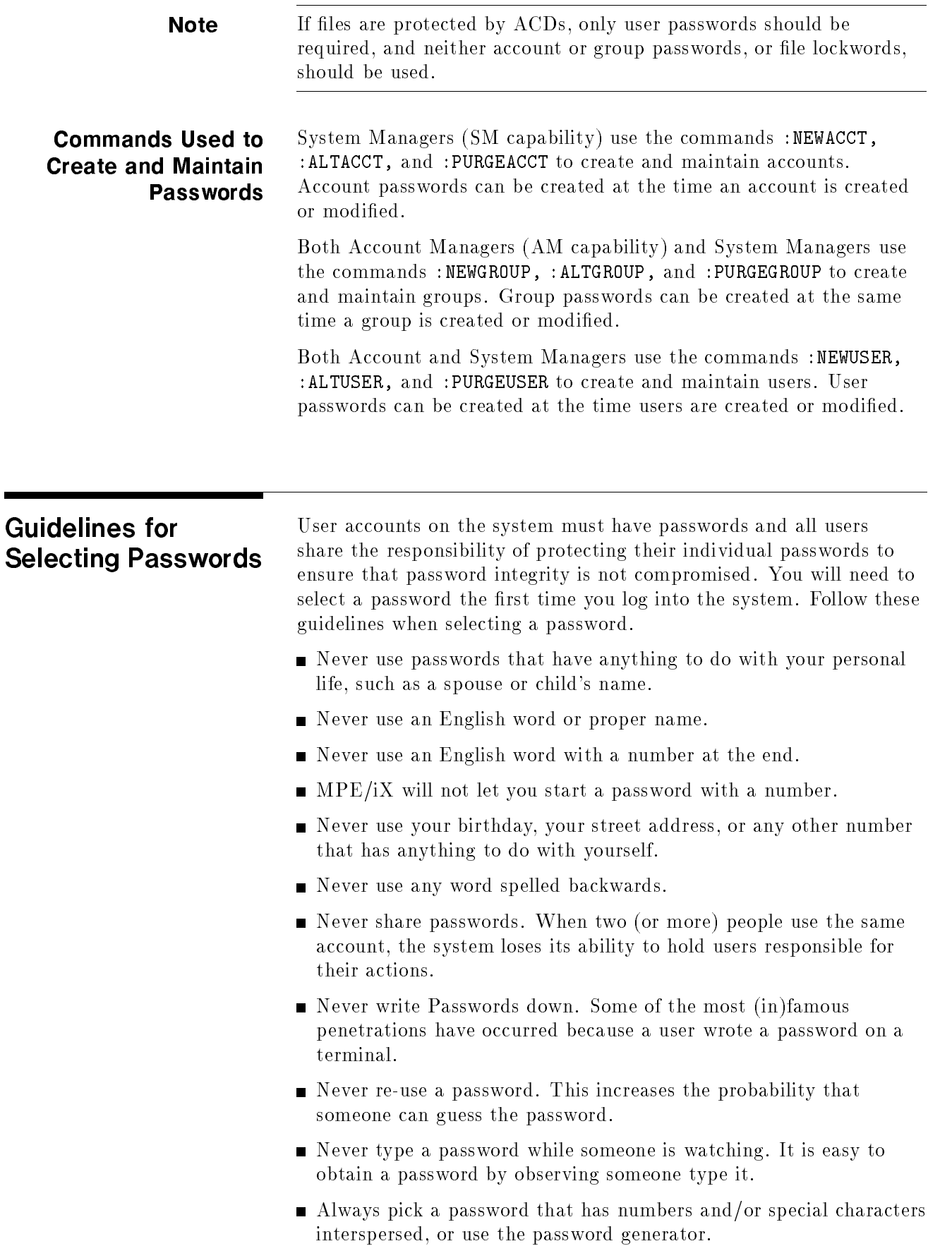

Always use different passwords on different machines, but never make them the name of the machine, nor the name of the machine with a single number at the front or at the back.

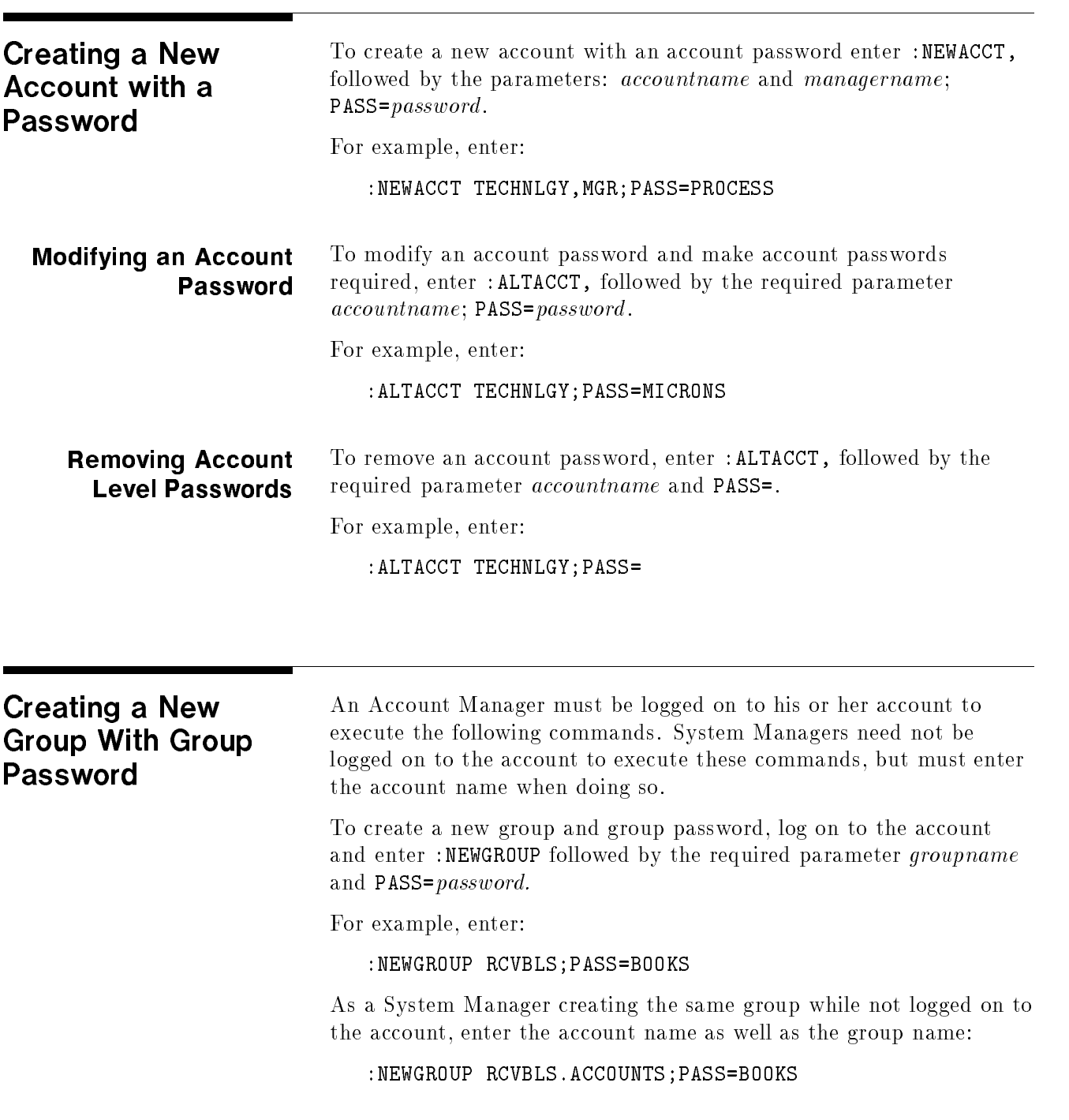

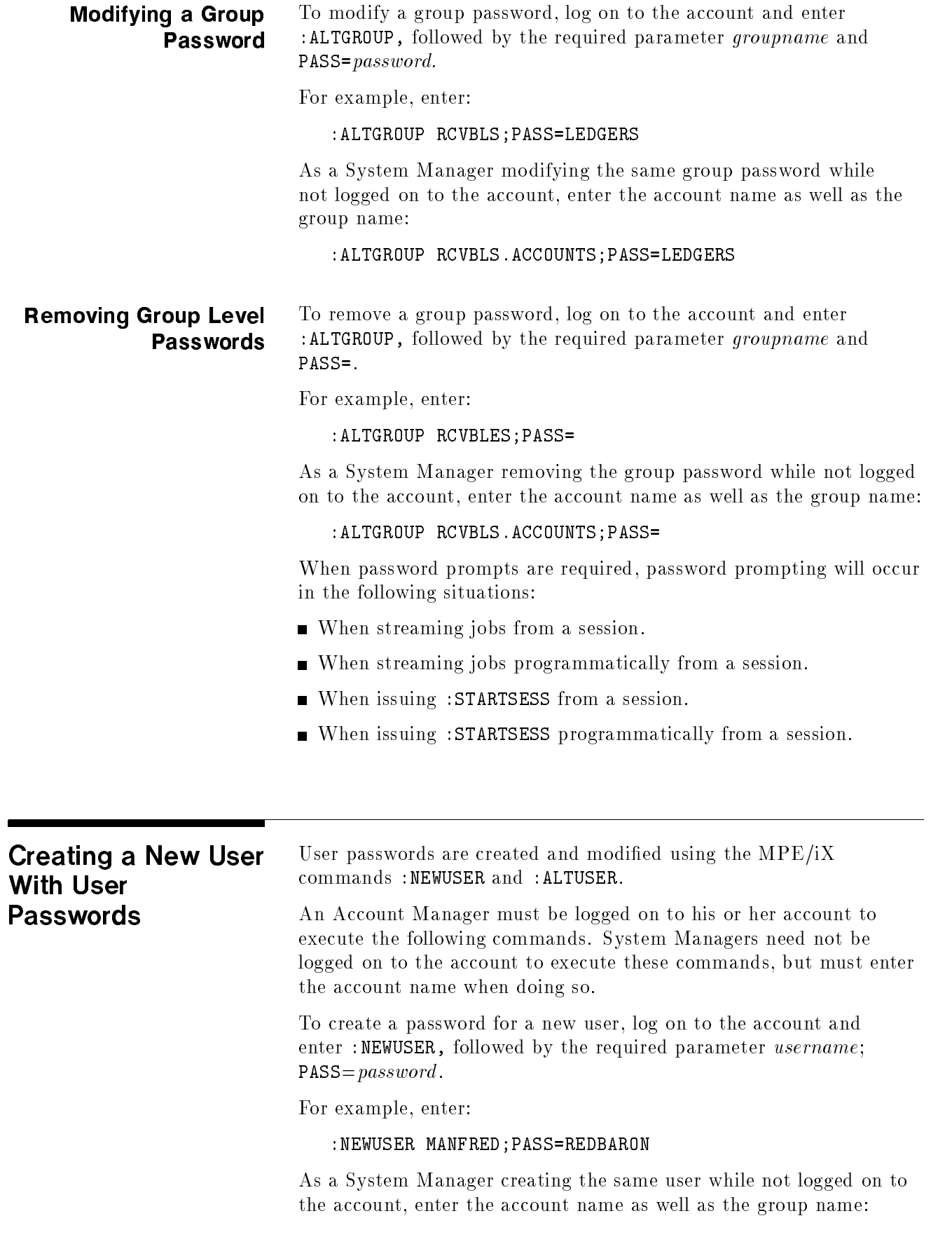

#### :NEWUSER MANFRED.JASTA11;PASS=REDBARON

User passwords assigned by Account or System Managers can be changed by the user with the :PASSWORD command.

#### To modify a user password, log on to the account and enter Modifying a User : ALTUSER, followed by the required parameter username; **Password**  $PASS = password$ .

For example, enter:

:ALTUSER MANFRED;PASS=EIGHTY

As a System Manager modifying a user password while not logged onto the account, enter the account name as well as the group name:

:ALTUSER MANFRED.JASTA11;PASS=EIGHTY

#### Modifying User Users can change their own passwords with the :PASSWORD command. To change a password, enter: Passwords with Passwords with

:PASSWORD

:PASSWORD

:PASSWORD

The system prompts for the required information. When using :PASSWORD, a user may not replace an existing password with exactly the same password.

#### Removing User To remove a user password, log on to the account and enter : ALTUSER, followed by the required parameter username ;PASS=. **Passwords** Passwords

For example, enter:

:ALTUSER MANFRED;PASS=

As a System Manager removing the same user password while not logged on to the account, enter the account name as well as the user name:

:ALTUSER MANFRED.JASTA11;PASS=

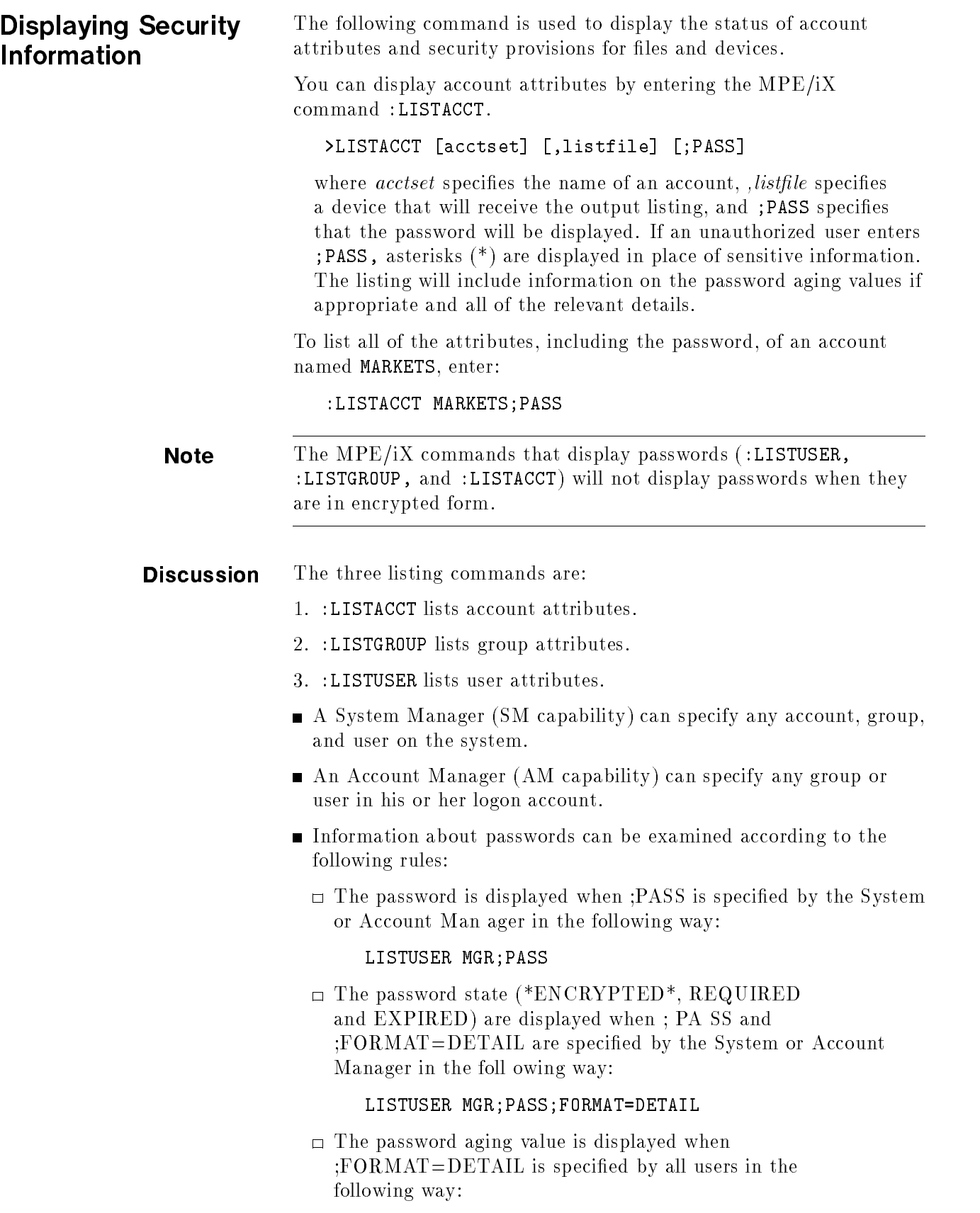

### LISTUSER MGR;FORMAT=DETAIL

- Only System and Account Managers can use wildcard characters (#, ?, and @) when specifying group names. Any user can use the character  $\mathbf{\Omega}$  when specifying file names.
- Only System Managers can use wildcards when specifying account names.

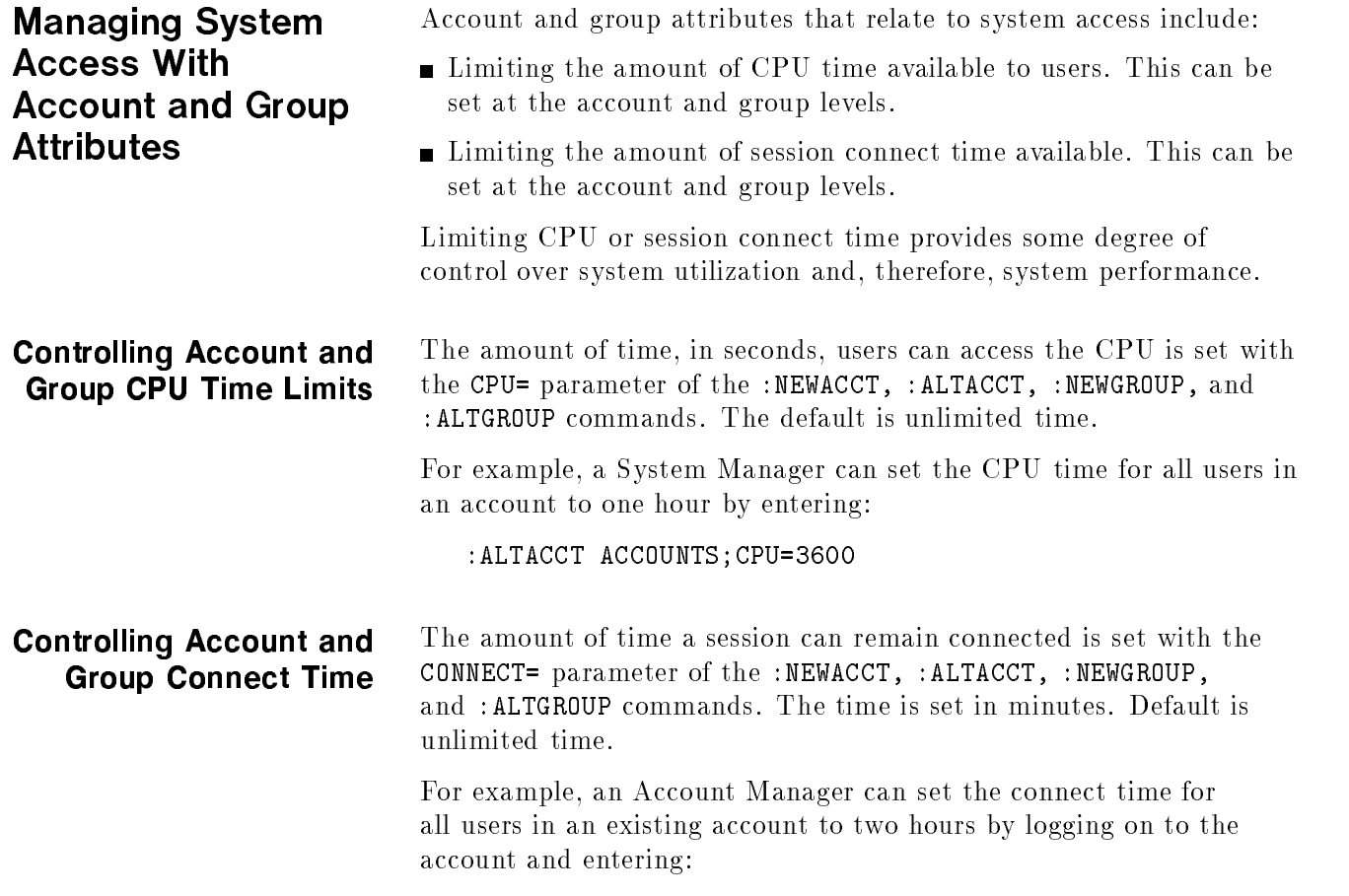

:ALTGROUP RCVBLS;CONNECT=120

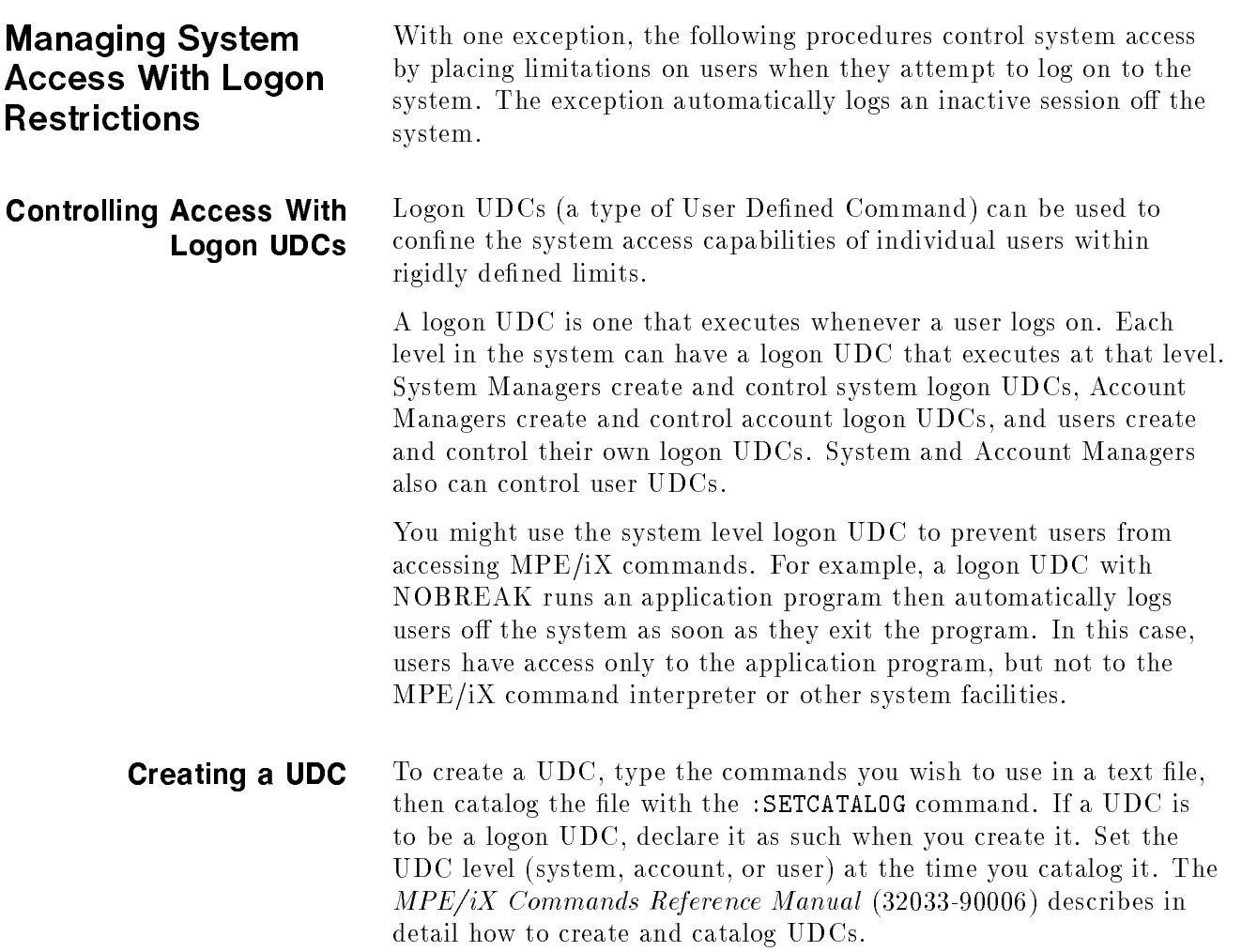

# Protecting Your System with Access Control Definitions (ACDs)

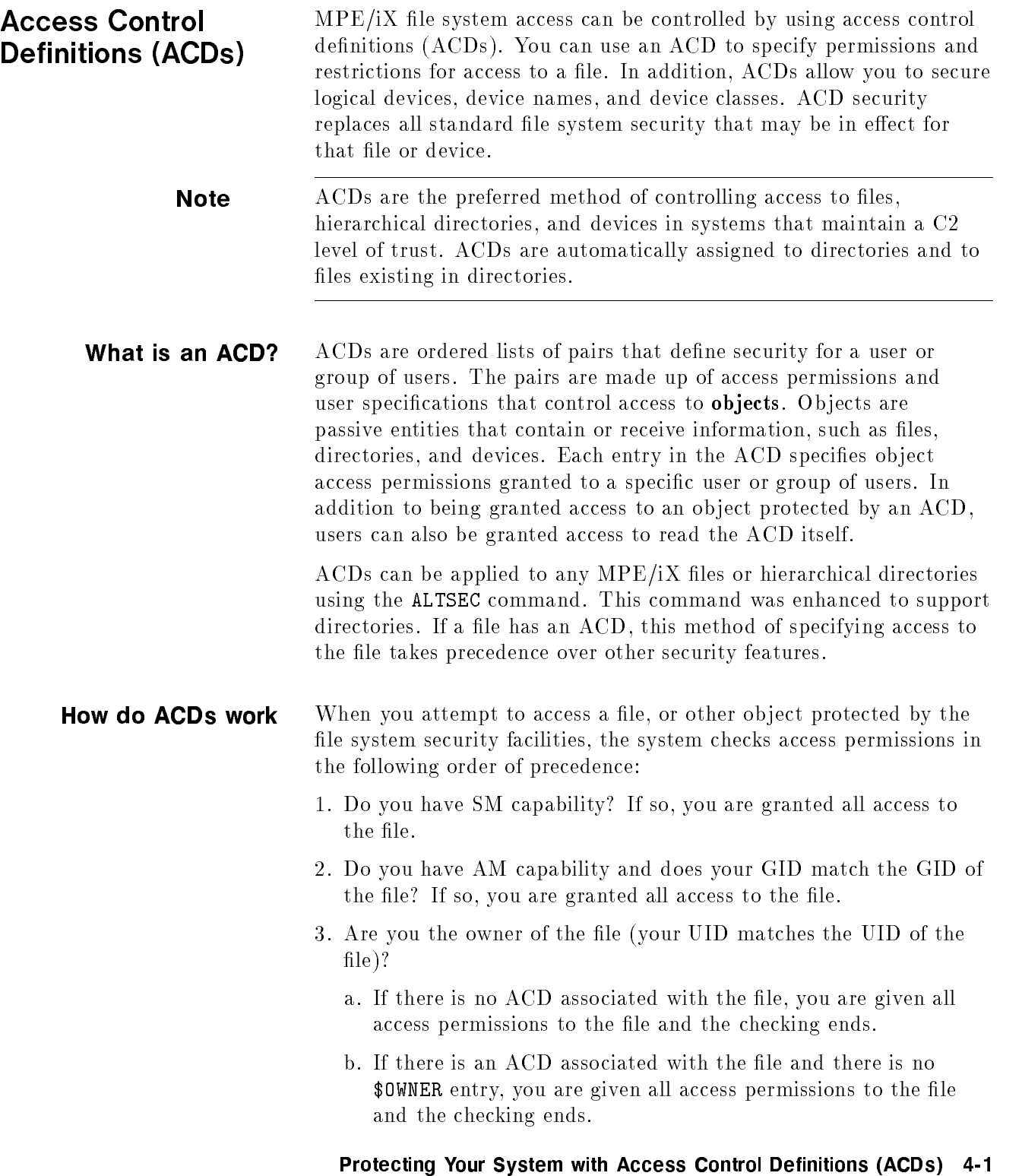

c. If there is an ACD associated with the file and that ACD contains the \$OWNER entry, you are restricted to the access permissions assigned to \$OWNER. (Since you are the file owner, you can always modify the ACD if you need more access permissions than provided by the \$OWNER entry.)

If you are not the owner of the file, the system performs the check described in step 4.

- 4. Is there an ACD assigned to the file? If there is no ACD assigned to the file, the system performs the checking described in step 5. If there is an ACD, the system performs the checking in the following order (from more specific to less specific):
	- a. Does your UID match a specific user name entry (for example, ALEX.TECHNLGY). If so, you are granted the access permissions assigned to that entry unless a \$GROUP\_MASK entry exists. If the \$GROUP\_MASK entry exists, the matching entry is combined with \$GROUP\_MASK to determine the actual access permissions. No further checking is performed.
	- b. Does your GID match the GID of the file? If so, and a \$GROUP entry exists, you are granted the access permissions assigned to that entry unless a \$GROUP\_MASK entry exists. If the \$GROUP\_MASK entry exists, the resulting access permissions are only those that are in both the \$GROUP and the \$GROUP\_MASK entries. No further checking is performed.

If you match the \$GROUP entry and your GID matches the account portion of an @.account entry, you are granted the access permissions assigned to either ACD entry prior to \$GROUP\_MASK evaluation.

- c. Does your GID match the account portion of an @.account entry? If so, you are granted the access permissions assigned to that entry unless a \$GROUP\_MASK entry exists. If the \$GROUP\_MASK entry exists, the resulting access permissions are only those that are in both the \$GROUP and the \$GROUP\_MASK entries. No further checking is performed.
- d. Does an @.@ entry exist? If so, you are granted the access permissions assigned to that entry. No further checking is performed.
- e. If your name is not found (or if the access mode assigned to you is NONE), you are granted no access to the file, and no further checking is performed.
- 5. If there is no ACD, the system uses the file access matrix to check for access permissions.

**Access modes** ACD pairs control the ability to access and change MPE files, hierarchical directories, and the files within them.  $MPE/IX$  has enhanced the ALTSEC command to support access to directories. The available ACD access modes are as follows:

#### FILES AND DEVICES

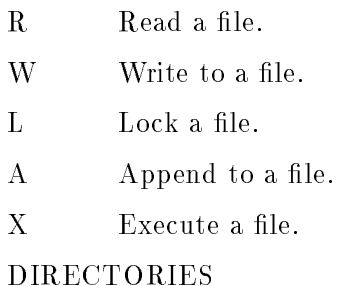

# CD Create directory entries.

- DD Delete directory entries.
- RD Read directory entries.
- TD Traverse directory entries.
- RACD Copy or read the ACD permission.
- NONE Deny access.

Users need appropriate access attributes to access a directory and its contents. For example, the owner of a directory can grant *create* directory entries  $(CD)$  access to other users. Users can only create files or other directories within a directory if they have CD access to the directory.

RD entries access and TD entries access differ as follows. If a user wants to use LISTFILE to list the files in a directory, the user needs RD entries permission for that directory. But, if a user wants to access a file such as /users/jeff/address, the user needs to have TD entries permission for all the directories in the path; that is, /, users, and jeff in this case.

By default, all users can read the contents of and traverse the root directory, all MPE accounts, and all MPE groups. However, to read or write the contents of a file, you must have the appropriate access permission to open the file itself.

Because the root, accounts, and MPE groups are special types of directories on MPE/iX, you cannot control access to them using ACDs. You cannot apply TD, DD, CD, or RD to MPE groups or accounts. You need to use existing mechanisms. For example, use the ALTGROUP command to change save access permissions for MPE groups.

The *userspecs* part of an ACD pair specifies one user or a group of users assigned the access modes specified in modes part of the same pair. A user is specied as a fully qualied user name in the form username.accountname. For example, JOAN.FINANCE specifies the user JOAN in the account FINANCE.

A wildcard character (@) can be used in place of the user name or both the user name and the account name to specify a group of users. For example,  $\circ$ . FINANCE specifies all users in the account FINANCE, and  $Q$ .  $Q$  specifies all users in all the accounts on the system.

A user who is not specied in any ACD pairs or whose assigned access mode is NONE has no access to the file.

For example, you could define an ACD as follows:

ACD = (R,W:MGR.ACCTING, PETE.TECHNLGY; R:@.PAYROLL; A:@.@)

If this ACD were assigned to a file, it would be interpreted in the following manner:

- The users MGR.ACCTING and PETE.TECHNLGY have READ and WRITE access to the file but do not have APPEND, EXECUTE, or RACD access.
- $\blacksquare$  All users in the PAYROLL account have READ access to the file but do not have WRITE, APPEND, EXECUTE, or RACD access.
- $\blacksquare$  All users on the system have APPEND access to the file but do not have READ, WRITE, EXECUTE, or RACD access.
- $\blacksquare$  A file owner has full access to the file.

You use the ALTSEC command to alter access modes for files. hierarchical directories, logical devices, or device classes. For more information about ACD access modes, refer to the ALTSEC command in Chapter 2 of the  $MPE/ix$  Reference Supplement (32650-90353).

**User specifications** Beginning with MPE/iX Release 4.5, the MPE/iX access control denition (ACD) facility provides three new user specications. In place of specifying a user (*user.account*) or set of users ( $@.account$ ) in a file or directory ACD, you can also use the following designators:

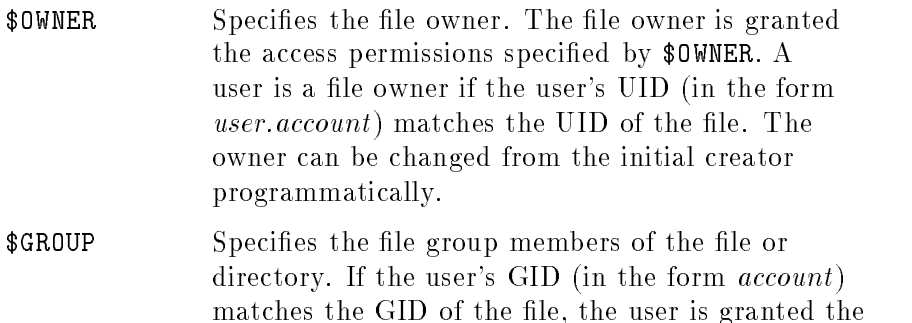

access permission assigned to \$GROUP.

\$GROUP\_MASK Restricts all ACD entries except for \$OWNER and @.@. In this case, if a user matches a *user.account* entry, \$GROUP entry, or @.account entry, the matching entry is granted the access if it appears in both \$GROUP and \$GROUP\_MASK. An ACD with a \$GROUP\_MASK entry must also have a \$GROUP entry. \$GROUP\_MASK is provided to integrate the POSIX definition of security with the more robust security provided by MPE/iX ACDs.

These new user specifications modify the manner in which the file system checks access permissions when an ACD is associated with a file.

- **Required ACDs** Prior to release 4.5, the MPE/iX ACD facility provided an optional security facility to replace  $MPE/IX$  standard file system security features. Beginning with release 4.5, ACDs are required on the following system ob jects:
	- All hierarchical directories
	- All files under hierarchical directories
	- $\blacksquare$  All files directly under MPE/iX groups where the file GID does not match the GID of the account and group in which the file is located.

Because ACDs are now required in some cases, it becomes increasingly important that you understand the MPE/iX ACD facility. This section provides a summary of the enhancements made to the MPE/iX ACD facility. This section either supplements or replaces the descriptions of ACDs found the Controlling System Activity (32650-90155).

HFS Object creation Creating an object, which is creating an entry for a file or directory within a directory, requires that a process have traverse directory (TD) and create directory (CD) access to the ob ject's parent directory and SF capability. For an MPE group, SAVE access is equivalent to create directory access (see "SAVE access in MPE groups").

> Users with SM capability can create files and directories anywhere on the system. Users without SM capability can create files and directories outside their logon account in any directory that they can traverse and to which they have been granted create directory access.

- **HFS Object deletion** To delete a file or subdirectory from a directory, you must have DD access to the directory. For files in MPE groups, you only need WRITE access to the file. For directories in MPE groups, you only need SAVE access to the MPE group.
	- **HFS File renaming** Any user with the proper access can rename a file. To rename a file, you must have both CD and DD access. DD is required to delete the old entry from the directory where the file resides, and CD is required to create the new directory entry.

You can rename a file from one directory to another if you have DD access to the directory in which the file is located and CD access to the directory where you want the renamed file to reside.

Users with SM capability can rename files anywhere on the system. To rename a file from an MPE group in one account to an MPE group in another account, you must have SM capability.

If you rename a file that does not have an ACD from an MPE group to a directory that is not an MPE group, an ACD is automatically generated for it. Otherwise, the file would no longer be protected by the file access matrix.

If you rename a file (that does not have an ACD) from an MPE group to another MPE group outside the original account, an ACD is automatically generated for it. The file's GID would no longer match the parent group's GID and would not be protected by the file access matrix.

**File owner** A file (or directory) owner has complete access to the file unless the user is restricted by a \$OWNER ACD entry. Now that there is a \$0WNER ACD entry, you can restrict the file access of the file owner.

> For example, MGR.PAYROLL is the creator (owner) of the file MYFILE. On Releases 3.0 and 4.0, the owner's access cannot be restricted by an ACD or the file access matrix. So on Release 3.0 and 4.0 systems, MGR.PAYROLL still has all the access permissions on this le even if an ACD pair specifies only read permission (R:MGR.PAYROLL). As of Release 4.5, the access of the owner can be restricted by using the \$OWNER ACD entry. Assigning R:\$OWNER restricts the owner to having read permission only.

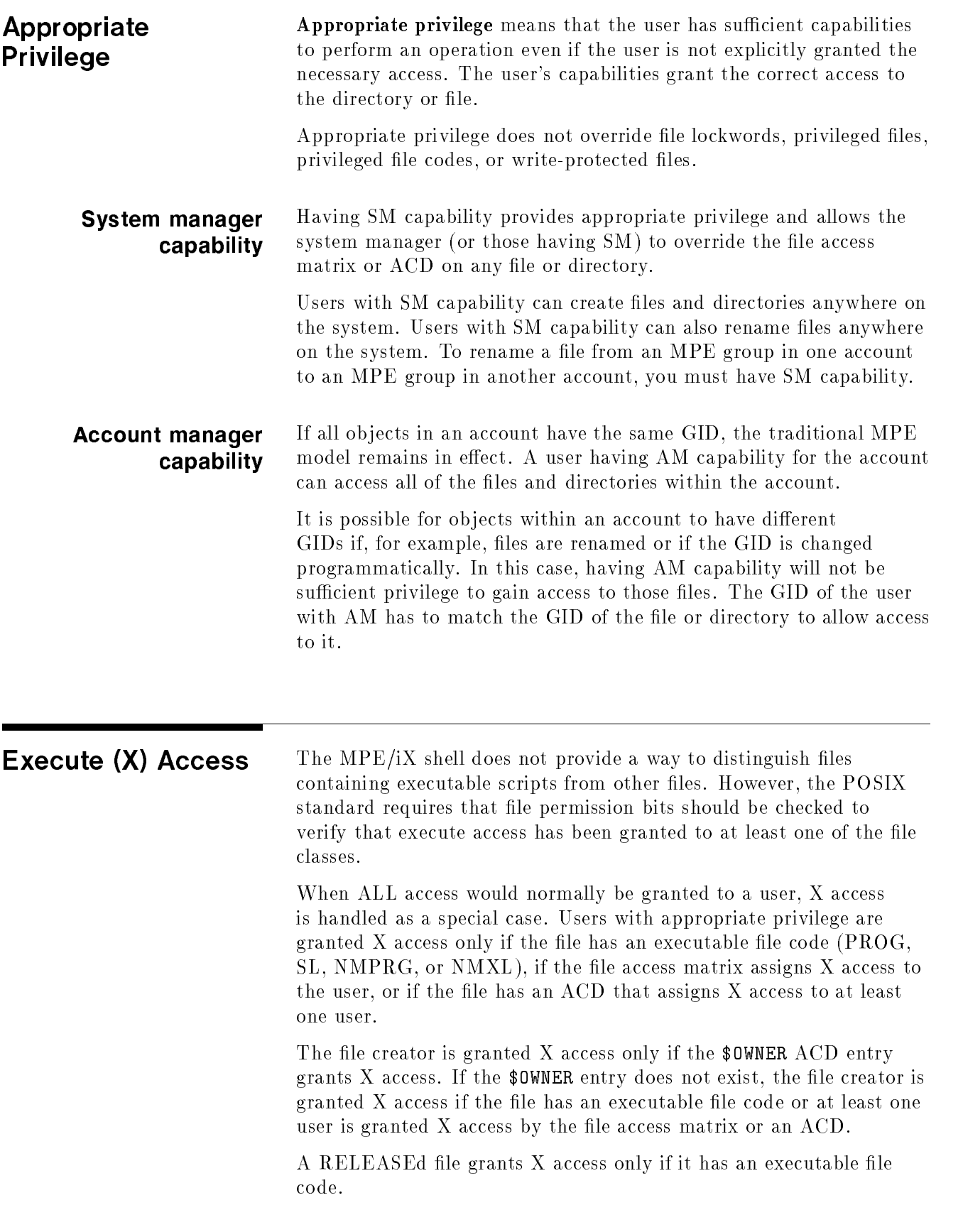

Users with appropriate privilege still get X access to files with executable file codes.  $X$  is also used to grant STREAM access to JOB files. Users with appropriate privilege can still stream these files because they have R access to the files.

User Identification Users on MPE/iX are now identified by a user ID (UID). The UID is a string (in the form *user.account*) with a corresponding integer value. Each MPE account has a group ID (GID) associated with it. The GID is a string (in the form *account*) and also has a numerical value assigned to it. UIDs and GIDs were added to file and process structures to more easily identify object owners and file sharing groups, respectively.

In addition to the UIDs and GIDs, users are identified as follows:

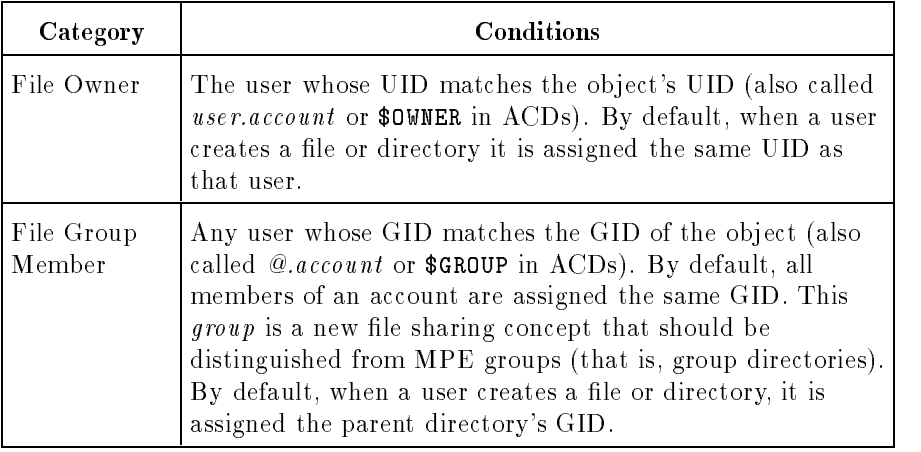

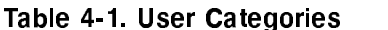

## SAVE access in MPE groups

Create directory entries (CD) access and delete directory entries (DD) access to all MPE groups is governed by appropriate privileges or SAVE access. (A complete definition of appropriate privilege appears later in this chapter.) SAVE access for an MPE group implies CD and DD permission for directory entries. That is, a user can create or delete a directory in an MPE group if the group grants SAVE access to the user. However, you still need write access to a file to be able to delete it from an MPE group.

## **CWD and File Security** You can now change the current working directory (CWD) to any directory (including an MPE account, an MPE group, the root directory, or an HFS directory) as long as you have TD access to the directories in the path to the directory. This means that you can change your CWD to any MPE group on the system because all users have RD and TD access to the root directory, all accounts, and all groups, by default.

It is important to note that changing your CWD to a new MPE group (using the CHDIR command) does not make you a GU user of the new group. GU is based on your logon group and account; this can only be changed using CHGROUP. If you attempt to access a file in the new group, you may not be able to access it. If the new group is in your logon account, you are allowed account level privileges in the new group. If the new group is not in your logon account, you are allowed the access privileges given to any user. No password check is done when you change your CWD. This is unlike CHGROUP which does a password check.

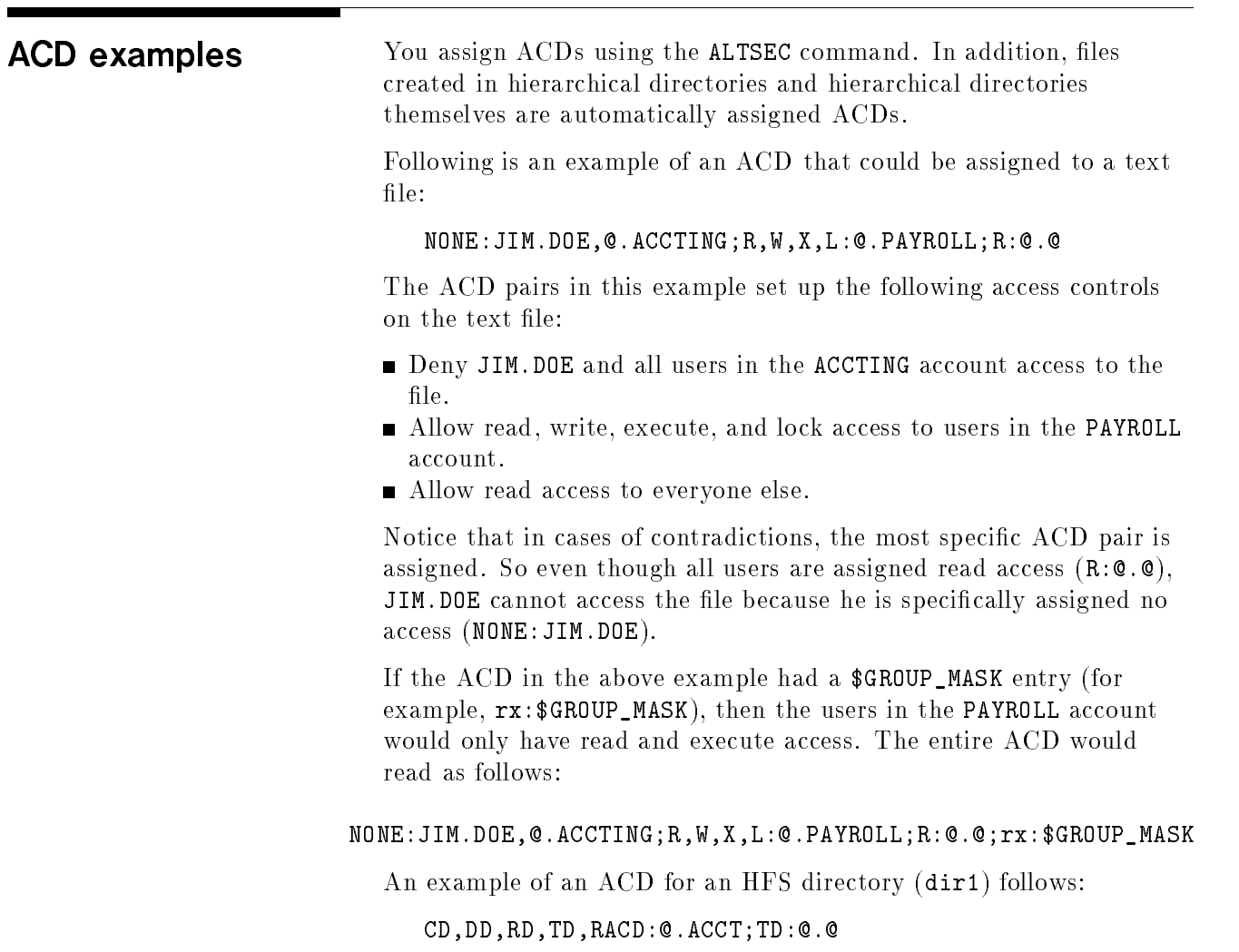

The ACD pairs in this example set up the following access controls on dir1: Allow all users in the ACCT account the ability to create, delete, and read directory entries in dir1, to traverse dir1, and to read the ACDs Allow everyone else the ability to traverse dir1 only. Tasks Involving System Security The following sections describe tasks relating to system security such as listing ACDs, assigning ACDs, changing ACDs, and copying ACDs. Listing ACDs Use the -2 listfile option of the LISTFILE or LISTF commands to list ACD information associated with a file. Any user on a system can use these commands to determine if a file has an ACD. In order to view the contents of an ACD, you must be either an owner of the file or be a user granted RACD access to that file. Use the SHOWDEV command to list ACD information associated with a logical device, device name, or device class. Only a system manager and users granted RACD access can view the contents of a device ACD. If you are the user DENNIS.ADMIN and you want to view the contents of ACDs for all files in group and account DEV. ENGR, enter: LISTFILE @.DEV.ENGR,-2 The screen displays:  $\overline{\phantom{a}}$  d and an approximate the set of the set of the set of the set of the set of the set of the set of the set of the set of the set of the set of the set of the set of the set of the set of the set of the set of t ACCOUNT = ENGR GROUP=DEV FILENAME -----------ACD ENTRIES-RLDSPR NO ACDS QUEXINK TEST.ENGR : X,A,L DENNIS.ADMIN : RACD

> In the previous example, you (DENNIS.ADMIN) have permission to view the ACD associated with QEXINK. While the file BFDFILE has an ACD associated with it, you do not have permission to view its ACD contents.

BFDFILE NO ACD ACCESS

c because the contract of the contract of the contract of the contract of the contract of the contract of the contract of the contract of the contract of the contract of the contract of the contract of the contract of the

HENRY.MFG : NONE THO.ENGR : W TOM.ENGR : R, W

The file RLDSPR has no ACD, so access to this file is determined through standard file system security features. Enter LISTFILE RLDSPR, -3 to obtain security provisions in effect for RLDSPR.

# Listing ACDs for directories and files in

Because ACDs supersede other security mechanisms, it is useful to be able to determine whether or not an HFS directory or file has an ACD assigned to it and, if so, what it is. Any directories or files residing outside of traditional MPE groups are automatically assigned ACDs when they are created. You can list ACDs by using the LISTFILE command with the -2 (also called ACD) option.

The following example shows how to list the ACD associated with the directory called letters. Notice that the user named JONES in the OFFICE account has RD (read directory entries) access to the letters directory. All other users on the system have both RD and TD (traverse directory entries) access to letters.

 $\overline{\phantom{a}}$  and a set  $\overline{\phantom{a}}$  and  $\overline{\phantom{a}}$  and  $\overline{\phantom{a}}$  and  $\overline{\phantom{a}}$  and  $\overline{\phantom{a}}$  and  $\overline{\phantom{a}}$  and  $\overline{\phantom{a}}$  and  $\overline{\phantom{a}}$  and  $\overline{\phantom{a}}$  and  $\overline{\phantom{a}}$  and  $\overline{\phantom{a}}$  and  $\overline{\phantom{a}}$  and  $\overline{\phantom$ 

c bit is a contract of the contract of the contract of the contract of the contract of the contract of the contract of the contract of the contract of the contract of the contract of the contract of the contract of the con

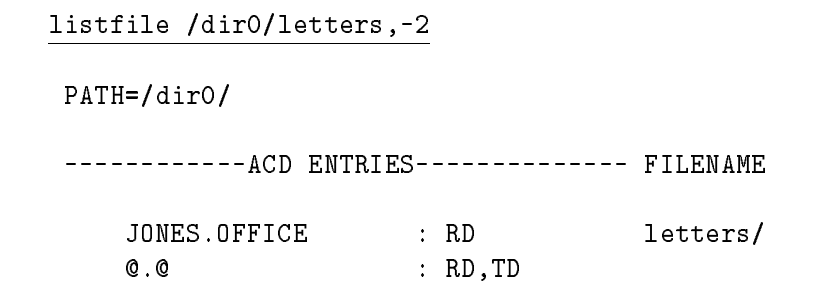

In the next example, the directory GRP is assigned the default ACD. All users can read the ACD assigned to the directory. Only the creator and the system manager can change it. Also, note that -2 is replaced with the textual equivalent ACD.

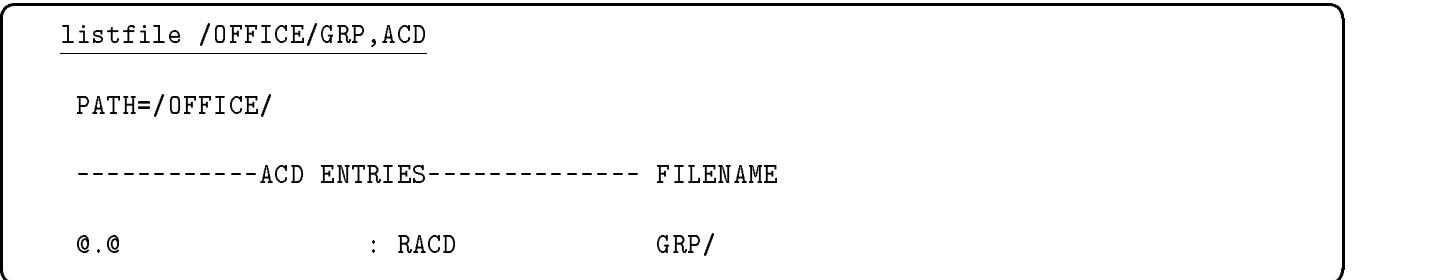

c because the contract of the contract of the contract of the contract of the contract of the contract of the contract of the contract of the contract of the contract of the contract of the contract of the contract of the

In the next example, the file assets has an ACD assigned to it. The ACD is listed from the most specific (such as a particular user in a particular account) to the least specic (all other users in all other accounts). User ZONIS in the OFFICE account has R (read) access to the file assets. Other users in the OFFICE account have both  $R$  and W (write) access to the file. And all other users in other accounts have  $R$ ,  $W$ , and  $X$  (execute) access to the file.

d a construction of the construction of the construction of the construction of the construction of the construction of the construction of the construction of the construction of the construction of the construction of th

listfile /OFFICE/GRP/assets,-2 PATH=/OFFICE/GRP/ ------------ACD ENTRIES-------------- FILENAME ZONIS.OFFICE : R assets  $@.0$  FFICE : R, W  $Q Q Q$  : R, W, X

> The next example shows how you can list the ACDs for all of the files in the GRP directory. It shows the ACDs on the file assets as in the previous example and lists the ACDs on the other two files in the directory.

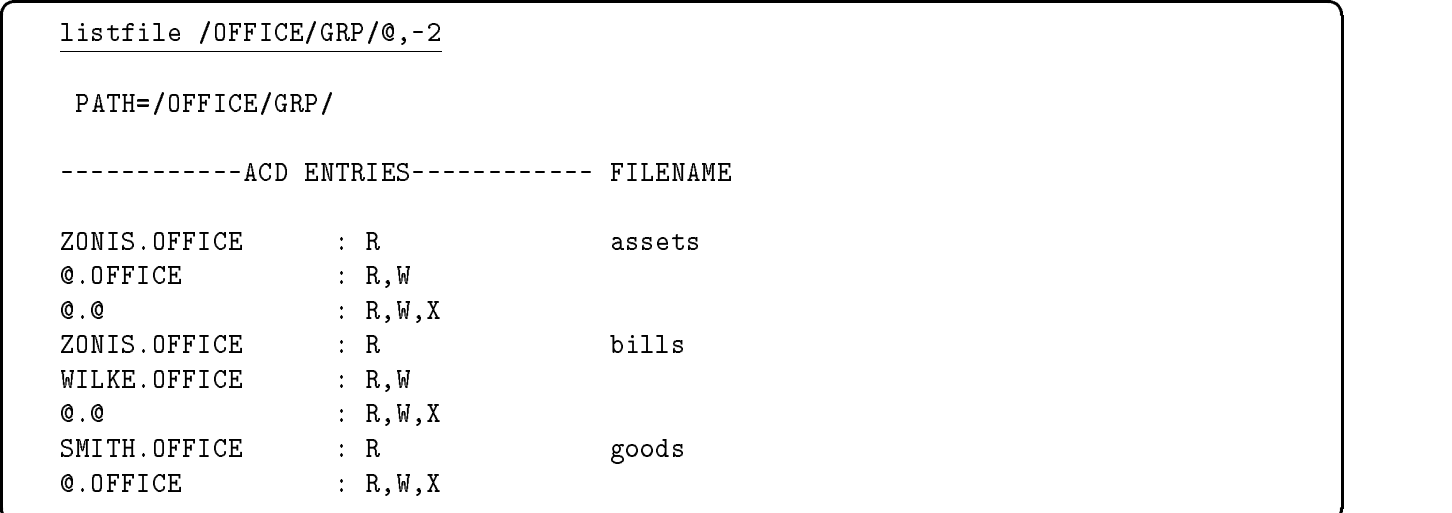

## Changing access to HFS files and directories

Because access to  $MPE/IX$  files and hierarchical directories is controlled by ACDs, system users may want to change the defaults assigned when files or directories are created.

For the purpose of selectively restricting access to files with ACDs, users can be classied into three groups:

- Individual users
- Specific groups of users
- All other users

**Creating ACDs** Use the NEWACD option of the ALTSEC command to create an ACD and assign it to a file or device. You must be an owner of a file to create and assign an ACD to that file. Only a system manager can assign ACDs to logical devices, device names, and device classes.

> You can assign ACD pairs to the new ACD either from within the command line or by referencing a file that contains one or more ACD pairs.

To create an ACD and assign it to the file PROGNAME, enter:

```
ALTSEC PROGNAME;NEWACD=(X:@.@;W:@.ACCT)
```
This ACD grants all users on the system EXECUTE access to PROGNAME, but only users in account ACCT can write to it.

The following example performs the same action as the last example by referencing a file that contains ACD pairs:

ALTSEC PROGNAME;NEWACD=^ACDFILE

In the previous example, the ACD pairs X:@.@ and W:@.ACCT are located in the text file ACDFILE. ACD pairs are separated by semicolons.

To create an ACD that prevents any user except OPERATOR.SYS and the system manager from accessing LDEV 7 (a tape drive), enter:

ALTSEC 7,LDEV;NEWACD=(R,W:OPERATOR.SYS)

Some access modes are not applicable to certain devices. For example, it makes no sense to execute or append a tape drive. Access modes not applicable to a device can be assigned but are ignored.

Refer to the MPE/iX Commands Reference Manual Volumes 1 and <sup>2</sup> (32650-90003 and 32650-90364) for further information about the ALTSEC command.

**Assigning ACDs** For example, you may want to assign ACD permissions to restrict access to a sensitive file so that only you and your manager can read it. You may also want to restrict access to a sensitive directory so that only certain members of a group can create files in it.

> Use the ALTSEC command to change access permissions to a file or hierarchical directory. System managers can assign ACDs on any file or directory in the system. They must supply the lockword for any lockword-protected files before they can assign an ACD, however. Once the file has an ACD, the ACD supersedes the lockword.

> You can use the ADDPAIR option with the ALTSEC command to add ACD pairs to an ob ject that already has an ACD. (You must use the NEWACD option to assign ACDs to files having no ACDs.)

> For example, to assign a new ACD that gives all users on the system total access to the file NUMBERS:

:ALTSEC NUMBERS;NEWACD=(R,W,L,A,X,RACD:@.@)

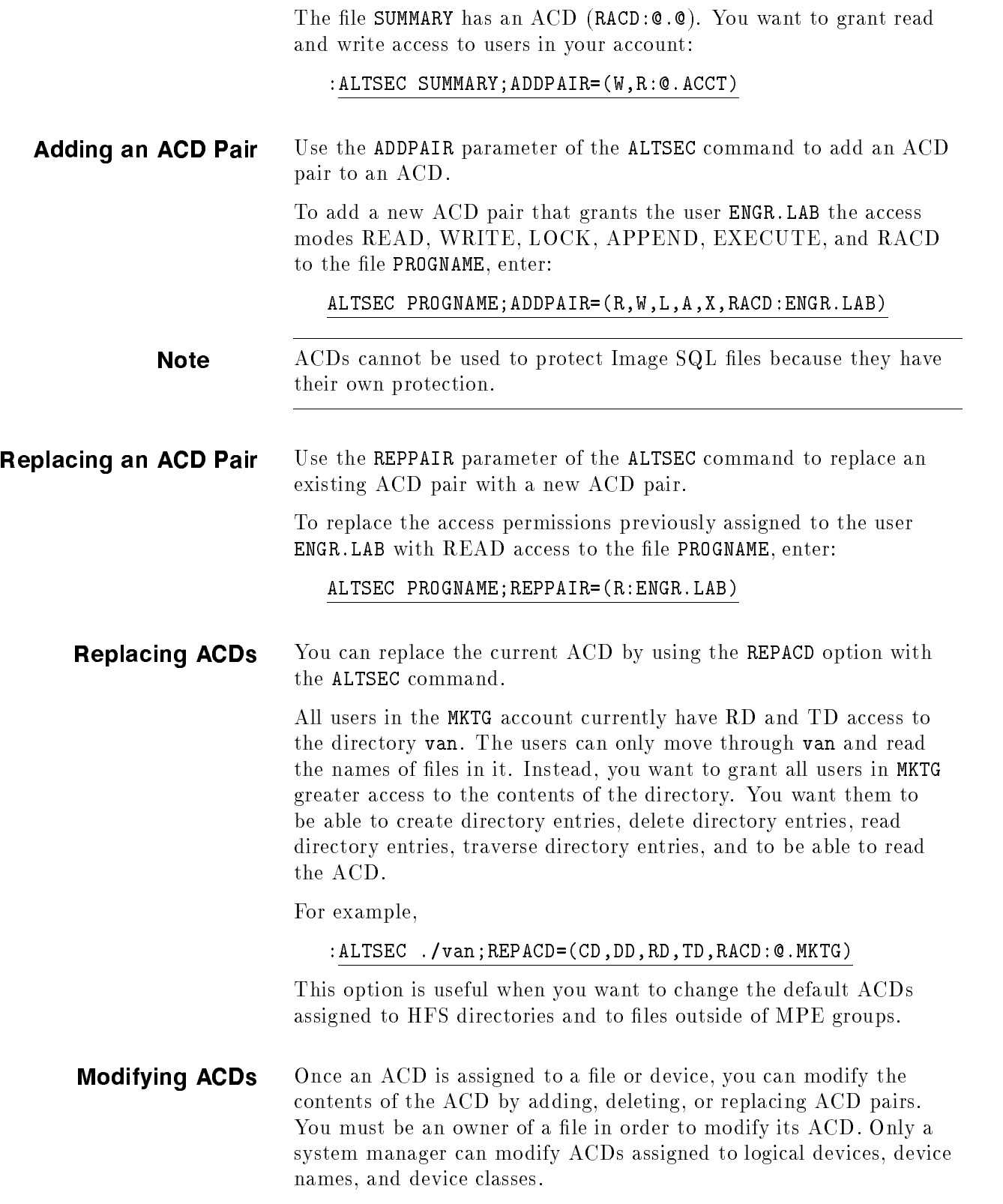

**Deleting ACDs** Use the DELACD parameter of ALTSEC to delete an ACD assigned to a file or device. You must be an owner of a file in order to delete an ACD from that file. Only a system manager can delete ACDs from logical devices, device names, and device classes.

> To eliminate any ACD that may be in effect for device class LP, enter:

#### ALTSEC LP,DEVCLASS;DELACD

#### Deleting an ACD Pair

Use the DELPAIR parameter of the ALTSEC command to delete a user name from an ACD. All other user names are unaffected.

To delete from the ACD assigned to PROGNAME only the ACD pair where the *userspecs* part exactly matches  $Q$ .  $Q$ , enter:

ALTSEC PROGNAME;DELPAIR=(@.@)

#### Deleting Optional ACDs

You can only delete optional ACDs on files in MPE groups that can be protected by the file access matrix.

Users in the ACCT account have read access to the file /ACCT/PUB/dir1/summary and all other users have read ACD access to the file  $(R:Q.ACCT; RACD:Q,Q)$ . If you decide that the users in ACCT should no longer have read access to the file, you can delete previously assigned ACD pairs (but you cannot delete the entire ACD):

:ALTSEC /ACCT/PUB/dir1/summary;DELPAIR=(@.ACCT)

The above example deletes read access to file summary for all users in ACCT but still allows all users (including those in ACCT) RACD access to the file.

You try to specify the following command to delete the ACD pair that matches  $\mathbf{Q} \cdot \mathbf{Q}$ , which is the only ACD pair left on the file:

:ALTSEC /ACCT/PUB/dir1/summary;DELPAIR=(@.@)

Because this file is located in an HFS directory, it is required to have ACDs and cannot be protected by the file access matrix. You receive an error message and the ACD will not be deleted:

Cannot delete ACDs from objects where file matrix security does not apply. (CIERR 7330)

If the file REPORT is a file in an MPE group, its GID matches the GID of its parent group, and its ACD is not required, you can use the following command to delete all ACD pairs:

:ALTSEC REPORT;DELACD

**Copying ACDs** Use the COPYACD parameter of the ALTSEC command to copy an ACD from a source file to a target file or device. In order to copy an ACD, you must be an owner of the source file or a user granted RACD access to the source file. In addition, you must be an owner of the target file.

To copy the ACD from the file PROGNAME to the file NEWFILE, enter:  $\,$ 

#### ALTSEC NEWFILE;COPYACD=PROGNAME

#### Copying ACD Pairs

You can copy ACD pairs from one file to another or from one directory to another. This is particularly useful if you assign a complex set of ACDs to one file or directory and you want to assign the same set to another file or directory.

**Note** You can only copy an ACD from one file to another or from one directory to another. You can't copy an ACD from a directory to a file or vice versa.

> For example, you can copy the ACD from directory dir1 to another directory dir2:

```
:ALTSEC ./dir2/;COPYACD=./dir1/
```
You can also copy ACDs between devices. The following example copies the ACD associated with ldev 5 to all devices in the device class TERM:

:ALTSEC TERM,DEVCLASS;COPYACD=5,LDEV

Copying Files That Have ACDs In order to use the COPY command to copy a file that has an ACD, you must be either an owner of the source file or have READ access and RACD to the source file. In order to use the FCOPY command to copy a file, you must either be an owner of the source file or have both READ and RACD access to the source file or use the ;NOACD option of FCOPY.

> The ACD of the source file is also copied to the target file. The user who copies the source file becomes the creator of the target file (and, therefore, an owner of the ACD).

In order to use the STORE or RESTORE commands to back up or restore a file that has an ACD, you must be either:

- An owner of the file
- A user who has both READ and RACD access to the file
- $\blacksquare$  A user who has operator (OP) capability

If you are none of these, any attempt to either store or restore a file that has an ACD results in an error unless you specify; NOACD.

The STORE, RESTORE, and FCOPY commands each have an optional parameter (;NOACD) that enables you to remove the ACD from a

target file, removing all security restrictions in effect for the target file. When an ACD is removed from a file, standard file system security restrictions are imposed.

# Protecting Files with File Access Restrictions and Lockwords.

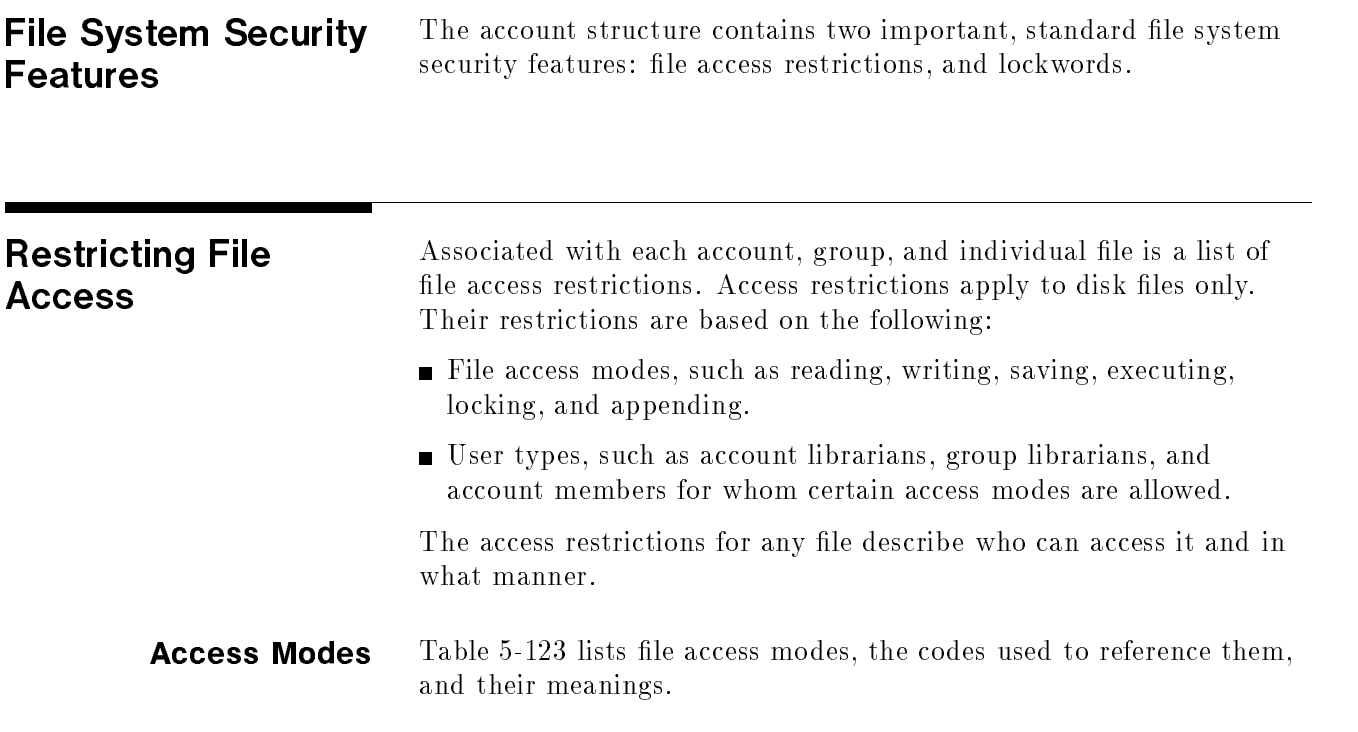

| Access<br><b>Modes</b> | Mnemonic<br>Code | Meaning                                                                                                    |
|------------------------|------------------|----------------------------------------------------------------------------------------------------|
| <b>READ</b>            | R.               | Allows users to read files.                                                                                                    |
| LOCK                   | $\mathbf{L}$     | Permits a user to prevent concurrent access<br>to a file. Specifically, it permits the use of<br>the FLOCK and FUNLOCK intrinsics, and the<br>exclusive-access option of the HPFOPEN and<br>FOPEN intrinsics, all described in the<br>MPE/iX Intrinsics Reference Manual<br>$(32650 - 90028)$ .                   |
| <b>APPEND</b>          | A                | Allows users to add information and disk<br>extents to files, but prohibits them from<br>altering or deleting information already<br>written. This access mode implicitly allows<br>the LOCK (L) access modes described<br>above.                                                                                 |
| WRITE                  | W                | Allows users general writing access,<br>permitting them to add, delete, or change<br>any information in files. This includes<br>removing entire files from the system with<br>the PURGE command. WRITE (W) access<br>also implicitly allows the LOCK (L) and<br>$APPEND(A)$ access modes described<br>previously. |
| <b>SAVE</b>            | S                | Allows users to declare files within a group<br>as permanent, and to rename such files.<br>This includes the ability to create new<br>permanent files with the BUILD command.                                                                                                    |
| <b>EXECUTE</b>         | X                | Allows users to run programs stated in files<br>with the RUN command or the CREATE and<br>CREATEPROCESS intrinsics.                                                                                                    |

Table 5-123. File Access Modes

User Types Table 5-124 lists user types, the codes used to reference them, and their complete descriptions.

| User Type                 | Mnemonic Code                                                                                                    | <b>Meaning</b>                                                                                                    |  |
|---------------------------|----------------------------------------------------------------------------------------------------|----------------------------------------------------------------------------------------------------|--|
| Any user                  | <b>ANY</b>                                                                                                    | Any user defined in the system. This<br>includes all categories defined below.                                                   |  |
| Account librarian<br>user | AL.<br>User with account librarian<br>capability, who can manage files<br>within the account which may<br>include more than one group. |                                                                                                    |  |
| Group librarian<br>user   | GL                                                                                                    | User with group librarian capability,<br>who can manage certain files within<br>a home group only.                               |  |
| Creating user             | CR.                                                                                                    | The user who created this file.                                                                                                  |  |
| Group user                | GU                                                                                                    | Any user allowed to access this<br>group as the logon or home group,<br>including all GL users applicable to<br>this group.      |  |
| Account member            | AC                                                                                                    | Any user authorized access to the<br>system under this account. This<br>includes all AL, GU, and CR users<br>under this account. |  |

Table 5-124. User Types

Users with system manager or account manager capability bypass the standard file access restrictions. A system manager has unlimited access to any file in the system, but can save files only in the system manager's own account. An account manager has unlimited access to any file in the account, except one with a negative file code. The account manager must have privileged mode (PM) capability to access a file with a negative file code.

A file's group and account as well as your capabilities determine whether you have access to the file. For example, group librarian capability gives you special access to files in your home group. You do not have special access to files in other groups.

Specifying File Access When a user tries to access a file, the system checks the account-level, group-level, and file-level file access restrictions. Those **Restrictions** restrictions must give the user access rights at all three levels. If the user fails to pass the security check at any level, the system denies the user access to the file.

> You set account file access restrictions when you create an account. You set group file access restrictions when you create a group. As the creator of a file, you can change its file-level access restrictions with the ALTSEC command.

> When you specify file access restrictions at a certain level, you list the file access modes available to each type of user. This listing has a special format. For example, at the account level, you might assign

READ and EXECUTE access to any user and APPEND, WRITE, and LOCK access only to account users. These sample file security provisions have the following format:

 $(R, X: ANY; A, W, L: AC)$ 

In this example, READ and EXECUTE access are permitted to any user. APPEND, WRITE, and LOCK access are permitted to account members only.

#### Account-Level File **Security** The system manager sets the access restrictions that apply to all files within a given account when creating the account. A system manager can change the initial restrictions at any time (with the ALTACCT command). For more information, refer to "System Manager Tasks," described later in this chapter.

At the account level, the system recognizes two user types and five access modes. You can assign the access modes to the user types in any way you choose. The account-level user types are:

- $\blacksquare$  Any user  $(ANY)$
- $\blacksquare$  Account member  $(AC)$

The five account level access modes are:

- $\blacksquare$  READ  $(R)$
- $\blacksquare$  LOCK (L)
- $\blacksquare$  APPEND  $(A)$
- $\blacksquare$  WRITE  $(W)$
- $\blacksquare$  EXECUTE  $(X)$

Refer to Table 5-123 for access mode descriptions and to Table 5-124 for user type descriptions.

If you do not explicitly state file access restrictions for an account, the system assigns the following default restrictions:

- For the SYS account, READ and EXECUTE access are permitted to all users. APPEND, WRITE, and LOCK access are limited to account members. Symbolically, these access restrictions are expressed as follows: (R,X:ANY;A,W,L:AC).
- For all other accounts, READ, APPEND, WRITE, LOCK, and EXECUTE access are limited to account members  $(R,A,W,L,X:AC)$ .

**Group-Level Security** The account manager sets the file access restrictions that apply to all files within a group when creating the group. They can be equal to or more restrictive than the provisions specied at the account level. The group's file access restrictions can also be less restrictive than those of the account; such provisions effectively equate the group restrictions with the account restrictions, because a user who fails a security check at the account level is denied access at that point. The account manager can change initial group file access restrictions at any time.

> At the group level, the system recognizes five user types and six access modes. You can assign the access modes to the user types in any combination.

The five group-level user types are:

- $\blacksquare$  Any user  $(ANY)$
- Account librarian (AL)
- Group librarian  $(GL)$
- Group user  $(GU)$
- $\blacksquare$  Account member  $(AC)$

The group level file access modes are:

- $\blacksquare$  READ  $(R)$
- $\blacksquare$  LOCK (L)
- $\blacksquare$  APPEND  $(A)$
- $\blacksquare$  WRITE  $(W)$
- $\blacksquare$  SAVE (S)
- $\blacksquare$  EXECUTE  $(X)$

Refer to Table 5-123 for access mode descriptions and to Table 5-124 for user type descriptions.

If you do not specify group file access restrictions, the following default restrictions apply:

- **For a public group (named PUB)** whose files are normally accessible in some way by all users within the account, READ and EXECUTE access are permitted to any user; APPEND, WRITE, SAVE, and LOCK access are limited to account librarian users and group users (including group librarians)  $(R, X: ANY; A, W, S, L: AL, GU)$ .
- For a public group (named PUB) of an account (named SYS), the following default restrictions apply: (R,X,L:ANY;W,A,S:AL,GU).
- For all other groups in the account, READ, APPEND, WRITE, SAVE, LOCK, and EXECUTE access are limited to group users  $(R,A,W,S,L,X:GU).$

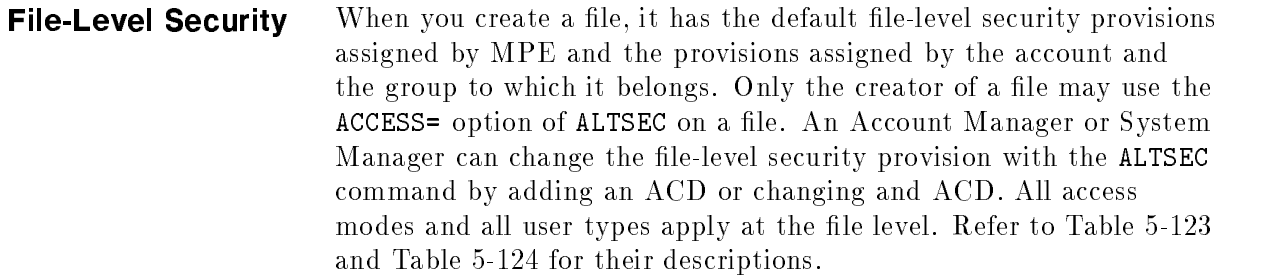

If no security provisions are explicitly specied by the creating user, READ, APPEND, WRITE, LOCK, and EXECUTE access are permitted to all users  $(R,A,W,L,X:ANY)$ , for all files, by default.

#### Default File Access **Restrictions** Restrictions

Because the total security for a file always depends on security at all three levels, a file not explicitly protected from a certain access mode may benet from the default protection at a higher level. For example, the default access restrictions at the file level allow the file to be read by any user, but the restrictions at the group level allow access only to group users. Thus, the file can be read only by a group user. In summary, the default file access restrictions at the account, group, and file levels combine to result in overall default file access restrictions as shown in Table 5-125.

| File                                             | File<br>Reference                          | <b>Access Permitted</b>   | Save<br><b>Access</b><br>Tо<br>Group |
|--------------------------------------------------|--------------------------------------------|---------------------------|--------------------------------------|
| Any file in public<br>group of system<br>account | filename. PUB.SYS                          | (R, X: ANY; W: AL,<br>GU) | AL, GU                               |
| Any file in any<br>group in system<br>account    | file name.<br>$q$ ro up na me $.$ SYS      | (R, W, X:GU)              | GU                                   |
| Any file in public<br>group of any<br>account    | file name. PUB<br>account name             | (R, X.AC, W.AL,<br>GU)    | AL, GU                               |
| Any file in any<br>group in any<br>account       | file name.groupname.<br><i>accountname</i> | (R, W, X:GU)              | GU                                   |

Table 5-125. Default File Access Restrictions

In other words, when the default security provisions are in force at all levels, the standard user with default user attributes, has:

- Unlimited access (in all modes) to all files in the logon group and the home group.
- READ and EXECUTE access (only) to all files in the PUB group of the individual's account, and in the SYS account's PUB group.
**Lockwords Lockwords** act as passwords for files, providing additional security beyond those provided by capabilities and file access restrictions. The creator of a file can assign a lockword with the FILE, BUILD, or RENAME command or with the FOPEN intrinsic.

> If a file has a lockword, you must supply it before you can access that file. If you are a system manager (with SM capability) or account manager (with AM capability), you can displaylity), you can display file lockwords with the LISTFILE or LISTF comman file lockwords with the LISTFILE or LISTF commands, documented in  $MPE/ iX$ Commands Reference Manual Volumes 1 and 2 (32650-90003 and 32650-90364).

Figure 5-1 illustrates how lockwords and passwords work at different

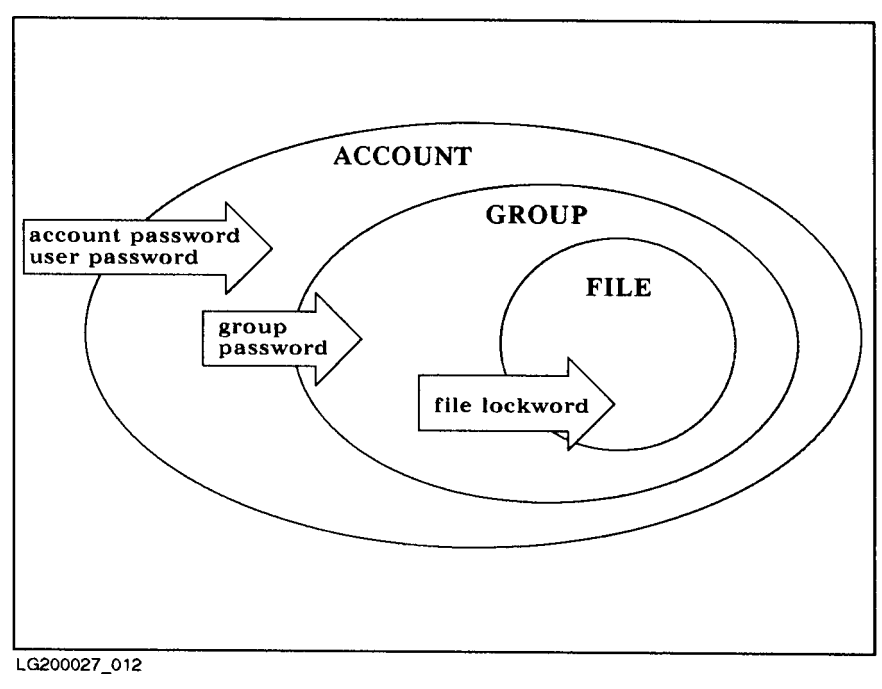

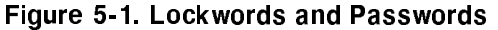

**Note** File lockwords and creator names can be listed only by system managers and account managers.

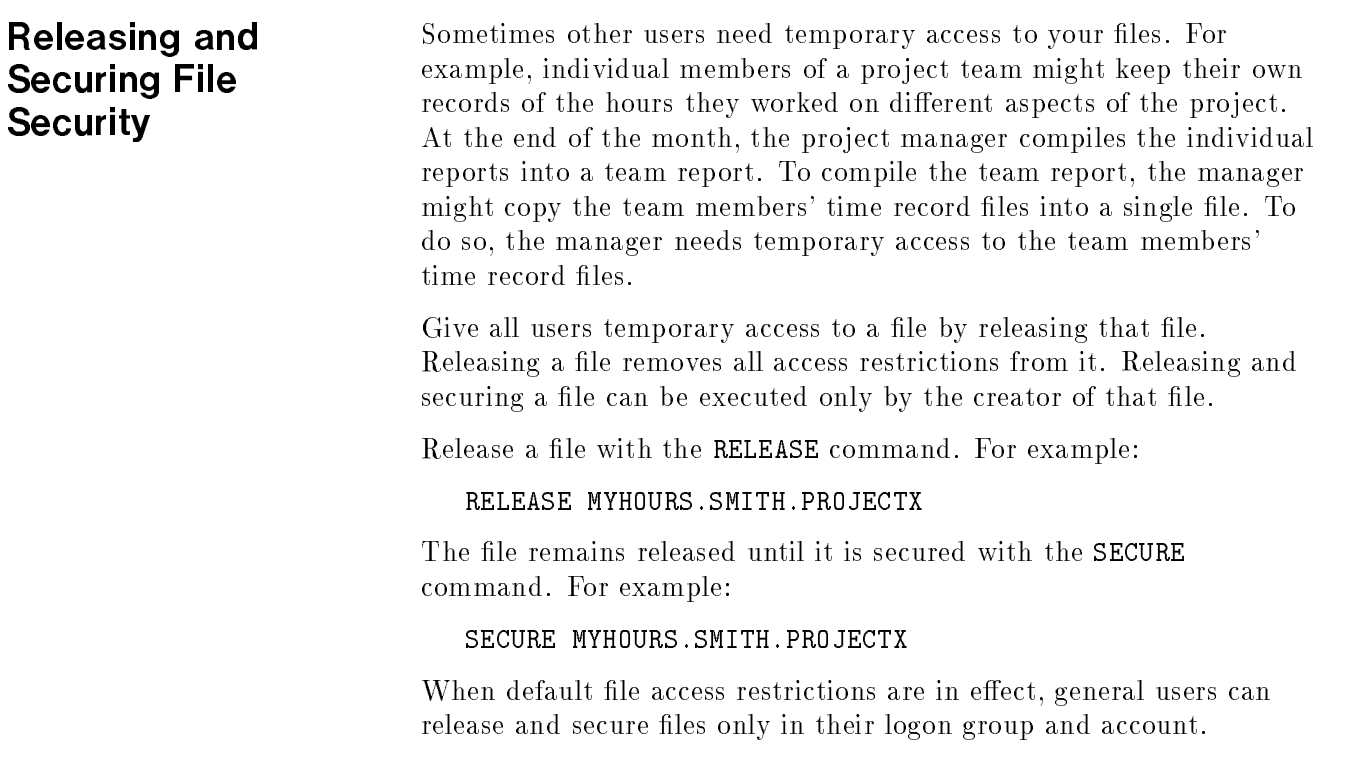

**Summary** Here is a summary of some important file system security rules:

- General users can create files only in their own accounts.
- $\blacksquare$  Only the creator can modify a file's security or rename the file.
- $\blacksquare$  If a file has a lockword, that lockword is required to open the file.
- $\blacksquare$  An account manager has unlimited access to every file within an account. When accessing a protected file created by any other user of the account, the manager must supply the lockword, but can use the LISTFILE or LISTF commands to discover it. For example, the following command lists the lockword for a file named SECRET:

### LISTFILE SECRET

- $\blacksquare$  The system manager has unlimited access to any file in the system, if able to supply the lockword (which can be discovered with the LISTFILE or LISTF commands).
- The RELEASE command allows unlimited file access, and the SECURE command secures a file that has been released. To release all security provisions on a file called FREEME, enter:

### RELEASE FREEME

To restore security provisions that were previously in effect for FREEME, enter:

### SECURE FREEME

 $\blacksquare$  The ALTSEC command restricts access to specific files in a group to which access is normally not restricted. This command can only be used by the creator of the file.

Refer to the MPE/iX Commands Reference Manual Volumes 1 and <sup>2</sup> (32650-90003 and 32650-90364) for further information about the ALTSEC, LISTFILE, LISTF, RELEASE, and SECURE commands.

# Controlling User's Special Abilities with Capabilities.

**Capabilities** A variety of people use HP 3000 Computer Systems. They range from those who use the system only to run simple application programs to system programmers who modify MPE/iX. The user who runs application programs, for example, needs only to be able to log on, run a particular program or set of programs, and log off. A system programmer, on the other hand, needs access to special system functions.

> Capabilities can help you control who has access to what parts of the system. In order to create permanent files, for example, a user must have Save Files Permanently (SF) capability. To create a session on another terminal from within a session, a user must have Programmatic Sessions (PS) capability. Refer to Table 6-1 for a list of all capabilities and their standard abbreviations, later in this chapter. Refer to appendix A for a complete description of each capability.

You assign capabilities at the account, group, and user level. Account capabilities are the capabilities available to account users and groups. Group capabilities are the subset of account capabilities available to users logged on to a group and to files within the group. Notice, in Table 6-1, that only a subset of the capabilities applies to groups. User capabilities are the subset of account capabilities available to a particular user. When a user issues an MPE command or an intrinsic call, the system checks the user's account, group, and user capabilities against those required for the command or intrinsic.

Files also have capabilities, especially program files. For example, a user does not need privileged mode (PM) capability to run a privileged mode program, but the program itself must have PM capability and the group in which the program file resides must have PM capability.

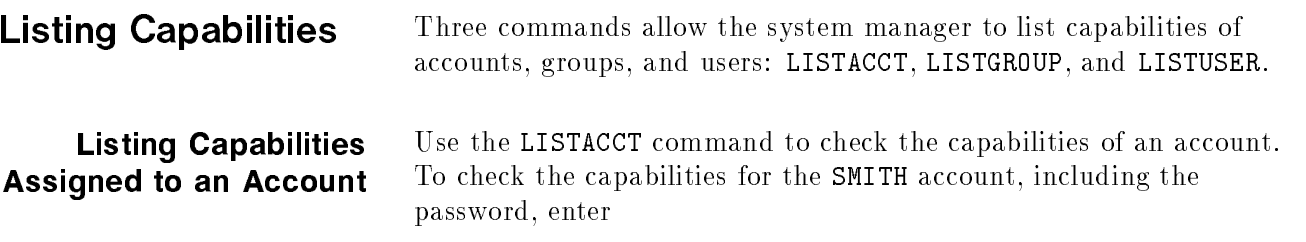

### LISTACCT SMITH;PASS

The following account information appears on the screen:

d a construction of the construction of the construction of the construction of the construction of the construction of the construction of the construction of the construction of the construction of the construction of th

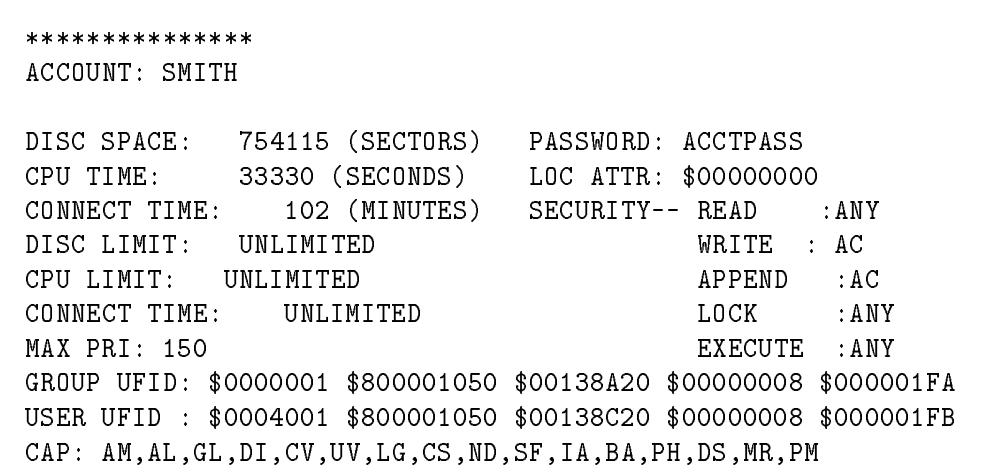

Refer to appendix A for definitions of the capabilities.

Users with system manager (SM) capability can list any account on the system; all other users can list only their own accounts .

Refer to the MPE/iX Commands Reference Manual Volumes 1 and 2 (32650-90003 and 32650-90364) for more information on the LISTACCT command.

Listing Capabilities Assigned to a Group Use the LISTGROUP command to display capabilities for one or more groups. For account managers (AM) and system managers (SM), the default is all (@) groups within the user's logon account; for general users, the default is the logon group. Use wildcard characters to specify more than one group.

> To check group capabilities and the password of the group ENGR in the account to which you are logged on, enter:

### LISTGROUP ENGR;PASS

The screen displays:

```
THE "PASS" OPTION REQUIRES AM OR SM CAPABILITIES (CIWARN 720)
******************
GROUP: ENGR.SMITH
DISC SPACE: 5752 (SECTORS) PASSWORD:
                                   * *CPU TIME: 102(SECONDS) SECURITY-- READ : GU
CONNECT TIME: O(MINUTES) WRITE : GU
DISC LIMIT: UNLIMITED APPEND : GU
CPU LIMIT: UNLIMITED LOCK : GU
CONNECT TIME: UNLIMITED EXECUTE : GU
PRIV VOL : n/a SAVE : GU
FILE UFID: $OOOD401 $80001050 $OOOFF620 $00000008 $OOOOOOOA
MOUNT REF CNT: n/a
HOME VOL SET : MPE_SYS_VOL_SET
CAP: IA,BA
```
d a construction of the construction of the construction of the construction of the construction of the construction of the construction of the construction of the construction of the construction of the construction of th

Refer to appendix A for definitions of the capabilities.

Note If the password is encrypted, the commands LISTUSER, LISTGROUP, and LISTACCT will only display the password as "\*ENCRIPTED\*", making a password truley private to its owner.

> In this example, the user does not have AM or SM capability, so the password does not appear on the screen.

Refer to the MPE/iX Commands Reference Manual Volumes 1 and 2 (32650-90003 and 32650-90364) for more information on the LISTGROUP command.

# Listing Capabilities Assigned to Users

Use the LISTUSER command to check the capabilities of a user. The default is all (@) users and accounts within the user's capabilities (AM or SM). For example, to review the capabilities of the user BORIS in the JONES account, enter:

### LISTUSER BORIS;PASS

The screen displays:

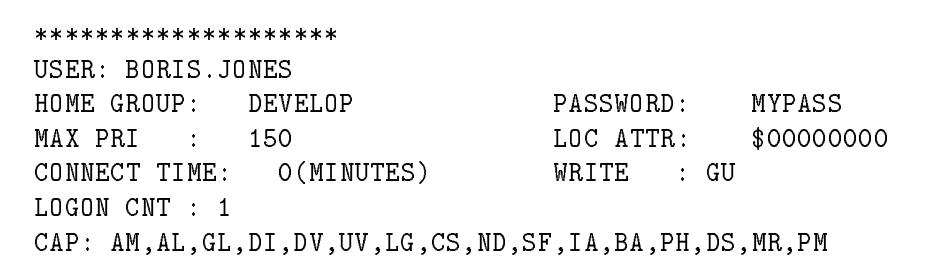

 $\overline{\phantom{a}}$  and an approximate  $\overline{\phantom{a}}$ 

c because the contract of the contract of the contract of the contract of the contract of the contract of the contract of the contract of the contract of the contract of the contract of the contract of the contract of the

Refer to appendix A for definitions of the capabilities.

Users with system manager (SM) capability can list any user in the system. Users with account manager (AM) capability can list any user in their account. Other users can list only their logon user.

For more information on the LISTUSER command, refer to the MPE/iX Commands Reference Manual Volumes 1 and 2 (32650-90003 and 32650-90364).

| Capability                     | Abbreviation             | Account     | Group | User        |
|--------------------------------|--------------------------|-------------|-------|-------------|
| System manager                 | <b>SM</b>                | $\mathbf X$ |       | X           |
| System supervisor              | <b>OP</b>                | X           |       | X           |
| Account manager                | AM                       | $\mathbf X$ |       | X           |
| Account librarian              | AL                       | $\mathbf X$ |       | X           |
| Batch access                   | BA                       | $\mathbf X$ | X     | X           |
| Use communications<br>software | <b>CS</b>                | $\mathbf X$ |       | X           |
| Diagnostician attribute        | DI                       | X           |       | X           |
| Extra data segments            | DS                       | $\mathbf X$ | X     | X           |
| Group librarian                | GL                       | $\mathbf X$ |       | X           |
| Interactive access             | <b>IA</b>                | X           | X     | X           |
| Multiple RIN                   | $\rm MR$                 | $\mathbf X$ | X     | X           |
| Network administrator          | NA                       | $\mathbf X$ |       | X           |
| Node manager                   | $\mathrm{N}\,\mathrm{M}$ | X           |       | X           |
| Use nonshareable devices       | <b>ND</b>                | X           |       | X           |
| Use private disk volumes       | UV                       | $\mathbf X$ |       | X           |
| Privileged mode                | PM                       | $\mathbf X$ | X     | X           |
| Process handling               | PH                       | X           | X     | X           |
| Programmatic sessions          | PS                       | $\mathbf X$ |       | X           |
| Save user files permanently    | ${\rm SF}$               | $\mathbf X$ |       | $\mathbf X$ |
| Use user logging facility      | LG                       | X           |       | X           |
| Create volume sets             | CV                       | Χ           |       | X           |

Table 6-1. Capabilities

When the system manager assigns and creates accounts, groups, and users, they each receive certain default capabilities. These capabilties are listed in the following table.

| Entity  | <b>Default Capabilities</b> |
|---------|-----------------------------|
| Account | AL, AM, BA, GL, IA, ND, SF  |
| Group   | BA, IA                      |
| User    | BA, IA, ND, SF              |
| Program | BA, IA                      |

Table 6-2. Default Capabilities

Accounts and users may have all 21 of the capabilities, but groups and programs may only have BA, DS, IA, MR, PH, and PM.

# Assigning **Capabilities** To assign capabilities to accounts, groups, users, and programs To assign capabilities to accounts, groups, users, and programs, use the NEWACCT, NEWGROUP, and NEWUSER commands. For example, if you are the system manager or the account manager of the PAYROLL account, enter the following to assign capabilities to a new user named GEORGE: NEWUSER GEORGE.PAYROLL;CAP=IA,BA,ND,SF, **To alter capabilities** Alter capabilities for existing accounts, groups, and users with ALTACCT, ALTGROUP, and ALTUSER. For example, if you are the system manager or the account manager of the PAYROLL account, enter the following to alter the capabilities of your new user named GEORGE from the default values: ALTUSER GEORGE.PAYROLL;CAP=IA,BA,ND,SF,GL,AM,OP,PM,DI Now, in addition to the standard default user capabilities, GEORGE has the additional capabilities of group librarian (GL) and account manager (AM).

Capabilities Table Table 6-3 lists MPE/iX capabilities and their standard abbreviations. It also shows the types of users that require each capability. Use the information in Table 6-3 to establish capabilities for your system.

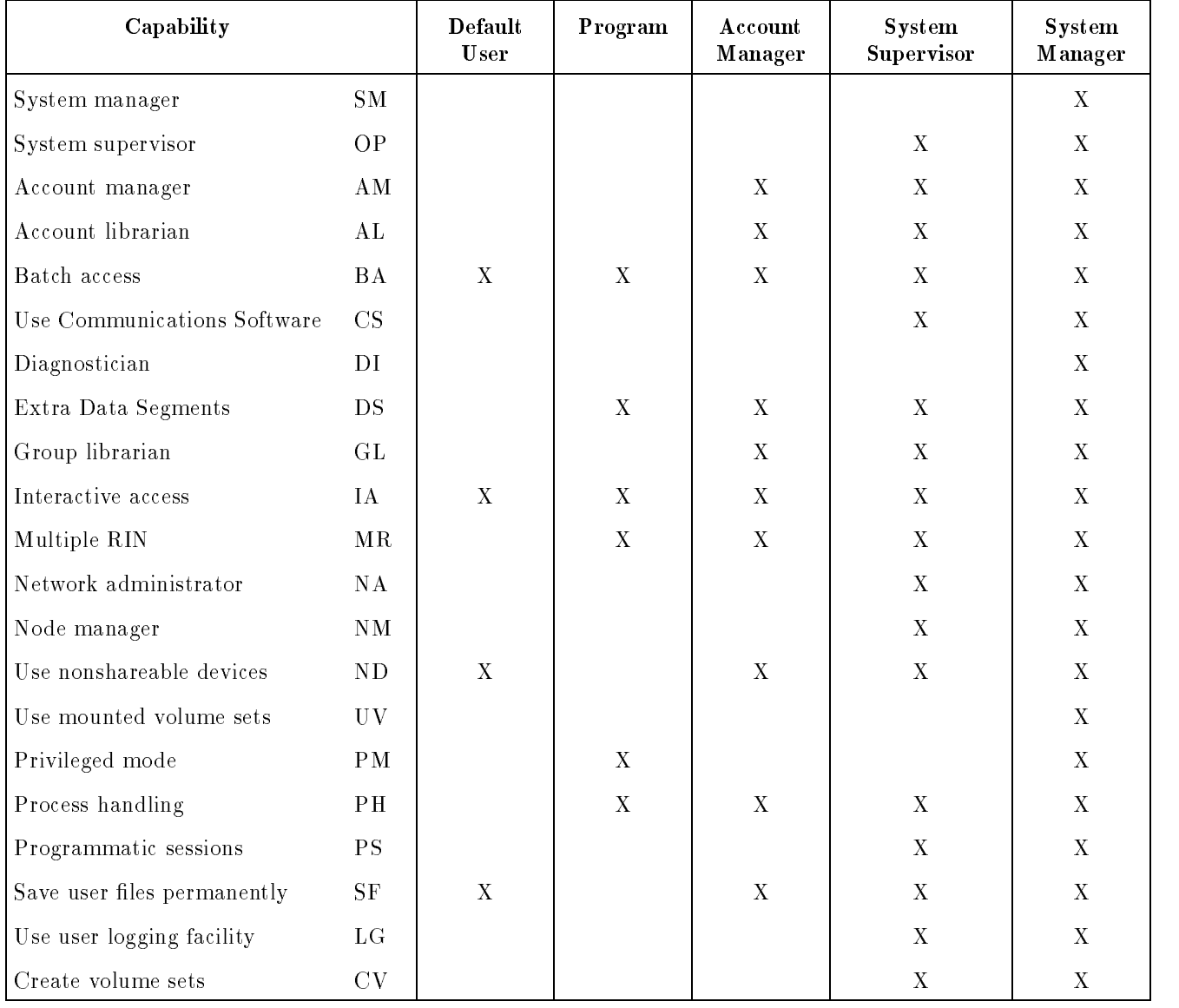

### Table 6-3. Capability Assignments

Account Librarian (AL) A librarian has special file access modes for maintaining files within the account. An account librarian can purge files within the account, although not create or alter them. This attribute is assigned by an account manager.

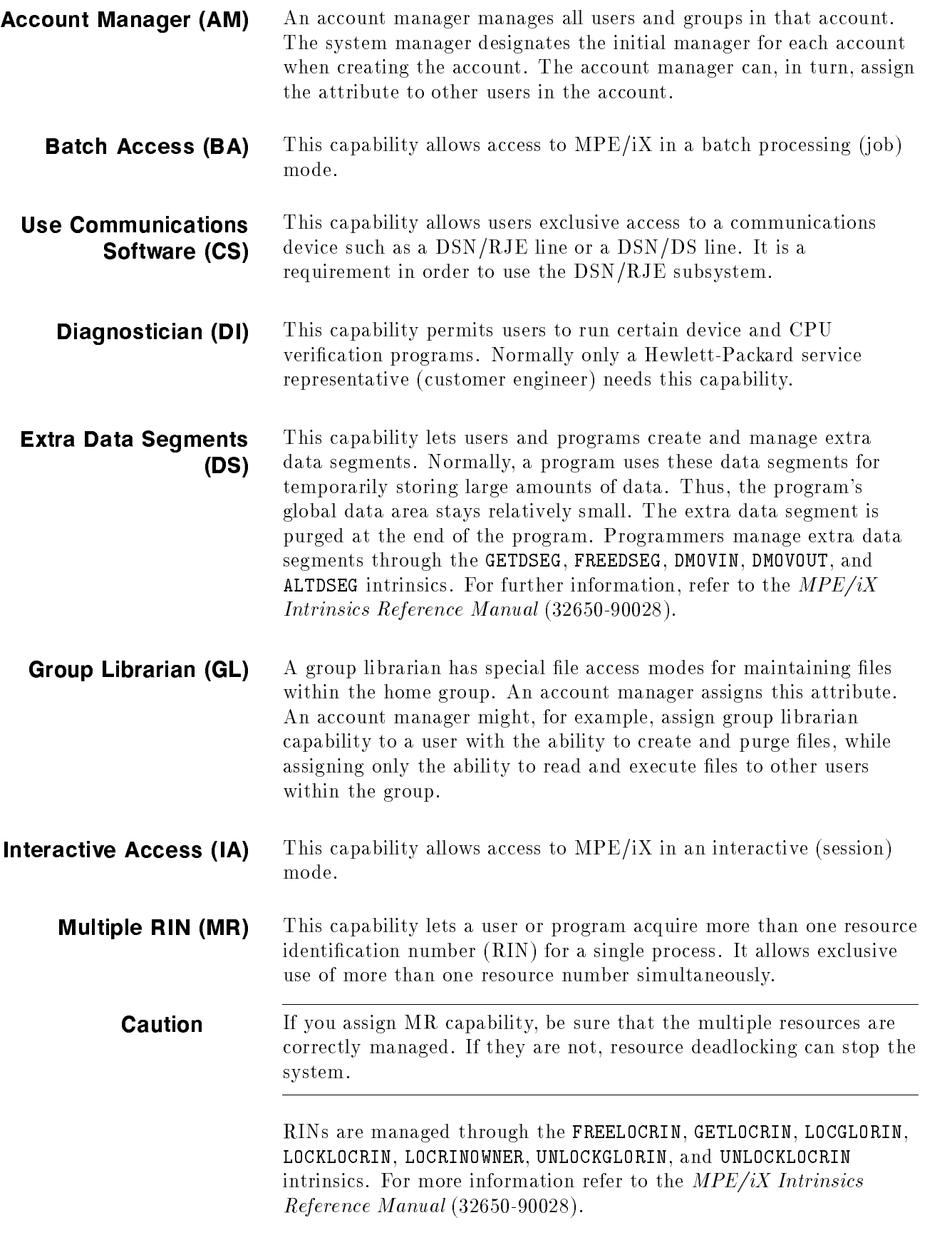

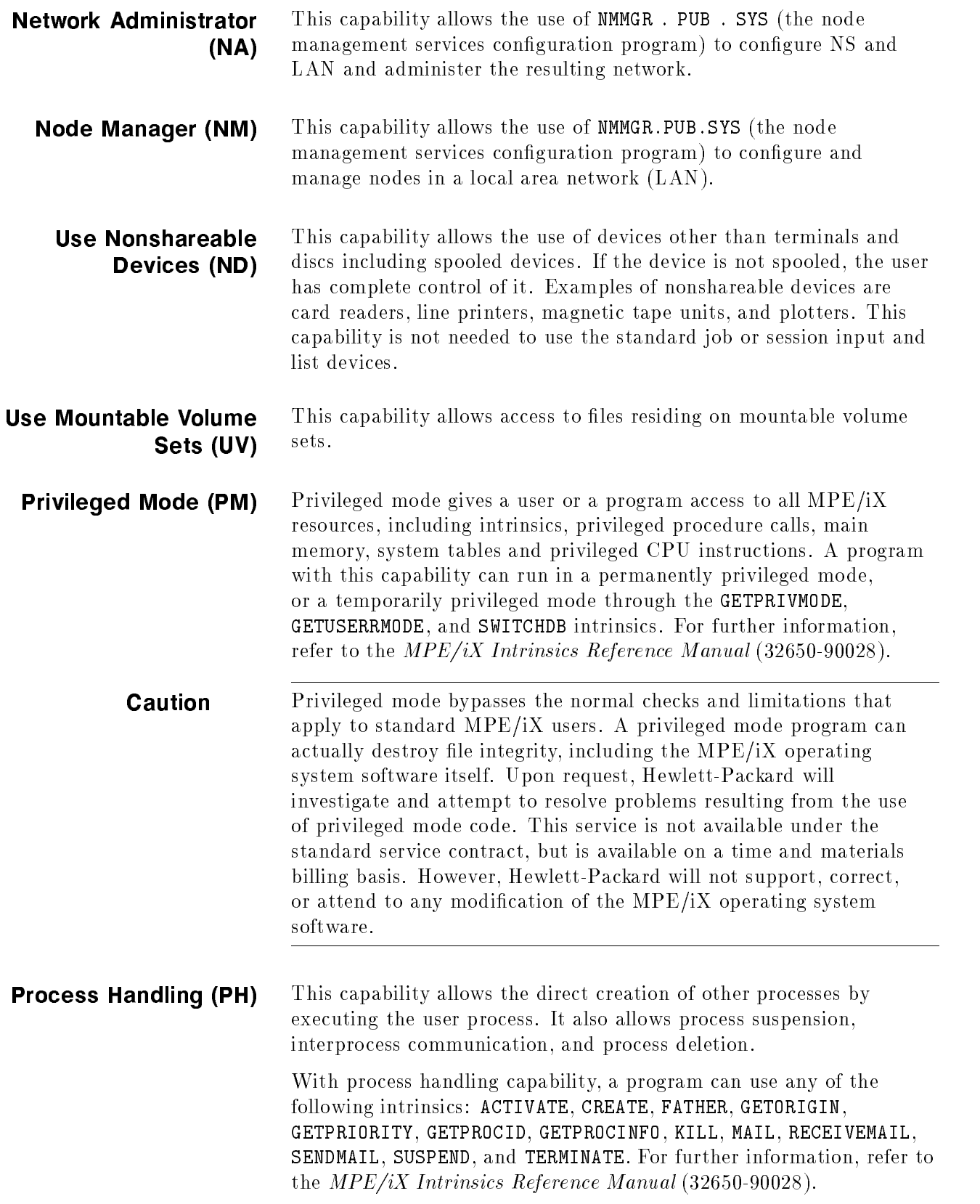

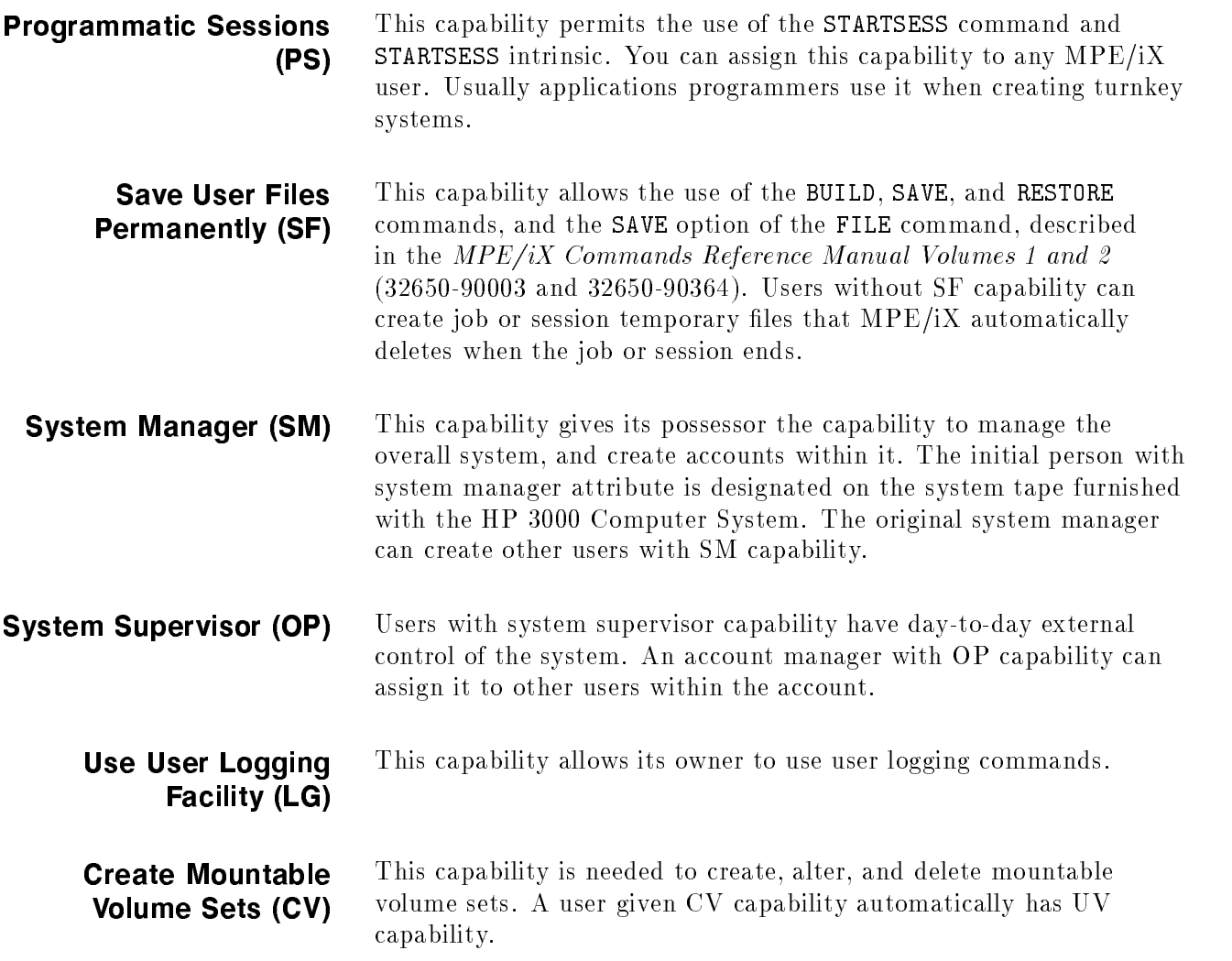

# Auditing System Use

This chapter describes methods for creating audit trails, by which system usage can be determined. Well defined audit trails tell you:

- Who is and who has been using the system.
- When.
- For how long.
- Which files were accessed.
- Which commands and system facilities were used.

MPE/iX provides you with three separate logging facilities: system logging, memory logging, and user logging. Each operates separately and has no effect on the others. The purpose of each is as follows:

- System Logging: Records the use of system resources by accounts, groups, and users on a job or session basis. Logs errors and other events detected by various system modules.
- Memory Logging: Records errors that occurred in memory. This function is useful primarily to system administrators.
- User Logging: Allows users and subsystems to record additions and modifications to databases and other files used in applications programs.

System file information is also recorded in the system log file and that is why the System Managers need to know about system logging and LOGTOOL to audit system security. With the system logging facility, you can keep track of the following:

- File close.
- **Job** initiation.
- Process termination.
- **Line disconnection.**
- Line close.
- Console messages.
- Stream initiation.
- User logging.
- Process initiation.
- $\blacksquare$  ACD creation and modification.
- Printer access refusals.
- System logging configuration.
- 
- System shutdown.
- **Logging errors.**
- System startup.
- System shutdown.
- Power failures.
- Spoolfile completions.
- Physical volume mounts/dismounts.
- Logical volume mounts/dismounts
- Tape label reads.
- System console activity.

System logging is discussed in detail in the rest of this chapter. User logging is covered in the User Logging Programmer's Guide (32650-90027).

# Using System Logging System logging records the use of certain resources by accounts, groups, and users. Like the administrative functions, system logging can be used for billing purposes or for obtaining an overview of system use. System logging is also used to detect security attacks or breaches after the fact. Unlike these administrative functions, system logging describes system use by creating a running log of events, correlated with the job or session that caused each event. System logging is the only means of recording system use on a job/session basis. The ma jority of logging events are optional; when the system is configured, the system manager can select whether they are recorded or not. In addition to the LOGGING ENABLED event, the following events are always enabled when the system is started: ■ Type 100, log failure record ■ Type 101, system up record Type 111,  $I/O$  errors  $\blacksquare$  Type 150, diagnostic information ■ Type 151, high-priority machine check record ■ Type 152, low-priority machine check record The events that the system manager chooses to monitor are recorded on log records contained in a disk file. Each event is recorded in one

logical record.

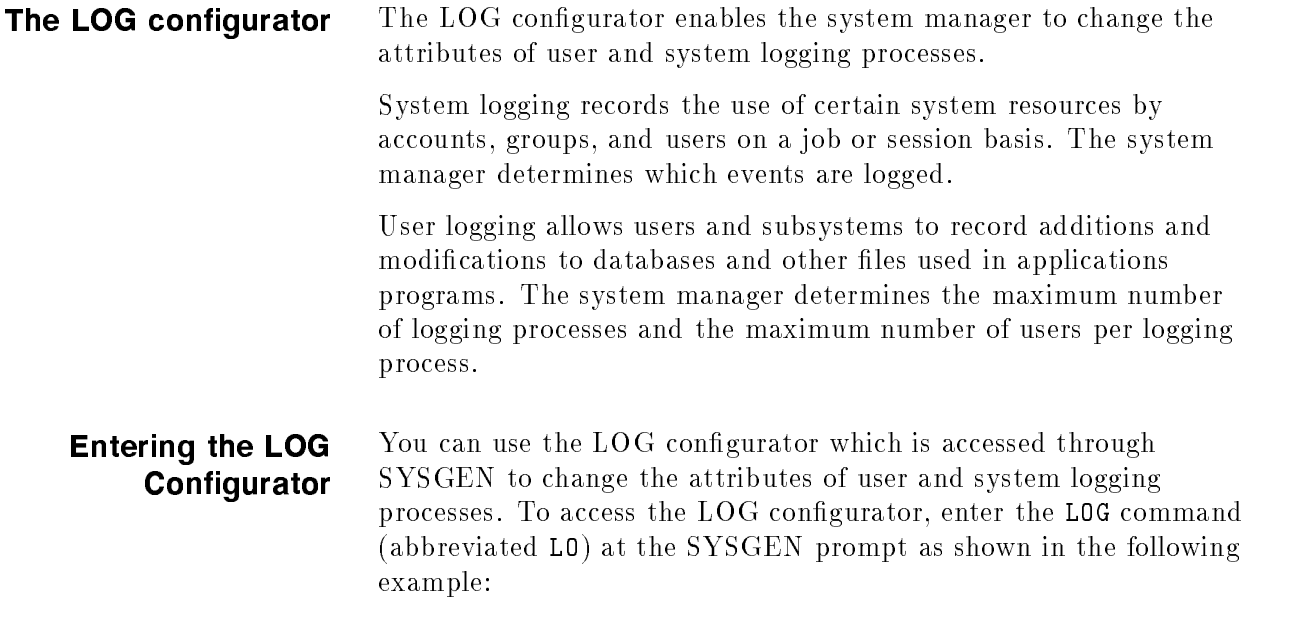

```
sysgen>LOG
      ** LOG configurator commands **
      show (sh) slog (sl) ulog (ul)
      clear (cl)(c) exit (ex)(e) help (he)(h) hold (ho)
      oclose (oc) redo
    log>
```
 $\overline{\phantom{a}}$  and a set  $\overline{\phantom{a}}$  and  $\overline{\phantom{a}}$  and  $\overline{\phantom{a}}$  and  $\overline{\phantom{a}}$  and  $\overline{\phantom{a}}$  and  $\overline{\phantom{a}}$  and  $\overline{\phantom{a}}$  and  $\overline{\phantom{a}}$  and  $\overline{\phantom{a}}$  and  $\overline{\phantom{a}}$  and  $\overline{\phantom{a}}$  and  $\overline{\phantom{a}}$  and  $\overline{\phantom$ 

## Example 6-1. Activating the LOG Configurator

the following example:

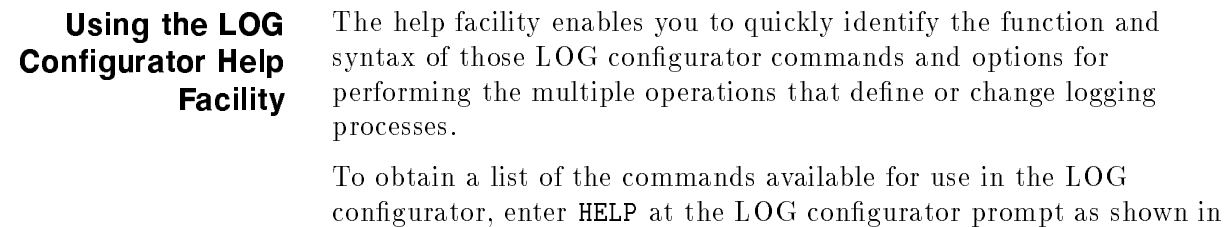

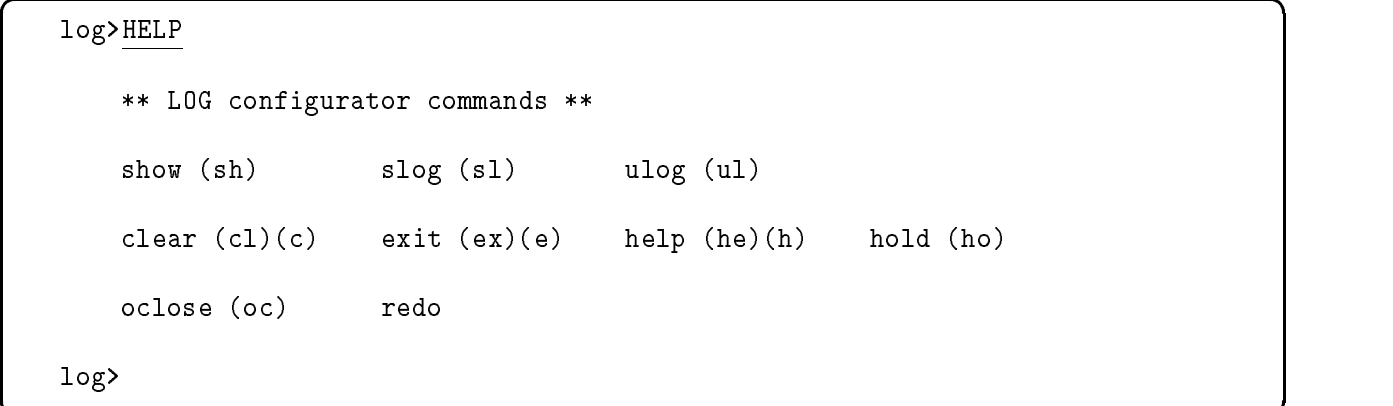

### Example 6-2. LOG Configurator Help

c because the contract of the contract of the contract of the contract of the contract of the contract of the contract of the contract of the contract of the contract of the contract of the contract of the contract of the

To display the syntax for each available command, enter HELP ALL as shown in the following example:

```
\overline{\phantom{a}} and an approximate \overline{\phantom{a}}log>HELP ALL
     command (abb) parameter=value
     <u>_____________</u>
                      ----------
     show (sh) [command = SLOG|ULOG|ALL]
                  [dest = 0FFLINE]slog(s1) [on = event#,...]
                  [off \qquad = event, ...]ulog [nlogprocs = number processes allowed]
                  [usersperproc = users per logging process]
   log>
```
### Example 6-3. LOG Configurator HELP ALL

Entering HELP commandname provides help for a specific command:

log>HELP SHOW

 $show (sh)$  [command =  $SLOG|ULOG|ALL]$  $[dest = 0FFLINE]$ 

## Showing Current LOG Values

The SHOW command displays the LOG values as currently set.

SHOW has the following parameters:

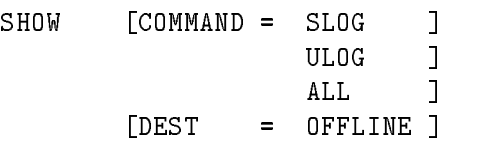

SLOG lists the state of the system logging events.

ULOG lists the number of user logging processes and users per logging process currently configured.

ALL lists all the information associated with the LOG configurator.

OFFLINE redirects the output of the SHOW command to the SYSGEN listing file, SYSGLIST. Using OFFLINE does not immediately generate a printout. The information is sent to SYSGLIST until you either enter the **OCLOSE** command or exit the configurator. Exiting the configurator or using OCLOSE closes SYSGLIST and prints the file.

Using SHOW without using any parameters, is the same as specifying SHOW ALL. In addition, the value entered for the ULOG parameter includes the minimum, maximum, current, and default values.

To show the current user logging process, enter SHOW ULOG:

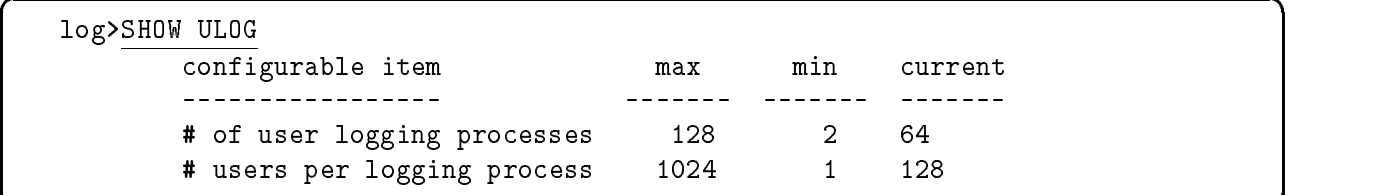

### Example 6-4. Showing User Logging Processes

To view all currently configured values, enter SHOW ALL:

Logging System Events System logging records the use of certain resources by accounts, groups, and users. System logging can be used for several purposes, such as billing or obtaining an overview of system use. System logging describes system use by creating a running log of actual events, correlating the event with a job and session. The system manager chooses which events to enable or disable by setting an event number to ON or OFF. (Refer to the preceding example for a list of event numbers and their definitions.)

> The SLOG command enables and disables the selected system logging events. SLOG has the following parameters:

SLOG (SL)  $\begin{bmatrix} \text{ON} & = event \# & \dots \end{bmatrix}$  $[OFF = event#$ , ... ] Enable the logging of an event by entering SLOG event#, ... :

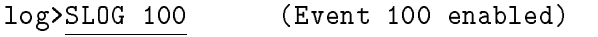

or

log>SLOG ON=100 (Event 100 enabled)

Disable the logging of an event by entering SLOG OFF= $event\#$ , ... :

log>SLOG OFF=100 (Event 100 disabled)

Entering SLOG without ON enables logging. Entering SLOG without an event number causes an error:

log>SLOG

(error - no parameters are specified)''

Logging event 100 is a special case. If 100 is off, no logging (except that forced on by  $MPE/iX$ ) takes place.

Note Some events are permanently set to ON. Currently, events 101, 111, and 150 are forced on by MPE/iX.

**Logging User Events** User logging provides a means for system users and subsystems to record additions and modifications to databases and other files using application programs. The system manager determines the maximum number of logging processes and the maximum number of users per logging process.

> The ULOG command configures the user logging process parameters. ULOG has the following parameters:

ULOG (UL)  $[NLOGPROCS = numberprocesses allowed]$ 

 $[USERSPERPROC = users per logging process]$ 

NLOGPROCS controls the user logging ID (LID) table size. Lowering NLOGPROCS loses all current logging ID information from the tape created by SYSGEN. If NLOGPROCS remains unchanged or increases, the current logging ID information is copied to tape. The minimum and maximum number of processes allowed are 2 and 128, respectively.

USERSPERPROC species the maximum number of users assigned to each configured logging process. The minimum and maximum number of users per logging process are 1 and 1024, respectively.

**Note** Changing NLOGPROCS takes effect when a tape is created and an UPDATE CONFIG or INSTALL is conducted.

> To set the number of processes or users per process, enter ULOG followed by the number of processes or users:

log>ULOG 40 \*\* Number of Processes \*\*

# log>ULOG USERSPERPROC=40 \*\* Number of Users per Process \*\*

### Clearing Log Configuration Changes If you desire to clear all LOG conguration changes made, enter the CLEAR command at the LOG congurator prompt.

### log>CLEAR

Once a SYSGEN> KEEP is done, the changes kept become permanent and CLEAR does not remove them.

Using the system logging and user logging commands described in the following sections changes the LOG conguration specied in the SYSGEN command line or global BASEGROUP command. These changes are temporary and are easily lost if not properly saved.

Saving configuration changes is a two-step procedure. After you alter a configuration, you must, first, hold the changes before exiting the congurator. Second, use the global module KEEP command to save the changes.

To hold changes, enter the HOLD command at the LOG congurator prompt:

### log>HOLD

You can work in a SYSGEN configurator, hold the changes, and continue working in other SYSGEN configurators before saving the changes.

To save the changes, hold all desired changes, exit to SYSGEN's global module, and issue the KEEP command:

### sysgen>KEEP newgroupname

# Entering an MPE Command from the LOG **Configurator**

Exiting the LOG **Configurator** 

Holding and Saving Configuration Changes

> Use the colon (:) to introduce an MPE command from the LOG configurator. To issue an MPE command, enter the command along with the colon. For example,

log>:SHOWTIME THU, APR 20, 1989, 2:55PM log>

Use the **EXIT** command to terminate the LOG configurator and return to the SYSGEN global module. Exit may be abbreviated EX or E. To end working in the LOG congurator, enter EXIT at the LOG configurator prompt:

# log>EXIT

sysgen>

**Printing a Log File** To analyze your logs and to read what you are logging, you must print your log files. To do this, use the LOGTOOL utility program. The LOGTOOL utility runs under the online diagnostic system, and can be invoked by entering SYSDIAG. When the diagnostic user interface prompt (DUI>) appears, enter RUN LOGTOOL.

In order to print a log, issue the following:

- 1. :SYSDIAG
- 2. DUI>RUN LOGTOOL
- 3. LOGTOOL>LIST LOG= $log\#$  OUTFILE=LP
- 4. LOGTOOL>EXIT
- 5. DUI>EXIT

Enter HELP after the LOGTOOL prompt for more information. The STATUS command reports on the status of all system log files.

The following example shows the use of the STATUS command in the sequence of printing a log.

 $\overline{\phantom{a}}$  and an approximate the set of the set of the set of the set of the set of the set of the set of the set of the set of the set of the set of the set of the set of the set of the set of the set of the set of the

c because the contract of the contract of the contract of the contract of the contract of the contract of the contract of the contract of the contract of the contract of the contract of the contract of the contract of the

```
:SYSDIAG
DUI >RUN LOGTOOL
LOGTOOL>status
LOGTOOL>log=0027 outfile=LP
DUI >EXIT
```
If you do not specify the OUTFILE parameter, the log prints on your terminal screen. Typically this report is very long and ties up your terminal for quite some time. If this does happen, you can enter CTRL <sup>Y</sup> to break the process.

# Printing a subset of a log file

If you like, you can filter the output of LOGTOOL utility to show you information about only a specic user or users. The syntax for this is shown below.

LIST 
$$
\{LOG = log_name\}
$$
 ;  $USNAME = job/session_name$   
 ;  $USER = user_name$   
 ;  $ACCOUNT = account_name$ 

The input for these commands should be no longer than 80 characters. Default for all parameters is the wildcard @.

For example, to select log records from log files 1 through 5, with log information about password changes (log type 134), and user identication JTEST,MARIA.PAYROLL, you would enter the following.

>LIST LOG=1/5;TYPE=134;JSNAME=JTEST;USER=MARIA;ACCOUNT=PAYROLL

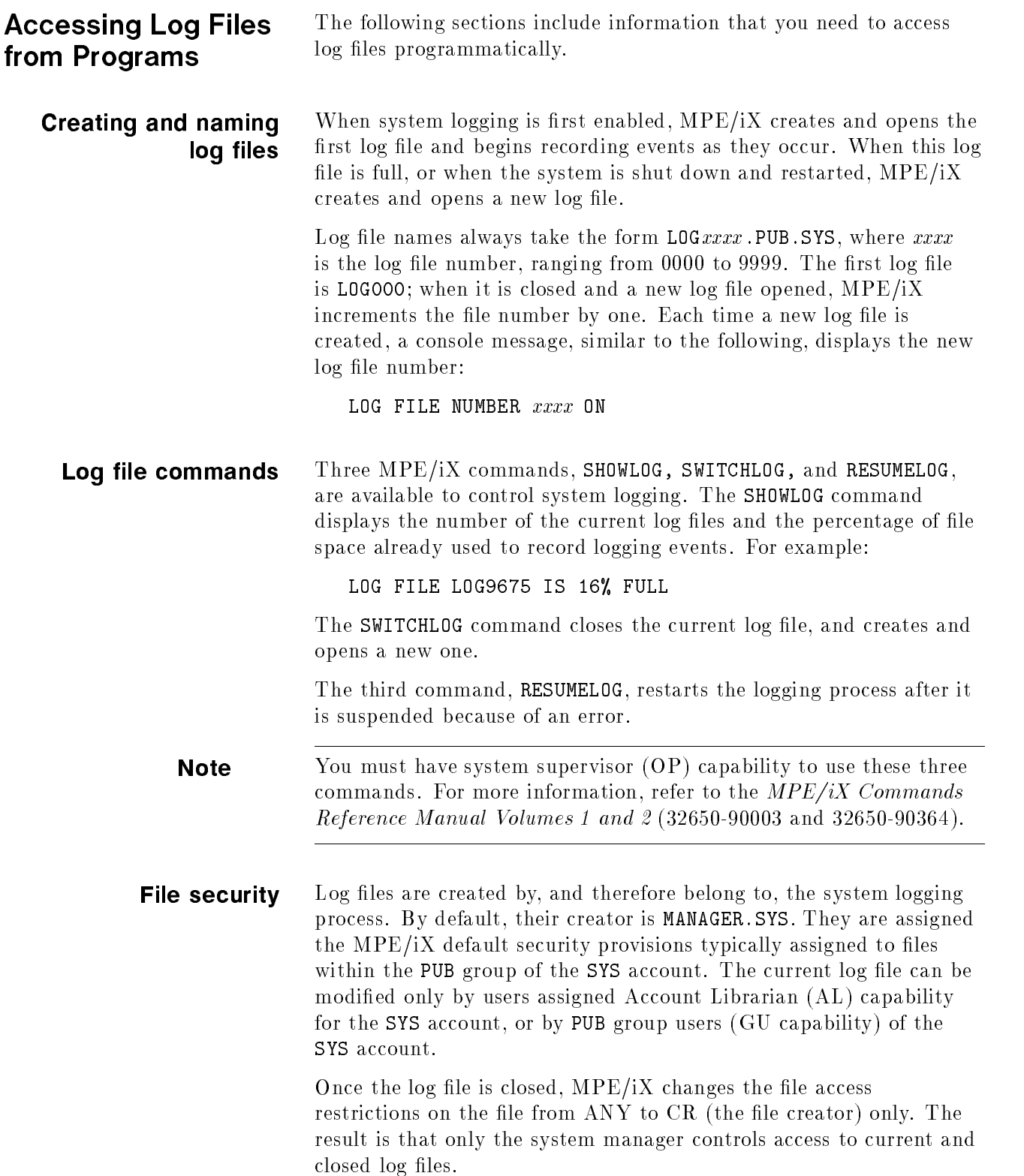

Log file structure All log files are created as files containing variable-length records. They should always be treated as files containing variable-length records, accessed sequentially.

> For a log file, the end-of-file pointer can point at the last record  $(block)$  written to the file (if the file is closed normally), or at any point beyond the last record written (if the file has not been closed). In the latter case, all space following the last record is padded with zeros.

The general format of a log file is shown in Figure 7-1. The log file record size is 2048 bytes with a maximum of 1024 records per file.

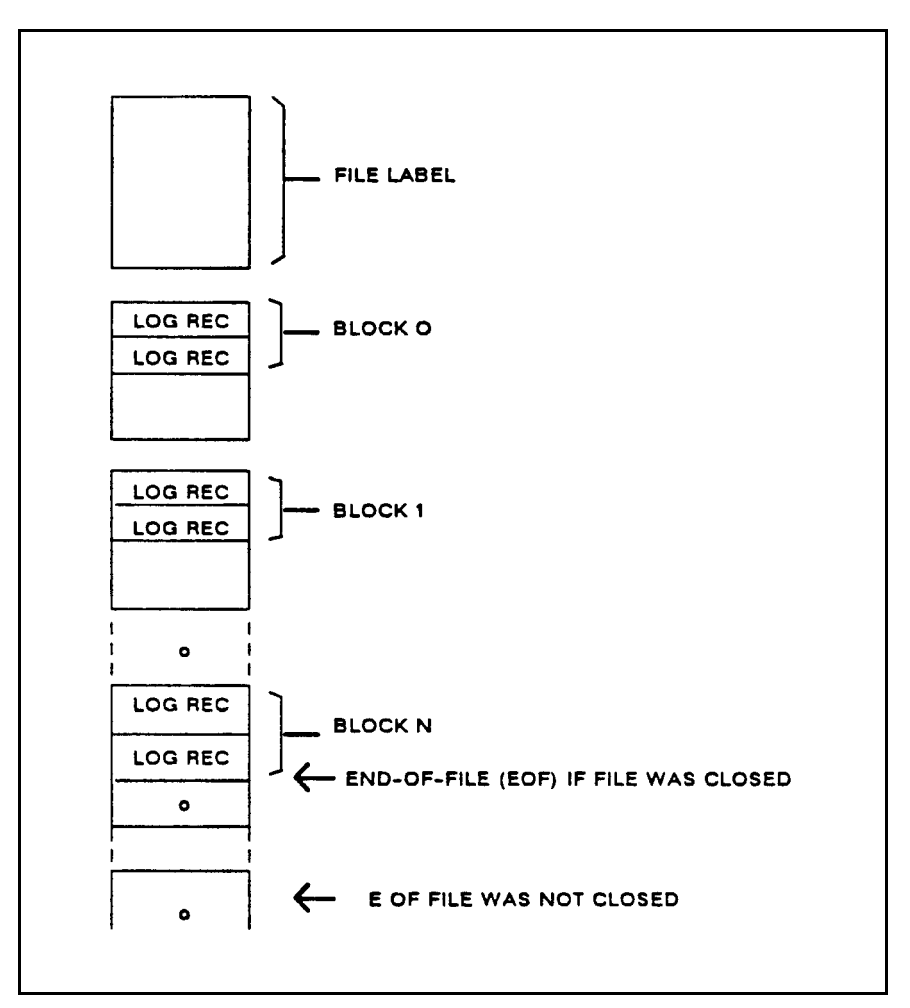

Figure 7-1. Log File Format

# Console messages for log files

Log file status and error messages are reported to the system console. They conform to the format  $hh/mm/PIN/message$ , where:

> $hh =$  the hour of the day  $m m$  $=$  the minute of the hour  $PIN$  $=$  the process identification number  $message = the message text$

The log file status message text may consist of any of the following:

- $\blacksquare$  **LOG FILE NUMBER** xxxx ON indicates that a new log file has been created. This message always appears prior to the welcome message after a restart. If displayed while the system is running, it indicates that the previous current log file has been closed.
- $\blacksquare$  **LOG FILE NUMBER** xxxx IS 50% FULL indicates that logging data fills up half of the log file's allotted file space.
- **ILOG FILE NUMBER** xxx IS 75% FULL indicates that logging data fills up three-quarters of the log file's allotted file space.
- $\blacksquare$  LOG FILE NUMBER  $xxxx$  LOGGING RESUMED indicates that a RESUMELOG command was successfully executed.

Log file errors are reported in one of the following messages. Refer to Table 7-1 for a summary of log file error numbers, their meaning, and whether they are recoverable or irrecoverable errors.

- $\blacksquare$  LOG FILE NUMBER  $xxxx$  ERROR  $\#nn$ , LOGGING STOPPED indicates that an irrecoverable error occurred; system logging is disabled until the next system startup.
- **LOG FILE NUMBER xxxx ERROR #nn. LOGGING SUSPENDED** indicates that a recoverable error occurred. A recoverable error temporarily suspends logging until the system supervisor issues the RESUMELOG command, discussed previously.

### File error handling Two types of errors prevent the system logging facility from maintaining the log file:

- **Catastrophic errors.** Caused by physical  $I/O$  errors or unit failures. These errors are not recoverable and will disable logging until the next restart.
- **Managerial errors.** Encountered during creation and management of the log file. These are usually recoverable, and they cause logging to be temporarily suspended. Logging resumes when the problem is resolved and a RESUMELOG command is issued.

When logging resumes, a special log record is created, denoting the total number of records missed, the number of job/session initiation records missed, the number of job/session termination records missed, and the number of I/O records missed. To analyze this or any other entry in the log file, run the LOGTOOL utility program. The following table shows the various file errors that are logged:

| Error $#$    | Error                                                                                           | Recover?       |
|--------------|-------------------------------------------------------------------------------------------------|----------------|
| $\mathbf{1}$ | Input/output error in accessing the system disk.                                                | No             |
| $\sqrt{2}$   | Input/output error in accessing disk log file.                                                  | No             |
| 21           | Data parity error.                                                                              | No             |
| 26           | Transmission error.                                                                             | N <sub>o</sub> |
| 27           | Input/output timeout.                                                                           | No             |
| 28           | Data overrun.                                                                                   | No             |
| 29           | SIO failure.                                                                                    | No             |
| 30           | Unit failure.                                                                                   | No             |
| 46           | Insufficient disk space to create log file.                                                     | Yes            |
| 47           | Input/output error on file label.                                                               | No             |
| 57           | Virtual memory not sufficient.                                                                  | No             |
| 61           | Group (PUB) disk space exceeded in creating log file.                                           | Yes            |
| 62           | Account (SYS) disk space exceeded in creating log file.                                         | Yes            |
| 63           | Group disk, space exceeded in allocating new extent<br>to the log file.                         |                |
| 64           | Account disk space exceeded in creating log file.                                               | Yes            |
| 100          | A file of the same name as the current log file already<br>exists in the system file directory. | Yes            |
| 102          | Directory input/output error.                                                                   | N <sub>o</sub> |
| 103          | System directory overflow.                                                                      | N <sub>o</sub> |
| 105          | Illegal variable block structure.                                                               | N <sub>o</sub> |

Table 7-1. Log File Errors

**LOGTOOL** In addition to the LOG configurator, the System and Memory Log Analysis Tool (LOGTOOL) enables you to display and manage system log files and the memory log file. System log files contain information generated by the operating system. The memory error log file contains memory error information gathered by the memory error logging process MEMLOGP.

# Using the LOGTOOL **Utility**

To invoke LOGTOOL enter:

### SYSDIAG DUI > RUN LOGTOOL

For detailed information on any command enter HELP followed by the command. For example:

### LOGTOOL> HELP LIST

The following is a sample of commands you would use to display data from a set of system log files.

1. Log on as MANAGER.SYS or with SM, OP or DI capability.

2. List the names of log files currently on your system (before invoking LOGTOOL):

### LISTFILE LOG@.PUB.SYS

3. Invoke LOGTOOL:

### SYSDIAG DUI > RUN LOGTOOL

4. If you wish to obtain data from your *current* logfile enter the following to close it and open a new one:

### LOGTOOL> SWITCHLOG

5. Display logfile record types (you may skip this step if you already are familiar with  $types$ ):

### LOGTOOL> TYPES

6. Display the logfile analysis. The following command accomplishes three things:  $1 -$  Specifies the numbers of the logfiles you wish to examine (see results of above LISTFILE command), 2 - Specifies the logging event types you wish to examine (see results of above TYPES command) and 3 - Produces a formatted listing of information from the logfiles.

### SYSDIAG>LIST LOG=9/14,17,20,22;TYPE=111,146

The LOG parameter restricts analysis to logfiles LOG0009 through LOG0014 and LOG0017 and LOG0020 and LOG0022. The LOG parameter may be entered as a *range* of numbers such as  $9/14$ , as <sup>a</sup> string of numbers such as 17,20,22 (or a single number), or as a combination range and string (as in the example).

The TYPE parameter says to select data only for event types 111 and 146 (I/O errors and maintenance requests).

7. If you do not wish to see the analysis on your terminal screen, but would rather write the records to an *output* file, use the ; OUTFILE parameter as follows (Otherwise, proceed to step 8):

The output file to which the analysis will be written in this example is MYFILE. You may choose any name but it must begin with an alphabetic character.

Please remember that the output file will be written to the DIAG group of the SYS account.

You may use any HP3000 text editor to examine the output file. You may also copy it with the COPY command or the FCOPY utility.

8. Terminate LOGTOOL:

LOGTOOL> EXIT DUI > EXIT

### COMMAND SUMMARY

Three categories of LOGTOOL commands are:

- System Log File Commands (SLF)
- Memory Log File Commands (MLF)
- Miscellaneous Commands (MC)

The following is a list and brief description of commands available in LOGTOOL.

| Name              | Category | Description                                                    |
|-------------------|----------|----------------------------------------------------------------|
| <b>DISPLAYLOG</b> | (SLF)    | Displays I/O entries as information is<br>logged.              |
| EXIT              | (MC)     | Exits LOGTOOL and returns user to DUI.                         |
| <b>HELP</b>       | (MC)     | Gives help on running LOGTOOL.                                 |
| LAYOUT            | (SLF)    | Reads in a layout file.                                        |
| LIST              | (SLF)    | Lists contents of a system log file.                           |
| MEMCLR            | (MLF)    | Clears the memory logging process log files.                   |
| MEMRPT            | (MLF)    | Displays the contents of the memory log file.                  |
| MEMTIMER          | (MLF)    | Alters the timer value of the memory error<br>logging process. |
| PURGESYSLOG       | (SLF)    | Deletes the specified system log files from<br>the disc.       |
| PURGEWORK         | (SLF)    | Deletes the specified work files from the<br>disc.             |
| <b>REDO</b>       | (MC)     | Edits any of the last four lines of text<br>entered.           |
| <b>SELECT</b>     | (SLF)    | Selects specified records from the system log<br>files.        |
| <b>STATUS</b>     | (SLF)    | Reports on the status of all system log files.                 |
| <b>SUSPEND</b>    | (MC)     | Suspends LOGTOOL and returns control to<br>the DUI.            |
| SWITCHLOG         | (SLF)    | Causes the system to start a new system log<br>file.           |
| <b>TYPES</b>      | (SLF)    | Describes the system log file "types".                         |

Table 7-2. LOGTOOL Commands

# **Logging Formats** MPE/iX writes log records to records in a log file. The log records can be accessed and displayed by using the system log analysis utility (LOGTOOL) or through a user-supplied analysis program. There are two types of log files used to record system information. There is the original 100 series format and a newer 200 series format which has been adopted to acommodate POSIX specifications. Following is a description of the formats used by each format: Format 1## system log record header Table 7-3 illustrates the system log record header. Table 7-3. System Log Record Header

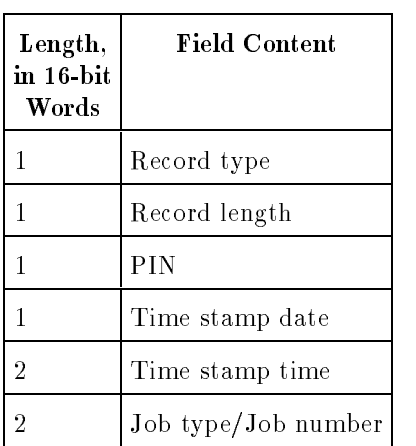

## Format 1## system log audit trailer

Table 7-4 illustrates the system log audit trailer.

### Table 7-4. System Log Audit Trailer

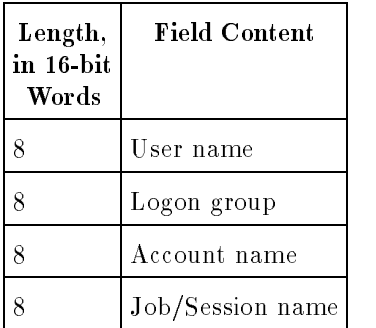

The system log audit trailer is currently appended to the following events:

- only job termination
- **process termination**
- physical mount/dismount
- tape labels record
- console log
- **program** file event
- new commercial spooling
- **password changes**
- system logging configuration
- **RESTORE** logging
- printer access failure
- ACD changes
- stream initiation
- user logging
- **process creation**
- CHGROUP logging
- **FOPEN** logging

# Format 2## system log record header

Format  $2\#\#$  log records have the information normally contained within the audit trailer incorporated into the main event record.

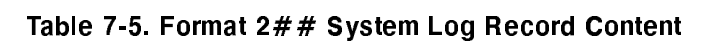

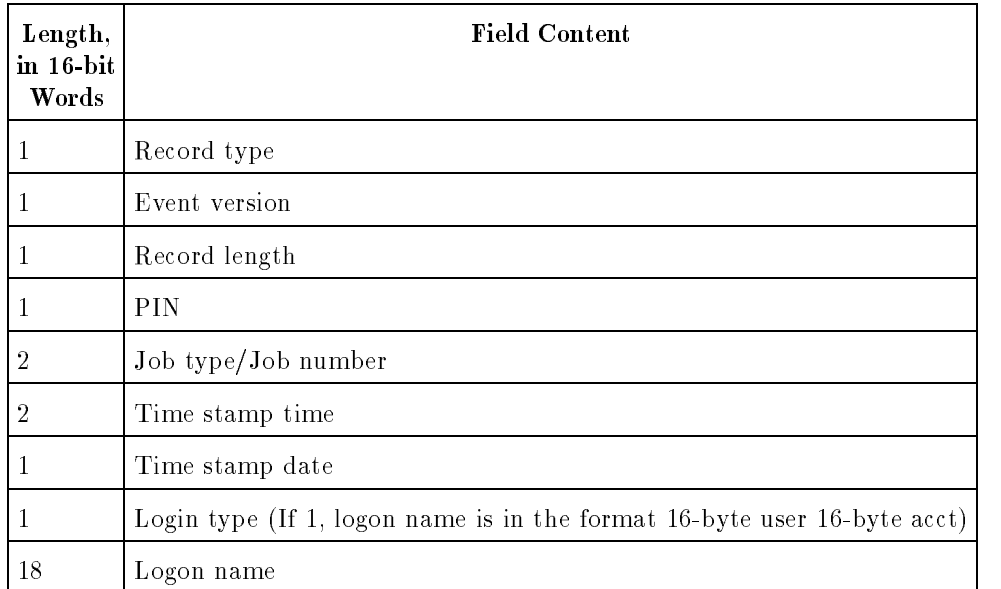

The default configuration is determined at SYSGEN. Records that are not initially used to log information are OFF; records that are enabled by default are ON. Typically, the system manager sets up and maintains the system logging configuration (this determines which records will be logged). The logging configuration can be altered using the SYSGEN utility.

# Log Record Types Here are the various log record types:

| Log Type | <b>Record Description</b>        | <b>State</b> |
|----------|----------------------------------|--------------|
| 100      | System Logging                   | ON           |
| 101      | System Up                        | ON           |
| 102      | Job Initiation                   | OFF          |
| 103      | Job Termination                  | <b>OFF</b>   |
| 104      | Process Termination              | OFF          |
| 105      | NM File Close                    | OFF          |
| 106      | System Shutdown                  | ON           |
| 107      | Power Failure                    | ON           |
| 111      | $I/O$ Error                      | ON           |
| 112      | Physical Mount/Dismount          | <b>OFF</b>   |
| 113      | Logical Mount/Dismount           | OFF          |
| 114      | Tape Label                       | OFF          |
| 115      | Console Log                      | ON           |
| 116      | Program File Event               | ON           |
| 120      | Native Mode Spooling             | ON           |
| 127      | Chdir                            | <b>OFF</b>   |
| 128      | Process Adoption                 | OFF          |
| 129      | File Owner Change                | OFF          |
| 130      | Architected Interface            | <b>OFF</b>   |
| 131      | Additional Processor Launch      | OFF          |
| 134      | Password Change                  | OFF          |
| 135      | System Logging Configuration     | ON           |
| 136      | Restore                          | OFF          |
| 137      | Printer Access Failure           | OFF          |
| 138      | ACD Change                       | <b>OFF</b>   |
| 139      | <b>Stream Initiation</b>         | OFF          |
| 140      | User Logging                     | OFF          |
| 141      | Process Creation                 | OFF          |
| 142      | Security Configuration Changes   | OFF          |
| 143      | Chgroup                          | OFF          |
| 144      | File open                        | <b>OFF</b>   |
| 145      | CI Command Logging               | OFF          |
| 146      | Maintenance Request              | <b>OFF</b>   |
| 148      | <b>UPS Monitor Event Logging</b> | OFF          |
| 150      | Diagnostic Information           | ON           |
| 151      | High Priority Machine Check      | ON           |
| 152      | Low-priority Machine Check       | ON           |
| 155      | Directory Open/Close Logging     | <b>OFF</b>   |
| 160      | CM File Close                    | OFF          |

Table 7-6. Log Record Types

# System Log Record Formats

The rest of this chapter includes the format of the log records. Notes following the log records describe the significant fields in the records.

Log failure record, type 100

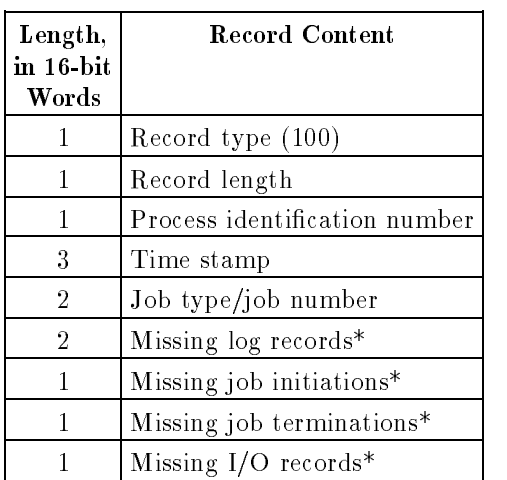

# Table 7-7. Log Record Heading Format

\* Lost when system logging is suspended or disabled.

# System up record, type 101

| $\mathbf{Length},$ | <b>Record Content</b>                          |
|--------------------|------------------------------------------------|
| in 16-bit          |                                                |
| Words              |                                                |
| 1                  | Record type (101)                              |
| 1                  | Record length                                  |
| 1                  | Process identification number                  |
| 3                  | Time stamp                                     |
| 2                  | Job type/job number                            |
| 4                  | Version ID (v.uu.ff)/Last 8 bits unused        |
| $\overline{2}$     | Maximum number of concurrent jobs and sessions |
| $\overline{2}$     | Boot code                                      |
| 16                 | Boot device                                    |
| 16                 | Configuration group used for boot              |
| 2                  | NL checksum                                    |
| $\overline{2}$     | Config checksum                                |
| 2                  | SL checksum                                    |
| 128                | Operating system nonvolatile storage           |

Table 7-8. System Up Record Format

### NOTES:

### Boot code:

- $0 =$  Start with recovery.
- $1 =$  Start with no recovery.
- $2 =$  Update with a configuration change.
- $3 =$  Update without a configuration change.
- 4 = Install (new operating system loaded).

### Configuration group used for boot (ASCII)

Name of group containing configuration data files used when START was invoked.

The NL, Config, and SL checksums fields are set to 0.

Operating system nonvolatile storage contains the following:

## Table 7-9. ISL Data for Last Boot (128 bytes)

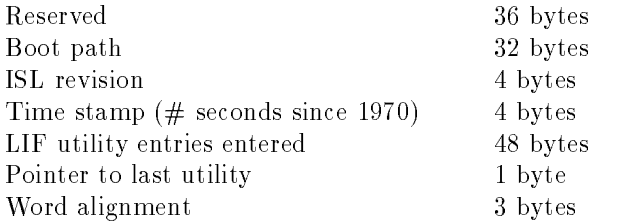

### Table 7-10. MPE/iX Operating System System-Dependent Data (128 bytes)

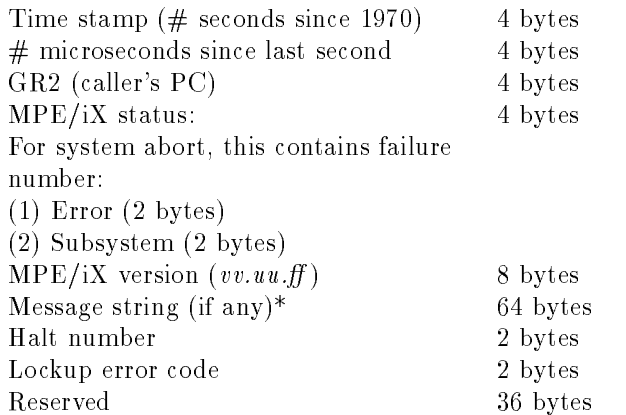

\*Identies entity logging this entry (abort or shutdown).

## Boot Device

Indicates the primary boot path, as follows:

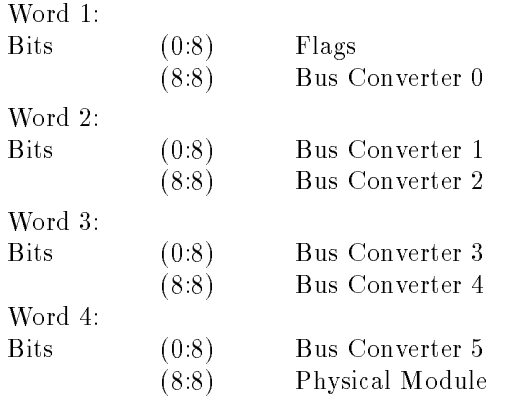

Words 5 and 6: Logical Module Words 7-16: Device-dependent

# Job initiation record, type 102

| Length,<br>in 16-bit | <b>Record Content</b>                          |
|----------------------|------------------------------------------------|
| Words                |                                                |
| 1                    | Record type (102)                              |
| 1                    | Record length                                  |
| 1                    | Process identification number                  |
| 3                    | Time stamp                                     |
| $\overline{2}$       | Job type/job number                            |
| 8                    | Job name                                       |
| 8                    | User name                                      |
| 8                    | Home group name                                |
| 8                    | Account name                                   |
| 8                    | Logon group name                               |
| $\mathbf{1}$         | Input logical device number                    |
| 1                    | Output logical device number                   |
| 1                    | Reserved (bits $0-7$ )/Logon queue (bits 8-15) |
| $\overline{2}$       | CPU time limit                                 |
| 1                    | Inpri (bits $0-7$ )/Outpri (bits 8-15)         |
| 8                    | CI program name                                |
| 8                    | CI program group name                          |
| 8                    | CI program account name                        |
| $\overline{2}$       | $MPE/iX$ logon status                          |

Table 7-11. Job Initiation Record Format

### NOTES:

### Logon queue

Execution queue the job will run on.

# CPU time limit

CPU time limit (in number of seconds) given by user on JOB or HELLO command, as follows:

> $0 = not given$ # = number given

### MPE/iX status

If failure occurred during job initiation, the MPE/iX status indicates an error. This field can be any  $MPE/IX$  status from the OS. If successful, value is zero.

Unlike MPE V, unsuccessful logon attempts are logged in MPE/iX system logging.
# Job termination record, type 103

| Length,<br>in 16-bit<br>Words | <b>Record Content</b>         |
|-------------------------------|-------------------------------|
|                               | Record type (103)             |
|                               | Record length                 |
|                               | Process identification number |
| 3                             | Time stamp                    |
| 2                             | Job type/job number           |
| 1                             | Maximum priority              |
|                               | Number of creations           |
| 2                             | CPU time in seconds           |
| 2                             | Connect time                  |

Table 7-12. Job Termination Record Format

# Process termination record, type 104

Length, in 16-bit Words Record Content <sup>1</sup> Record type (104) <sup>1</sup> Record length 1 Process identification number <sup>3</sup> Time stamp <sup>2</sup> Job type/job number <sup>2</sup> CPU time in milliseconds <sup>2</sup> Native mode stack size in bytes <sup>2</sup> Native mode heap size in bytes <sup>1</sup> CM mas stack in 16-bit words <sup>1</sup> Termination type <sup>8</sup> Reserved

Table 7-13. Process Termination Record Format

#### NOTES:

Termination types:

- 0 = Normal
- 1 = Dependency (This process depends upon a terminated process.)
- 2 = Killed (This process was terminated by another using KILL.)
- 3 = Quit (This process called the QUIT intrinsic.)
- 4 = Quitprog (This process called the QUITPROG intrinsic.)
- 5 = Softfault (This process terminated due to a fault.)

# NM File close record, type 105

| Length,<br>in 16-bit | <b>Record Content</b>         |
|----------------------|-------------------------------|
| Words                |                               |
| 1                    | Record type (105)             |
| 1                    | Record length                 |
| 1                    | Process identification number |
| 3                    | Time stamp                    |
| $\overline{2}$       | Job type/job number           |
| $\overline{4}$       | Number of logical reads       |
| $\overline{4}$       | Number of byes read           |
| 4                    | Number of logical writes      |
| 4                    | Number of bytes written       |
| 8                    | File name                     |
| 8                    | Group name                    |
| 8                    | Account name                  |
| 8                    | Creator name                  |
| 8                    | User name                     |
| 8                    | User group                    |
| 8                    | User account                  |
| 10                   | Unique file identifier (UFID) |
| $\overline{2}$       | Reserved                      |
| $\overline{2}$       | Close disposition             |
| $\overline{2}$       | Open domain                   |
| $\overline{2}$       | File size in bytes            |
| 4                    | File open count               |

Table 7-14. File Close Record Format

# NM File close record, type 205

The type 205 record has a "maximum path exceeded" flag.

The LDEV number of a file is also included in the log record. In most cases thi s is the LDEV number of the file's label and initial extent since files are not usually restricted to one volume.

Table 7-15 illustrates the format of the type 205 record.

| Length,<br>in 16-bit<br>Words | <b>Record Content</b>                                                    |  |
|-------------------------------|--------------------------------------------------------------------------|--|
| $\mathbf{1}$                  | Record type 205                                                          |  |
| 1                             | Event version                                                            |  |
| 1                             | Record length                                                            |  |
| $\mathbf 1$                   | PIN                                                                      |  |
| $\overline{2}$                | Job type/Job number                                                      |  |
| $\overline{2}$                | Time stamp time                                                          |  |
| $\mathbf{1}$                  | Time stamp date                                                          |  |
| $\mathbf{1}$                  | Login type (if 1, logon name is in the format 16-byte user 16-byte acct) |  |
| 18                            | Logon name                                                               |  |
| 8                             | Job/session name                                                         |  |
| $\overline{4}$                | Reserved                                                                 |  |
| 4                             | $#$ logical reads                                                        |  |
| $\overline{4}$                | $#$ bytes read                                                           |  |
| 4                             | # logical writes                                                         |  |
| 4                             | # bytes written                                                          |  |
| 8                             | Creator user name (from flabel: user.acct for new files)                 |  |
| 10                            | <b>UFID</b>                                                              |  |
| $\sqrt{2}$                    | Close disposition                                                        |  |
| $\overline{2}$                | Open domain                                                              |  |
| $\overline{2}$                | File size                                                                |  |
| $\overline{2}$                | File number                                                              |  |
| 4                             | File open count                                                          |  |
| $\overline{4}$                | Number records read                                                      |  |
| $\overline{4}$                | Number records written                                                   |  |
| $\mathbf{1}$                  | File LDEV $#$                                                            |  |
| $\mathbf{1}$                  | "Maximum path exceeded" flag (true if full path not recordable)          |  |
| ##                            | Variable-length name buffer (file name terminated with a 0)              |  |

Table 7-15. Record Type 205

NOTES:

#### Unique file identifier (UFID)

Internal file identifier. Internal data structure that uniquely identifies a file. This entity is printed in hex.

#### Disposition field

#### Close Disposition (bits 13:3) Open Domain

- 0 No change. 0 New file.
- 
- 2 Save temporary rewound. 2 Old temporary file.
- <sup>3</sup> Save temp not rewound. <sup>3</sup> Old job or sys.
- <sup>4</sup> Delete.
- <sup>5</sup> Make temporary.

#### Disk Space Disposition (bits 11:2)

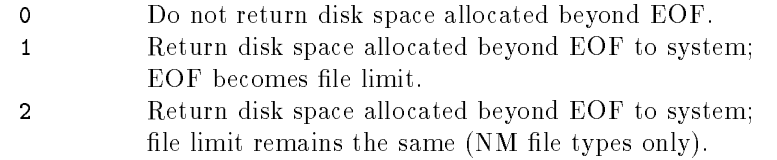

The Disposition field in an NM file close record can have values from 0-9, 8-13, and 16-21. The number 255 is also a valid value for the Disposition field. Any files left open during process termination are closed by the system and given a disposition of 255.

- 
- 1 Save permanent. 1 Old permanent file.
	-
	-

# Shutdown record, type

#### Table 7-16. Shutdown Record Format

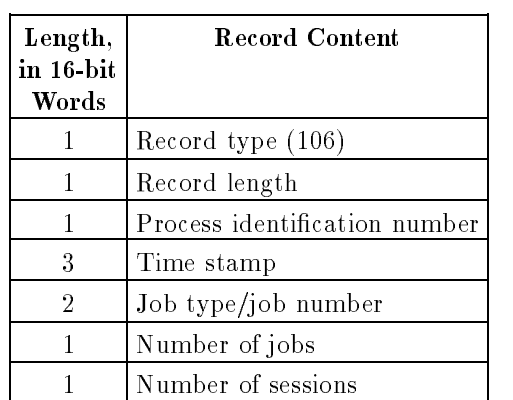

# Power failure record, type 107

### Power Failure Record Format

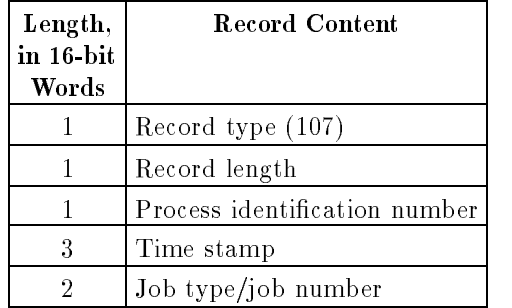

### I/O error record,  $t = t$

# Table 7-17. I/O Error Record Format

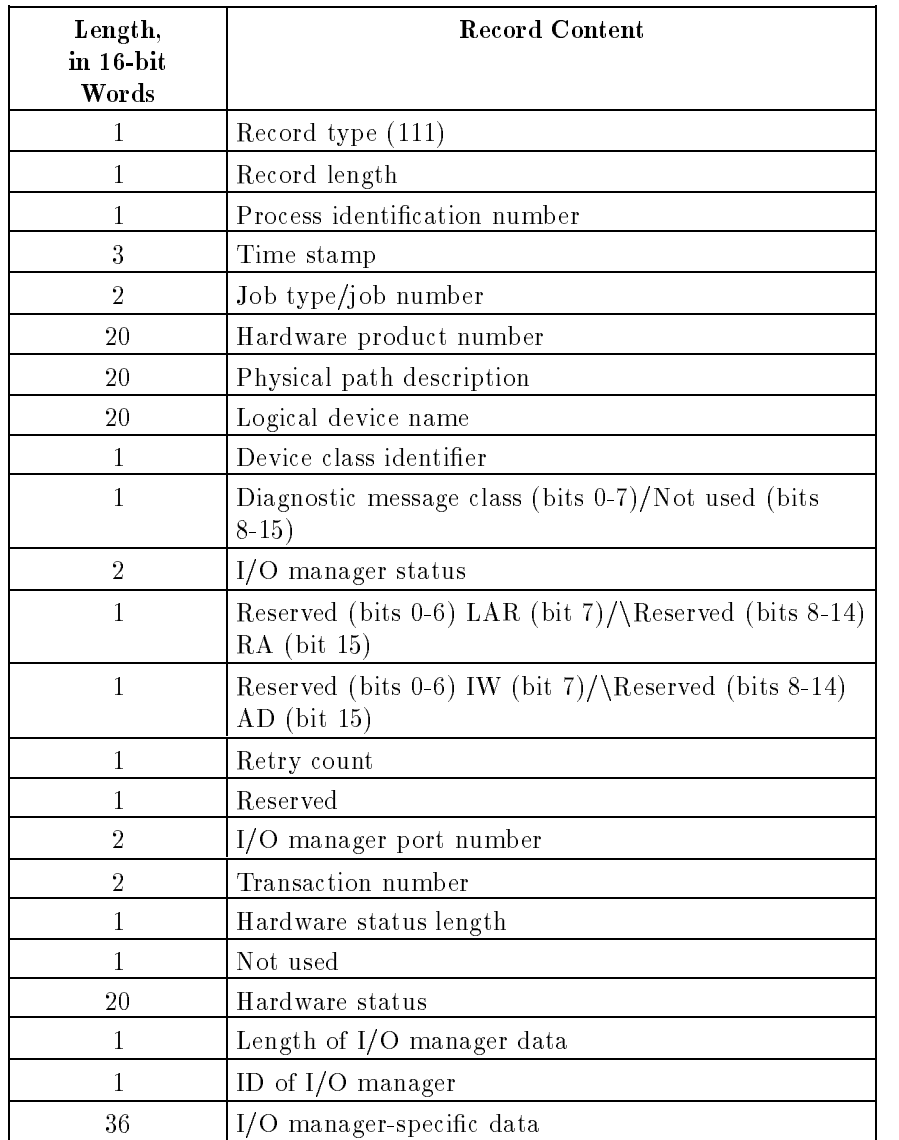

#### NOTES:

Hardware product number is the number of the device; for example, 7935.

Physical path description is the hardware path to the device; for example,  $2/4.0.1$  (2 = bus, 4 = channel, 0 = device adapter, and 1 = device). It is hardware dependent.

Logical device name is the LDEV number.

Device class identifier identifies the type of device, such as disk, tape drive, or printer.

Diagnostic message class specifies the reason for logging this error:

- $0 =$  Hardware event
- <sup>1</sup> = Software event
- $2 = 0$ ther

I/O manager status is the LLIO status from the driver. It gives the reason for the I/O error.

 $LAR = Log$  all retries requested by I/O manager

 $RA$  = Retry again - I/O manager attempts retry

- $IW = I/O$  worked Retry was successful
- $AD = Auto-diagnostic requested by I/O manager$

Retry count varies depending on the value of LAR. If LAR is true, then the retry count is the number for the nth retry. If LAR is false, it is the number of retries performed.

I/O manager port number is the IPC port number of the device manager. It is usually a negative number.

Transaction number is the number of the I/O request.

Hardware status length specifies how much of the hardware status field contains valid data.

Hardware status contains status bytes from the device. The field may contain up to 40 bytes of error information. The information is device dependent.

**Length of I/O manager data** specifies how much of the  $I/O$  manager specific data field contains valid data.

ID of I/O manager is the subsystem number.

I/O manager specific data is driver-specific data that relates to the I/O error. It can contain up to 72 bytes of information.

# Physical mount/dismount record, type 112

Table 7-18. Physical Mount/Dismount Format

| Length,<br>in 16-bit<br>Words | <b>Record Content</b>                     |
|-------------------------------|-------------------------------------------|
| 1                             | Record type $(112)$                       |
| 1                             | Record length                             |
| 1                             | Process identification number             |
| 3                             | Time stamp                                |
| $\overline{2}$                | Job type/job number                       |
| 1                             | Mount/Dismount type                       |
| 1                             | Volume type                               |
| 2                             | Logical device number                     |
| 1                             | MV table ID (bits $0-5$ )/Not used (6-15) |
| 1                             | Vol ID (bits 0-7)/Not used $(8-15)$       |
| $\overline{2}$                | Volume identification                     |
| 8                             | Volume name                               |
| 16                            | Volume set name                           |

#### NOTES:

#### Mount/Dismount Values Log Volume Types

 $0 =$  Device- or user-initiated mount  $1 =$  Master volume

# $1 =$  Device-initiated dismount  $3 =$  Loner volume

- 
- 
- $6 =$ Scratch volume
- <sup>7</sup> = Unknown volume

# Logical mount/dismount record, type 113

| Length,<br>in 16-bit<br>Words | <b>Record Content</b>          |
|-------------------------------|--------------------------------|
| 1                             | Record type (113)              |
| 1                             | Record length                  |
| 1                             | Process identification number  |
| 3                             | Time stamp                     |
| $\overline{2}$                | Job type/job number            |
| 1                             | Mount/Dismount                 |
| 1                             | Request type                   |
| 8                             | User name                      |
| 8                             | Group name                     |
| 8                             | Account name                   |
| 16                            | Volume set name                |
| 1                             | Number of volumes in set       |
| $\mathbf{1}$                  | Logical device of first volume |
| 1                             | Logical device of next volume  |
| 1                             | Logical device of next volume  |
| 1                             | Logical device of next volume  |
| 1                             | Logical device of next volume  |
| 1                             | Logical device of next volume  |
| 1                             | Logical device of next volume  |
| 1                             | Logical device of next volume  |

Table 7-19. Logical Mount/Dismount Record Format

# NOTES:

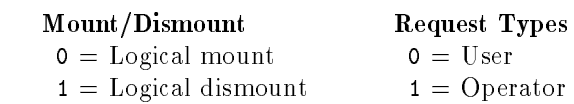

# Tape labels record, type

| Length,               | <b>Record Content</b>                                                                |  |
|-----------------------|--------------------------------------------------------------------------------------|--|
| in $16$ -bit<br>Words |                                                                                      |  |
| 1                     | Record type (114)                                                                    |  |
| 1                     | Record length                                                                        |  |
|                       | Process identification number                                                        |  |
| 3                     | Time stamp                                                                           |  |
| $\overline{2}$        | Job type/job number                                                                  |  |
| $\mathbf{1}$          | Logical device number                                                                |  |
| 1                     | File sequence number                                                                 |  |
| 1                     | File number (bits 0-7)/Sq type (bits 8, 9) /Type (bits 10, 11)/Reserved (bits 12-15) |  |
| 1                     | Not used (bits $0-7$ )/Volume sequence number (bits 8-15)                            |  |
| 1                     | Expiration date                                                                      |  |
| 9                     | File name/Not used (last 8 bits)                                                     |  |
| 4                     | Lockword                                                                             |  |
| 3                     | Volume set ID                                                                        |  |
| 3                     | Volume ID                                                                            |  |
|                       | $PIN *$                                                                              |  |

Table 7-20. Tape Labels Record Format

\* PIN of the process making the tape label request.

#### Sq Type (2 bits)

- $0 =$  Search for match on file name
- $1 =$  Next or default
- $2 =$  Add file to end of volume set
- $3 =$  Specified file sequence number

# Type (2 bits)

- $2 = ANSI$  standard label
- $3 =$  IBM standard label

# Console log record, type 115

| Length,<br>in 16-bit<br>Words | <b>Record Content</b>                    |
|-------------------------------|------------------------------------------|
| 1                             | Record type $(115)$                      |
| 1                             | Record length                            |
| 1                             | Process identification number            |
| 3                             | Time stamp                               |
| 2                             | Job type/job number                      |
|                               | Byte length of console line*             |
|                               | Up to 140   Console input or output line |

Table 7-21. Console Log Record Format

\* If length is less than zero, console message is input. If length is greater than zero, console message is output.

Table 7-22. Program File Event Record Format

| Length,<br>$\overline{m}$ 16-bit | <b>Record Content</b>                           |
|----------------------------------|-------------------------------------------------|
| Words                            |                                                 |
| 1                                | Record type (116)                               |
| 1                                | Record length                                   |
| 1                                | Process identification number                   |
| 3                                | Time stamp                                      |
| $\overline{2}$                   | Job type/job number                             |
|                                  | Event type                                      |
| 1                                | Delta P                                         |
| 1                                | Status                                          |
| 25                               | Program file name                               |
| $\overline{2}$                   | Native mode offset                              |
|                                  | Type (bits $0-3$ )/Calling location (bits 4-15) |

#### NOTES:

This record appears only during execution of unusual Compatibility Mode code to provide a trap warning, or from the Run-Time Event Monitor (compatibility mode process).

#### Event Type

- $\textsf{<} 0 = \text{Compatibility mode trap warning}$
- $\geq 0$  = Run-time event monitor (RTEM) error

#### Native Mode Offset:

Applicable only for negative event type numbers.

#### Calling Location

Applicable only for positive event type numbers.

#### Type

- $0 = System SL$
- $1 =$  Pub SL
- $2$  = Group SL
- $3 = Program file$
- Bits  $4-12 =$  Segment number

# NMS spoolfile done log record, type 120 (input)

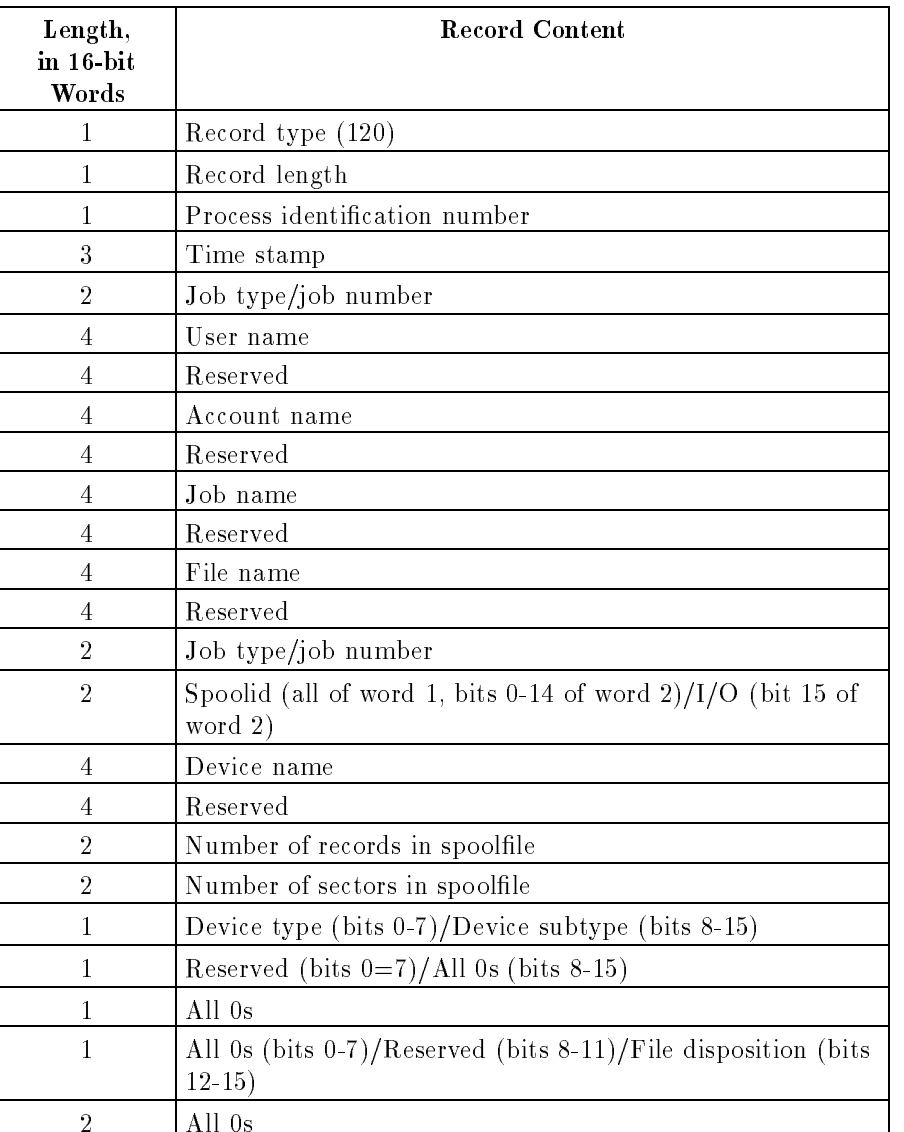

# Table 7-23. Spoolfile Done Log Record Format (Input)

# NMS spoolfile done log record, type 120 (output)

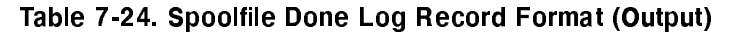

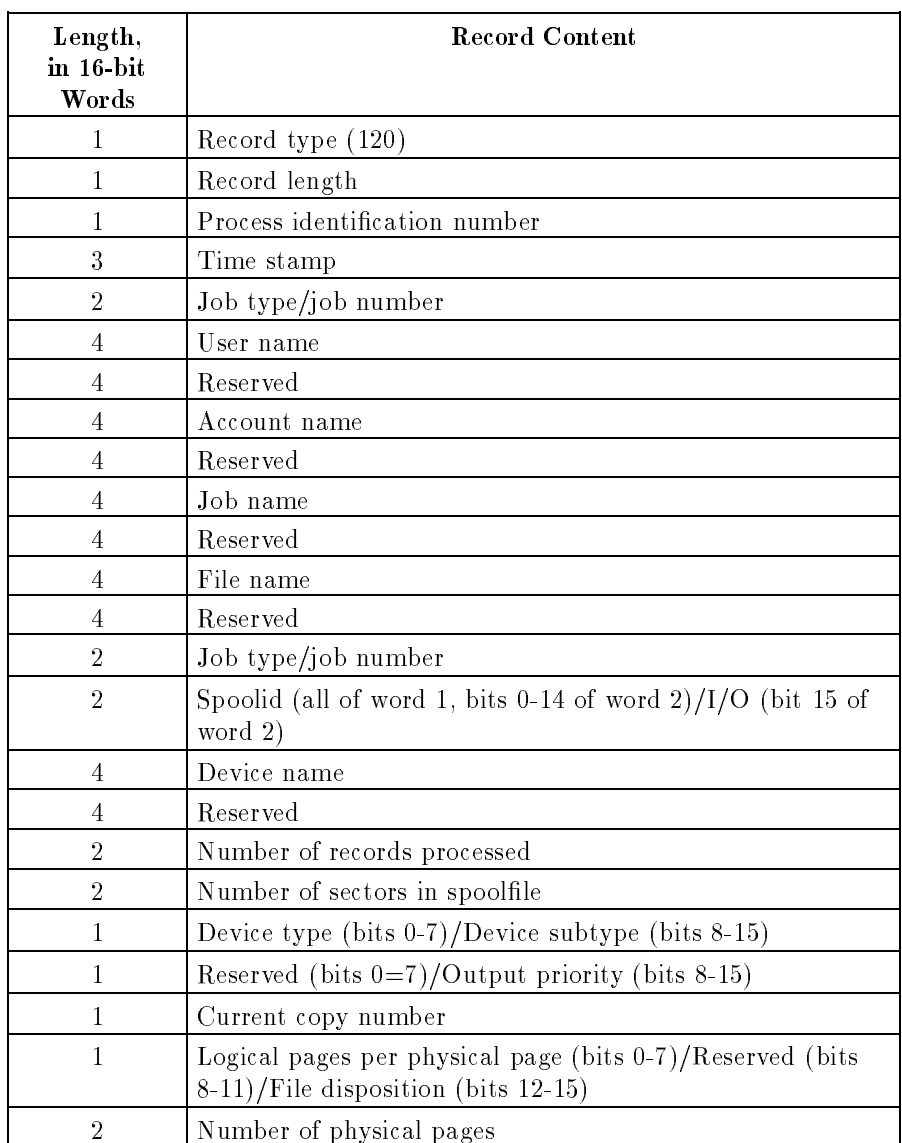

#### NOTES:

Input spoolfile done log records are generated for every spoolfile that is generated.

One output spoolfile done log record is generated and added to the log records for every file copy (or partial file copy) that is printed.

The top two bits of the job type/job number field are the job type, which refers to the spoolfile, as follows:

- $00 =$  Spoolfile originally created by a session on another system or another startup of this system (S')
- $01 =$  Spoolfile created by a session on a startup of this system  $(S)$
- $10 =$  Spoolfile created by a job on a startup of this system (J)
- $11 =$  Spoolfile originally created by a job on another system or another startup of this system (J')

 $I/O:$  0 = Input spoolfile  $1 =$  Output spoolfile

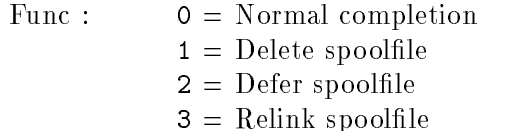

Number of records processed may be greater than the number of records in the file if internal looping or powerfail occurs.

For serial printers, the number of physical pages is always 0.

# Processor launch information log record, type 131

Table 7-25. Processor Launch Information Log Record Format

| Length,<br>in 16-bit<br>Words | <b>Record Content</b>         |
|-------------------------------|-------------------------------|
|                               | Record type $(131)$           |
|                               | Record length                 |
|                               | Process identification number |
| 3                             | Time stamp                    |
| 2                             | Job type/job number           |
| 8                             | Processor id                  |
| 8                             | Hard physical address         |
|                               | Launch status                 |

#### NOTES:

Each processor (except the one that is used to launch the system) logs a processor launch information record.

#### Processor id

Identies the type of processor.

#### Hard physical address (HFA)

The hard physical address of the processor.

#### Launch status

- $1 = Can't create interrupt control stack; usually not enough$ memory.
- -2 = Processor launch error; a hardware error.
- $-1$  = Processor already configured.
- $0 = All OK.$

# Password changes log record, type 134

# Table 7-26. Password Changes Log Record Format

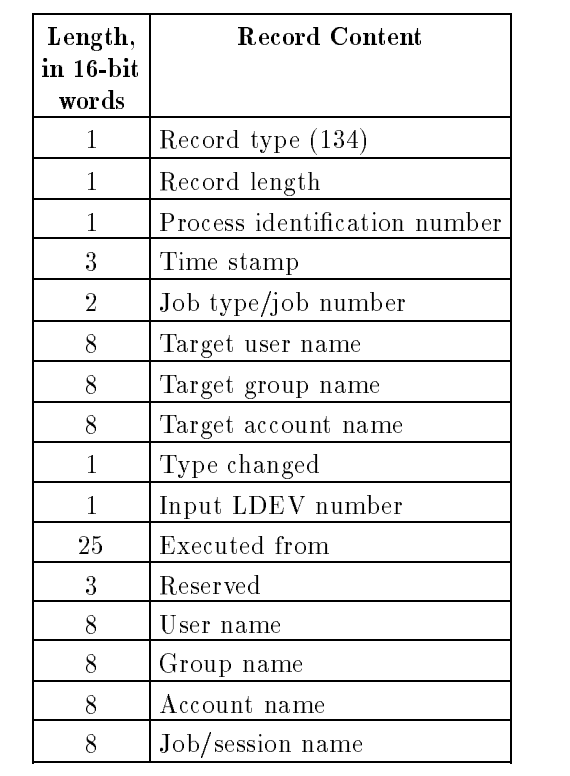

# System logging configuration record, type 135

Table 7-27. System Logging Configuration Record Format

| $\mathbf{Length},$<br>in 16-bit<br>words | <b>Record Content</b>         |
|------------------------------------------|-------------------------------|
| 1                                        | Record type (135)             |
| 1                                        | Record length                 |
| 1                                        | Process identification number |
| 3                                        | Time stamp                    |
| $\overline{2}$                           | Job type/job number           |
| 1                                        | (Reserved)                    |
|                                          | LDEV number                   |
| 4                                        | System logging masking words  |
| 8                                        | User name                     |
| 8                                        | Group name                    |
| 8                                        | Account name                  |
| 8                                        | Job/session name              |

# Restore log record,  $t = t$

# Table 7-28. Restore Log Record Format

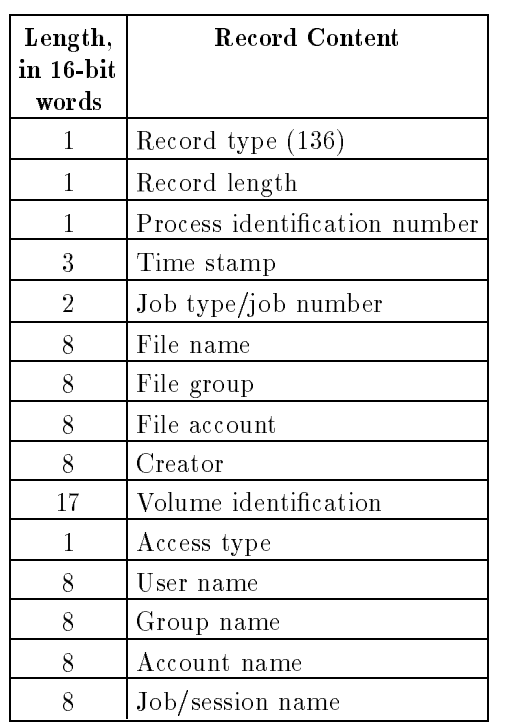

# Restore log record, type

The type 236 record has a "maximum path exceeded" flag.

The type 236 record is only used by native mode RESTORE since compatibility mode RESTORE uses only MPE name syntax. Compatibility mode RESTORE cont inues to use the type 136 record.

Table 7-29 illustrates the 236 record type.

| Length,<br>in 16-bit<br>words | <b>Record Content</b>                                                  |
|-------------------------------|------------------------------------------------------------------------|
| 1                             | Record type 236                                                        |
| 1                             | Event version                                                          |
| 1                             | Record length                                                          |
| 1                             | PIN                                                                    |
| $\overline{2}$                | Job type/Job number                                                    |
| $\overline{2}$                | Time stamp time                                                        |
| 1                             | Time stamp date                                                        |
| 1                             | Login type (If, logon name is in the format 16-byte user 16-byte acct) |
| 18                            | Logon name                                                             |
| 8                             | Job/Session name                                                       |
| 4                             | Reserved                                                               |
| 8                             | Creator user name ( <i>user.account</i> for new file names)            |
| 17                            | Volume ID                                                              |
| 1                             | Access type                                                            |
| 1                             | "Maximum path exceeded" flag                                           |
| ##                            | Variable-length buffer (file name terminated by a 0)                   |

Table 7-29. Record Type 236

#### NOTES:

The restore log record traces file restorations. Files can be restored from tape or serial disk. This logging record can be enabled by SYSGEN, followed by a START command.

# Printer access failure log record, type 137

Table 7-30. Printer Access Failure Log Record Format

| Length,            | <b>Record Content</b>         |
|--------------------|-------------------------------|
| in 16-bit<br>words |                               |
| 1                  | Record type (137)             |
| 1                  | Record length                 |
| 1                  | Process identification number |
| 3                  | Time stamp                    |
| $\overline{2}$     | Job type/job number           |
| $\overline{2}$     | Creator job number            |
| 8                  | Creator job name              |
| 8                  | Creator user name             |
| 8                  | Creator account name          |
| 25                 | Spoolfile name                |
| 8                  | Target device name/class      |
| 1                  | (Reserved)                    |
| $\overline{2}$     | File size                     |
| 1                  | Status                        |
| 8                  | User name                     |
| 8                  | Group name                    |
| 8                  | Account name                  |
| 8                  | Job/session name              |

### NOTES:

This log keeps track of failed attempts attaching spoolfiles to printers. New spoolfiles, which are logged by FOPEN as event  $#144$ , are not logged here.

This log is initially disabled, but can be enabled by SYSGEN, followed by a START command.

# ACD changes log record, type 138

| Length,<br>in 16-bit<br>words | <b>Record Content</b>         |
|-------------------------------|-------------------------------|
| 1                             | Record type (138)             |
| 1                             | Record length                 |
| 1                             | Process identification number |
| 3                             | Time stamp                    |
| $\overline{2}$                | Job type/job number           |
| 25                            | Target object name            |
| 25                            | Source object name            |
| 4                             | Function                      |
| 25                            | Executed from                 |
| $\overline{2}$                | Status                        |
| 8                             | User name                     |
| 8                             | Group name                    |
| 8                             | Account name                  |
| 8                             | Job/session name              |

Table 7-31. ACD Changes Log Record Format

**Type 238** The format of the ACD record has been modified to handle variable-length file na mes and hierarchical pathnames. The target object name and the source object na me fields are variable in length to handle files with expanded names.

Table 7-32 illustrates the format of the type 238 record.

| Length,<br>in 16-bit<br>words | <b>Record Content</b>                                                    |
|-------------------------------|--------------------------------------------------------------------------|
| $\mathbf{1}$                  | Record type 238                                                          |
| $\mathbf{1}$                  | Event version                                                            |
| $\mathbf{1}$                  | Record length                                                            |
| $\mathbf{1}$                  | PIN                                                                      |
| $\overline{2}$                | Job type/Job number                                                      |
| $\overline{2}$                | Time stamp time                                                          |
| $\mathbf{1}$                  | Time stamp date                                                          |
| 1                             | Login type (If 1, logon name is in the format 16-byte user 16-byte acct) |
| 18                            | Logon name                                                               |
| 8                             | Job/Session name                                                         |
| 4                             | Reserved                                                                 |
| 4                             | ACD function                                                             |
| $\overline{2}$                | Status                                                                   |
| ##                            | Variable-length buffer                                                   |

Table 7-32. Record Type 238

#### NOTES:

This log type is activated when ACDs are changed (created, deleted, copied, or modied) with MPE commands or intrinsics.

The log can be enabled by SYSGEN, followed by a START command.

| Length,            | <b>Record Content</b>         |
|--------------------|-------------------------------|
| in 16-bit<br>words |                               |
| 1                  | Record type (139)             |
| 1                  | Record length                 |
| 1                  | Process identification number |
| 3                  | Time stamp                    |
| $\overline{2}$     | Job type/job number           |
| 1                  | Input LDEV                    |
| 25                 | Job file name                 |
| $\overline{2}$     | Job logon Job/session number  |
| 8                  | Job logon user                |
| 8                  | Job logon group               |
| 8                  | Job logon account             |
| 8                  | Job name                      |
| $\overline{2}$     | Input spoolfile ID            |
| 1                  | Scheduled date                |
| $\overline{2}$     | Scheduled time                |
| 8                  | User name                     |
| 8                  | Group name                    |
| 8                  | Account name                  |
| 8                  | Job/session name              |

Table 7-33. Stream Initiation Log Record Format

# User logging record, type 140

Length, in 16-bit words Record Content <sup>1</sup> Record type (140) <sup>1</sup> Record length 1 Process identification number <sup>3</sup> Time stamp <sup>2</sup> Job type/job number 25 Program file name <sup>4</sup> Intrinsic <sup>2</sup> Index  $4$  LOG ID<sup>\*</sup> <sup>1</sup> Mode <sup>1</sup> Status <sup>8</sup> User name <sup>8</sup> Group name <sup>8</sup> Account name <sup>8</sup> Job/session name

Table 7-34. User Logging Record Format

\*The LOG ID field in the log record contains "XXXXXX" for the CLOSELOG intrinsic when the index is bad.

The user logging record log keeps track of all OPENLOG and CLOSELOG intrinsic calls. The system manager can use it to see who accesses, or tries to access, the user logging facility.

This log is initially disabled, but can be enabled by SYSGEN, followed by a START command.

# Process creation log record, type 141

| Length, in<br>16-bit words | <b>Record Content</b>         |
|----------------------------|-------------------------------|
| 1                          | Record type (141)             |
| 1                          | Record length                 |
| 1                          | Process identification number |
| 3                          | Time stamp                    |
| $\overline{2}$             | Job type/job number           |
| 25                         | File name                     |
| 1                          | (Reserved)                    |
| 2                          | Priority                      |
| $\overline{2}$             | Process Space ID              |
| 4                          | Parent PID                    |
| $\overline{2}$             | NM_Heap_Size                  |
| $\overline{2}$             | Capabilities mask*            |
| 8                          | (Reserved)                    |
| 8                          | User name                     |
| 8                          | Group name                    |
| 8                          | Account name                  |
| 8                          | Job/session name              |

Table 7-35. Process Creation Record Format

\*The capabilities mask is read as follows:

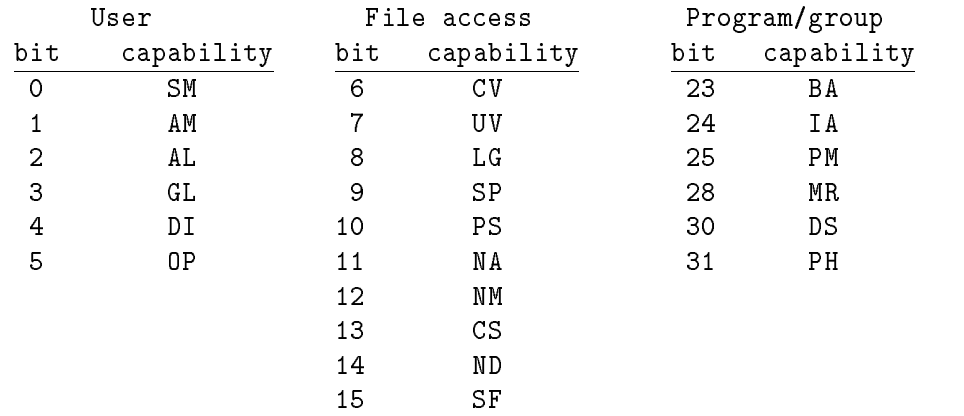

# Internal Data Structure, type 242

The data structure of log record type 242 for Security Configuration Changes is as follows:

| Length, in<br>16-bit words | <b>Record Content</b>          |
|----------------------------|--------------------------------|
| 1                          | Record type $(242)$            |
| 1                          | Event Version (1)              |
| 1                          | Record length                  |
| 1                          | PIN                            |
| $\overline{2}$             | Job type/job number            |
| $\overline{2}$             | Time stamp time                |
| 1                          | Time stamp date                |
| 1                          | Login type                     |
| 18                         | Logon name format              |
| 8                          | Job/session name               |
| 8                          | Future place of the UID & GID  |
| 20                         | Security Configuration feature |
| 20                         | Old value                      |
| 20                         | New Value                      |

Table 7-36, Internal Data Structure

# Change group record, type 143

#### Change Group Record Format

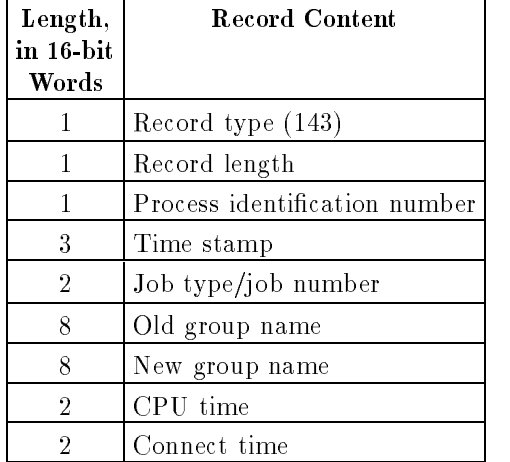

# File open record, type 144\*

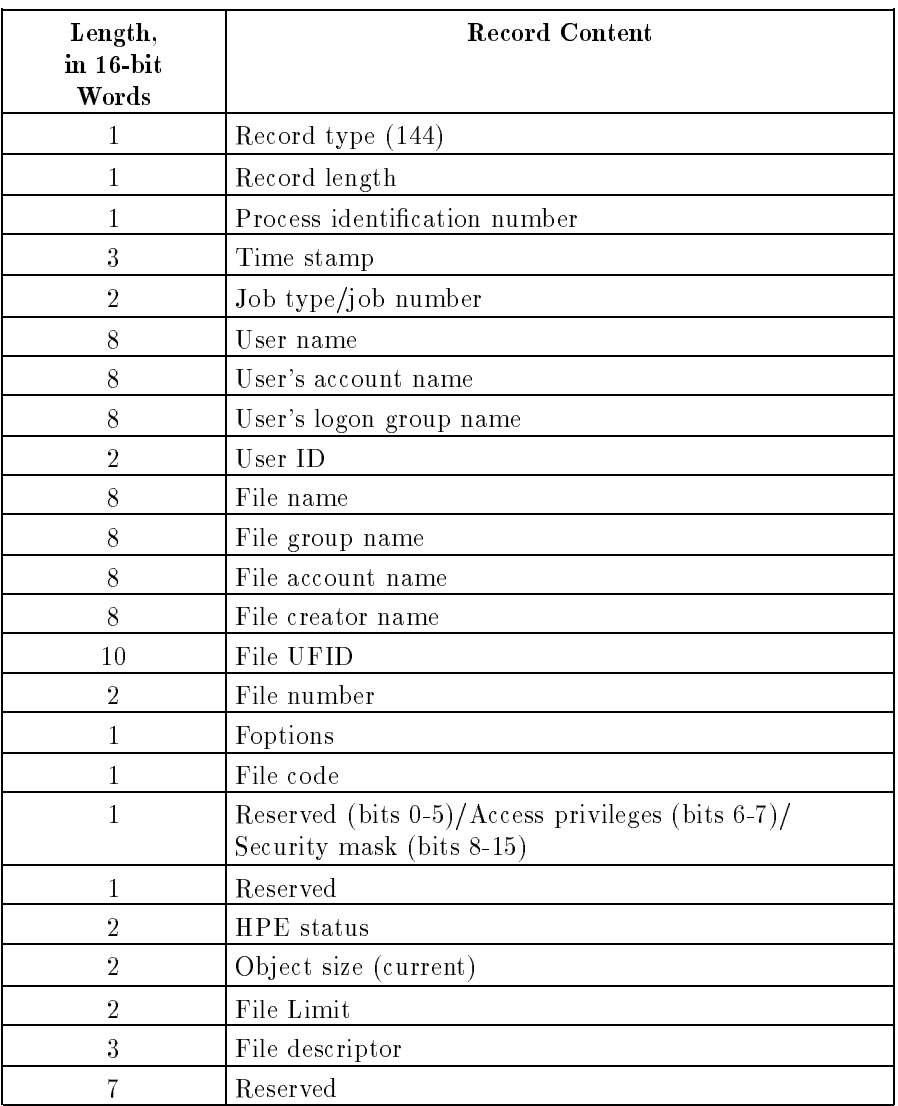

### Table 7-37. File Open Record Format

#### File open record, type

The file creator name has been modified to log the "user.account" string instead of just the user string for files that are created.

Table 7-38 illustrates the format of record type 244.

| Length,<br>in 16-bit<br>Words | <b>Record Content</b>                                                    |
|-------------------------------|--------------------------------------------------------------------------|
| $\mathbf{1}$                  | Record type 244                                                          |
| 1                             | Event version                                                            |
| 1                             | Record length                                                            |
| $\mathbf{1}$                  | PIN                                                                      |
| $\sqrt{2}$                    | Job type/Job number                                                      |
| $\overline{2}$                | Time stamp time                                                          |
| 1                             | Time stamp date                                                          |
| $\mathbf{1}$                  | Login type (If 1, logon name is in the format 16-byte user 16-byte acct) |
| 18                            | Logon name                                                               |
| 8                             | Job/Session name                                                         |
| $\overline{4}$                | Reserved                                                                 |
| 10                            | <b>UFID</b>                                                              |
| $\overline{2}$                | File number                                                              |
| 1                             | Foptions                                                                 |
| 1                             | File code                                                                |
| $\overline{2}$                | File domain                                                              |
| $\overline{2}$                | File record format                                                       |
| $\sqrt{2}$                    | File type                                                                |
| 6bit                          | Reserved                                                                 |
| 2bit                          | Access priv level                                                        |
| 8bit                          | MPE security mask                                                        |
| $\sqrt{2}$                    | Open status                                                              |
| $\sqrt{2}$                    | Object size                                                              |
| $\overline{2}$                | File limit                                                               |
| $\sqrt{3}$                    | File descriptor                                                          |
| 8                             | File creator (user.account for new files)                                |
| $\sqrt{2}$                    | "Maximum path exceeded" flag                                             |
| $\#\#$                        | Variable length name buffer (format: file name0)                         |

Table 7-38. Record Type 244

The file open record is only logged when an error is detected during FOPEN; therefore, the values in the record are not always valid. Specifically, values in the File Limit and Object Size fields are only valid after an error is detected during FOPEN.

# Configurable Command Logging

Through the Security Configuration Utility, system managers can specify which MPE commands, when executed, are to be logged by the system logging facility. Log record type 245 will be used to log command execution and its status.

The default setting for this system logging event is "OFF".

| Length,<br>in $16$ -bit<br>Words | <b>Record Content</b>                                                    |
|----------------------------------|--------------------------------------------------------------------------|
| 1                                | Record type 245                                                          |
| 1                                | Event version                                                            |
| 1                                | Record length                                                            |
| 1                                | <b>PIN</b>                                                               |
| $\overline{2}$                   | Job type/Job number                                                      |
| $\overline{2}$                   | Time stamp time                                                          |
| 1                                | Time stamp date                                                          |
| 1                                | Login type (If 1, logon name is in the format 16-byte user 16-byte acct) |
| 18                               | Logon name                                                               |
| 8                                | Job/Session name                                                         |
| 8                                | Reserved                                                                 |
| 1                                | <b>CIERR</b>                                                             |
| 1                                | stdin Ldev                                                               |
| 14                               | Program file name or CI                                                  |
| 1                                | Command Length                                                           |
| 140                              | Command image (variable length)                                          |

Table 7-39. Record Type 245

# Maintenance Request Record Format, type <sup>146</sup>

# Table 7-40. Maintenance Request Record Format

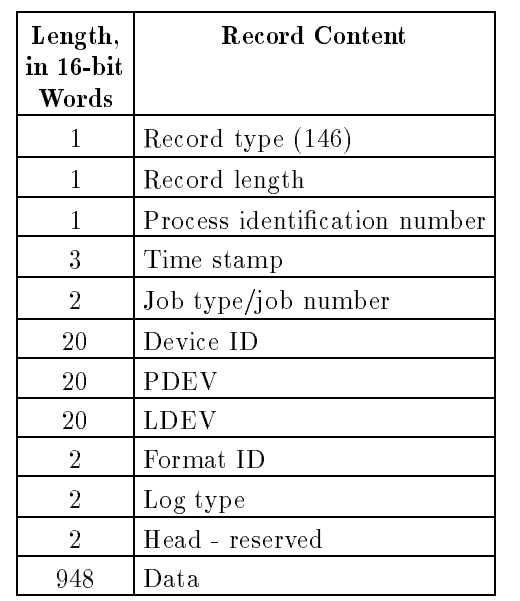

#### NOTES:

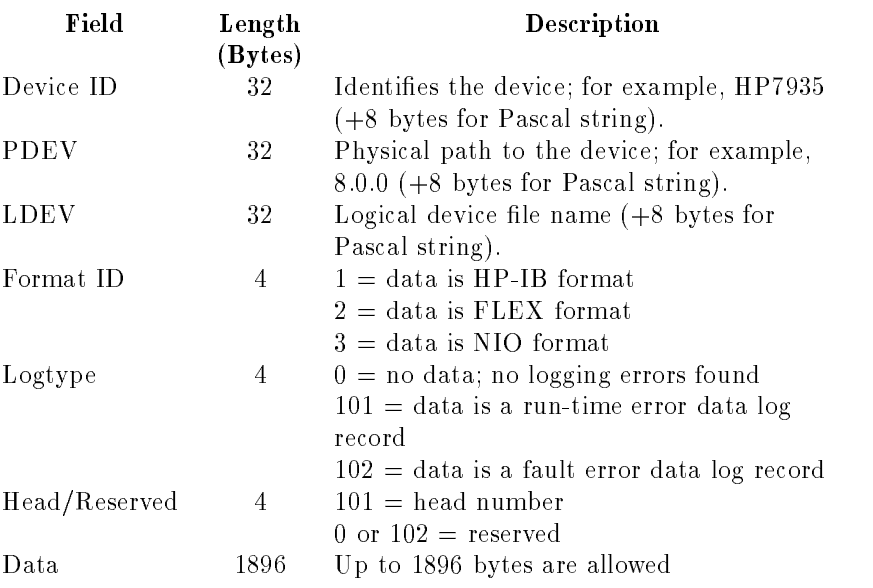

# Diagnostic information records, type 150

| Length,<br>in 16-bit<br>Words | <b>Record Content</b>         |
|-------------------------------|-------------------------------|
| 1                             | Record type (150)             |
| 1                             | Record length                 |
| 1                             | Process identification number |
| 3                             | Time stamp                    |
| 2                             | Job type/job number           |
| 2                             | Type number                   |
| 16                            | Hardware product number       |
| 16                            | Physical path description     |
| 16                            | Logical device name           |
| 1                             | Device class identifier       |
| 50                            | Diagnostic messages           |

Table 7-41. Auto-Diagnostic Record Format

#### NOTES:

There are two different formats for type 150 diagnostic information records: one is the auto-diagnostic record format and the other is the diagnostic system information record format. You can determine which format is used by looking at the type number field just after the header.

#### Type Number

- $0 = \text{Auto-diagnostic record format}$
- 3 = Diagnostic system information record format

In the diagnostic messages field, a continuation flag indicates whether another related message was placed into the log file.

# Diagnostic system information record, type <sup>150</sup>

Table 7-42. Diagnostic System Information Record Format

| Length,<br>in 16-bit<br>Words | Record Content                                               |
|-------------------------------|--------------------------------------------------------------|
|                               | Record type (150)                                            |
| 1                             | Record length                                                |
|                               | Process identification number                                |
| 3                             | Time stamp                                                   |
| $\overline{2}$                | Job type/job number                                          |
| 2                             | Type number                                                  |
|                               | Up to 128   Diagnostic system messages or status information |

### NOTES:

There are two different formats for type 150 diagnostic information records: one is the auto-diagnostic record format and the other is the diagnostic system information record format. You can determine which format is used by looking at the type number field just after the header.

#### Type Number

 $0 = \text{Auto-diagnostic record format}$ 

3 = Diagnostic system information record format

The diagnostic system information can include information about which users requested single-user mode (SUM). It can also record internal diagnostic system errors detected when no user exists to report them to. This can occur when an I/O error is logged, for example.

# High-priority machine check, type 151

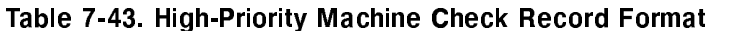

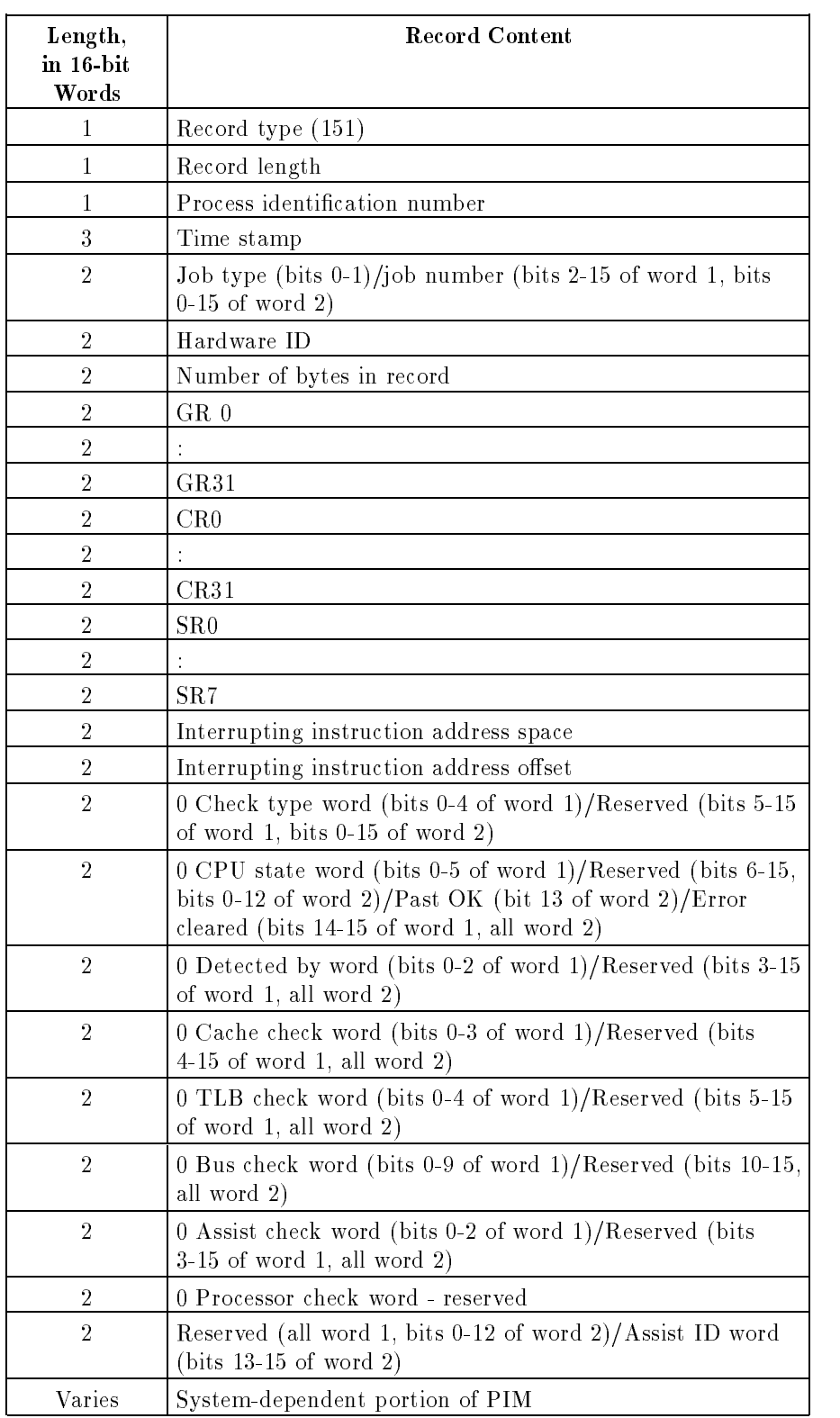

#### NOTES:

Fields starting with GR0 to the end of the record contain processor internal memory (PIM). Record type 151 contains HPMC PIM and record type 152 contains LPMC.

The first PIM fields contain information from the registers (such as general registers, GR0-31, and control registers, CR0-31). The length of the last PIM field (system-dependent portion of PIM) is hardware dependent. However, the total length of a logging record is restricted to 2KB. Refer to the appropriate hardware manuals for more information.

The nature of a high-priority machine check is passed by setting nonzero values in the appropriate fields of the record. The layout of these error parameters is as follows:

#### Check type word

#### Bits Definition

- 0:1 Cache system check
- 1:1 TLB check
- 2:1 Bus transaction check
- 3:1 Assists check
- 4:1 Processor internal check

#### CPU state word

#### **Bits** Definition

- 0:1 Interrupting instruction address queue valid
- 1:1 Interrupting instruction address queue fault
- 2:1 IPRs valid
- 3:1 General registers valid
- 4:1 Control registers valid
- 5:1 Space registers valid
#### Detected by word

### **Bits** Definition

- 0:1 Instruction fetch
- 1:1 Load
- 2:1 Load and clear
- 3:1 Store
- 4:1 Flush I-cache
- 5:1 Flush D-cache
- 6:1 Purge D-cache
- 7:1 Copyout of dirty cache line
- 8:1 Instruction prefetch
- 9:1 Data prefetch
- 10:1 Remote cache consistency check
- 11:1 Local purge TLB
- 12:1 Remote purge TLB
- 13:1 Probe read access
- 14:1 Probe write access
- 15:1 Coprocessor operation
- 16:1 SFU operation
- 17:1 Insert I or D TLB protection or access

#### Cache check word

#### Bits Definition

- 0:1 I-cache check
- 1:1 D-cache check
- 2:1 Tag check
- 3:1 Data check

#### TLB check word

#### Bits Definition

- 0:1 I-TLB check
- 1:1 D-TLB check

#### Bus check word

#### Bits Definition

- 0:1 Address error
- 1:1 Data slave error
- 2:1 Data parity error
- 3:1 Data protocol error
- 4:1 Read transaction
- 5:1 Write transaction
- 6:1 Memory space transaction
- 7:1 I/O space transaction
- 8:1 Processor was master in transaction
- 9:1 Processor was slave in transaction

#### Assists check word

#### Bits Definition

- 0:1 Coprocessor check
- 1:1 SFU check
- 2:1 Assist ID valid

#### Processor check word

All fields of this word are currently reserved.

#### Assist ID word

The 3-bit unit ID field of the failing SFU or coprocessor is stored right-justied in bits 29:3 of the assist ID word.

## Low-priority machine check, type 152

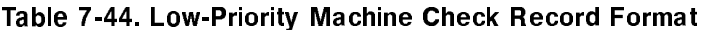

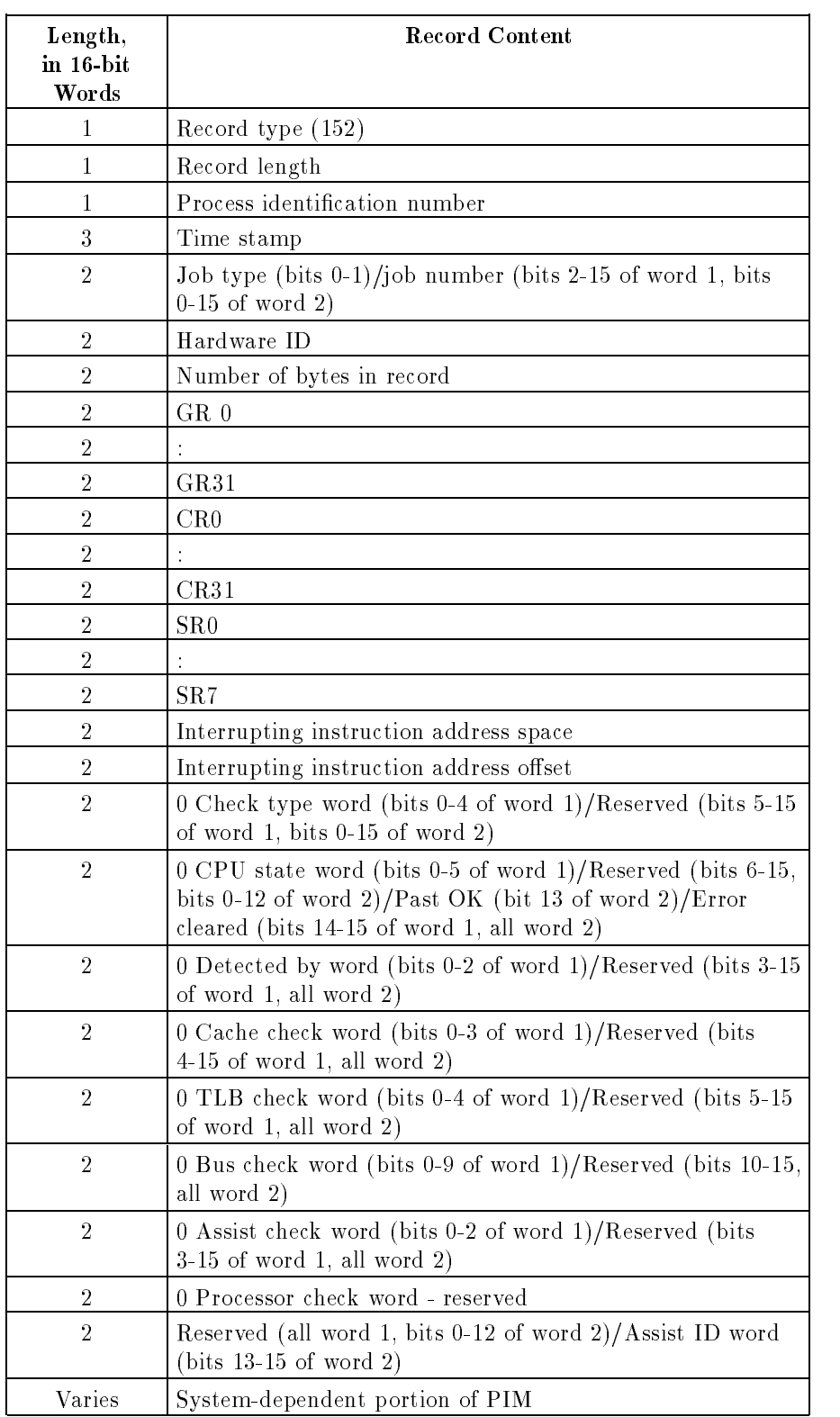

## NOTES:

The fields in this record are the same as the corresponding fields in the high-priority machine check record (type 151). See the notes following the record.

## CM file close record, type 160

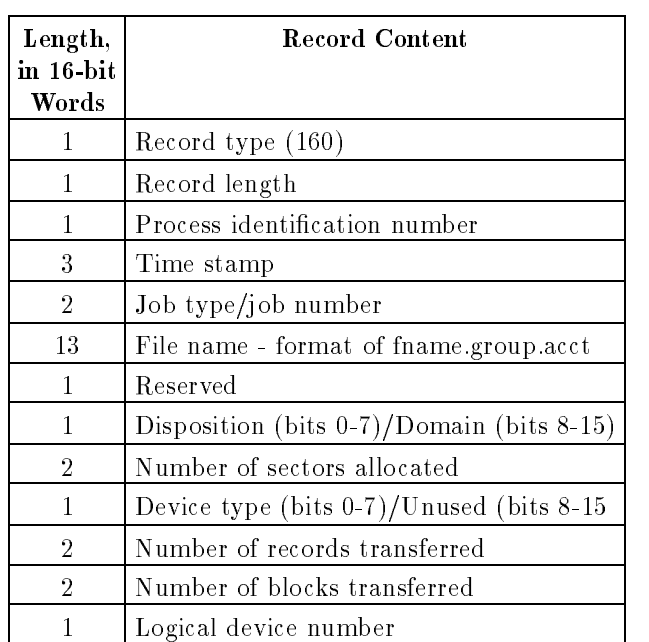

#### Table 7-45. CM File Close Record Format

#### NOTES:

#### Close Disposition (bits 13:3) Open Domain

## 0 No change 0 New file

- 1 Save permanent 1 Old permanent file
- 2 Save temporary rewound 2 Old temporary file
- 3 Save temp not rewound 3 Old job or sys
- <sup>4</sup> Delete
- <sup>5</sup> Make temporary

### Disk Space Disposition (bits 11:2)

- <sup>0</sup> Do not return disk space allocated beyond EOF.
- <sup>1</sup> Return disk space allocated beyond EOF to system; EOF becomes file limit.
- <sup>2</sup> Return disk space allocated beyond EOF to system; file limit remains the same (NM file types only).

The Disposition field in a CM file close record can have values from 0-4, 8-12, and 255. Any files left open during process termination are closed by the system and given a disposition of 255.

- 
- 
- 
- 

Auditing System Use 7-63

## The FOS Security Maintenance Checklist

This checklist is provided to assist FOS security users in reviewing account and system security.

- 1.  $\Box$  Do all accounts have passwords?
- 2.  $\Box$  Have all default passwords been changed?
- 3.  $\Box$  Are there procedures to ensure quarterly system password changes?
- 4.  $\bigcap$  Are passwords changed when employees leave the organization?
- 5.  $\bigcirc$  Do special capability users (PM, SM, OP, AM, NM, and NA) have user passwords?
- 6.  $\cap$  Are user passwords unique in accounts accessible by more than one person?
- 7.  $\Box$  Is SM capability restricted to one person per system and AM capability to one person per account?
- 8.  $\Box$  Do all groups with PM have restricted save access (S=GU)?
- 9.  $\bigcap$  Are programs protected from unpriviledged users?
- 10.  $\Box$  Is there an updated list of all released files?
- 11.  $\Box$  Is there a logon or NOBREAK UDC at system and account level to restrict MPE access?
- 12.  $\Box$  Is there NOLIST and NOHELP on data sensitive UDCs?
- 13.  $\Box$  Are embedded passwords removed from all jobstreams?
- 14.  $\bigcap$  Are system installation files removed?
- 15.  $\Box$  Is there a procedure for positive identification from callers requesting access to the system?
- 16.  $\Box$  Are there hard copy printouts of console messages?
- 17.  $\Box$  Is the system console and tape drive restricted to operation personnel only?
- 18.  $\Box$  Is the data center audited quarterly?
- 19.  $\Box$  Are modem ports downed until required?
- 20.  $\Box$  Are System Load Tape and System Backup Tapes protected?

# Error Messages

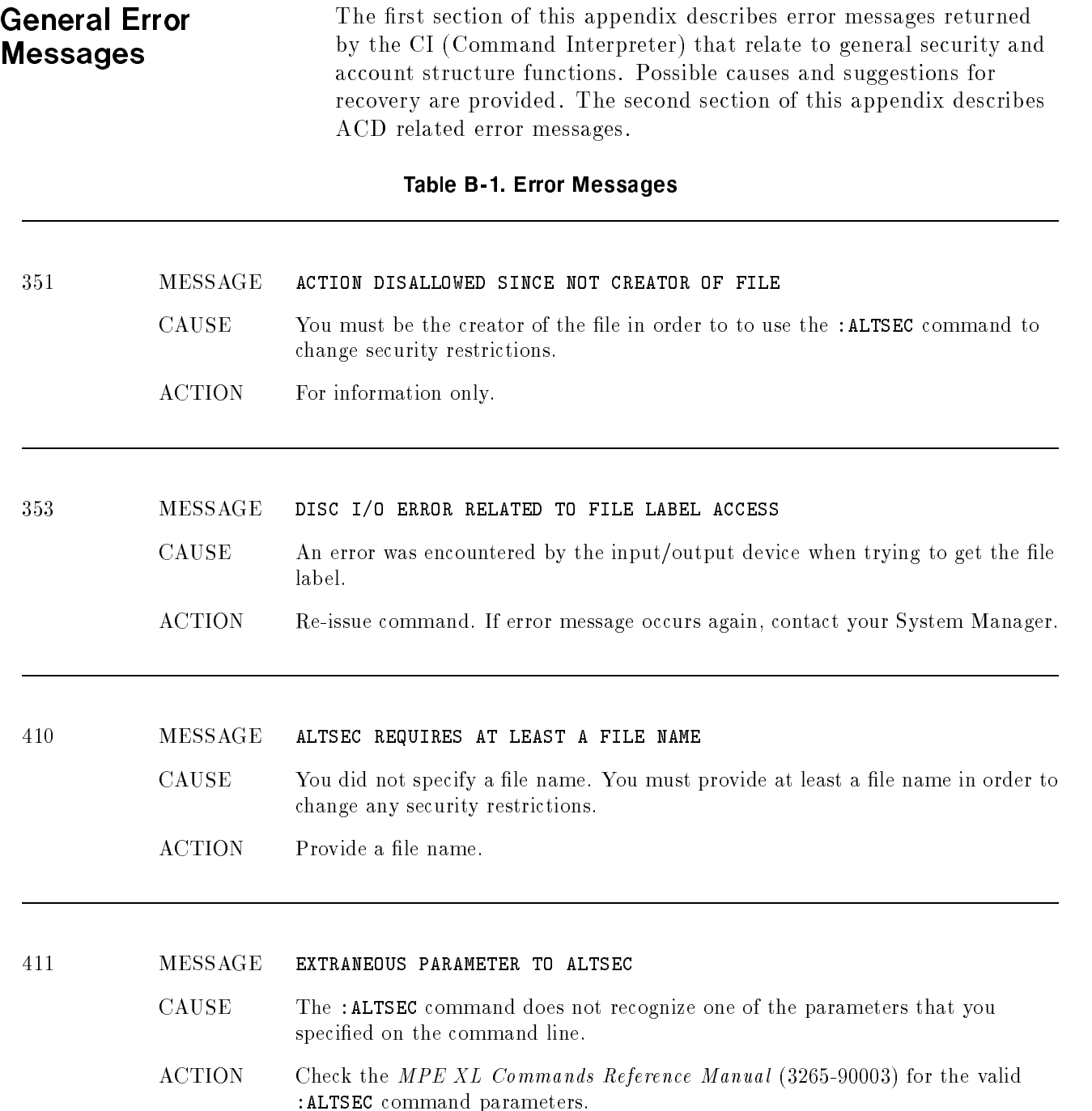

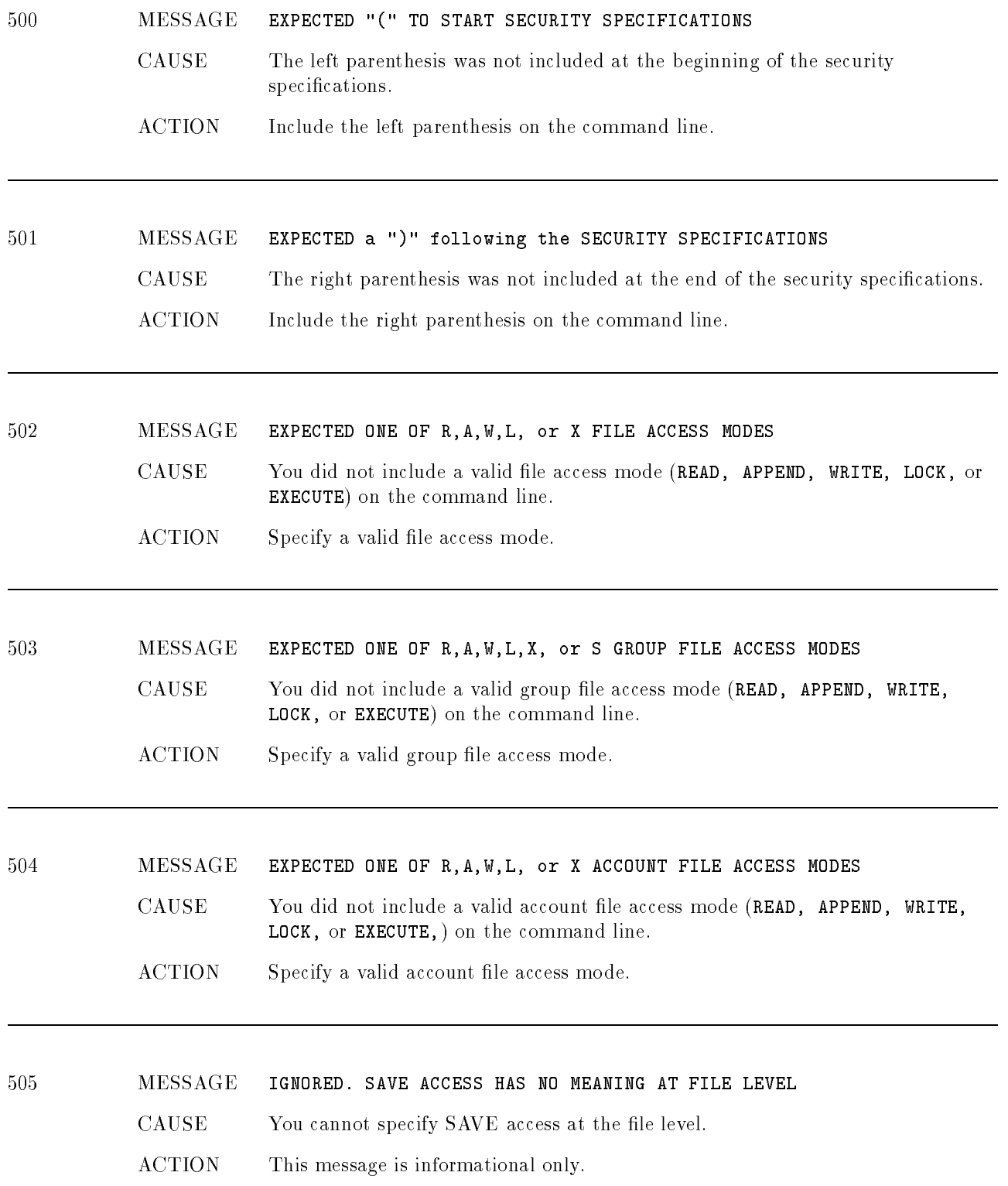

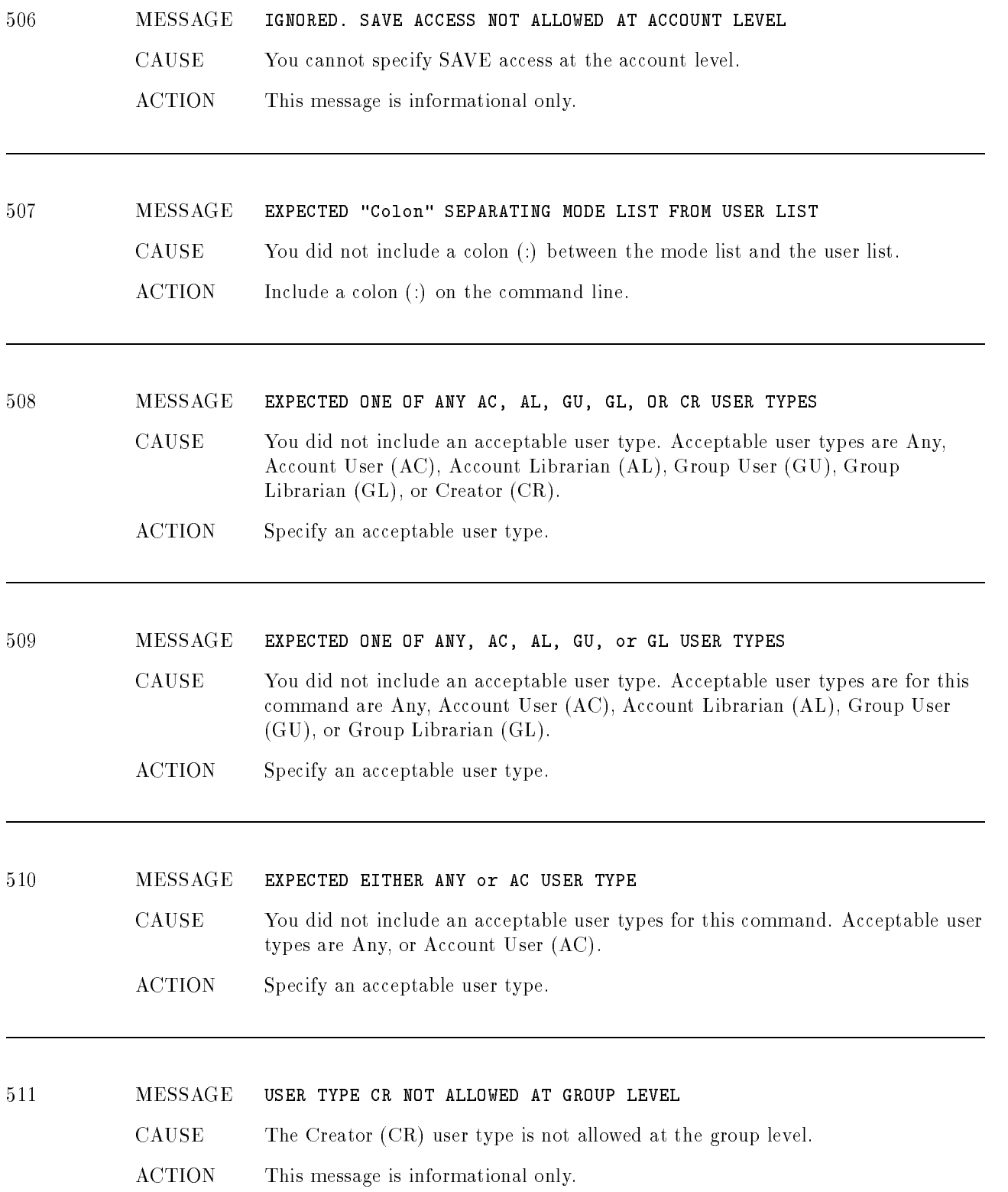

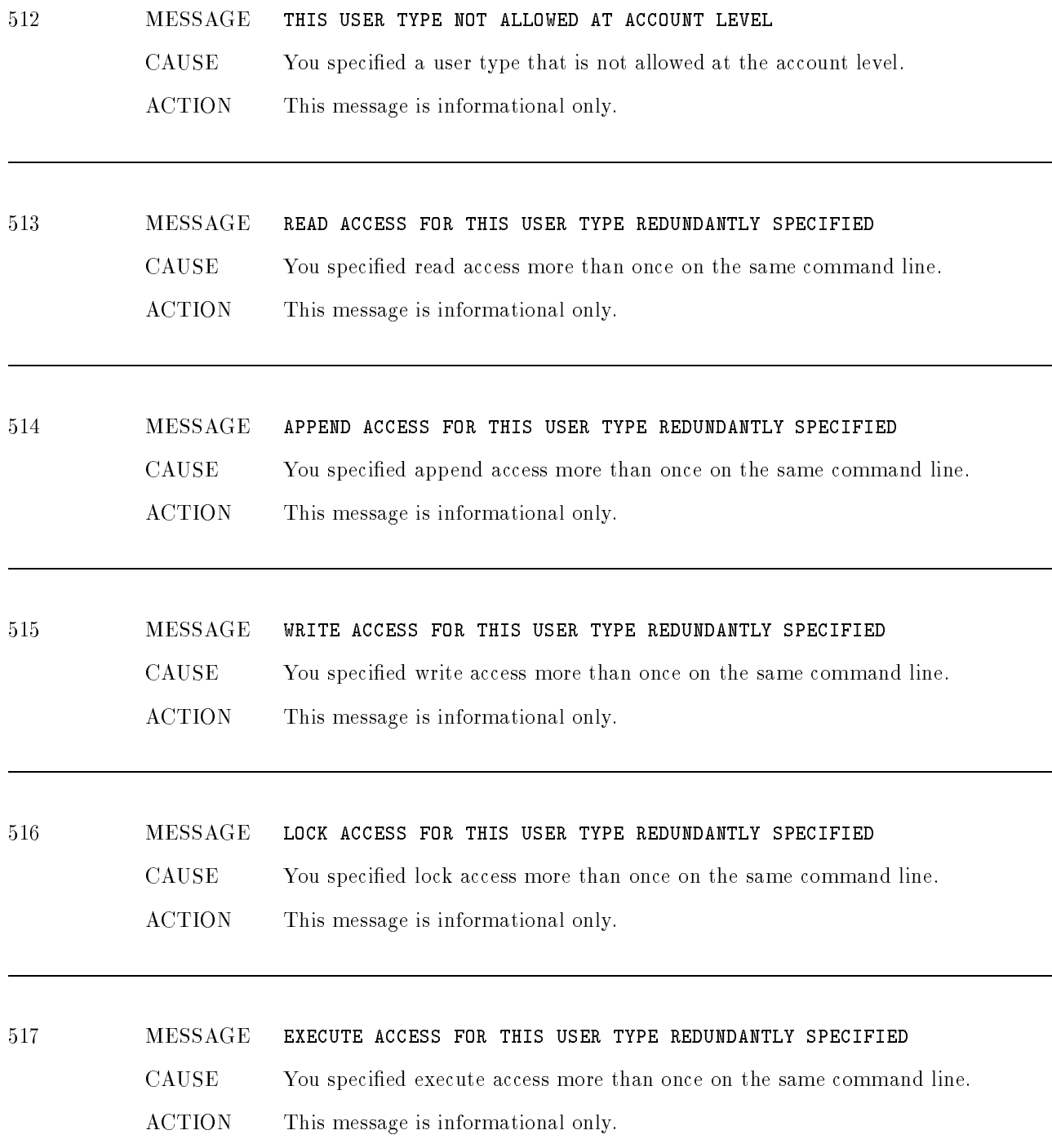

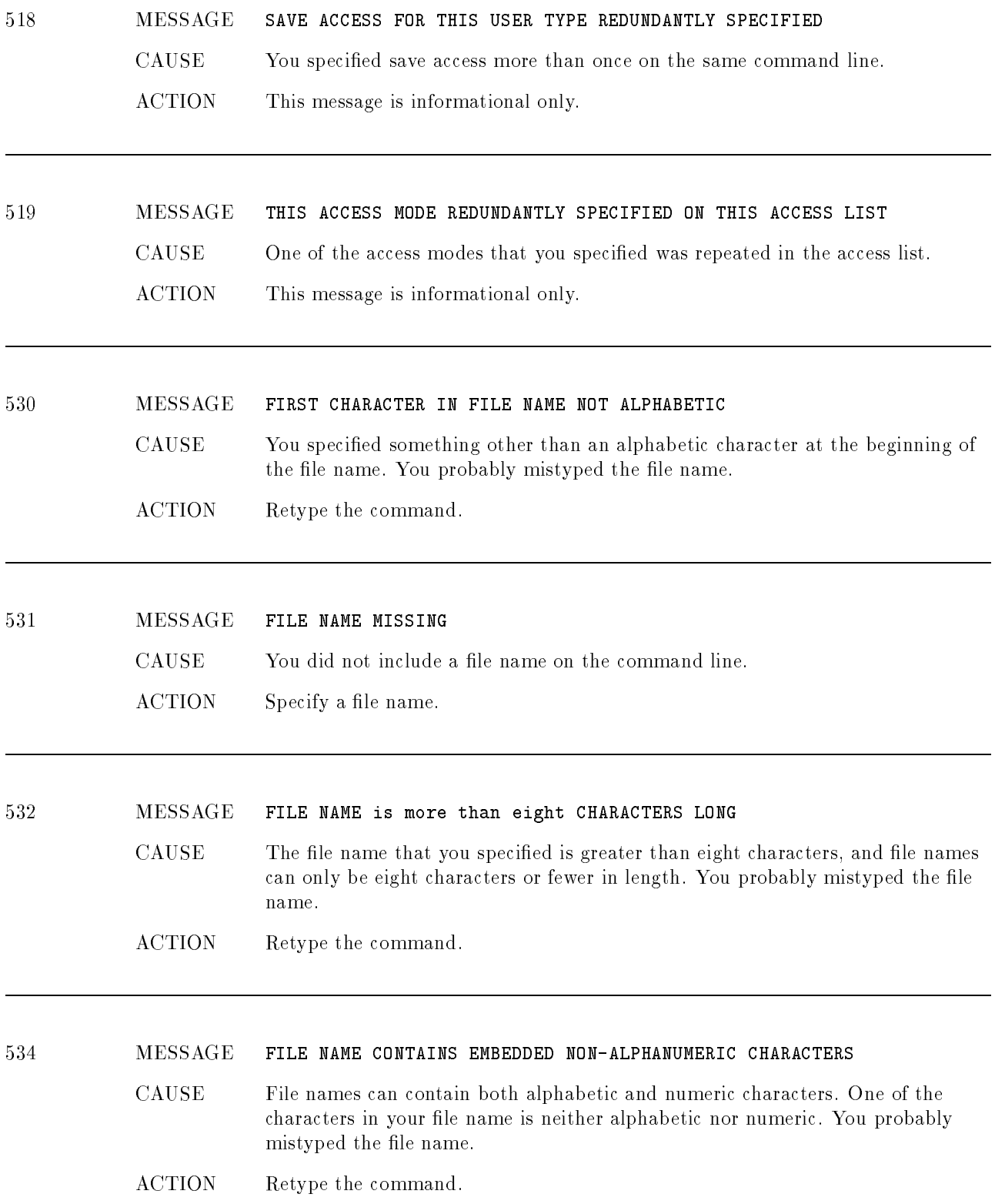

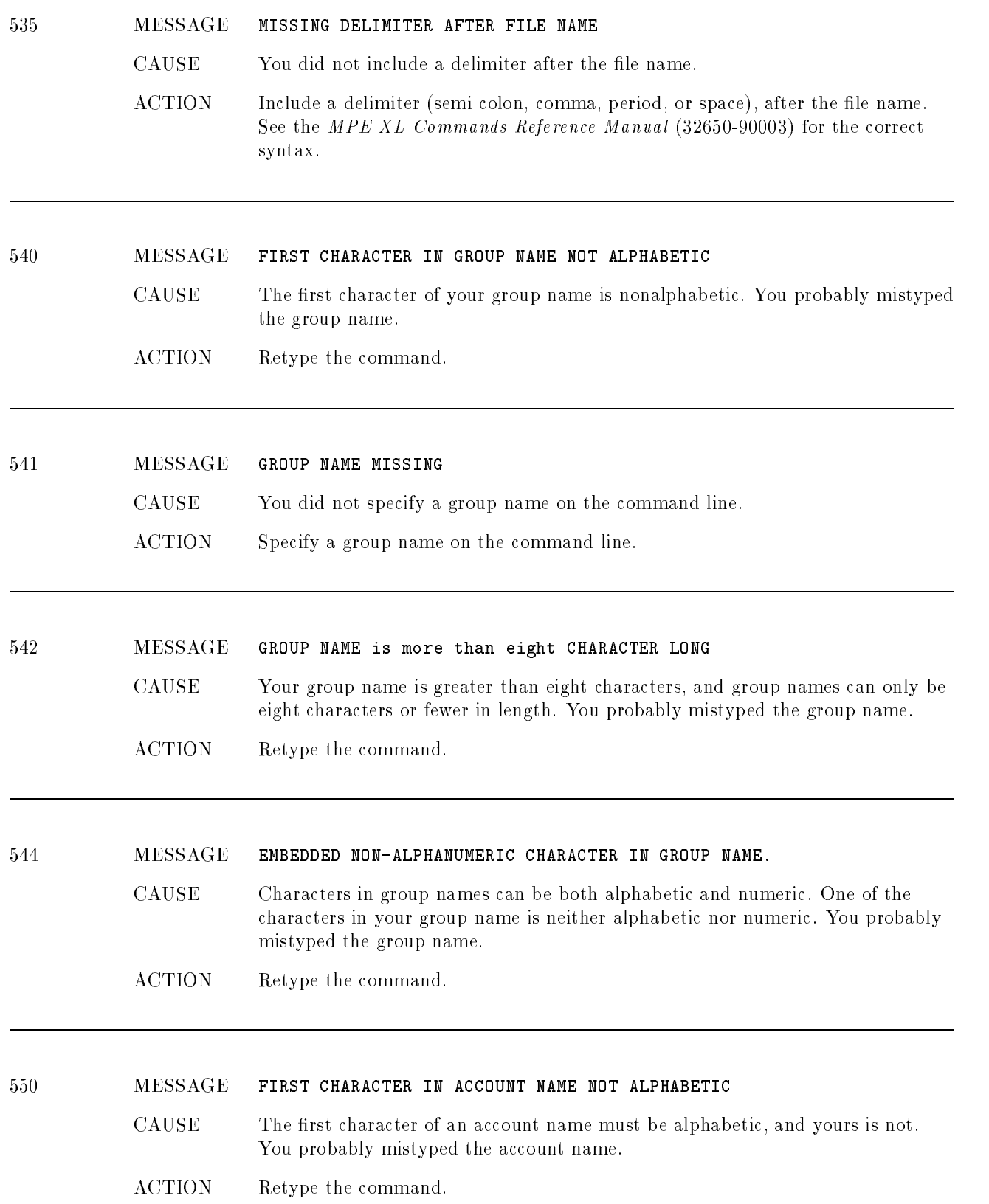

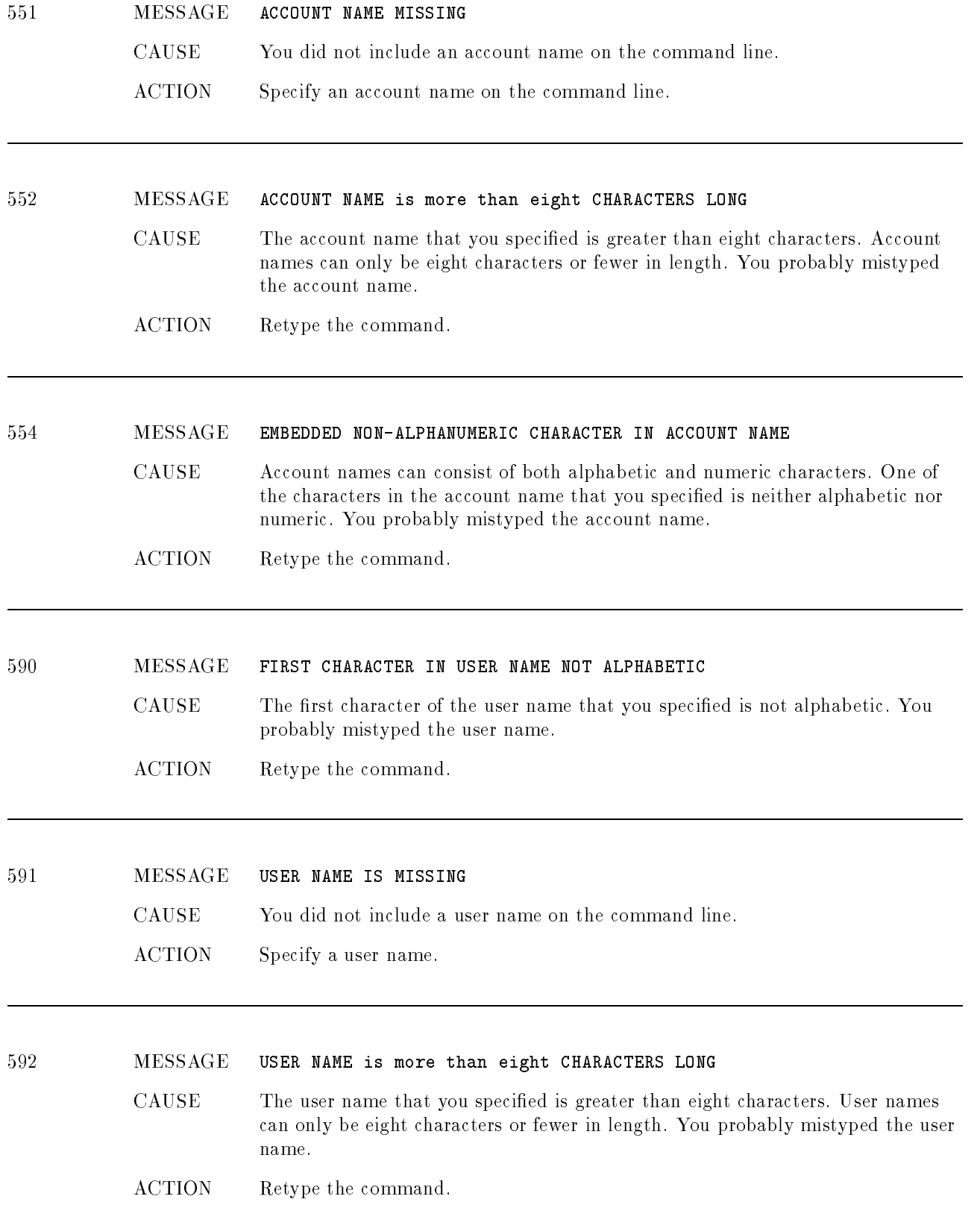

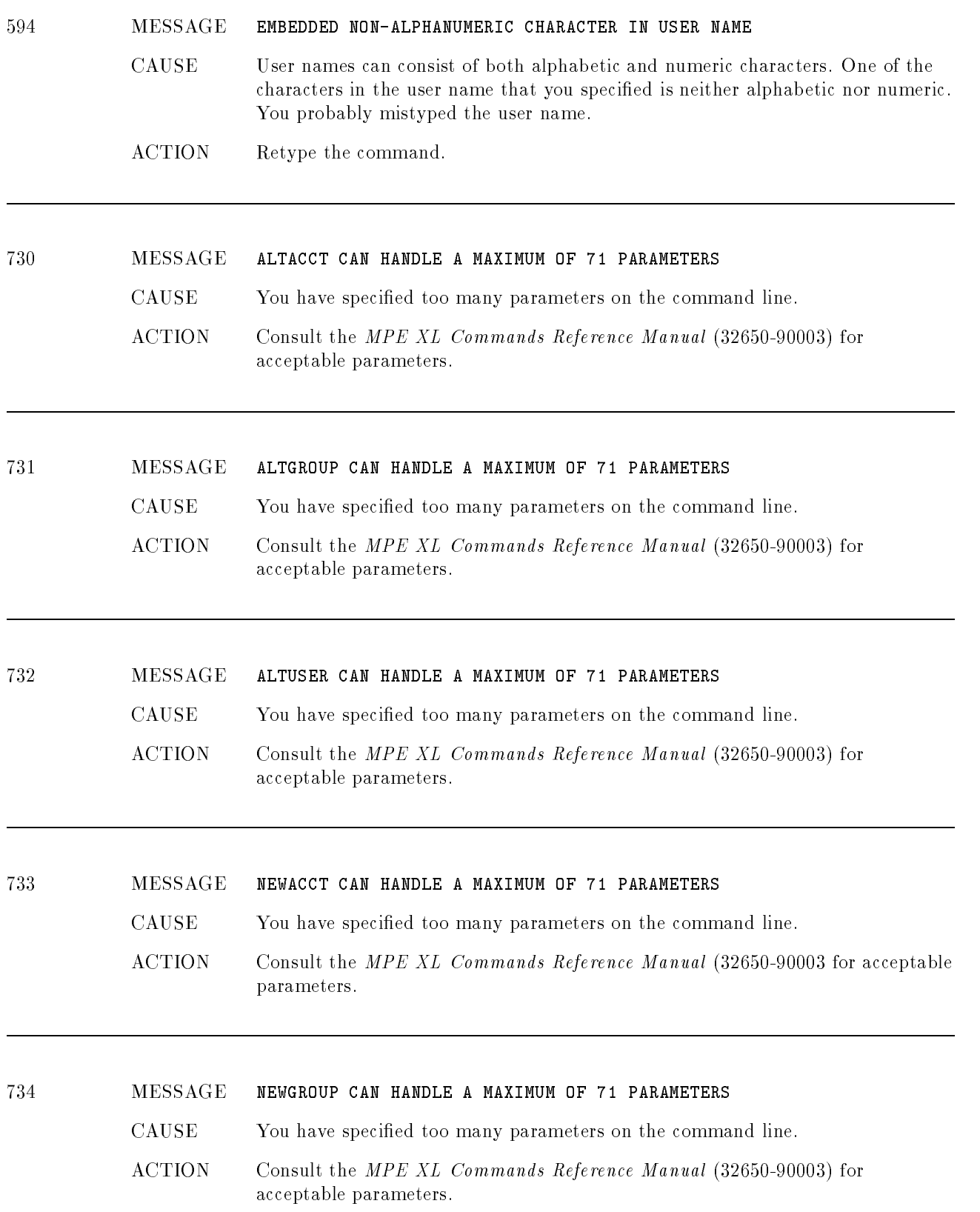

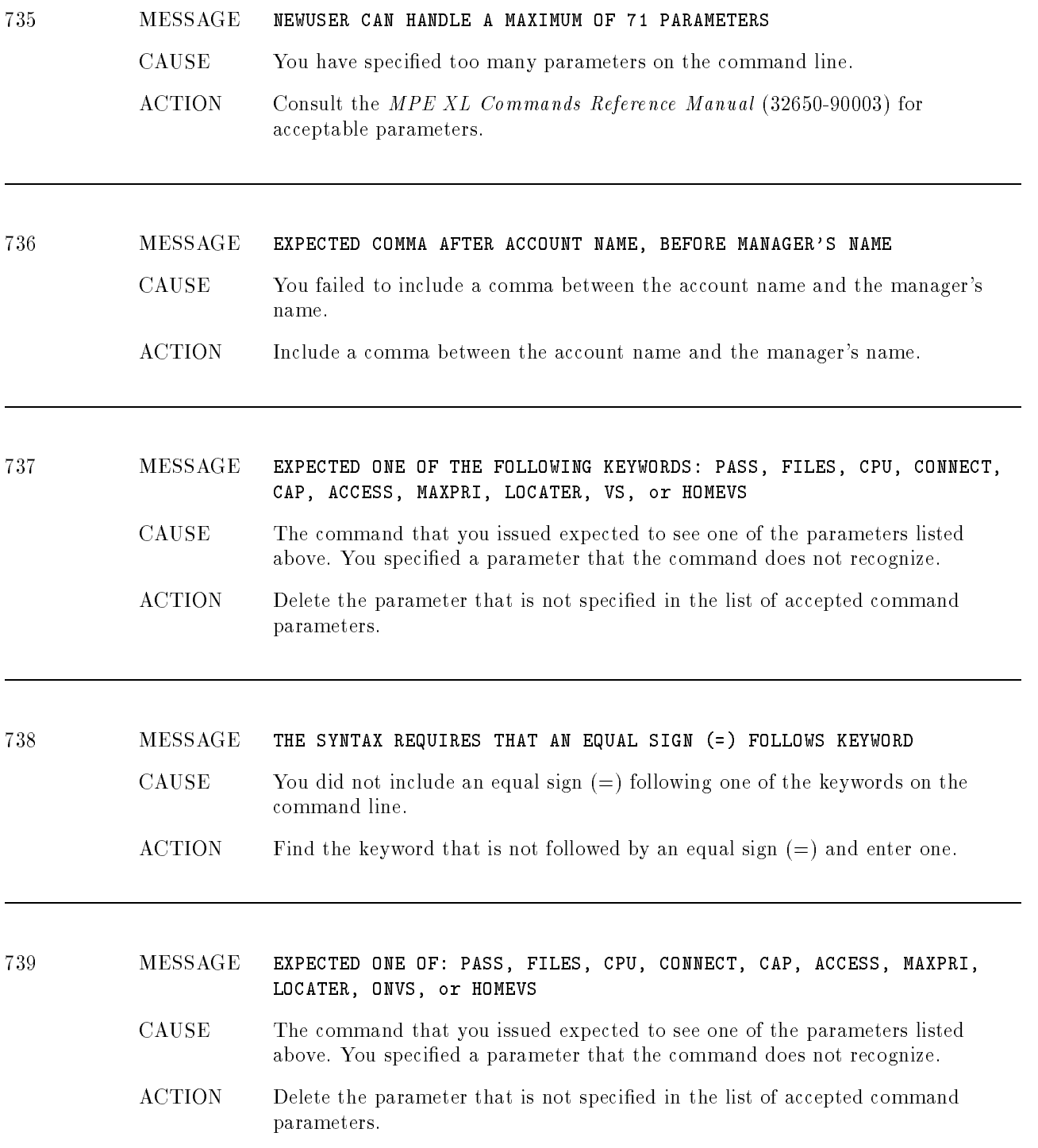

#### <sup>740</sup> MESSAGE UNIDENTIFIABLE PARAMETER. POSSIBLY A DELIMITER WAS OMITTED

- CAUSE The command that you issued does not recognize one of the parameters. It might be that you did not include a delimiter (semi-colon, comma, period, or space), between parameters.
- ACTION Check the MPE XL Commands Reference Manual (32650-90003) and make sure that you did not omit a delimiter. If you did, enter it.

#### <sup>741</sup> MESSAGE ACCESS INAPPROPRIATE FOR USER

- CAUSE One of the access modes that you specied on the command line is not allowed for users.
- ACTION Check the allowable access modes in the MPE XL Commands Reference Manual (32650-90003) and change the command.

#### <sup>742</sup> MESSAGE ACCESS REDUNDANTLY SPECIFIED. LAST OCCURRENCE USED

- CAUSE One of the access modes that you specied on the command line was repeated. The last occurrence of the access mode is the one that will be used.
- ACTION This message is informational only.
- <sup>743</sup> MESSAGE EXPECTED ONE OF AS, BS, CS, DS, OR ES
	- CAUSE You did not specify an acceptable priority.
		- ACTION Specify an acceptable priority level.

#### <sup>744</sup> MESSAGE MAXPRI REDUNDANTLY SPECIFIED. LAST OCCURRENCE USED

- CAUSE You specied the MAXPRI parameter twice on the same command line. The last MAXPRI value that was specified is the one implemented by the command.
- ACTION This message is informational only.

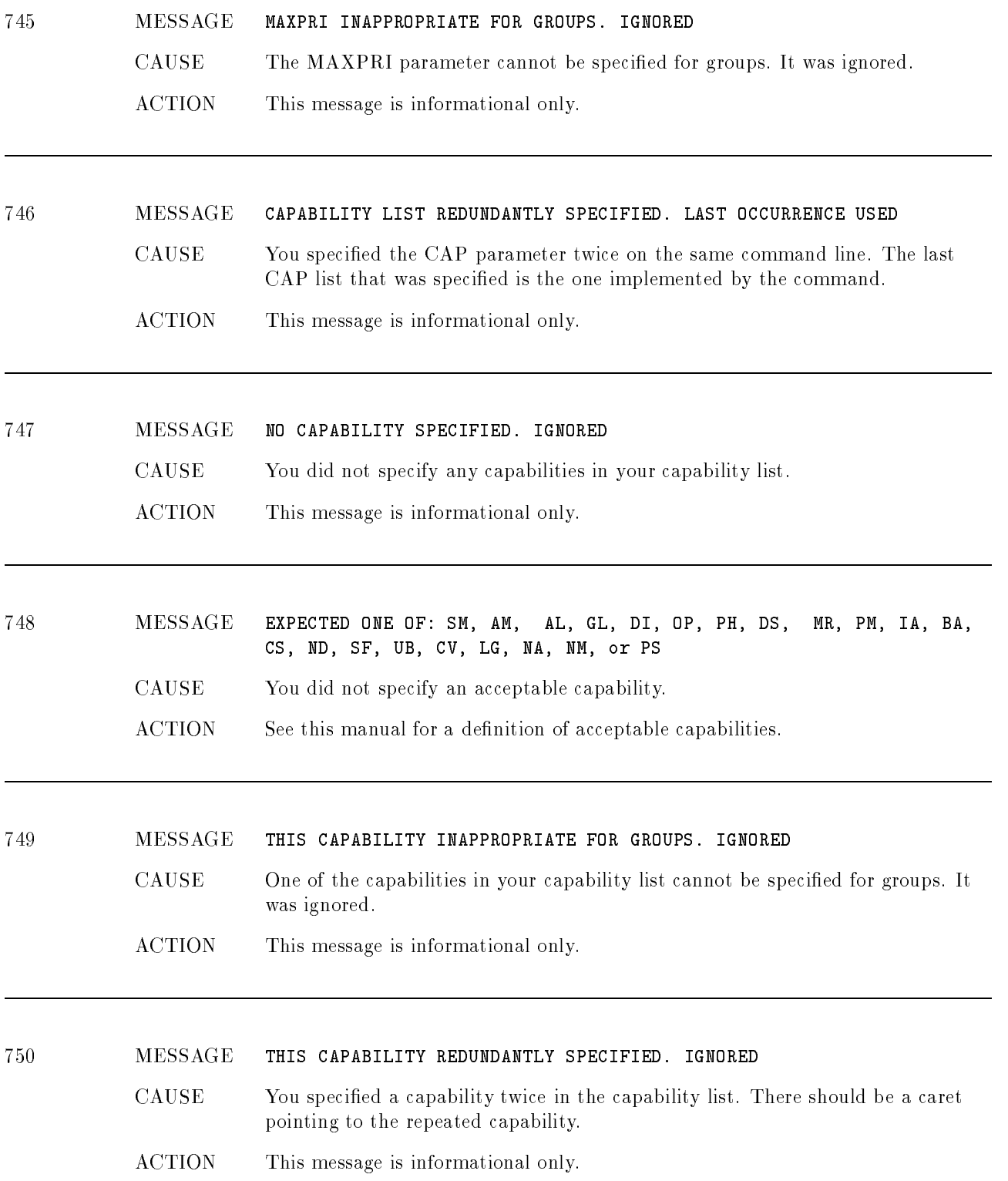

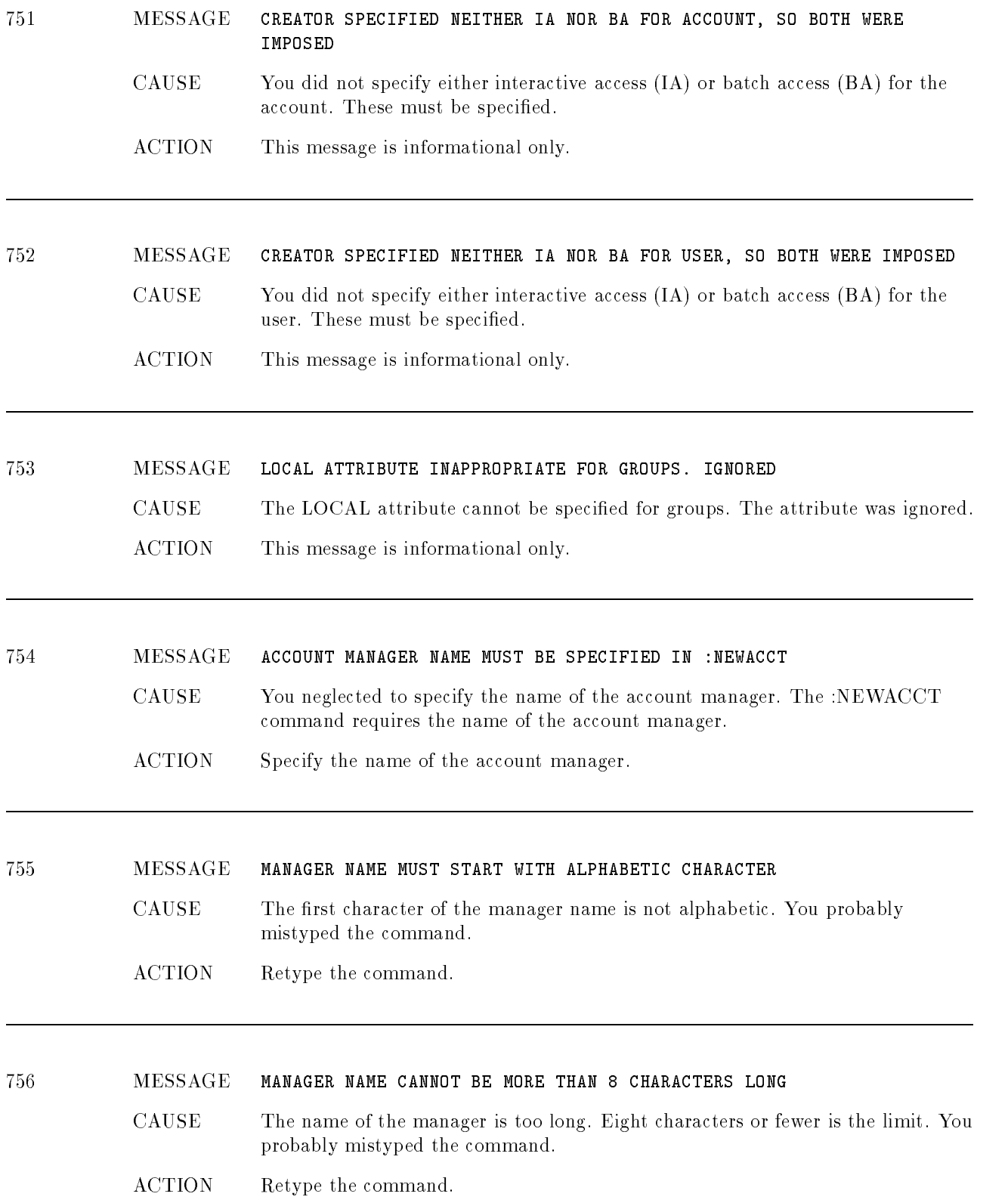

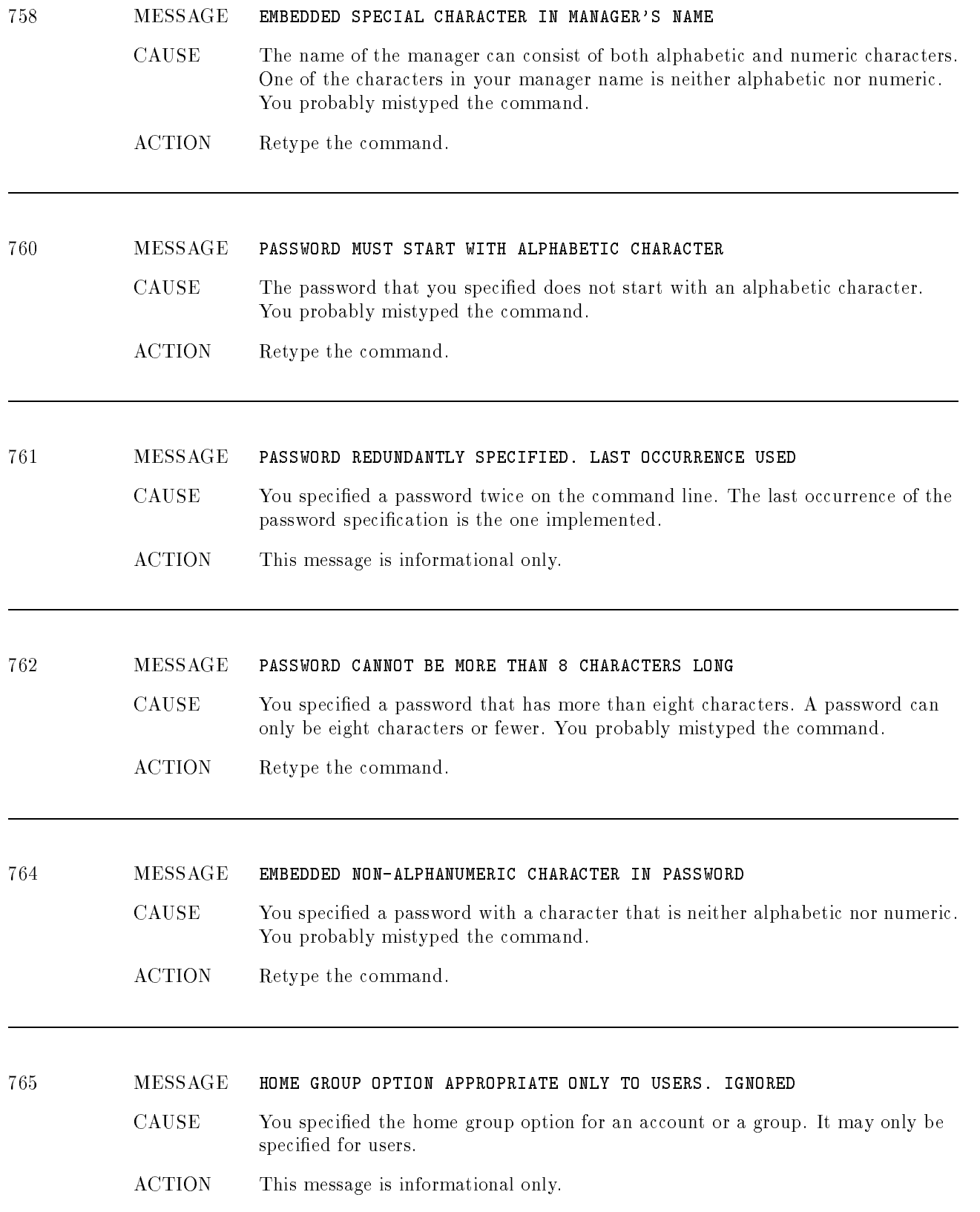

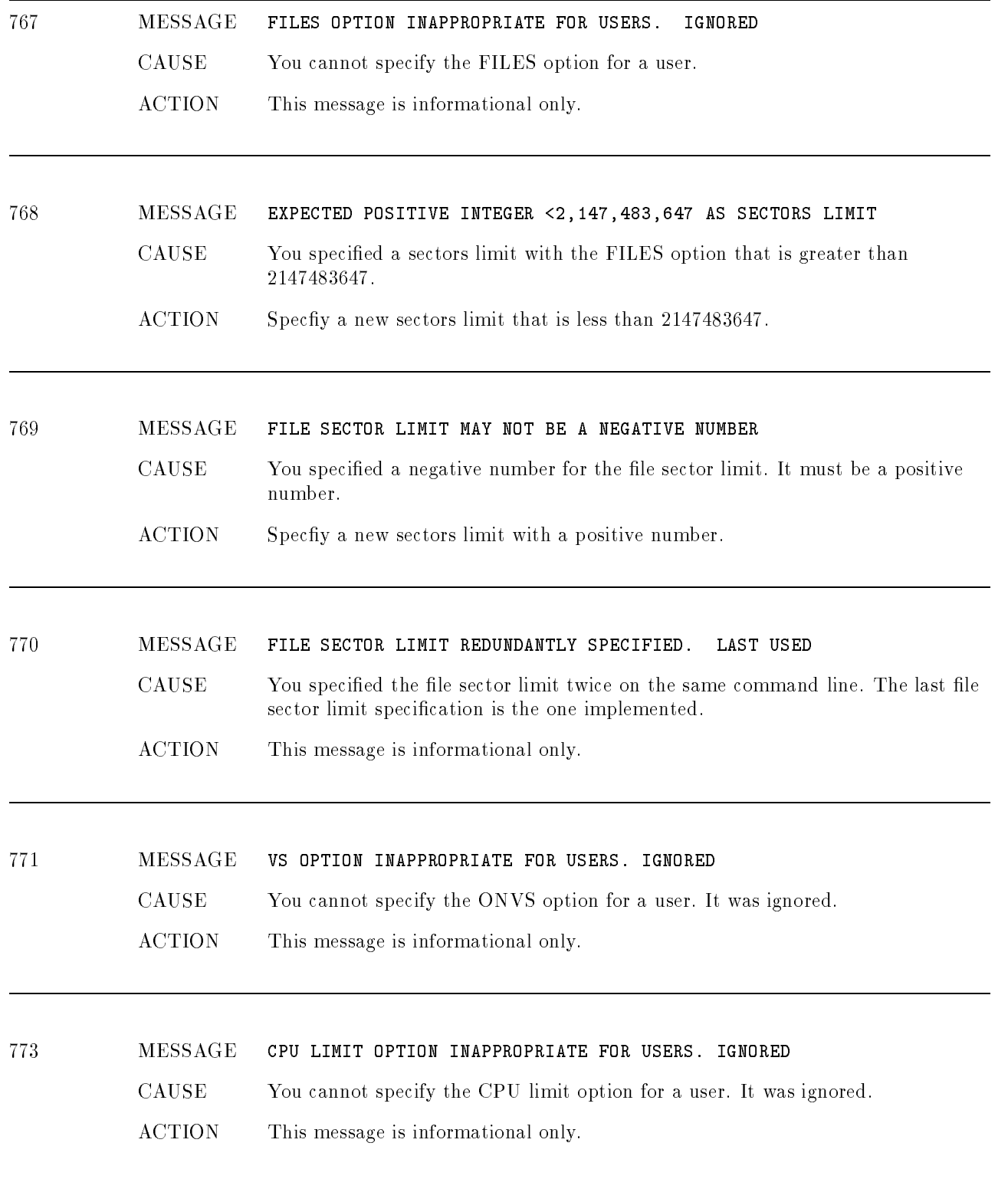

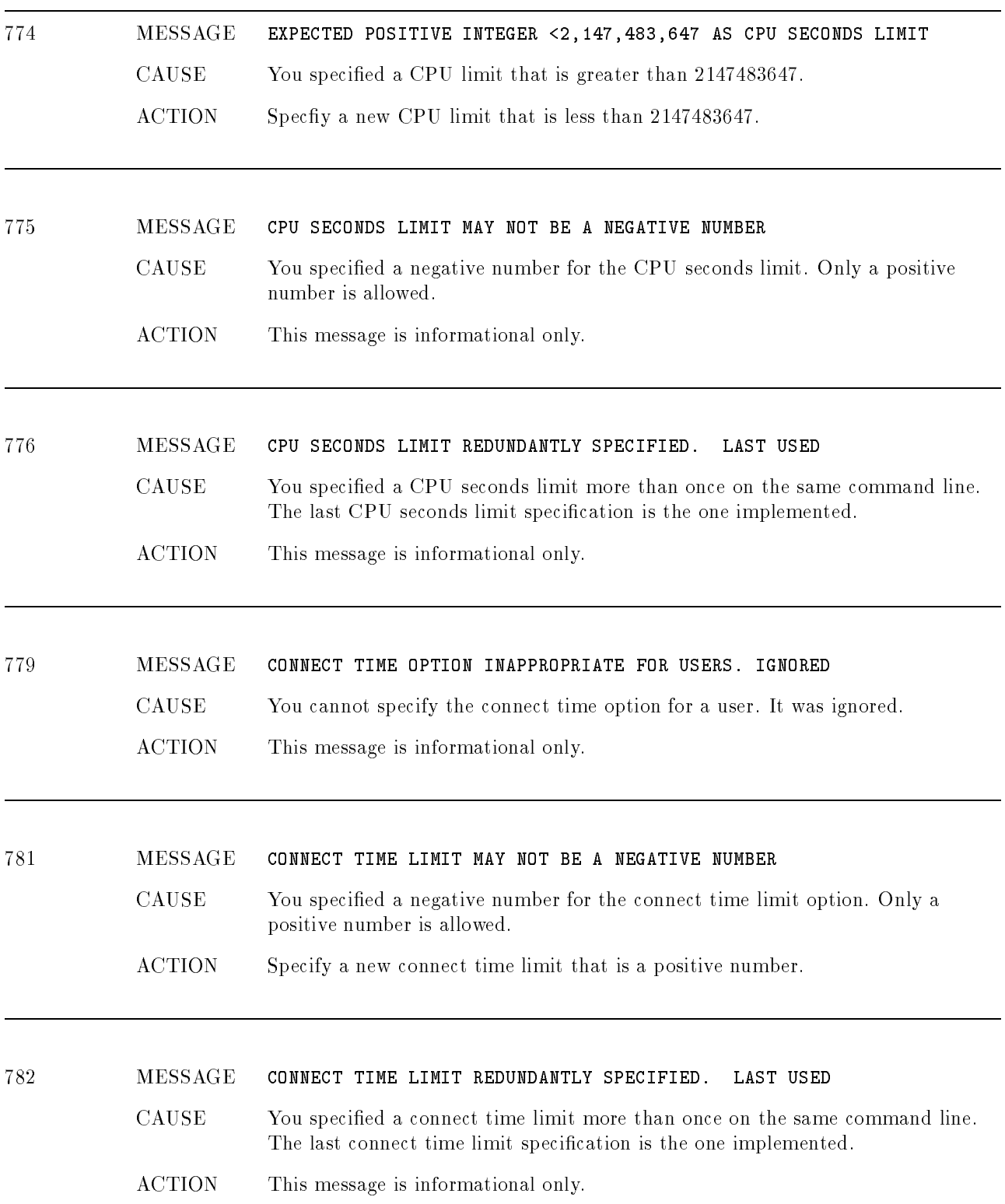

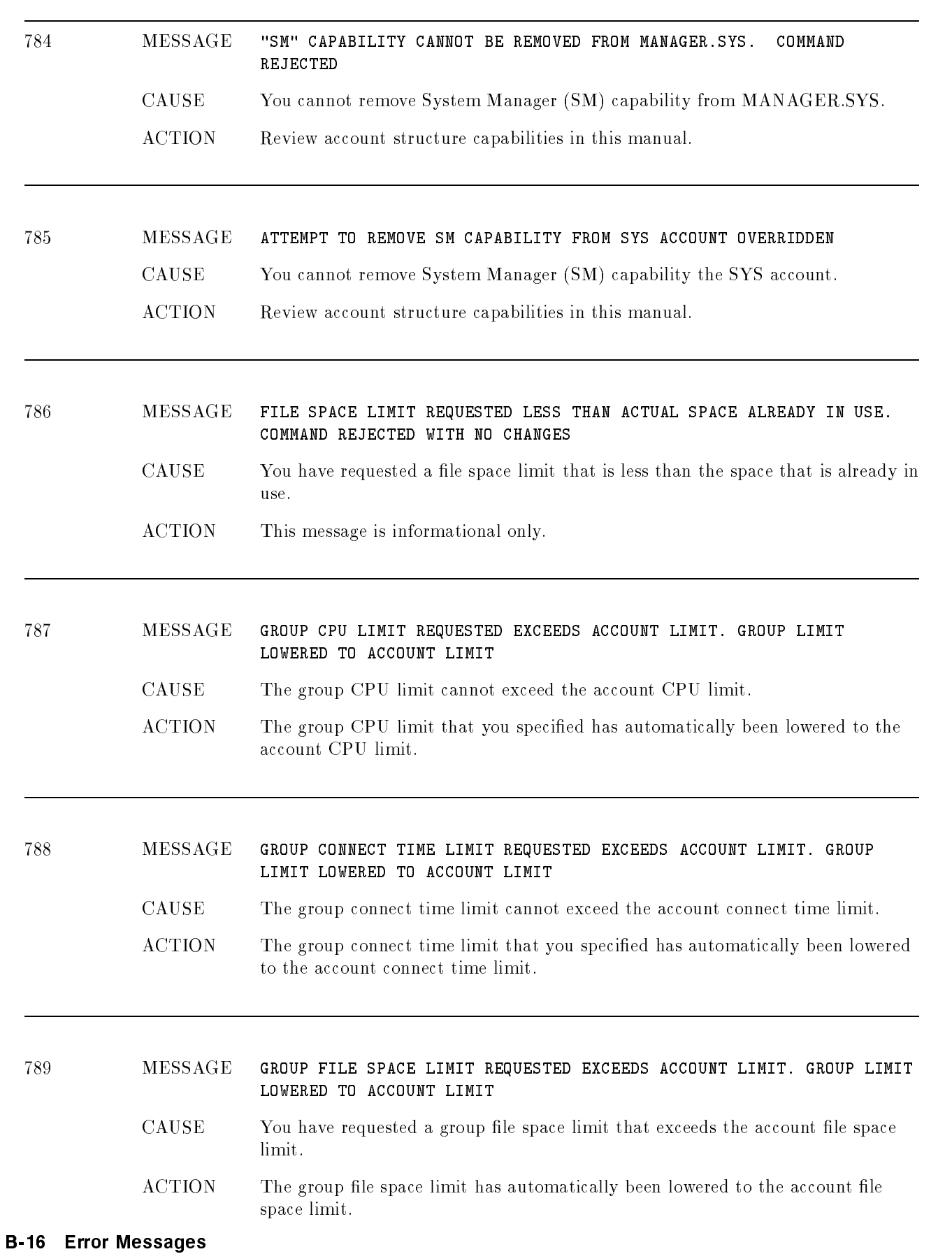

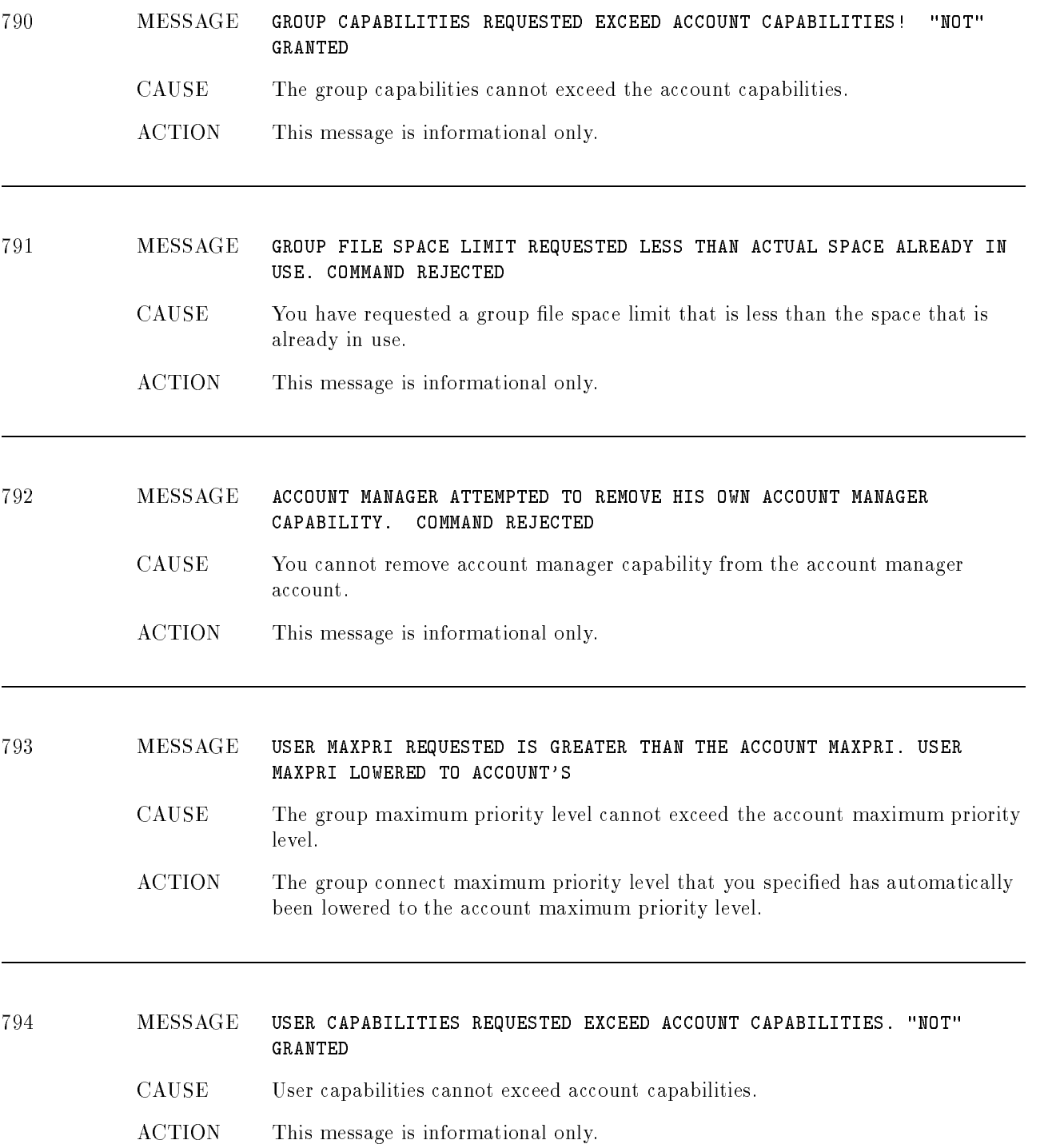

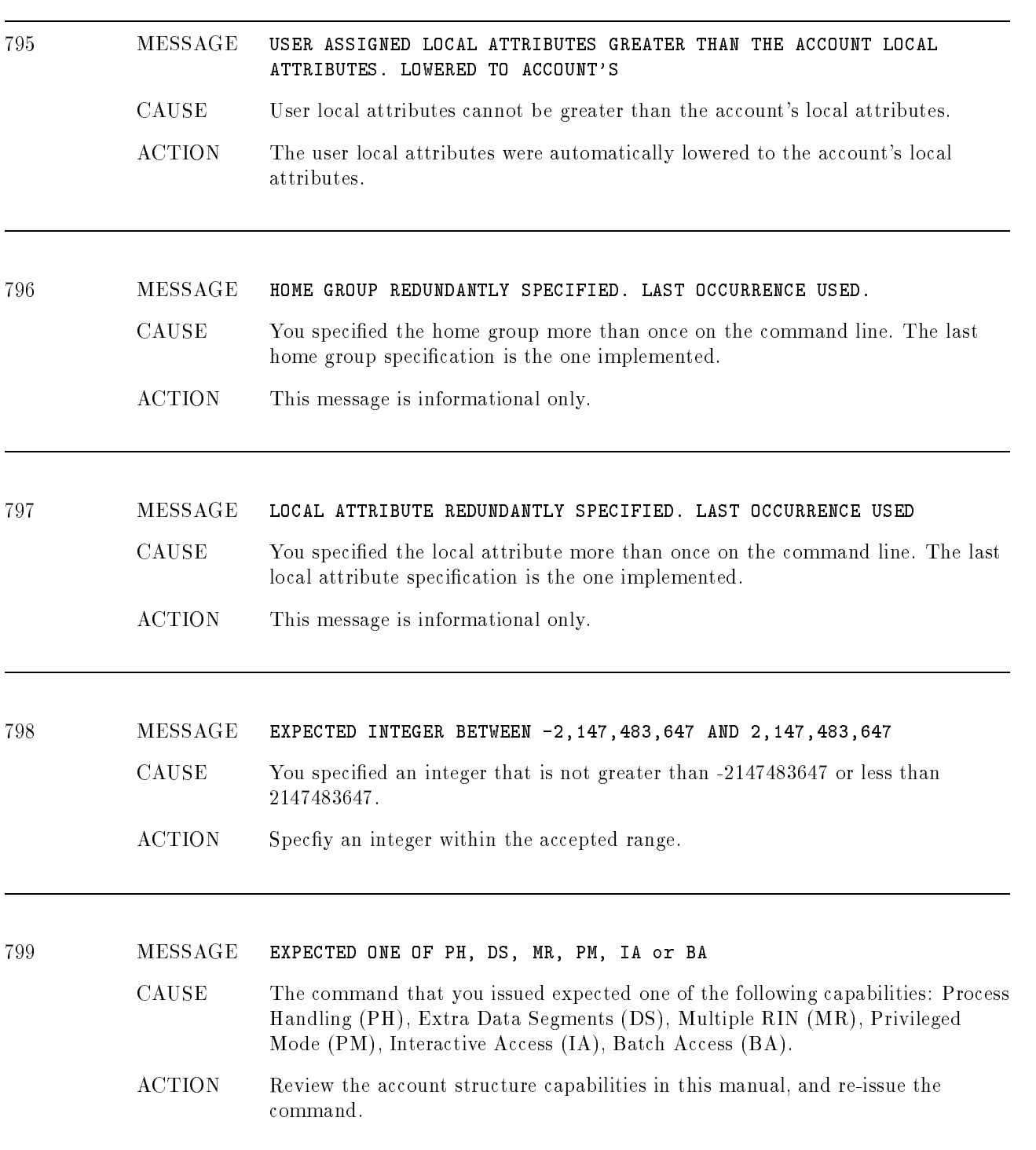

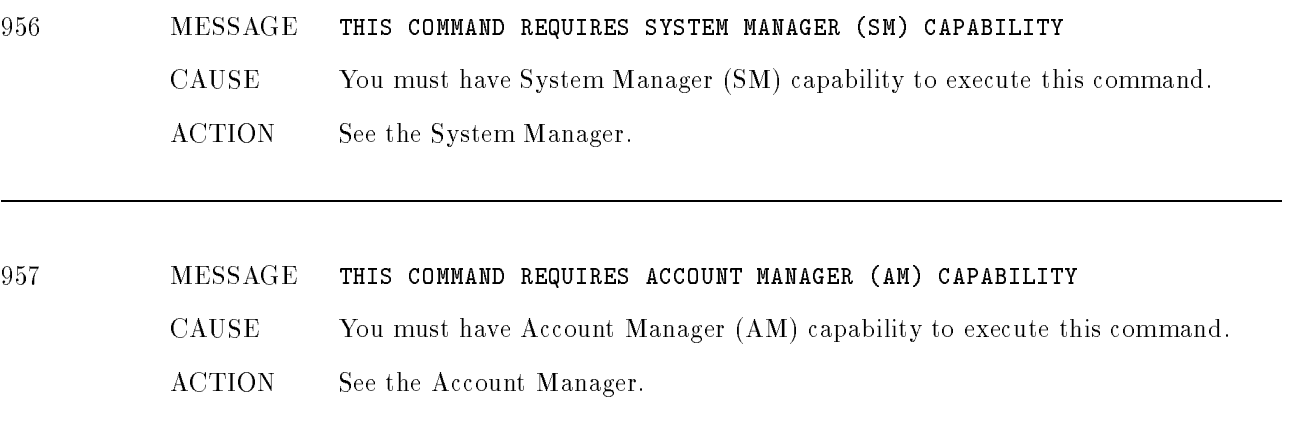

## ACD Related Error Messages

This appendix lists error messages which may be encountered when creating or modifying ACDs.

<sup>7100</sup> MESSAGE UNABLE TO DEALLOCATE ACD SPACE. (CIWARN 7100)

**CAUSE** ACD information is kept as an MPE "pseudo extent". A pointer to this "pseudo extent" is maintained for each file or device which has an ACD. If you are attempting to delete an ACD, the pseudo extent will be deallocated by MPE. Even if the operation fails and you get this warning, the ACD will still be deleted.

> If you are attempting to add additional entries to an existing ACD, then it may be necessary to create a larger ACD (and therefore allocate a larger pseudo extent). After the new ACD is created, MPE will deallocate the old pseudo extent automatically. You may get the warning if the deallocation of the old pseudo extent fails. The new ACD entries succeed regardless, and an ACD with all of the desired entries will be associated with the device or file.

ACTION No immediate action need be taken. You may wish to report the occurrence to your System Administrator so the lost disc space can be recovered at the next system re-start.

This is only a warning, the operation you performed succeeded!

#### <sup>7101</sup> MESSAGE ACD VERSION DOES NOT MATCH THE CURRENT VERSION. (CIWARN 7101)

CAUSE There is a version number associated with the MPE software which implements ACDs. This version number is placed in the ACD itself when an ACD is created. Each time an ACD is accessed the version number in the ACD is checked against the current version number for the software running on your system.

> If you are attempting to delete an ACD and these numbers do not match, then MPE will issue this warning message. Note that the version numbers here are not the same as the version update fix (V.UU.FF) numbers associated with MPE. Instead they are internal version numbers associated only with the ACD component of MPE.

ACTION You do not need to take any additional action to correct this problem. The ACD will be deleted successfully. You can create a new ACD, if you wish, without any further side effects.

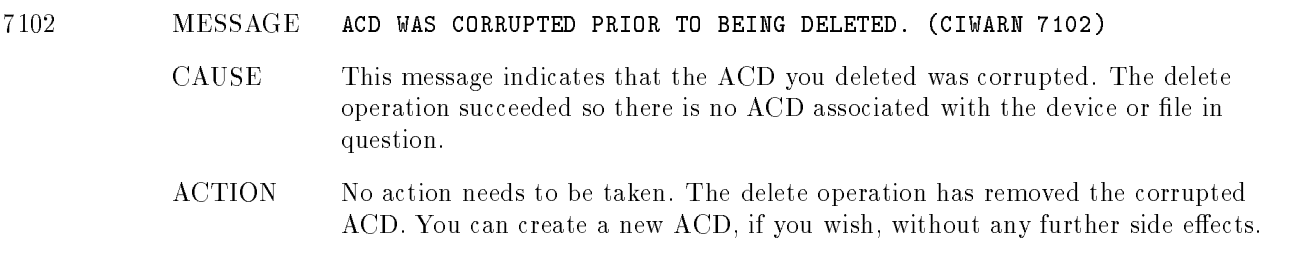

#### <sup>7103</sup> MESSAGE OPERATION FAILED ON SOME DEVICES SPECIFIED. (CIWARN 7103)

CAUSE The operation which you requested (;NEWACD, :DELACD, ;REPPAIR, ;DELPAIR, ;ADDPAIR, or ;COPYACD) did not succeed for all of the devices in the the device specification. If a device class was specified, the operation failed for one or more devices in the device class. If "@" was specified, indicating all devices on the system, then the operation failed on one or more devices.

ACTION Use the :SHOWDEV command with the ;ACD option to determine which devices the command failed on. Then execute the same :ALTSEC command against those devices one at a time to determine the reason for the failure.

<sup>7104</sup> MESSAGE MISSING CLOSE PARENTHESIS ")" IN ACD INDIRECT FILE. (CIWARN 7104)

CAUSE An opening parenthesis was found in the ACD indirect le, however, the corresponding closing parenthesis was not found. This message indicates that the ACD indirect file was syntactically correct except for the missing closing parenthesis.

ACTION To avoid this message, add the closing parenthesis to your ACD indirect file. Alternatively, you could delete the opening parenthesis which is already in your ACD indirect file since it is not required.

<sup>7105</sup> MESSAGE EXTRA CLOSE PARENTHESIS ")" ENCOUNTERED IN ACD INDIRECT FILE. (CIWARN 7105) CAUSE A closing parenthesis was found in the ACD indirect file. However, the corresponding opening parenthesis was not found. This message indicates that the ACD indirect file was syntactically correct except for the extra closing parenthesis. ACTION To avoid this message, add an opening parenthesis to your ACD indirect file. Alternatively, you could delete the closing parenthesis which is already in your ACD indirect file since it is not required.

<sup>7221</sup> MESSAGE WILDCARDS NOT ALLOWED IN FILENAME HERE. (CIERR 7221)

- CAUSE You have specified a generic file name which contains wildcards as the target file name or the source file name in the : ALTSEC command.
- ACTION Repeat the : ALTSEC command for each file contained in the file set specified by the wildcard.

<sup>7223</sup> MESSAGE LOCKWORDS NOT ALLOWED IN GENERIC FILE SETS. (CIERR 7223) CAUSE A generic file specification (one which contains wildcards) should not contain a lockword. ACTION Remove the lockword from the generic file specification.

<sup>7224</sup> MESSAGE LOCKWORDS NOT ALLOWED. (CIERR 7224)

- CAUSE A lockword was specified as part of a file name.
- ACTION Remove the lockword from the file name.

<sup>7225</sup> MESSAGE INVALID CHARACTER IN DEVICE CLASS NAME. (CIERR 7225)

CAUSE An invalid character was included in a device class name. Device class names must begin with a letter and they can contain letters or numbers after the first character. The maximum length for a device class name is 8 characters.

ACTION Correct the device class name and issue the command again.

<sup>7227</sup> MESSAGE NUMBER SPECIFIED IS GREATER THAN 32767. (CIERR 7227)

CAUSE You have specied an ASCII representation of a number which is larger than 32767. 32767 is the largest number which can be stored in a 16-bit signed integer. This number is too large to be valid in this context.

ACTION Re-issue the command using a number which is valid. Notice that the valid range for the number depends on the context in which you are using it. An *ldev* number, for example, must be less than 999 on MPE/iX.

<sup>7228</sup> MESSAGE WILDCARD CHARACTERS, OTHER THAN "@" BY ITSELF, NOT ALLOWED IN DEVICE CLASS NAME. (CIERR 7228)

- CAUSE You have specified a device class name which contains wildcard characters. The use of wildcard characters is not supported for device class names.
- ACTION Please remove any wildcards included in the device class name specified.

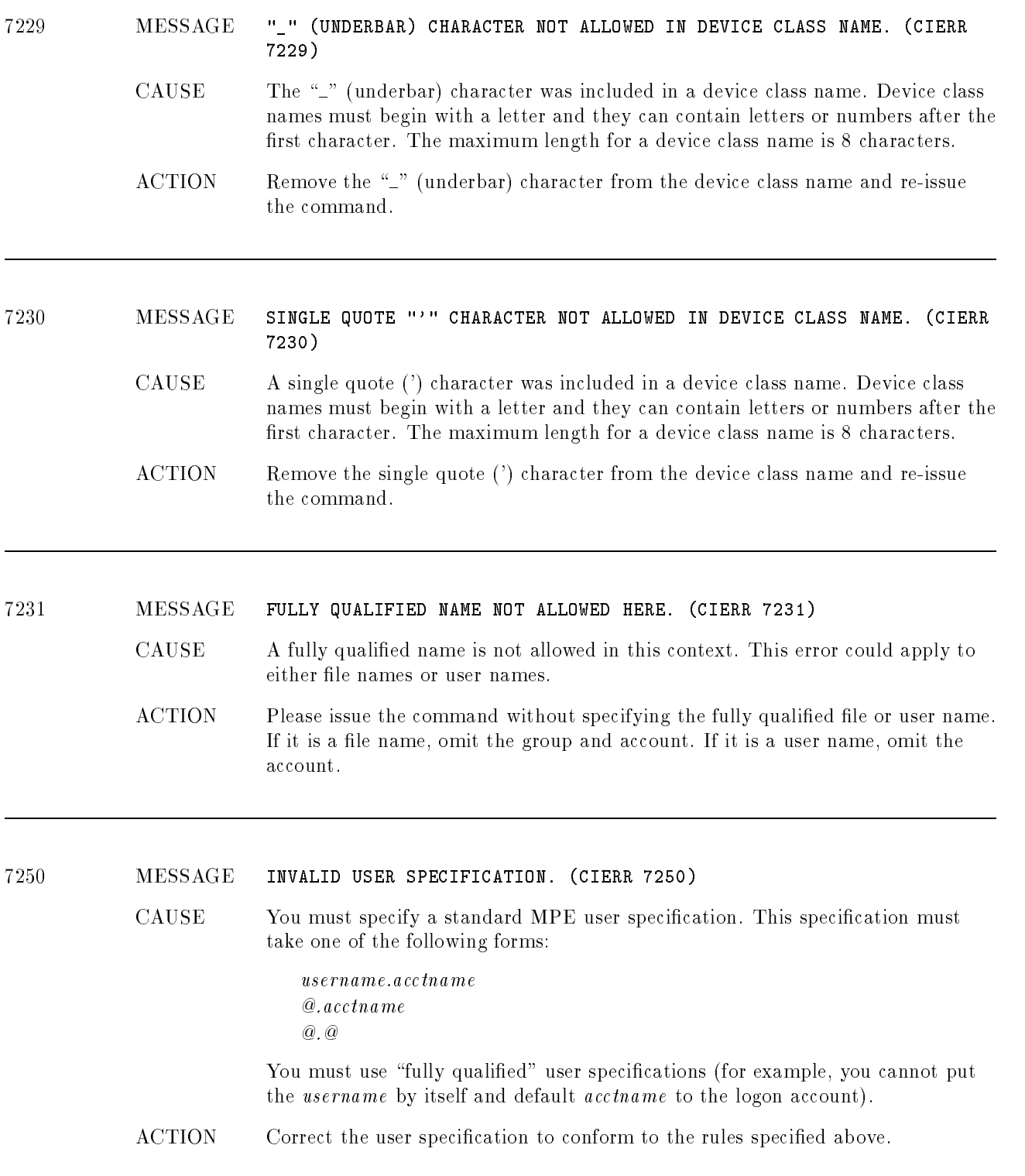

#### <sup>7251</sup> MESSAGE DUPLICATE ACCESS MODE SPECIFIED. (CIERR 7251)

CAUSE Your ACD specication contains a duplicated access mode in the list of access modes specied for a single ACD entry.

Examples:

: ALTSEC FILENAME; NEWACD= (R, W, R: FRED. SMITH)

The :ALTSEC command shown above is illegal because read access is specied twice for a single ACD entry (corresponding to user FRED.SMITH).

:ALTSEC FILENAME;NEWACD=( R,W: JOE.SMITH; R,X: BILL.SMITH )

In the :ALTSEC command above, however, it is not illegal to specify read access twice because it is for two different ACD entries (corresponding to JOE. SMITH and BILL.SMITH).

**ACTION** Delete the duplicate access mode from your list and issue the : ALTSEC command again.

#### <sup>7252</sup> MESSAGE DUPLICATE PERMISSION SPECIFIED. (CIERR 7252)

CAUSE Your ACD specication contains a duplicated permission in the list of access modes specied for a single ACD entry.

Examples:

:ALTSEC FILENAME;NEWACD=( R,W,RACD,X,RACD: FRED.SMITH )

The :ALTSEC command shown above is illegal because read ACD permission is specified twice for a single ACD entry (corresponding to user FRED. SMITH).

:ALTSEC FILENAME;NEWACD=( R,W,RACD: JOE.SMITH; R,X,RACD: BILL.SMITH )

In the :ALTSEC command above, however, it is not illegal to specify read ACD permission twice because it is for two different ACD entries (corresponding to JOE.SMITH and BILL.SMITH).

ACTION Delete the duplicate permission from your list and issue the :ALTSEC command again.

#### <sup>7253</sup> MESSAGE CONTRADICTORY ACCESS MODES SPECIFIED. (CIERR 7253)

CAUSE You have specified access modes for a given entry which are contradictory. The examples below will clarify what is meant by contradictory access modes.

Examples:

:ALTSEC FILENAME;NEWACD=( R,W,NONE: @.@ )

The :ALTSEC command shown above is illegal because you are granting read and write access to the same user  $(0.0)$  you are granting no access.

:ALTSEC FILENAME;NEWACD=( R,W: @.@; NONE: BILL.SMITH )

In the :ALTSEC command above, however, it is not illegal because you are granting read and write access to a different user than the one to whom you are granting no access.

**ACTION** Change your access modes so that the modes specified for all your entries are not contradictory.

#### <sup>7254</sup> MESSAGE INVALID ACCESS MODE SPECIFIED. (CIERR 7254)

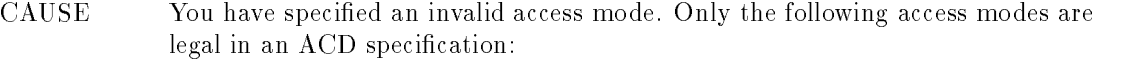

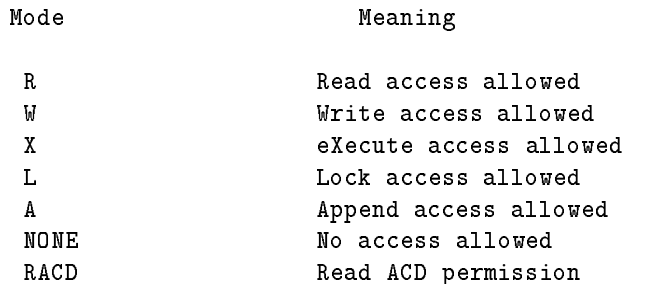

Upper or lower case is allowed. You may specify each mode only once for a given ACD entry. If NONE is specied then you may not specify any other access mode or permission for the same entry.

ACTION Correct your ACD specification to include only valid access modes.

#### <sup>7255</sup> MESSAGE MISSING OPEN PARENTHESIS "(". (CIERR 7255)

CAUSE You have omitted the open parenthesis "(" from your ACD specification. Unless you are using an ACD indirect file, both the open and close parentheses are required.

ACTION Re-issue the command and add the missing open parenthesis.

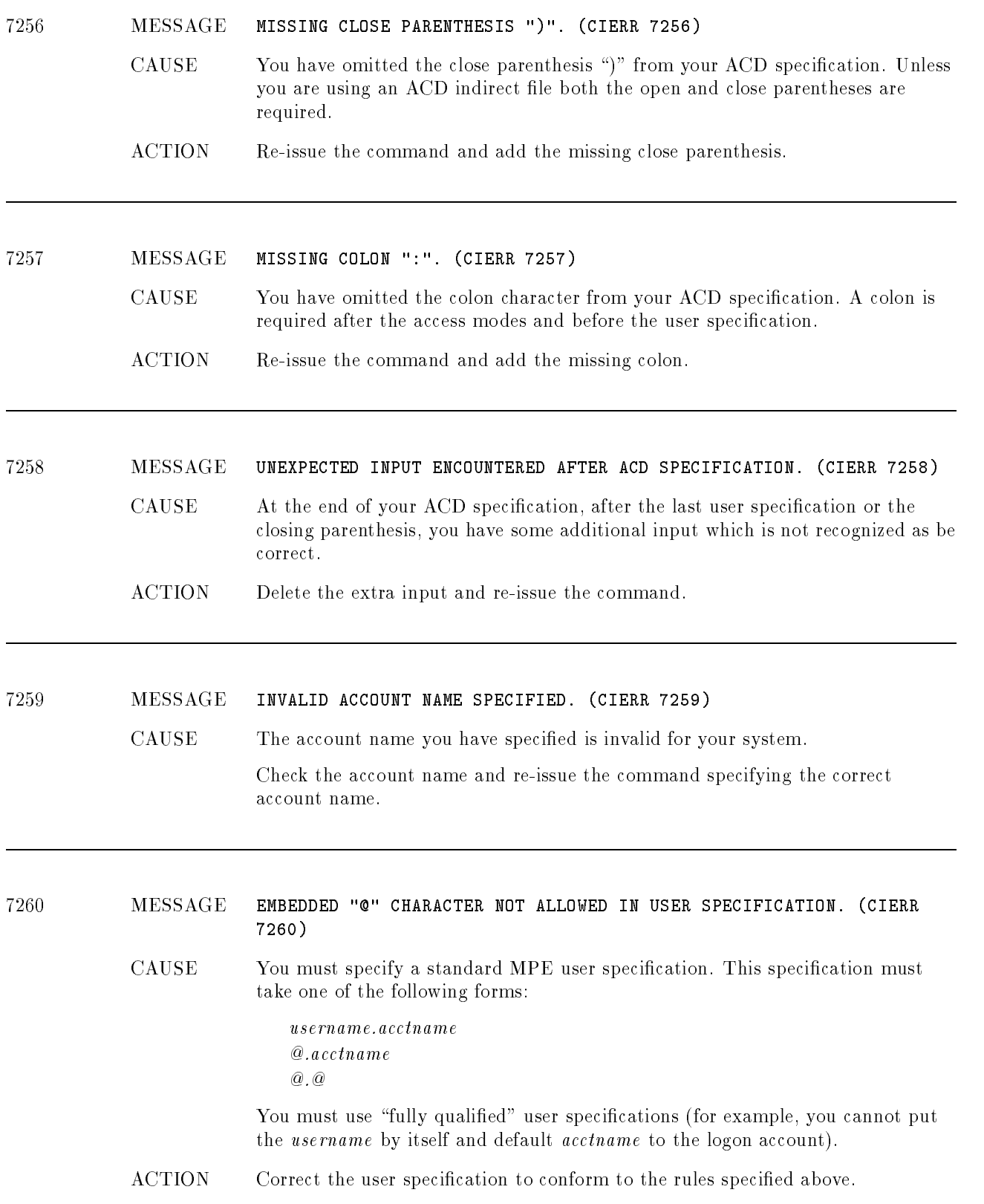

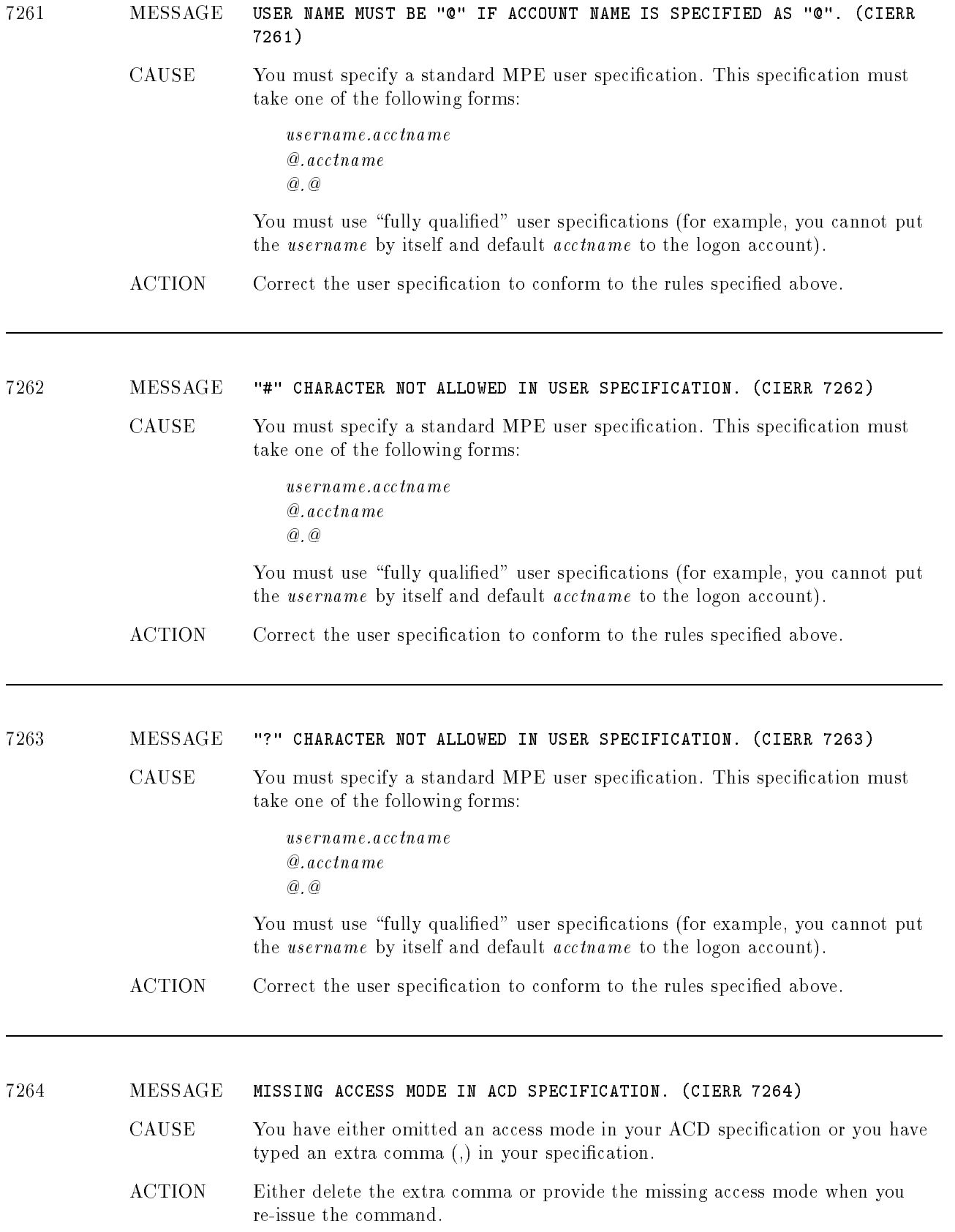

#### <sup>7265</sup> MESSAGE USER SPECIFICATION MUST BE FULLY QUALIFIED. (CIERR 7265)

CAUSE You must specify a standard MPE user specication. This specication must take one of the following forms:

> username.acctname @.acctname  $@.@$

You must use "fully qualified" user specifications (eg: you cannot put the username by itself and default acctname to the logon account).

ACTION Correct the user specification to conform to the rules specified above.

#### <sup>7266</sup> MESSAGE INVALID USER NAME SPECIFIED. (CIERR 7266)

- CAUSE The user name part of your user specication is invalid for your system. The account name is valid.
- ACTION Check the user name and re-issue the command specifying the correct user name.

#### <sup>7267</sup> MESSAGE MISSING USER SPECIFICATION. (CIERR 7267)

- CAUSE You have either omitted a user specication or you have included and extra  $comm$   $(,)$  in your ACD specification.
- ACTION Either delete the extra comma or add the missing user specication to the ACD specification when you re-issue the command.

#### <sup>7268</sup> MESSAGE DUPLICATE USER SPECIFICATION ENCOUNTERED IN LIST. (CIERR 7268)

- CAUSE The ACD specification you used contains more than one reference to the same user specification.
- ACTION Delete the duplicate reference from you ACD specification and re-issue the command.

#### <sup>7269</sup> MESSAGE INTERNAL ERROR NUMBER "-269". (CIERR 7269)

- CAUSE An unexpected internal error has occurred.
- ACTION Try re-issuing the command. If you still get this error, contact your HP Representative and give him/her the internal error number.
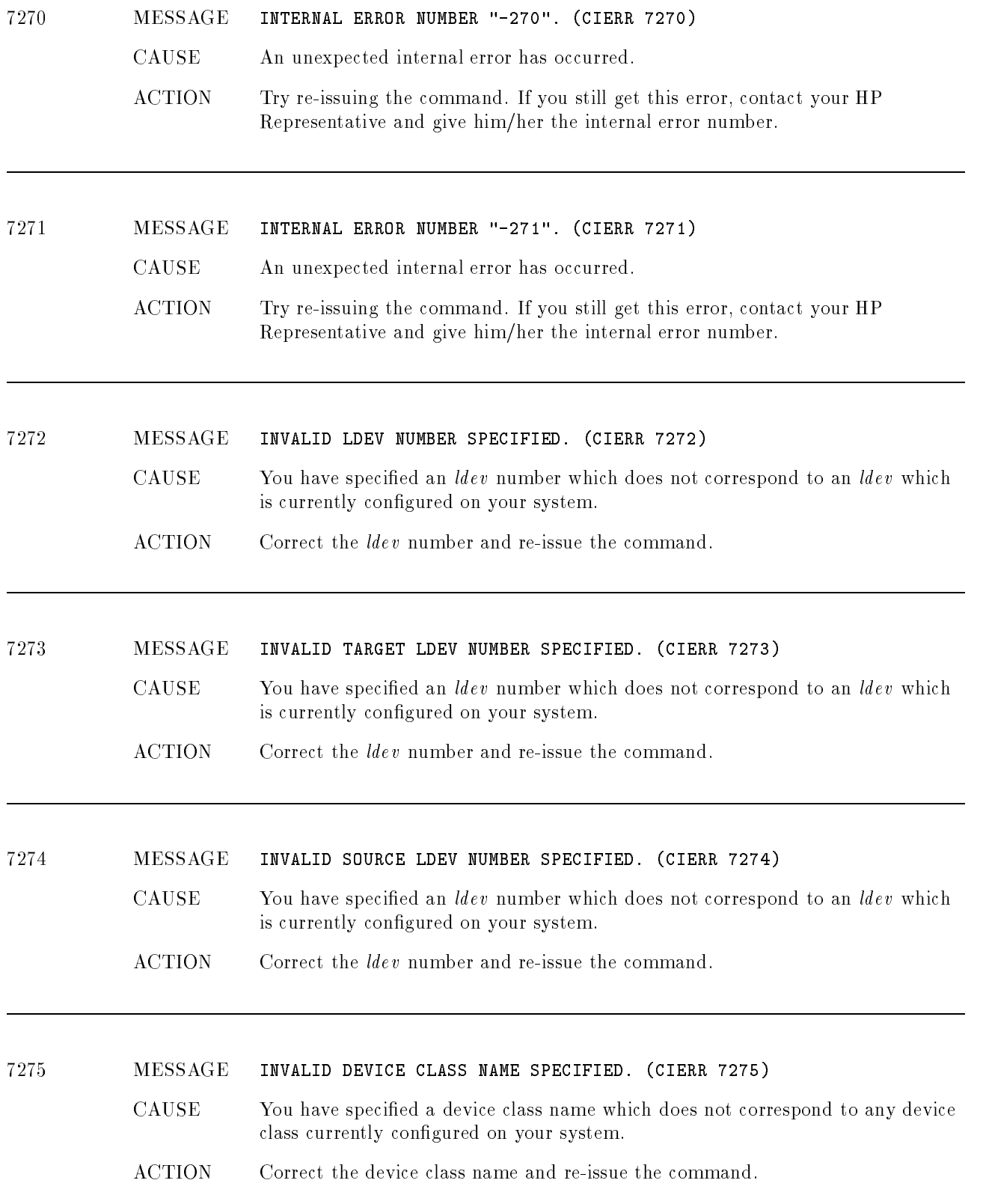

<sup>7300</sup> MESSAGE ACD ENTRY DOES NOT EXIST. (CIERR 7300)

- CAUSE You are attempting to access (delete or replace) an ACD entry which does not exist in the specied ACD.
- ACTION You can list the content of an ACD using the :LISTF, -2 command (for file ACDs) or the :SHOWDEV command with the ;ACD option (for device ACDs).

7301 MESSAGE THERE IS NO ACD ASSOCIATED WITH THE SOURCE FILE. (CIERR 7301)

- CAUSE You are attempting to copy an ACD from a file which does not currently have an ACD associated with it.
- ACTION Copy the ACD from a file which actually has an ACD associated with it.

#### <sup>7302</sup> MESSAGE THE ACD ASSOCIATED WITH THE SOURCE FILE IS CORRUPTED. (CIERR 7302)

- CAUSE You are attempting to copy a file ACD which is corrupted.
- ACTION You cannot copy this ACD because it is corrupted. It is possible to delete the ACD using the ;DELACD option on the :ALTSEC command. This will leave your file without an ACD to protect it. You can also create an ACD for that file (using the ; NEWACD option), or you can copy an existing ACD from another file (using the  $;$  COPYACD option), without deleting the current ACD first. This is only allowed for corrupted ACDs (otherwise the le must not have an ACD prior to using the ; NEWACD or ; COPYACD options).

# <sup>7303</sup> MESSAGE THERE IS ALREADY AN ACD ASSOCIATED WITH THE TARGET FILE. (CIERR 7303)

- CAUSE You are attempting to create a new ACD for (via the ;NEWACD option), or copy an existing ACD to (via the ; COPYACD option) a file which already has an ACD associated with it.
- ACTION You must either delete the existing target le ACD prior to executing the : ALTSEC command with the ; NEWACD or ; COPYACD option, or you must use the ;ADDPAIR and ;REPPAIR options to change the existing ACD.

#### <sup>7304</sup> MESSAGE THE ACD ASSOCIATED WITH THE TARGET FILE IS CORRUPTED. (CIERR 7304)

CAUSE You are attempting to copy a file ACD which is corrupted.

ACTION You cannot copy this ACD because it is corrupted. It is possible to delete the ACD using the ;DELACD option on the :ALTSEC command. This will leave your file without an ACD to protect it. You can also create an ACD for that file (using the ; NEWACD option), or you can copy an existing ACD from another file (using the  $;$  COPYACD option), without deleting the current ACD first. This is only allowed for corrupted ACDs (otherwise the le must not have an ACD prior to using the ; NEWACD or ; COPYACD options).

<sup>7305</sup> MESSAGE THERE IS NO ACD ASSOCIATED WITH TARGET FILE. (CIERR 7405) CAUSE You are attempting to manipulate an ACD for a file which does not have an ACD. ACTION You must create the ACD (via the ;NEWACD option on the :ALTSEC command) before you can manipulate it. You can determine if a file has an ACD by using the :LISTF, -2 command.

<sup>7306</sup> MESSAGE THERE IS NO ACD ASSOCIATED WITH THE SOURCE LDEV. (CIERR 7306)

CAUSE You are attempting to copy an ACD from a device which does not currently have an ACD associated with it.

ACTION Copy the ACD from a device which actually has an ACD associated with it.

<sup>7307</sup> MESSAGE THE ACD ASSOCIATED WITH THE SOURCE LDEV IS CORRUPTED. (CIERR 7307)

CAUSE You are attempting to copy a device ACD which is corrupted.

ACTION You cannot copy this ACD because it is corrupted. It is possible to delete the ACD using the ;DELACD option on the :ALTSEC command. This will leave your device without an ACD to protect it. You can also create an ACD for that device (using the ;NEWACD option), or you can copy an existing ACD from another device (using the ; COPYACD option), without deleting the current ACD first. This is only allowed for corrupted ACDs (otherwise the device must not have an ACD prior to using the ;NEWACD or ;COPYACD options).

<sup>7308</sup> MESSAGE THERE IS ALREADY AN ACD ASSOCIATED WITH THE TARGET LDEV. (CIERR 7308)

7308)

- CAUSE You are attempting to create a new ACD for (via the ;NEWACD option), or copy an existing ACD to (via the ;COPYACD option) a device which already has an ACD associated with it.
- ACTION You must either delete the existing ACD prior to executing the :ALTSEC command with the ;NEWACD or ;COPYACD option, or you must use the ;ADDPAIR and ;REPPAIR options to change the existing ACD.

#### <sup>7309</sup> MESSAGE THE ACD ASSOCIATED WITH THE TARGET LDEV IS CORRUPTED. (CIERR 7309)

- CAUSE You are attempting to manipulate a device ACD which is corrupted.
- ACTION You cannot manipulate this ACD because it is corrupted. It is possible to delete the ACD using the ;DELACD option on the :ALTSEC command. This will leave your device without an ACD to protect it. You can also create an ACD for that device (using the ; NEWACD option), or you can copy an existing ACD from another device (using the ; COPYACD option), without deleting the current ACD first. This is only allowed for corrupted ACDs (otherwise the device must not have an ACD prior to using the ; NEWACD or ; COPYACD options).

### <sup>7310</sup> MESSAGE THERE IS NO ACD ASSOCIATED WITH TARGET LDEV. (CIERR 7310)

- CAUSE You are attempting to manipulate an ACD for a device which does not have an ACD.
	- ACTION You must create the ACD (via the ; NEWACD option on the : ALTSEC command) before you can manipulate it. You can determine which devices have ACDs using the : SHOWDEV command with the ; ACD option.

#### 7311 MESSAGE ERROR OPENING ACD INDIRECT FILE. (CIERR 7311)

- CAUSE An error occurred when opening the ACD indirect le. An additional message will be printed indicating the exact cause of the error.
- ACTION Take the appropriate action to correct/avoid the error. The additional message should help you figure out what action to take.

<sup>7312</sup> MESSAGE INVALID ACD INDIRECT FILE CODE. FILE CODE MUST BE 0. (CIERR 7312)

- CAUSE You have specied an ACD indirect le with a non-zero le code. This should not be a problem very often because most editors create text files with a file code of zero.
- ACTION You can determine if the file code for a file is zero by using the :LISTF command. You can use : FCOPY to copy the file to another file which has a file code of zero.

# <sup>7313</sup> MESSAGE INVALID ACD INDIRECT FILE RECORD SIZE. MUST BE <= 88 BYTES. (CIERR 7313)

- CAUSE You have specied an ACD indirect le with a record length greater than 88 bytes. This should not be a problem very often because most editors create text files with record lengths less than or equal to 88 bytes. The record length is often affected by whether or not you choose to use numbered or unnumbered files. Either file type is acceptable if the total record length is less than or equal to 88 bytes.
- ACTION You can determine the record length of a file by using the :LISTF command. You can use: **FCOPY** to copy the file to another file with an appropriate record length. Be careful not to truncate important data when copying the file.
- <sup>7314</sup> MESSAGE ACD INDIRECT FILE MUST BE ASCII. (CIERR 7314)
	- CAUSE You have specified an ACD indirect file which is not an ASCII file. This should not be a problem very often because most editors create ASCII text files.
		- ACTION You can determine if the file is an ASCII file by using the :LISTF command. You can use : FCOPY to copy the file to another file which is an ASCII file.

#### <sup>7315</sup> MESSAGE INVALID ACD INDIRECT FILE RECORD FORMAT. MUST BE FIXED. (CIERR 7315) 7315)

CAUSE You have specified an ACD indirect file which does not have fixed length records. This should not be a problem very often because most editors create text files with fixed length records, or they offer some option to allow the user to select the record format.

ACTION You can determine if the file has fixed length records by using the :LISTF command. You can use : FCOPY to copy the file to another file with fixed length records to avoid this problem.

#### <sup>7316</sup> MESSAGE MAXIMUM NUMBER OF ACD ENTRIES (40) WOULD BE EXCEEDED. (CIERR 7316)

- CAUSE You are attempting to add some number of entries to the ACD. If you added these entries to the ACD then the total number of entries in the ACD would exceed the maximum number allowed (40).
- ACTION You cannot have more than 40 entries in a given ACD. You may be able to combine some of the entries by using wildcards. For example, you could have one entry for all the FINANCE users instead of having separate entries for JOHN.FINANCE, SAM.FINANCE, TOM.FINANCE, for example. This will only work if the users are supposed to have the same access rights.

## <sup>7317</sup> MESSAGE ATTEMPTING TO MODIFY MORE ENTRIES THAN CURRENTLY EXIST IN ACD. (CIERR 7317)

- CAUSE You are attempting to modify (with the :ALTSEC ;REPPAIR or ;DELPAIR option) more entries than currently exist in the ACD.
- ACTION You can use either :LISTF -2 or :SHOWDEV to determine what the ACD currently looks like. Issue the :ALTSEC command again (with the appropriate ;REPPAIR or ;DELPAIR option) making sure that you are modifying only entries which actually exist in the ACD.

### <sup>7318</sup> MESSAGE ENTRY ALREADY EXISTS IN ACD. (CIERR 7318)

- CAUSE You are attempting to add an entry to an ACD which already contains an entry corresponding to the same user. This error will only occur if the user name matches exactly a user name already specied in the ACD. For example, if you are attempting to add an entry for JOHN.DOE and an entry already exists for @.DOE this will not result in an error. If, however, you attempt to add an entry for @.DOE you will get this error.
- ACTION You can modify an existing entry in an ACD by using the ;REPPAIR option on the :ALTSEC command. Or you can delete the entry using the ;DELPAIR option and re-issue the :ALTSEC command with the ;ADDPAIR option.

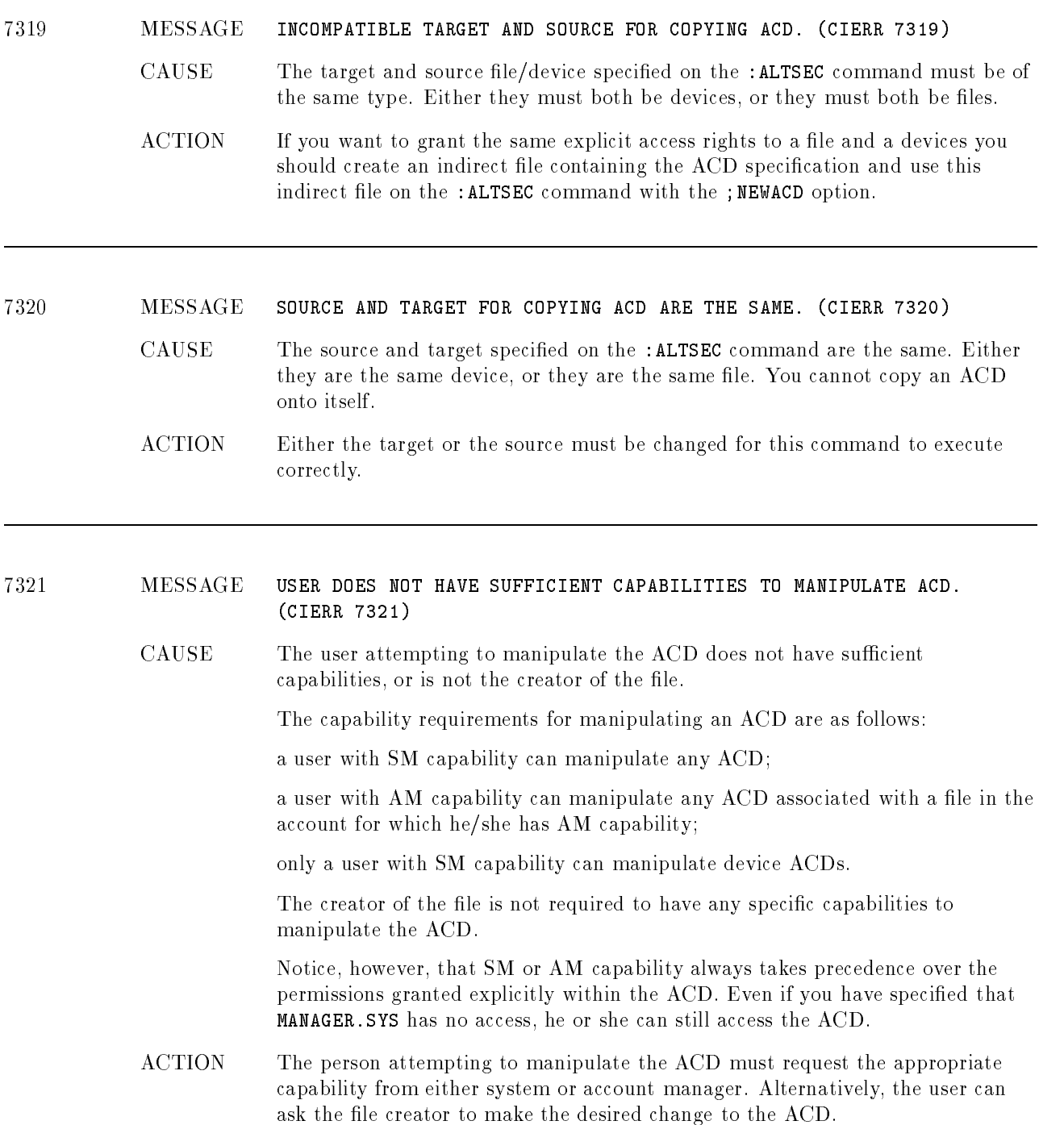

#### <sup>7322</sup> MESSAGE OPERATION FAILED ON ALL DEVICES SPECIFIED. (CIERR 7322)

- CAUSE The operation which you requested (;NEWACD, :DELACD, ;REPPAIR, ;DELPAIR, ;ADDPAIR, or ;COPYACD) did not succeed for any of the devices in the the device specification. If a device class was specified, the operation failed for all of the devices in the device class. If "@" was specified, indicating all devices on the system, then the operation failed on all devices on the system.
- ACTION Execute the same :ALTSEC command against those devices one at a time to determine the reason for the failure.

#### <sup>7323</sup> MESSAGE USER NOT ALLOWED TO READ THE ACD. (CIERR 7323)

CAUSE The user attempting to read the ACD does not have sufficient capabilities, is not the creator of the file, or has not been granted explicit "read  $\Lambda$ CD" (RACD) permission.

The capability requirements for reading an ACD are as follows:

a user with SM capability can read any ACD;

a user with AM capability can read any ACD associated with a file in the account for which he/she has AM capability;

the creator of the file can read the ACD.

Users granted "read ACD" (RACD) permission can read an ACD regardless of their capabilities. Note that SM or AM capability always takes precedence over the permissions granted explicitly within the ACD. Even if you specify that MANAGER.SYS has no access, he or she can still do so.

ACTION The person attempting to read the ACD must request the appropriate permission/capability from either the file creator or a system or account manager.

#### <sup>7324</sup> MESSAGE USER NOT ALLOWED TO COPY THE SOURCE ACD. (CIERR 7324)

CAUSE The user attempting to copy the ACD does not have sufficient capabilities, is not the creator of the file, or has not been granted explicit "read  $\Lambda$ CD" (RACD) permission.

The capability requirements for copying an ACD are as follows:

a user with SM capability can copy any ACD;

a user with AM capability can copy any ACD associated with a file in the account for which he/she has AM capability;

the creator of the file can copy the ACD.

Users granted "read ACD" (RACD) permission can copy an ACD regardless of their capabilities. Note that SM or AM capability always takes precedence over the permissions granted explicitly within the ACD. Even if you specify that MANAGER.SYS has no access, he or she can still do so.

ACTION The person attempting to copy the ACD must request the appropriate permission/capability from either the file creator or a system or account manager.

<sup>7325</sup> MESSAGE ERROR OPENING TARGET FILE. (CIERR 7325)

CAUSE An error occurred when opening the target le. An additional message will be printed indicating the exact cause of the error.

> Take the appropriate action to correct/avoid the error. The additional message should help you figure out what action to take.

<sup>7326</sup> MESSAGE ERROR OPENING SOURCE FILE. (CIERR 7326)

CAUSE An error occurred when opening the source le. An additional message will be printed indicating the exact cause of the error.

ACTION Take the appropriate action to correct/avoid the error. The additional message should help you figure out what action to take.

#### <sup>7400</sup> MESSAGE ACD INTERNAL ERROR. (CIERR 7400)

- CAUSE This message indicated that some kind of internal error occurred while processing your command. This message will be preceded by another message indicating the internal status and subsystem number. This information will be helpful in diagnosing the cause of the problem.
- ACTION Contact you HP Support Representative.

## <sup>7401</sup> MESSAGE ERROR ENCOUNTERED WITHIN ACD INDIRECT FILE.

- **CAUSE** A error occurred when performing an :ALTSEC command using an indirect file. This message will be followed by additional messages to help you isolate the problem.
- ACTION The message printed by the command interpreter after this message will indicate the actual error and the position where that error occurred. Refer to the descriptions of those messages for the appropriate action(s) to be taken.

#### 7402 **MESSAGE** ERROR OCCURRED IN ACD PAIR NUMBER !.

CAUSE A syntax or semantic error occurred while parsing an ACD specication in an ACD indirect file. This message indicates the "pair number" where the error occurred. The actual syntax or semantic error will be stated in the next message issued by the command interpreter.

> If the ACD specification is for any of the following : ALTSEC operations ;ADDPAIR, ;REPPAIR, ;NEWACD, then a pair will consist of a modes specication followed by a list of users. If the ACD specification is for the ;DELPAIR operation then a pair refers to the user name (the modes specification is not necessary).

#### Examples:

: ALTSEC  $filename$ ; NEWACD=  $indirect$ 

where *indirect* contains:

 $(r, w, l: user1, \mathit{acct1}, \mathit{user2}.\mathit{acct2}; \mathit{none}: @. @.)$ 

: ALTSEC  $filename$ ; DELPAIR=  $indirect$ 

where *indirect* contains:

(user1.acct1, user2.acct2, @.acct3, @.@)

ACTION Correct the syntactic or semantic error in you ACD indirect le and re-issue the :ALTSEC command.

- <sup>7403</sup> MESSAGE ACD INTERNAL STATUS ! SUBSYSTEM NUMBER !.
	- CAUSE An unexpected internal error has occurred.
	- ACTION Try re-issuing the command. If you still get this error, call in the internal error number to your HP Representative.

# Index

**A** access control definition see ACDs, 4-1 accessing files, directories, 4-12 access modes, 4-3 APPEND, 5-1 EXECUTE, 5-1 files,  $5-1$ LOCK, 5-1 READ, 5-1 SAVE, 5-1 user types, 5-2 WRITE, 5-1 account capabilities list of, 6-4 account manager, 4-7 accounts, 2-11 access modes, 5-4 capabilities, 6-1 characteristics, 2-9 components, 2-6  $defined, 2-7$ designing a structure, 2-14 displaying capabilities, 6-2 file security, 5-4 listing capabilities, 6-2 relationships, 2-7 structure defined, 2-6 users, 5-4 user types, 5-4 account structure designing, 2-14 ACD changes log record, 7-45 ACD owner defined, 4-6 ACD pair adding, 4-14 ACD pairs deleting, 4-15 replacing, 4-14 ACDs access modes, 4-3 ACD option, 4-11 adding an ACD pair, 4-14 alternative file security, 4-1 assigning, 4-13

copying, 4-16 copying files with ACDs, 4-16 creating, 4-13 deleting, 4-15 deleting an ACD pair, 4-15 devicec security, 4-1 displaying, 4-10 evaluation, 4-1 examples, 4-9 listing, 4-10, 4-11 modifying, 4-14 NONE access, 4-4 owners, 4-6 replacing, 4-14 replacing an ACD pair, 4-14 user specification, 4-3 adding an ACD pair, 4-14 ALTSEC command, 4-4, 4-13, 4-16 adding an ACD pair, 4-14 copying an ACD, 4-16 creating ACDs, 4-13 deleting an ACD, 4-15 deleting an ACD pair, 4-15 replacing an ACD pair, 4-14 APPEND access mode, 5-1 appropriate privilege, 4-7 assigning ACDs, 4-13 auto-diagnostic record, 7-55 **B** BASEGROUP SYSGEN command, 7-7 <sup>C</sup> capabilities, 6-1 account, 6-1 defined, 6-1 displaying, 6-2 group, 6-1, 6-2 listing, 6-2 list of, 6-4

user, 6-1, 6-4 case sensitivity, 2-14 change group record, 7-50 characteristics of accounts, 2-9 CLEAR LOG configurator command, 7-7 clearing conguration changes, 7-7 CM file close record, 7-63 commands ALTSEC, 4-4, 4-13  $\frac{1}{2}$  and  $\frac{1}{2}$  and  $\frac{1}{2}$  a  ${\rm LISTF},\, 5\text{-}7$ LISTFILE, 4-11, 5-7 LISTGROUP, 6-2

LISTUSER, 6-4

RELEASE, 5-8 RESUMELOG, 7-9 SECURE, 5-8 SHOWLOG, 7-9 SWITCHLOG, 7-9 commands - LOG congurator CLEAR, 7-7 EXIT, 7-7 HELP, 7-3 HOLD, 7-7 OCLOSE, 7-5 SHOW, 7-5 SLOG, 7-5 ULOG, 7-6 commands - SYSGEN BASEGROUP, 7-7 KEEP, 7-7 LOG, 7-3 conguration changes clearing, 7-7 console log record, 7-34 console messages for log files, 7-10 con ventions, 2-14 copying ACDs, 4-16 copying an ACD, 4-16 copying files with ACDs, 4-16 creating objects, 4-5 creating ACDs, 4-13 current working directory, 4-9

**D** deleting

ACDs, 4-15 ob jects, 4-6 deleting ACD pairs, 4-15 deleting an ACD, 4-15 designing an account structure, 2-14 diagnostic information records, 7-55 diagnostic system information record, 7-56 directory, 2-11 access to, 4-3 changing access to, 4-12 permissions, 4-8 read, 4-3 tra verse, 4-3 displaying ACDs, 4-10 displaying capabilities, 6-2 displaying group capabilities, 6-2 displaying lockwords, 5-7 displaying user capabilities, 6-4

 $\blacktriangleright$  entering an MPE command from the LOG configurator, 7-7 entering the LOG configurator, 7-3 evaluating ACDs, 4-1 EXECUTE access mode, 5-1 execute (x) access, 4-7 **EXIT** LOG congurator command, 7-7 exiting the LOG configurator, 7-7

r and the second contract of the second second contract of the second second contract of the second second second second second second second second second second second second second second second second second second sec changing access to, 4-12 name conventions, 2-14 names, 2-13 renaming, 4-6 security, 4-9 file access restricting, 5-1 file access modes, 5-1 file close record  $(CM)$ , 7-63 file close record  $(NM)$ , 7-25 file-level security,  $5-6$ file names fully qualified, 2-10 file open record, 7-51 file owner, 4-6 file restrictions specifying, 5-3 files access modes dened, 5-1 account-level security, 5-4 capabilities, 6-1 copying an ACD, 4-16 copying files with ACDs, 4-16 default security, 5-6 file-level security, 5-6 file names,  $2-10$ group-level security, 5-5 lockwords, 5-7 releasing security, 5-8 restricting access, 5-1 securing security, 5-8 security, 5-1 specifying access restrictions, 5-3 summary of standard security rules, 5-8 using, 2-9 file security lockwords, 5-7 summary, 5-8 file security ACDs, 7-46 file system,  $2-11$ fully qualified file name, 2-10 fully qualified group name, 2-10 fully qualified user name, 2-10

 $G$  GID, 4-7, 4-8 \$GROUP, 4-5 group HFS, 4-8  $MPE/iX, 4-8$ group capabilities displaying, 6-2 listing, 6-2 list of, 6-4 group ID (GID), 4-7, 4-8 group-level default file security, 5-5 group-level security, 5-5 \$GROUP\_MASK, 4-5 group names  $defined, 2-10$ fully qualied, 2-10 groups access modes, 5-5 capabilities, 6-1 default file security, 5-5 displaying capabilities, 6-2 group names, 2-10 listing capabilities, 6-2 security, 5-5 user types, 5-5

- **H** HELP facility LOG configurator, 7-3 HFS, 2-11 HFS file names, 2-13 HFS files, 2-14 HFS syntax, 2-13 hierarchical file system, 2-11 high-priority machine check record, 7-57 HOLD LOG congurator command, 7-7 holding configuration changes, 7-7
- I I/O error record, 7-29
- **J** job initiation record, 7-22 job stream initiation log record, 7-47 job termination record, 7-23

<sup>K</sup> KEEP SYSGEN command, 7-7  $\blacksquare$  and  $\blacksquare$ LISTF command, 5-7 LISTFILE command, 4-11, 5-7, 7-13 listing ACDs, 4-10 LISTGROUP command, 6-2 listing ACDs, 4-10, 4-11 listing capabilities, 6-2 listing group capabilities, 6-2 listing user capabilities, 6-4 LISTUSER command, 6-4 LOCK access mode, 5-1 lockwords, 5-7 displaying, 5-7 LOG SYSGEN command, 7-3 LOG congurator, 7-3 entering an MPE command from, 7-7 exiting, 7-7 HELP facility, 7-3 see logging configurator, 7-3 LOG configurator commands CLEAR, 7-7 EXIT, 7-7 HELP, 7-3 HOLD, 7-7 OCLOSE, 7-5 SHOW, 7-5 SLOG, 7-5 ULOG, 7-6 log failure record, 7-19  $log$  files,  $7-13$ ACD changes log record, 7-45, 7-47 altering logging configuration, 7-17 auto-diagnostic record, 7-55 catastrophic errors, 7-11 change group record, 7-50 closing log files, 7-9 CM file close record, 7-63 commands for, 7-9 console log record, 7-34 console messages for, 7-10 creating, 7-9 diagnostic information records, 7-55 diagnostic system information record, 7-56 displaying log file space, 7-9 errors, 7-15 file close record, 7-25 file error handling, 7-11 file format,  $7-10$ file open record, 7-51 file security, 7-9

high-priority machine check record, 7-57 I/O error record, 7-29 job initiation record, 7-22 job termination record, 7-23 log failure record, 7-19 logical mount/dismount record, 7-32 log record types, 7-17 LOGTOOL utility, 7-11 low-priority machine check record, 7-61 managerial errors, 7-11 maximum records per file, 7-10 name format, 7-9 naming, 7-9 password changes log record, 7-40 physical mount/dismount record, 7-31 po wer failure record, 7-28 printer access failure log record, 7-44 process creation log record, 7-49 processor launch information log record, 7-39 process termination record, 7-24 program le event record, 7-35 programmatic access, 7-9 record size, 7-10 record types, 7-13 restart logging process after error, 7-9 restore log record, 7-42 shutdown record, 7-28 spooling log record (NMS), 7-36 structure of file, 7-10 system logging configuration record, 7-41 system, memory, 7-13 system up record, 7-20 tape labels record, 7-33 user logging record, 7-48 logging system, 7-3 user, 7-3 logging enabled, 7-2 logging events, 7-2 file security ACDs, 7-46 logging (LOG) configurator, 7-3 see LOG configurator, 7-3 logical mount/dismount record, 7-32 log record types, 7-17 LOGTOOL, 7-12 command summary,  $7-14-15$ HELP command, 7-13 LISTLOG parameter, 7-13 OUTFILE parameter, 7-13 TYPE parameter, 7-13 LOGTOOL utility, 7-11 LOG values showing, 7-5 low-priority machine check record, 7-61

- M MEMLOGP, 7-12 modifying ACDs, 4-14  $MPE/ iX$  file system, 2-11 MPE syntax, 2-13
- N NM file close record, 7-25 NMS spoolfile done log record, 7-36
- $\bullet$  objects, 4-1 creating, 4-5 deleting, 4-6 **OCLOSE** LOG configurator command, 7-5 \$OWNER, 4-5, 4-6 owner, 4-6, 4-8 ACDs, 4-6
- <sup>P</sup> password changes log record, 7-40 permissions directory, 4-8 physical mount/dismount record, 7-31 power failure record, 7-28 printer access failure log record, 7-44 privilege, appropriate, 4-7 process creation log record, 7-49 processor launch information log record, 7-39 process termination record, 7-24 program le event record, 7-35 programmatic access, 7-9
- $\mathsf{R}$  RD access, 4-3 READ access mode, 5-1 read directory entries, 4-3 record types 205, 7-25 236, 7-43 238, 7-46 244, 7-51, 7-52 RELEASE command, 5-8 releasing file security, 5-8 renaming files, 4-6 replacing ACD pairs, 4-14 replacing ACDs, 4-14 restarting logging process after error, 7-9 restore log record, 7-42 restricting device access using ACDs, 4-1 restricting file access, 5-1 restrictions default file-level, 5-6 RESUMELOG command, 7-9 root directory, 2-11 RTEM, 7-35 run-time event monitor, 7-35

S SAVE access, 4-8 SAVE access mode, 5-1 saving configuration changes, 7-7 SECURE command, 5-8 securing file security, 5-8  $\sim$  securities of  $\sim$   $\sim$ account-level, 5-4 ACDs, 4-1 default at group-level, 5-5 default file-level, 5-6 file-level,  $5-6$ file system, 5-1 group-level, 5-5 lockwords, 5-7 releasing file security, 5-8 standard file system, 5-1, 5-8 LOG configurator command, 7-5 SHOWDEV command listing device ACDs, 4-10 showing current LOG values, 7-5 SHOWLOG command, 7-9 shutdown record, 7-28 SLOG LOG configurator command, 7-5 special characters, 2-14 specifying file access restrictions, 5-3 spooling log record (NMS), 7-36 standard file system security, 5-1 structure of accounts, 2-6 SWITCHLOG command, 7-9, 7-13 syntax HFS, 2-13 SYSDIAG, 7-13 SYSGEN, 7-17 SYSGEN commands BASEGROUP, 7-7 KEEP, 7-7 LOG, 7-3 SYSGEN utilit <sup>y</sup> entering the LOG configurator, 7-3 system directory, 2-6 defined, 2-9 system log audit trailer, 7-16 system logging, 7-3, 7-5 system logging configuration, altering, 7-17 system logging configuration record, 7-41 system logging, see also log files, 7-1 system log record header, 7-16 system manager, 4-7 system up record, 7-20

T tape labels record, 7-33 TD access, 4-3 traverse directory entries, 4-3 types of users, 5-2

 $\mathsf{U}$  UID, 4-8 ULOG LOG configurator command, 7-6 user capabilities displaying, 6-4 listing, 6-4 list of, 6-4 user categories, 4-8 user identication, 4-8 user ID (UID), 4-8 user logging, 7-3, 7-6 user logging record, 7-48 user names  $defined, 2-10$ fully qualified, 2-10 users at account-level, 5-4 at group-level, 5-5 capabilities, 6-1 types, 5-2 using files, 2-9

<sup>W</sup> WRITE access mode, 5-1